## CHEMICAL EQUILIBRIUM WITH APPLICATIONS X PROGRAM WITH USER INTERFACE AND VISUAL BASIC PROGRAMMING

BY

JAKE DUNCAN RUMEL

THESIS

Submitted in partial fulfillment of the requirements for the degree of Master of Science in Mechanical Engineering in the Graduate College of the University of Illinois at Urbana-Champaign, 2016

Urbana, Illinois

Adviser:

Professor M Quinn Brewster

#### **ABSTRACT**

This thesis details the creation of a program named CEA X Program that calculates the chemical equilibrium compositions of complex mixtures using a user interface created in Visual Basic. The program uses the iterative method of minimizing the Gibbs energy or the Helmholtz energy first utilized in the NASA CEA program<sup>[1]</sup>. The original NASA CEA Program requires the use of FORTRAN compliers and knowledge of how to create program input files. The new CEA X Program uses Excel macros and user forms which improves the user's experience while retaining the accuracy of chemical equilibrium calculations and adds new functionality to provide feedback to the user earlier in the input process. This document includes an overview of how the program was developed, details on how to use the program, and provides examples of the CEA X Program output and testing.

# **TABLE OF CONTENTS**

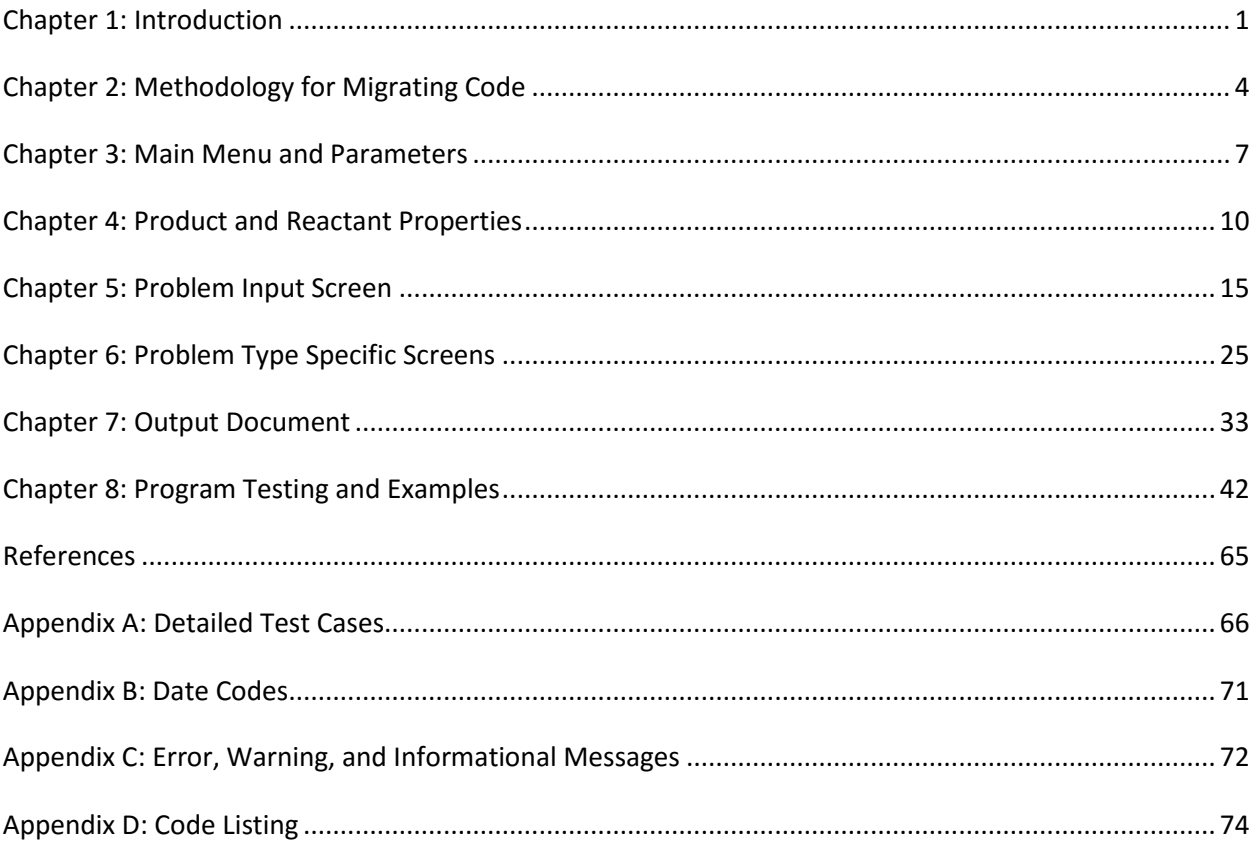

# <span id="page-3-0"></span>Chapter 1: Introduction

The CEA X Program described in this document is a reconceptualization of the NASA CEA 2 Program<sup>[1]</sup> for calculating chemical equilibrium compositions. The CEA X Program includes a user interface which calls the Excel macros containing the subroutines necessary for performing the chemical equilibrium equations and produces an output document for printing the results. This document will begin with references to the calculations methodology and an overview of how the CEA X Program recreated this functionality. The remainder of the document details how the user interacts with the user interface and can serve as a user manual for the program. The end of the document has several example problems and details the testing done to confirm the program produces consistent results with the NASA CEA 2 Program<sup>[1]</sup>.

### 1.1. Background on NASA CEA Program

The NASA Lewis Research Center's computer programming department created a program called CEA (Chemical Equilibrium with Applications) to ascertain the chemical equilibrium compositions of complex mixtures. The program received an update to version CEA 2 with the last modifications made May 21<sup>st</sup>, 2004. This document will refer to the CEA 2 version as the NASA CEA program<sup>[1]</sup>. The NASA CEA program[1] was written in ANSI standard FORTRAN 77 and requires the compiling of the *cea2.f* file with the *cea.inc* file and the thermodynamic data file (*thermo.inp*) and the optional thermal transport properties file (*trans.inp*). Once the program is compiled and run, it will take any (*.inp*) file and produce an (*.out*) file with the results of the chemical equilibrium calculations and an optional (*.plt*) file.

The NASA CEA program<sup>[1]</sup> uses two thermodynamic state functions to obtain chemical equilibrium compositions for species within a user specified mixture. The chemical equilibrium compositions are calculated using a descent Newton-Raphson iteration method for minimizing the Gibbs energy or Helmholtz energy based on which state functions are used to describe the thermodynamic state. The program will use this iteration process until the convergence criteria are achieved. Gaseous products only are considered first for convergence, and then the program will check if condensed phases of the products need to be included in the system.

To explain the NASA CEA program<sup>[1]</sup>, the NASA Reference Publication 1311<sup>[2,3]</sup> by Sanford Gordon and Bonnie J. McBride was created and is broken into two sections. Part I of the document details the approach and the calculations used for the chemical equilibrium analysis. Part II of the document serves as a user manual for the CEA Program and describes the various subroutines in the program. The CEA X

Program in this document uses the same calculations described in Part I of the NASA Reference Publication 1311<sup>[2]</sup>. This document can be seen as a replacement of the Part II of the NASA Reference Publication  $1311^{[3]}$  with the details specific to the CEA X Program.

## 1.2. User Interface Purpose and Enhancements

The major difference between the CEA X Program and the NASA CEA program<sup>[1]</sup> is the addition of a user interface. The user interface was added to guide the user to specify the minimum necessary information required to perform the program calculations and removes the necessity for the user to understand how to create and format a problem (*.inp*) file. The new user interface also allows the user to quickly see all options for the input or output that are available from the program.

Additionally, the program adds several checks of the input data to prevent information that will automatically result in an output error in the NASA CEA program<sup>[1]</sup> or CEA X Program. These checks include:

- Check that the minimum data input requirements are met
- Check that the reactant temperatures specified can retrieve the reactant enthalpy from the thermodynamic library
- Check that the fuel-to-oxidant ratios match the number of specified reactant fuels and oxidants
- Use dropdown menus for units to ensure the program recognizes unit input
- Add data type validations (numeric inputs for temperature, etc.)

The user interface also includes the ability for the user to go in and view the thermodynamic properties that have been loaded into the reactant and product libraries of the program. The information was previously not available in the NASA CEA program[1] without the ability to read (*.lib)* files and could only be partially seen from the (*thermo.inp*) file. While the CEA X Program does not allow the user to edit these thermodynamic properties directly, it allows the user to update the reactants and products from the (*thermo.inp*) file or equivalent.

Using a user interface for selecting reactants from a list during the problem phase input allows for additional performance enhancements for the program. The CEA X Program uses an integer to keep track of which row in the stored thermodynamic data to pull the properties for selected reactants. This allows the program to avoid searching the entire list of reactants using a name search (which is performed in the NASA CEA program<sup>[1]</sup>). A similar integer approach is not used for searching for

available reactants since this search requires searching the library for available products based on the chemical formula instead of a set list.

Finally, the user interface adds a simpler management of the program parameters. The NASA CEA program<sup>[1]</sup> required updating the parameters in the *cea.inc* file and recompiling the program. The CEA X Program allows the user to quickly change these parameters based on the user preferences.

# 1.3. Out of Scope Components

The CEA X Program recreates much of the NASA CEA program<sup>[1]</sup> functionality for calculating the chemical equilibrium compositions and output capabilities, however the following features of the NASA CEA program<sup>[1]</sup> were considered out of scope for the CEA X Program:

- The Rocket Problem type
- The Shock Problem type
- The Chapman-Jouguet Detonation Problem type
- Calculating the thermal transport properties

# <span id="page-6-0"></span>Chapter 2: Methodology for Migrating Code

The CEA X Program uses the same equations for calculating the chemical equilibrium compositions as the NASA CEA program<sup>[1]</sup>. For this reason, the subroutines in the program macros use a similar naming convention and the content is easily relatable. Additionally, names of specific code lines and section comment headers were kept consistent with the NASA CEA program<sup>[1]</sup> where appropriate to aide in the comparison of the code. However, the code language was updated from ANSI standard FORTRAN 77 to Visual Basic.

In addition to the language update, the CEA X Program changed from using global variables to using cells in hidden Excel sheets to store problem values. The sheet names are consistent with the grouping of global variables in the *cea.inc* file. This allows for better debugging and visibility of the information stored within the program. The program macros contain many comments relating the cell names to the variables used in the NASA CEA program<sup>[1]</sup>.

### 2.1. Subroutine Relationships

The CEA X Program subroutine differences from the NASA CEA program $[1]$  are the most significant for those that relate to reading the problem input information or printing the results output. Many of the subroutines that read the input have been replaced by the user interface or parts have been integrated into the smaller subroutines that activate during specific screen interactions. The output subroutines have been modified to print the results in an Excel document instead of (*.out*) and (*.plt*) files.

The CEA X Program uses the same *thermo.inp* file format for loading the thermodynamic data for the reactants and products. This allows for consistency of the data between both programs. While the CEA X Program performs the same calculations on the file as the NASA CEA program<sup>[1]</sup>, the reactant and product data is stored in a hidden sheet within the Excel document instead of creating a separate (*.lib*) file. This allows the CEA X Program to be used on its own after the initial loading of reactants and products. The *thermo.inp* file is only required when this information needs to be updated.

[Table 1](#page-7-0) below describes the relationship of each NASA CEA program<sup>[1]</sup> subroutine to the subroutines or screen in the CEA X Program.

### *Table 1 Subroutine Relationships*

<span id="page-7-0"></span>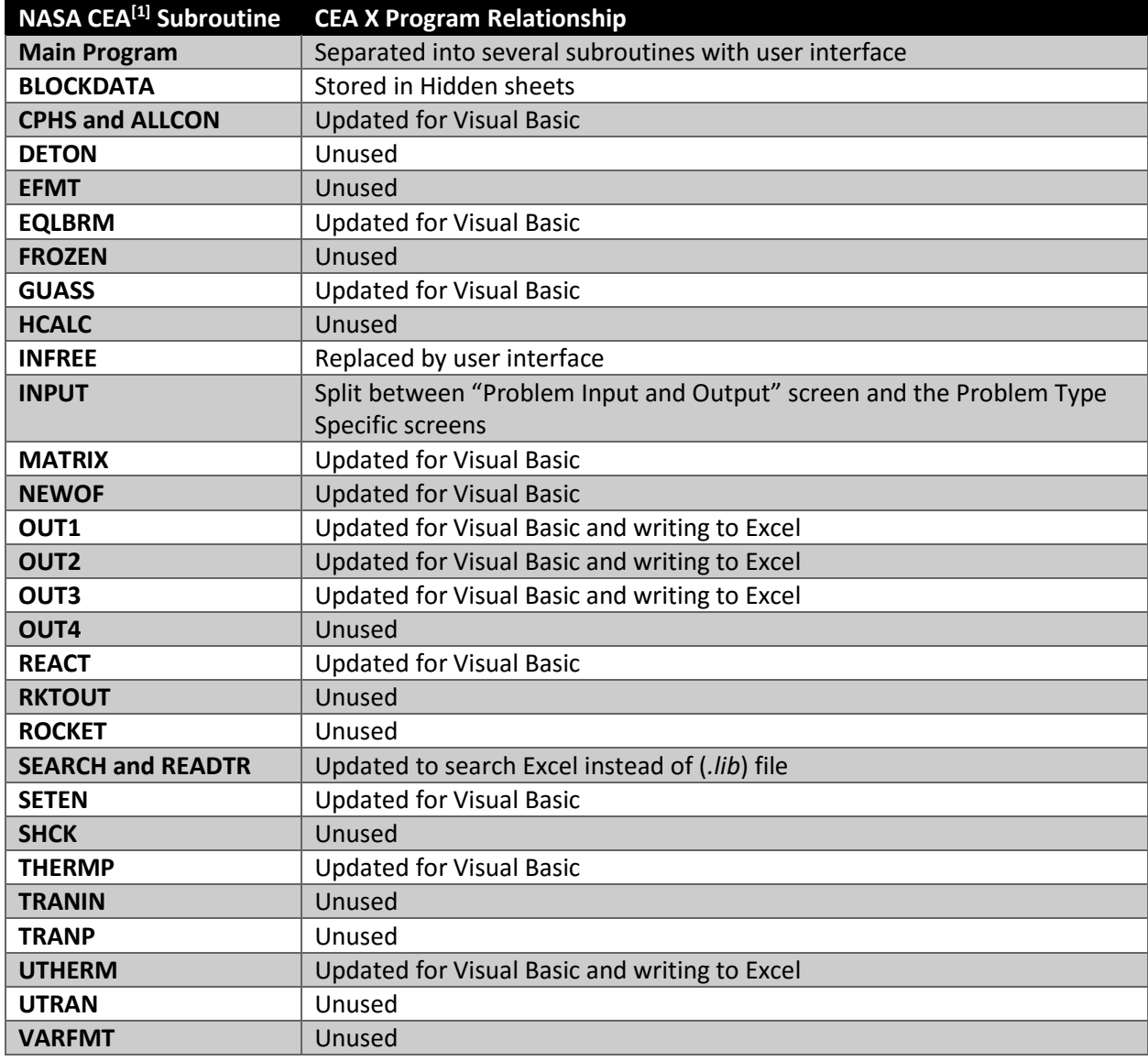

# 2.2. Program Flow Diagram

The CEA X Program uses several screens to replicate and add to the functionality offered by the NASA CEA program<sup>[1]</sup>. [Figure 1](#page-8-0) is a diagram which shows the flow of the CEA X Program screens which are detailed in the subsequent chapters.

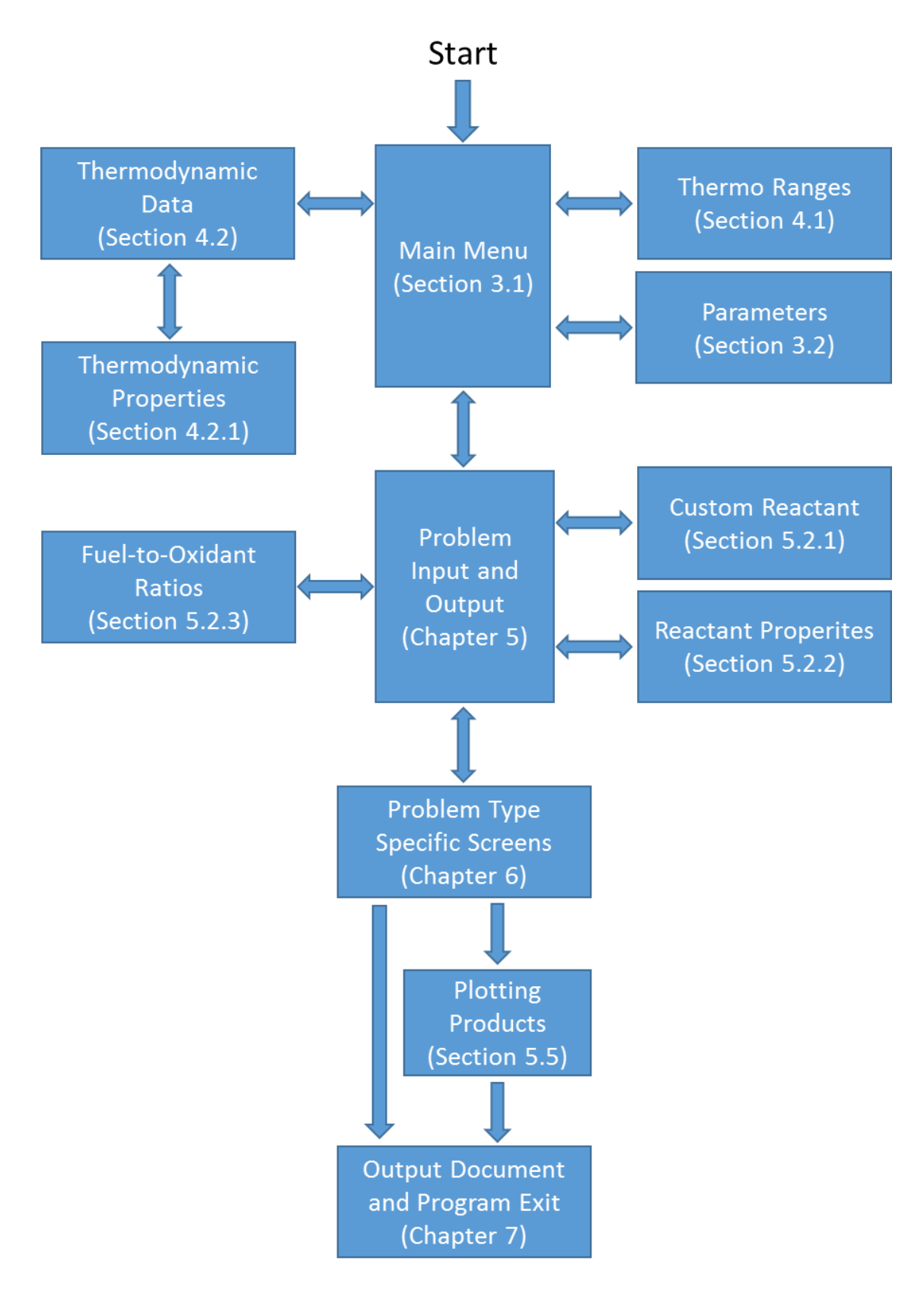

<span id="page-8-0"></span>*Figure 1 Program Flow Diagram*

# <span id="page-9-0"></span>Chapter 3: Main Menu and Parameters

# 3.1. Main Menu

The program starts on the CEA tab which contains details about when the code was last updated and a button to start the main macro. Clicking on the Main Menu button brings up the screen "CEA Program – Main Menu" (See [Figure 2\)](#page-9-1). This screen and all other screens generated by the program use a subroutine to center the starting position in the middle of the open Excel Document which allows for ease of use with multiple monitor displays.

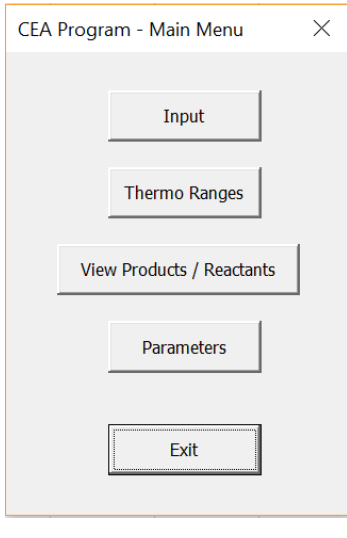

*Figure 2 Main Menu*

<span id="page-9-1"></span>The Main Menu has five available options:

*Table 2 Main Menu Options*

| <b>Button</b>                    | <b>Description</b>                                                     |  |  |  |  |  |
|----------------------------------|------------------------------------------------------------------------|--|--|--|--|--|
| Input                            | Begins user input for equilibrium problem (See Chapter 6)              |  |  |  |  |  |
| <b>Thermo Ranges</b>             | Displays the temperature ranges considered for the thermodynamic       |  |  |  |  |  |
|                                  | properties of the reactants and products (See Chapter 4)               |  |  |  |  |  |
| <b>View Products / Reactants</b> | Displays and loads properties of the reactants and products            |  |  |  |  |  |
|                                  | (See Chapter 4)                                                        |  |  |  |  |  |
| <b>Parameters</b>                | Allows the user to manage the CEA X Program settings (See Section 3.2) |  |  |  |  |  |
| <b>Exit</b>                      | Stops the program macro                                                |  |  |  |  |  |

The Exit button does not clear any information that has been saved from the previous screens.

## 3.2. Parameters

Selecting the Parameters button displays the "Program Parameters" screen seen in [Figure 3.](#page-10-0)

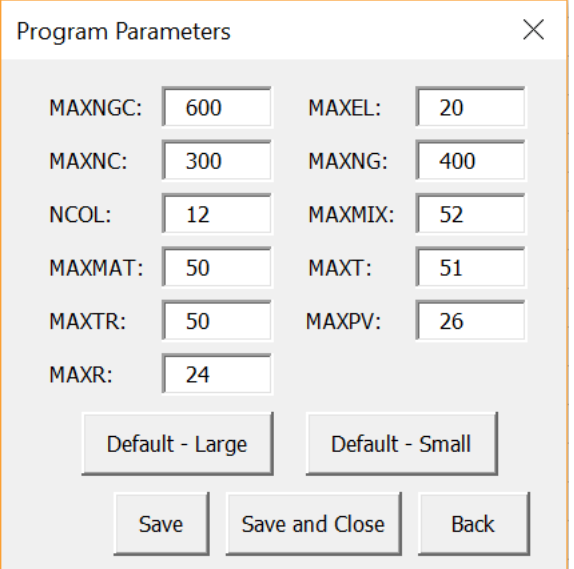

#### *Figure 3 Program Parameters*

<span id="page-10-0"></span>These parameters manage the number of data elements allowed for each species or input. Increasing these limits can allow for more complicated systems to be considered, but will decrease performance. The naming convention used in this screen matches PARAMETER definitions in the NASA CEA code<sup>[1]</sup>.

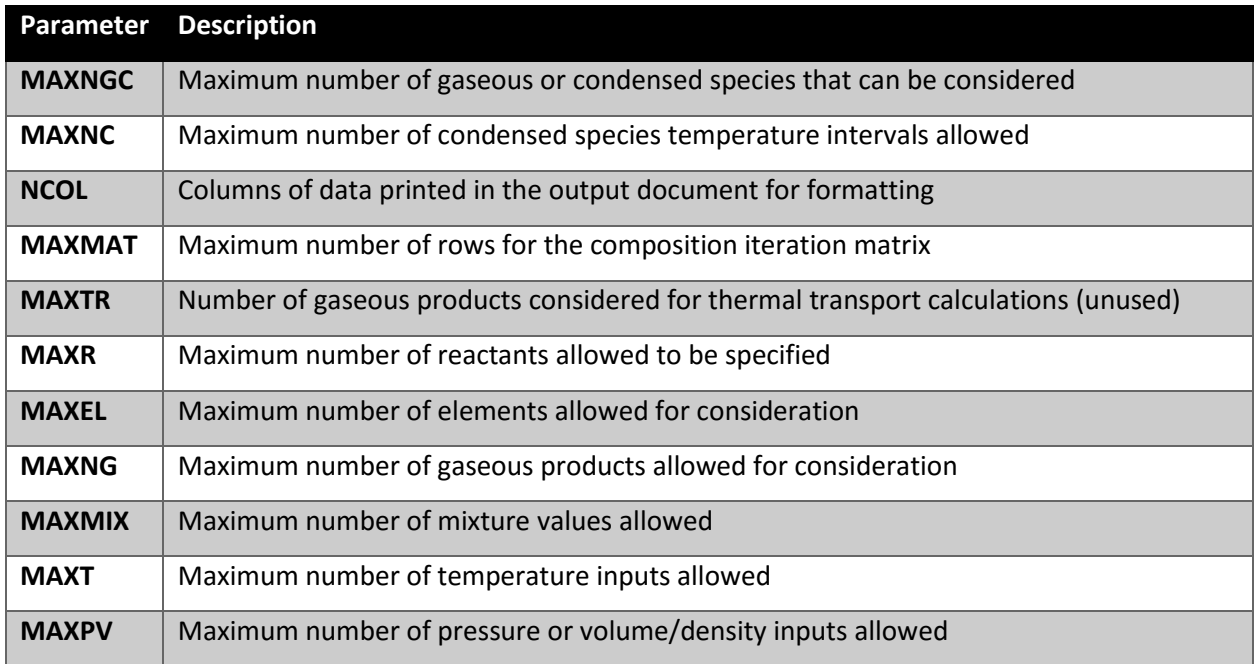

#### *Table 3 Parameter Descriptions*

Each of these values can be changed and saved using the Save or Save and Close buttons. The program has two default settings that can be loading using the Default – Large or Default – Small buttons. The default values follow closely to those suggested in the NASA Reference Publication<sup>[3]</sup> and are as follows:

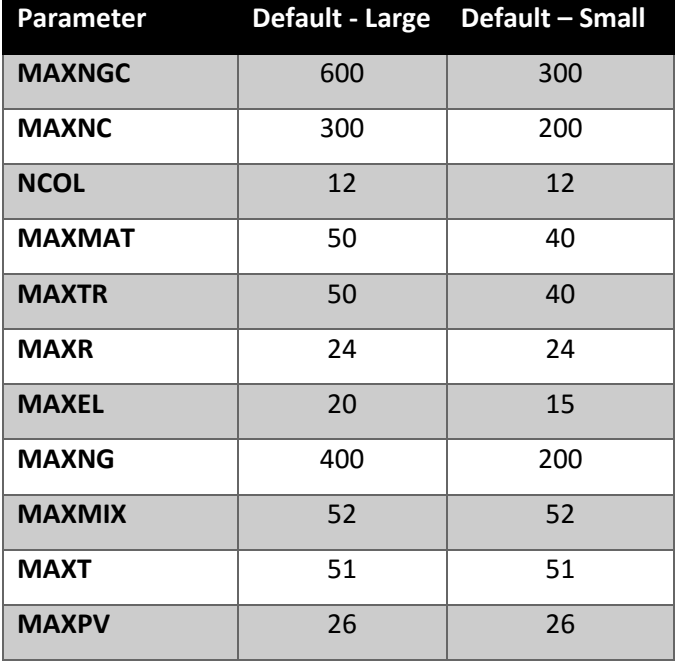

*Table 4 Parameter Defaults*

All sample outputs in this document were produced using the Default – Large parameter settings.

# <span id="page-12-0"></span>Chapter 4: Product and Reactant Properties

# 4.1. Thermodynamic Temperature Ranges

The "Thermodynamic Temperature Ranges" screen is accessed through the "Main Menu" screen's Thermo Ranges button. This screen functions as information only for the temperature ranges used for gaseous species properties. The range values are loaded during the load process for the products and reactant properties (see Section 4.2.2). Since these temperature ranges are used to set up the thermodynamic properties, and extrapolate some thermodynamic properties during the load process, they cannot be changed unless the input file is modified and all products and reactants are re-loaded.

The date listed in the "Thermodynamic Temperature Ranges" screen is also set from the product and reactant load process and describes when the thermodynamic properties were last modified in the file used for loading. The values seen in [Figure 4](#page-12-1) below are the values that were used for all sample problems in this document.

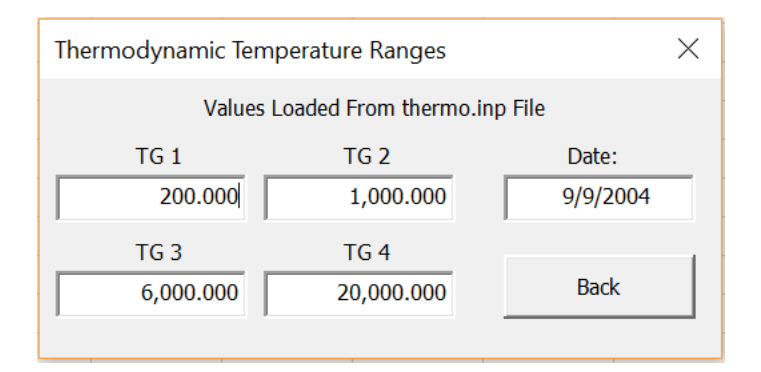

*Figure 4 Thermodynamic Temperature Ranges*

# <span id="page-12-1"></span>4.2. Thermodynamic Product and Reactant Data

The Chemical Equilibrium Program uses a set list of products and reactants which can be considered for inputs and outputs of problem sets. The products and reactants must be loaded prior to being able to run a program, but only need to be loaded once (unless a species needs to be added or modified) as the properties will be saved to a hidden sheet within the Excel document. The products and reactants can be viewed and managed through the "Thermodynamic Data" screen accessed through the View Products / Reactants button on the "Main Menu" screen.

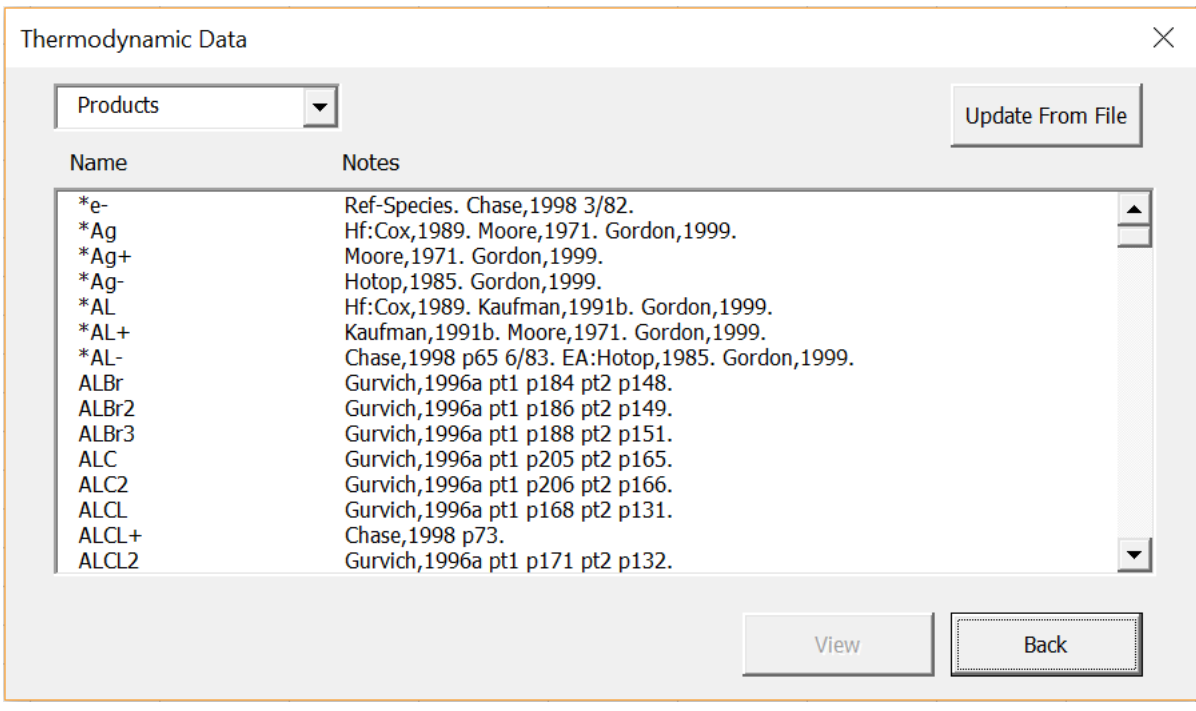

#### *Figure 5 Thermodynamic Data*

<span id="page-13-0"></span>The "Thermodynamic Data" screen shown in [Figure 5](#page-13-0) above displays the Name and Notes for each species that have been loaded and are available for use by the program. The Name displayed is the name that will be presented to the User for selection in any selection screen and will appear in the output results. Names which begin with an \* are gases which used explicitly defined thermodynamic properties for the third temperature interval (see Section 4.2.2). The Notes for each species are loaded from the input file and describe the source of the thermodynamic properties and the date of the source.

The dropdown menu in the upper left corner of the screen allows the user to switch between the products and reactants. The default for the screen is to display the products, but changing the dropdown allows the User to view the reactants with the same Name and Notes conventions.

The products and reactants will have only one instance of each gaseous species that is considered. However, condensed species can have multiple rows in this screen where each instance corresponds to a different temperature interval for the thermodynamic properties. This multi-instance convention is a result of the loading process (See Section 4.2.2) and is consistent with the NASA CEA program $^{[1]}$ .

#### 4.2.1. View Individual Species Properties

Selecting a species in the [Figure 5](#page-13-0) screen enables the View Button. Activating the View Button brings up a screen which displays the thermodynamic properties that have been loaded for the selected species.

[Figure 6](#page-14-0) below displays the properties for the ALCL<sub>2</sub> species. The screen title will display "Thermodynamic Properties -" and the name of the species selected from the previous screen.

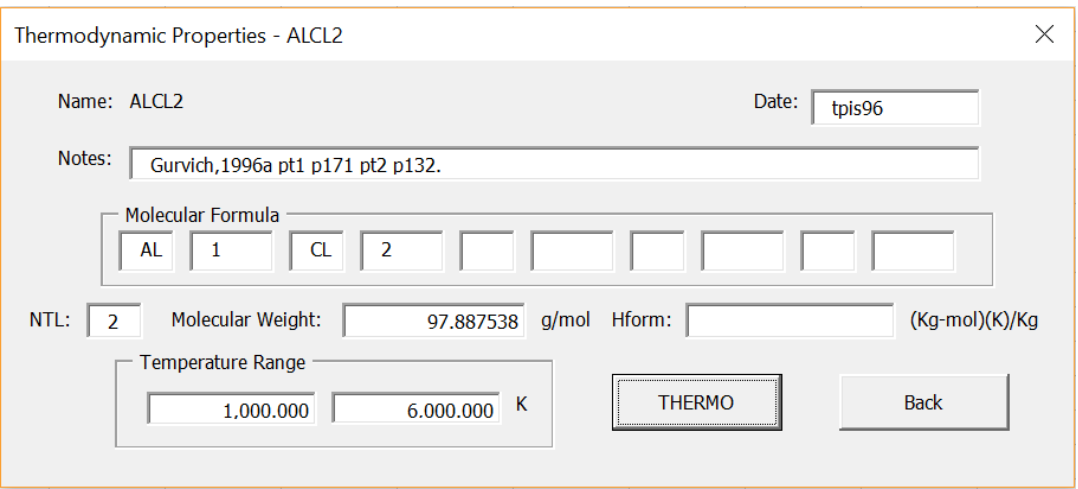

*Figure 6 Species Thermodynamic Properties*

<span id="page-14-0"></span>The information in the "Thermodynamic Properties" screen for each species is informational only and cannot be modified. These values can only be updated by modifying the thermodynamic properties input file and re-loading through the Section 4.2.2 process. [Table 5](#page-14-1) below describes the information displayed in the "Thermodynamic Properties" screen:

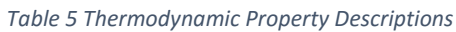

<span id="page-14-1"></span>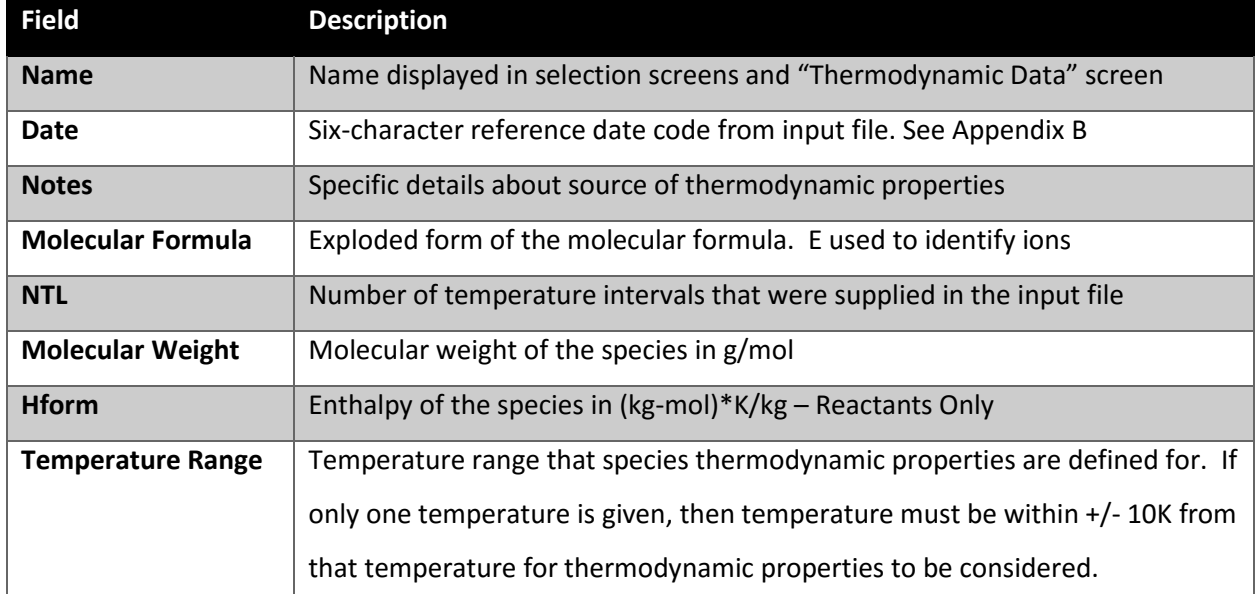

Clicking on the THERMO button displays the thermodynamic values used by the program for the number of temperature intervals (NTL). [Figure 7](#page-15-0) below shows the "THERMO Details" screen for the ALCL<sub>2</sub>

product seen in [Figure 6.](#page-14-0) The THERMO button will be disabled for all species that do not have thermodynamic properties defined over a temperature interval and only have a temperature and enthalpy specified. The thermodynamic values are calculated during the Section 4.2.2 load process only and displayed as reference information in this screen.

| THERMO DETAILS - ALCL2 |                |                      |                      |                   |                    |                |                  | $\times$         |
|------------------------|----------------|----------------------|----------------------|-------------------|--------------------|----------------|------------------|------------------|
|                        |                |                      |                      |                   | 6                  |                |                  | $\mathbf Q$      |
| 53405.4595             | $-967.805798$  | 10.06252671          | $-0.00553952845$     | 0.00000582342056  | -3.30654245E-09    | 7.8315621E-13  | $-26076.2711$    | $-23.93364216$   |
| 430345.306             | $-1552.370585$ | 8.76065742           | $-0.000946745006$    | 0.000000240184488 | $-2.427836709E-11$ | 8.39012347E-16 | $-21458.84709$   | $-18.03641668$   |
| $\mathbf{0}$           | $\bf{0}$       | $-0.292026553878829$ | 7.54202655387883E-06 |                   | 0                  | $\bf{0}$       | 12835.4193516357 | 58.0916886329641 |
|                        |                |                      |                      |                   |                    |                |                  | Back             |

*Figure 7 Species THERMO details*

## <span id="page-15-0"></span>4.2.2. Loading Product and Reactant Properties

Updating or loading the products and reactants requires loading from an input file (.inp). The process is started by selecting the Update From File button on the "Thermodynamic Data" screen seen in [Figure 5.](#page-13-0) Loading from the file removes all product and reactant information prior to loading in new data to avoid issues with duplicating species. Since this process will delete information, the User is prompted with a warning message in [Figure 8](#page-15-1) below prior to proceeding. Selecting OK will open up a browser for the User to select which Input File to load the products and reactants from.

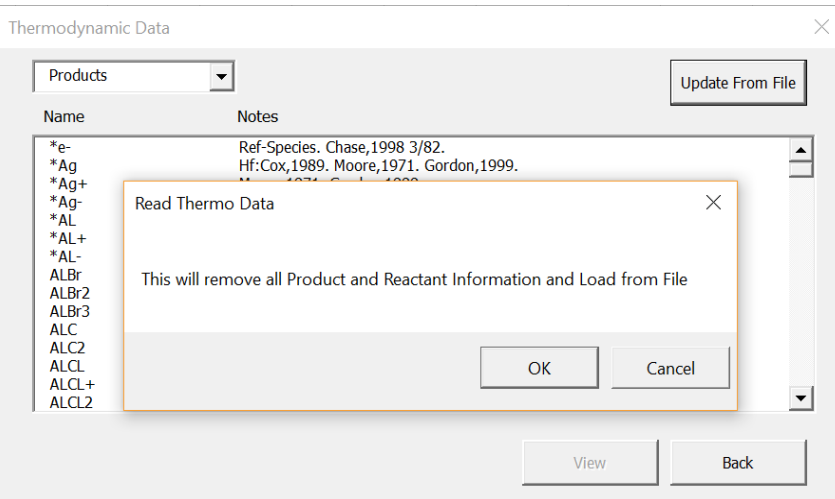

#### *Figure 8 thermo.inp Load Warning*

<span id="page-15-1"></span>The products and reactants with their respective thermodynamic properties are loaded using the same thermo.inp file that is used to create the thermo.lib file in the NASA CEA program<sup>[1]</sup>[. Figure 9](#page-16-0) below shows the format of the thermo.inp files. The information under the thermo header line has the

temperature ranges and date which get loaded into the screen seen in [Figure 4.](#page-12-1) Following that line is the information for the electron product with thermodynamic properties for the three thermodynamic ranges. The full description of the format required for the thermo.inp file can be found in NASA Reference Publication 1311 Appendix A<sup>[3]</sup>.

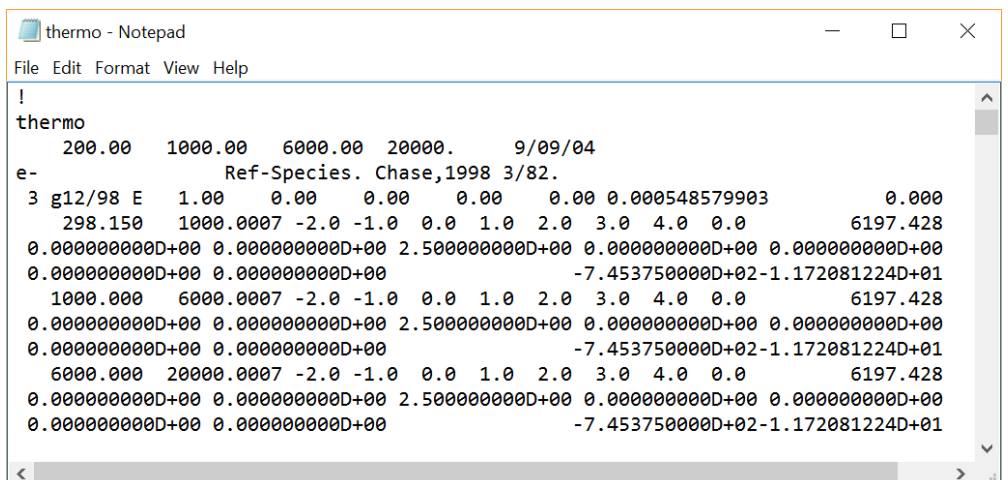

#### *Figure 9 thermo.inp Format*

<span id="page-16-0"></span>The program reads in the data from the input file into a temporary hidden sheet then processes the thermodynamic properties with a process that mimics the UTHERM subroutines from the NASA CEA program<sup>[1]</sup>. For gases, if coefficients are not given for the third temperature interval, then the program uses a straight line extrapolation for Cp/R. Gases that have been defined for all three intervals without extrapolation are designated with an \*. Condensed species are loaded with only one temperature range and no extrapolations are performed. If the condensed species in the input file has multiple temperature ranges specified, these are broken into multiple species lines. The calculations performed during loading of the thermodynamic data is detailed in NASA Reference Publication 1311<sup>[2]</sup> Section 4.

# <span id="page-17-0"></span>Chapter 5: Problem Input Screen

The majority of interaction with the program for the User is done in the "Problem Input and Output" screen. This screen is accessed by clicking the Input Button on the "Main Menu" screen and is used for specifying the various input parameters and options for the output. The problem type specific state properties are the only parameters not specified prior to advancing beyond this screen. These state properties are described in Chapter 6.

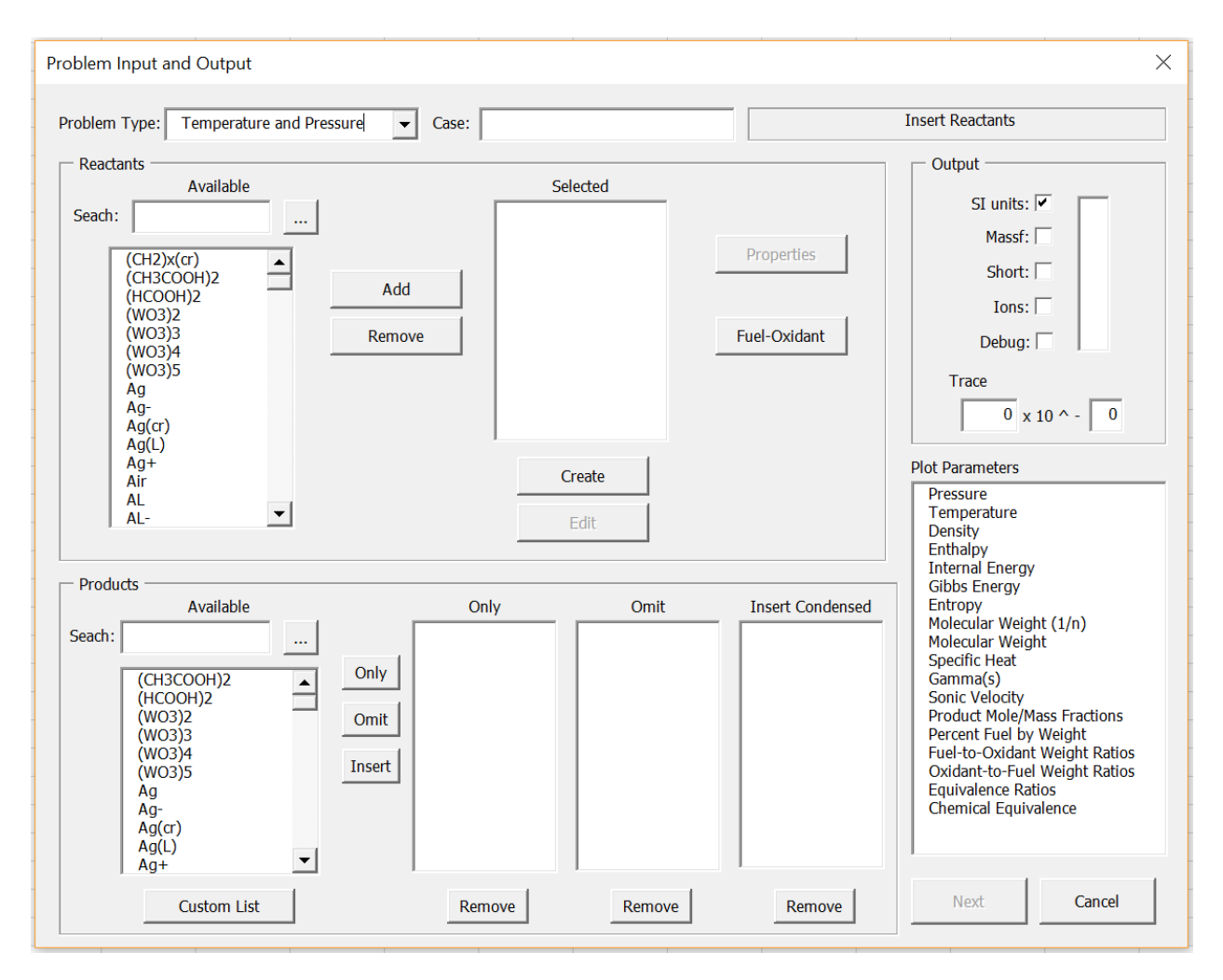

*Figure 10 Problem Input and Output*

<span id="page-17-1"></span>Clicking on the Input Button will reset all variables to their default values and clear any input information. So, any information entered in the "Problem Input and Output" Screen is not deleted after hitting Cancel – which can be used for debugging – but is deleted with subsequent openings of the "Problem Input and Output" screen.

The "Problem Input and Output" screen seen in [Figure 10](#page-17-1) above is broken into various sections based on the what problem information is impacted by the User selections. Some sections require a minimum amount of information to be supplied before the User is allowed to advance the screen and contains some validation to prevent the user from entering values that are outside of the program requirements. However, the program cannot guarantee problem convergence for all user scenarios inputted.

## 5.1. Problem Information

<span id="page-18-0"></span>The general problem information is located at the top of the screen just below the screen title. The component of this section is the Problem Type dropdown box. [Table 6](#page-18-0) below shows the different problem types as the following:

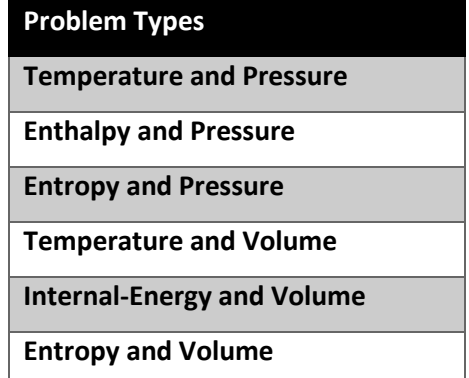

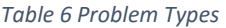

Changing the Problem Type influences which Problem Type Specific Screens will display after advancing from the "Problem Input and Output" screen and what minimum input information is required. The Problem Type Specific Screens are described in Chapter 6. The default option for the Problem Type is Temperature and Pressure.

The problem information section allows the User to enter a name for the Case. This allows the User to provide a name that will be displayed in the problem output for reference.

In the top right corner of the "Problem Input and Output" screen is an input status indicator which is the text surrounded by a frame. This contains various messages that help guide the user to what additional information is required before the screen can advance with the Next Button. The following [Table 7](#page-19-0) details the possible messages in the input status indicator and the required actions (See Section 5.2 for completing actions required).

#### *Table 7 Input Status Messages*

<span id="page-19-0"></span>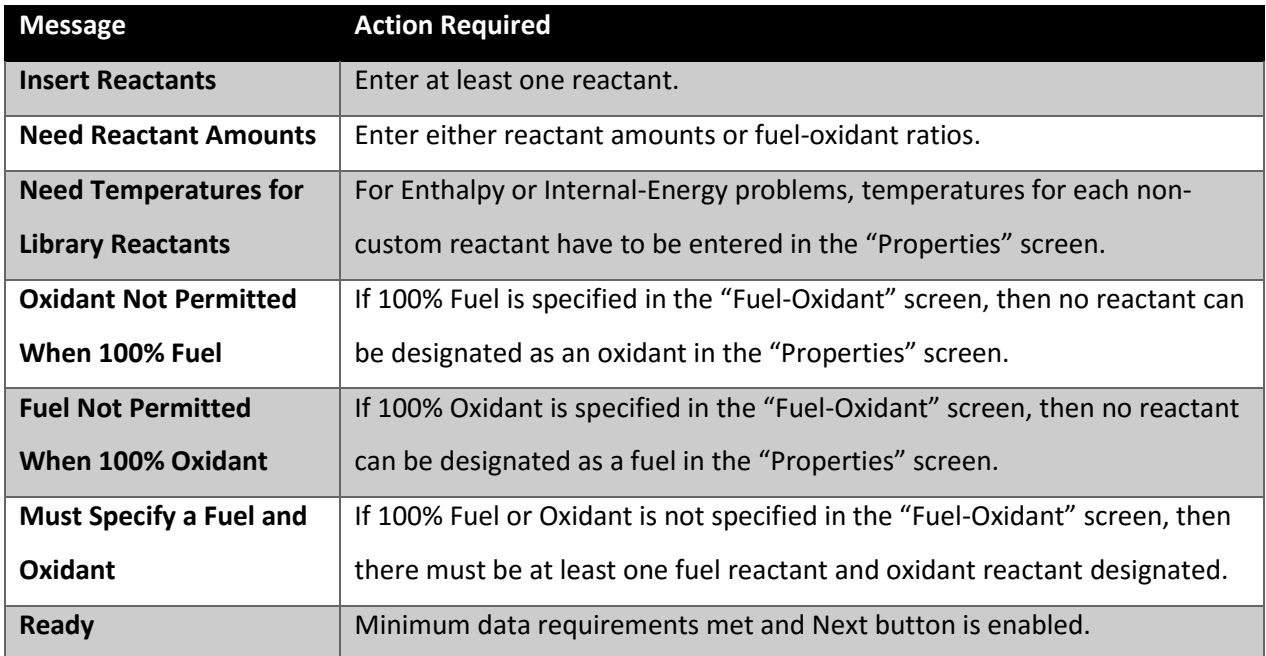

# 5.2. Reactants

The reactants section of the "Problem Input and Output" screen contains the majority of the minimum required information and heavily influences the input status indicator (See Section 5.1). This section allows the User to specify which reactants are supplied for the chemical equilibrium problem and any necessary initial parameters needed for the reactants.

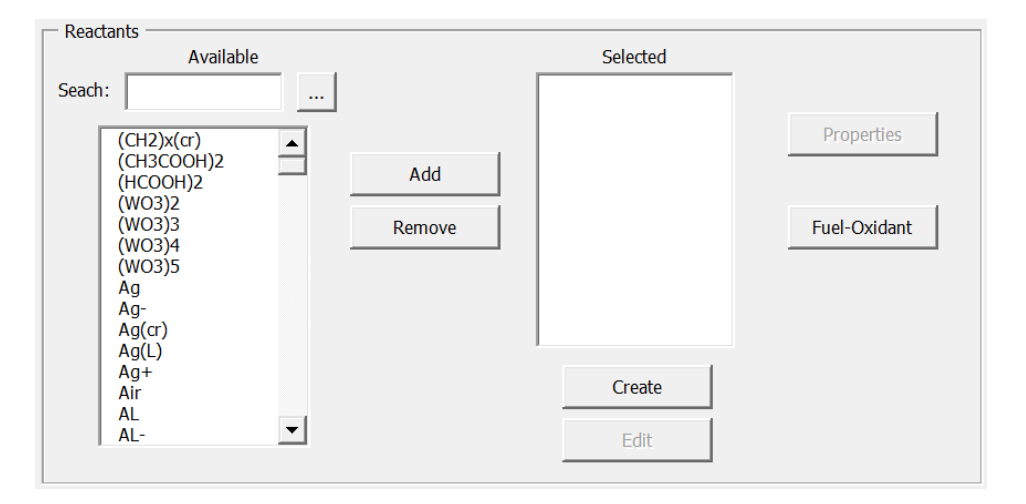

<span id="page-19-1"></span>*Figure 11 Selected Reactants*

The list of available reactants is a multi-selectable list that is generated from the reactants that have been loaded into the program (See Section 4.2). Scrolling through the long list of reactants can be time consuming when the user already knows which reactants are desired for selection. The program has a search filter to help reduce the number of reactants that display in the multi-select list. The list of reactants will be filtered to all reactants that begin with the text displayed in the search text box after the user clicks on the "…" button. [Figure 12](#page-20-0) below shows the result of typing "O2" as the search filter and activating the filter. Clearing all text from the search filter and clicking on the "…" button will return all reactants to the multi-select list.

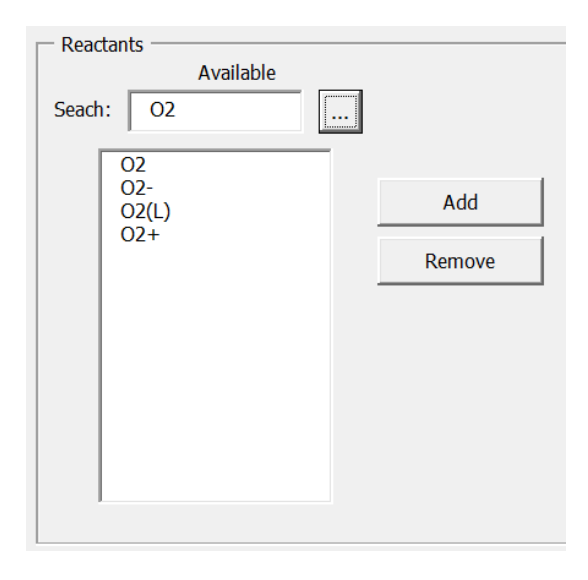

#### *Figure 12 Search Filtered Reactants*

<span id="page-20-0"></span>Selecting one or more reactants in the available reactants list and clicking the Add button will place all highlighted reactants in the Selected list. Selecting a reactant will not remove that reactant from the available list, but the Add button checks the selected reactants list prior to adding an available reactant to avoid duplication. Clicking on a reactant in the selected list and activating the Remove button in the reactants section will delete that reactant from the selected list. Only one selected reactant can be removed per use of the remove button. The User will be prompted with an error message if the User tries to add more reactants than are allowed from the defined parameter (See Section 3.2).

#### 5.2.1. Custom Reactants

If the user wants to supply a reactant that is not found in the list of available reactants, then the user may click on the Create button to add a custom reactant to the selected reactants list. The Create button will bring up the "Create Temporary Reactant" screen seen in [Figure 13](#page-21-0) below. This screen is used whenever the user adds a new custom reactant or chooses to edit a previously created reactant.

No edits are allowed for library reactants using this screen (See **Section 4.2.2** for editing library reactants).

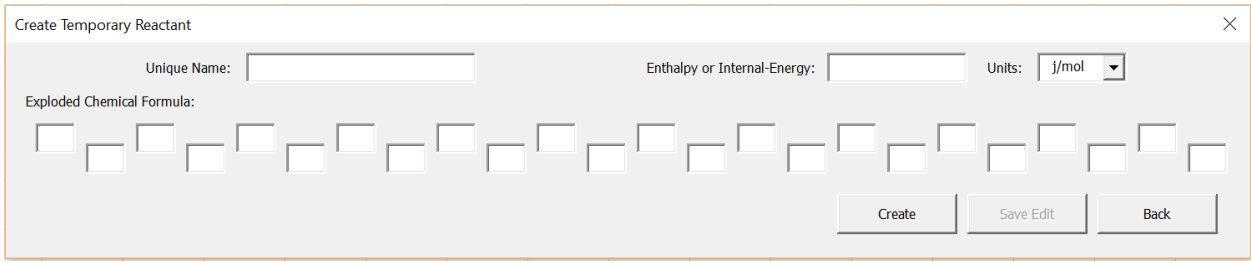

#### *Figure 13 Custom Reactant*

<span id="page-21-0"></span>The reactants require a name to be supplied for the reactant (maximum length of fifteen characters). The name cannot match the name of a current library reactant and the user will be prompted with an error message if a matching name is supplied. The reactant name will be displayed in the selected reactants list after successfully creating the reactant and will be displayed in the output document (See Chapter 7) wherever the reactant name is displayed.

Additionally, each custom reactant requires a chemical formula to be supplied in exploded form. The chemical formula allows for a maximum of twelve elements and coefficients to be supplied. The element symbols are cross-referenced against the list of atomic symbols and prevent the user from creating the custom reactant unless all supplied symbols are valid. The coefficients must be numeric, but do not need to be integers. The program uses a coefficient of one if the user supplies an element symbol with no coefficient.

Finally, the custom reactant will require an enthalpy (H/R) or internal-energy (U/R) for each custom reactant. The enthalpy can be either set in the "Create Temporary Reactant" screen or the "Reactant Properties" screen (See Section 5.2.2). Leaving the value blank in the [Figure 13](#page-21-0) screen will set the enthalpy or internal-energy equal to zero. The zero value will have no impact on problems such as the "Temperature and Pressure" problem type in which the reactant enthalpy or internal-energy is not used. The enthalpy or internal-energy is supplied in j/mol, kj/mol, cal/mol, or kcal/mol units.

Custom reactants are not added to the program's internal library of reactants. If they are removed from the selected reactants list using the Remove button, then all information about the custom reactant is deleted. The user will have to recreate the custom reactant using the "Create Temporary Reactant" screen again. Additionally, custom reactants must be created every time the program is restarted. This is done for stronger data quality governance and prevents duplication of reactant species.

### 5.2.2. Reactant Properties

Once reactants have been added to the selected reactants list, the Properties button becomes available as seen in [Figure 11.](#page-19-1)

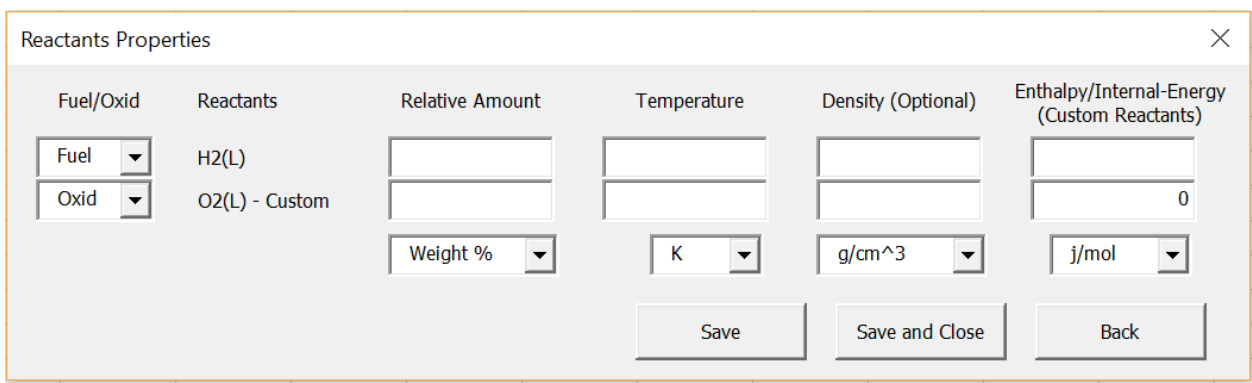

#### *Figure 14 Reactant Properties*

<span id="page-22-0"></span>The "Reactants Properties" screen shown above in [Figure 14](#page-22-0) is a dynamically created screen that allows for the input of various properties for each reactant that were in the selected reactants list at the time the Properties button was activated. A row is created for each reactant and the name of the reactant becomes the label for each row.

The Fuel/Oxid column provides the choice to specify whether the reactant is to be the fuel or the oxidant for the reaction. There are no restrictions for which reactants need to be a fuel or which need to be an oxidant. However, there are rules for the number of fuels or oxidants specified if fuel/oxidant ratios have been specified (See Section 5.2.3).

The relative amount can be specified for each reactant. The dropdown menu at the bottom of the relative amount column allows the user to specify the amount in either Weight % or Moles. If the relative amounts are not supplied for all reactants, then fuel/oxidant ratios must be specified (See Section 5.2.3).

The temperature for each library reactant must be specified if the problem is an enthalpy or internalenergy problem. The temperatures can be specified in Kelvin (K), Fahrenheit (F), Rankine (R), or Celsius (C) with the use of the units' dropdown menu at the bottom of the temperature column. The temperature for each reactant must be specified such that it's thermodynamic properties have been defined for that temperature. For a gas, this is in the temperature range specified in the Section 3.2 load process or within 10K of the specified temperature for condensed species.

When the User actives the Save or Save and Close button with an invalid temperature, the program will display an error message similar to [Figure 15](#page-23-0) below to aid the User in specifying a correct value.

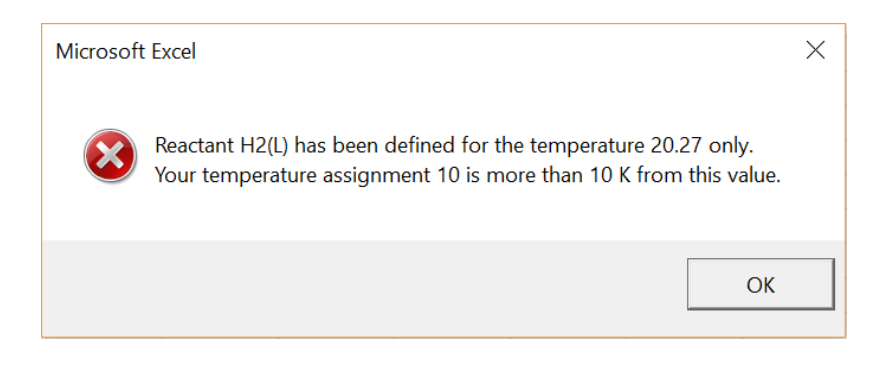

*Figure 15 Temperature Property Error Message*

<span id="page-23-0"></span>If the User wants the output to calculate the density of the total reactant, then the User may specify the density for each reactant. The dropdown menu for the units at the bottom of the density column allow the units for g/cm<sup>3</sup> or kg/m<sup>3</sup>. For problems with specific volume, densities can be supplied instead of specific volume. However, these densities are entered in the Problem Type Specific Screens (See Chapter 6) instead of this reactants properties screen.

Finally, if the reactant is a custom reactant and the problem is an enthalpy or internal-energy problem then an enthalpy (H/R) or internal energy (U/R) must be supplied. An enthalpy or internal-energy cannot be supplied for a library reactant since those will be calculated using the reactant temperature. If the user supplied an enthalpy or internal energy in Section 5.2.1, then this value will display in the "Reactant Properties" screen. The enthalpy or internal-energy must be supplied in either j/mol, kj/mol, cal/mol, or kcal/mol units.

# 5.2.3. Fuel-Oxidant Ratios

As an alternate to supplying relative amounts for each reactant, the User may enter in fuel/oxidant ratios using the "Fuel-Oxidant Mixture Values" screen shown in [Figure 16](#page-24-0) below after activating the Fuel-Oxidant button. The dropdown menu in the upper left corner of the screen allows the User to specify different fuel to oxidant ratios. The User may supply:

- Percent Fuel by Weight
- Fuel-to-Oxidant Weight Ratios
- Oxidant-to-Fuel Ratios
- Equivalence Ratios
- Chemical Equivalence Ratios

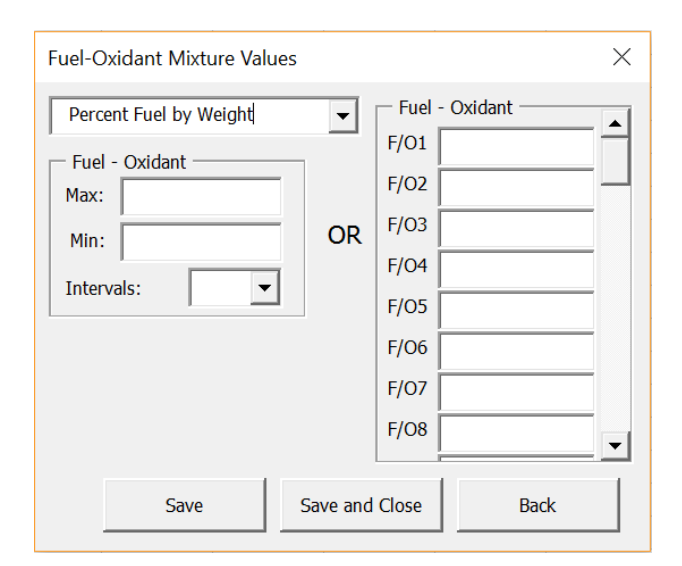

*Figure 16 Fuel / Oxidant Ratios*

<span id="page-24-0"></span>The User has the option of supplying a maximum and minimum ratio with a number of equally spaced intervals using the Fuel – Oxidant frame on the left. An error message will display if the maximum ratio is less than the minimum ratio. Alternatively, the user can supply a number of specific ratios using the Fuel – Oxidant frame on the right. If both frames are filled out, the program will take the values from the maximum and minimum frames only.

If fuel/oxidant ratios are used, then the number of reactants labeled as a fuel or oxidant must abide by the following restrictions in [Table 8](#page-24-1) below:

#### *Table 8 Fuel to Oxidant Constraints*

<span id="page-24-1"></span>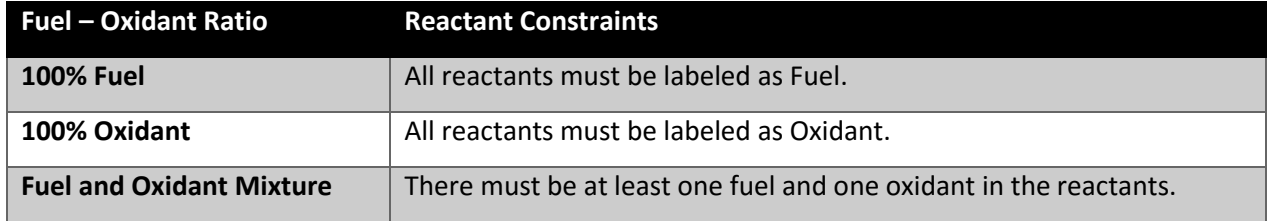

These constraints on the reactants prevent the User from running the problem with more than one of the above scenarios.

## 5.3. Products

The products section of the "Problem Input and Output" screen allows the User to control the products that are considered in the problem. The available products list is a multi-selectable list that is generated from the products that have been loaded into the program (See **Section 4.2**). With one or more

products selected, the User may select one of the three buttons – Only, Omit, or Insert to add all selected products to the corresponding list. The products will not be removed from the available products list after being added to another list, and the program will not add duplicates to any list. The Remove buttons under each of the lists will remove highlighted products in the Only, Omit, and Insert lists one at a time when activated. The following table describes the use case for each products list.

#### *Table 9 Product List Types*

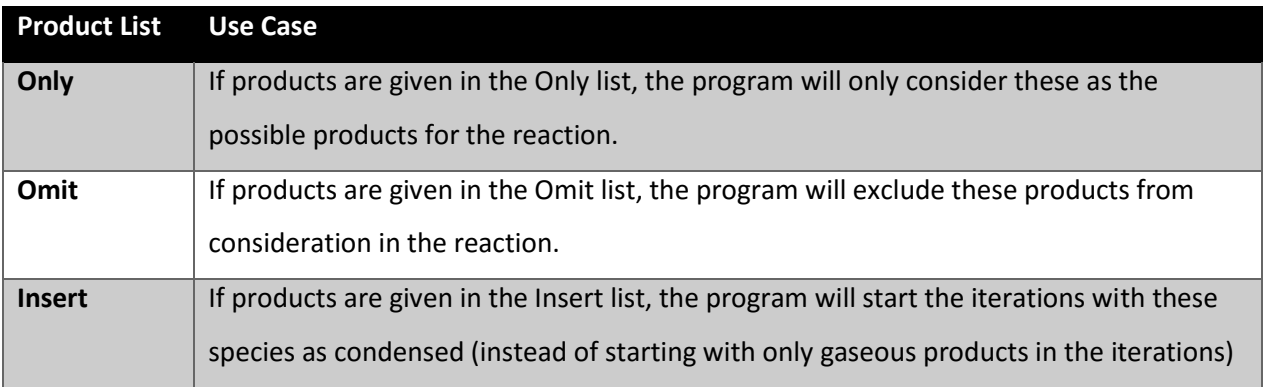

Due to the use cases, if the User adds a product to the omit list, then the program will remove that product from the only and insert lists (if necessary). Similarly, adding a product to either the only or insert lists will remove that product from the omit list if it has previously been added to the omit list.

To help the user select the products from the long list of products, the CEA X Program has two tools to filter the list of available reactants. The first is the same type of search filter that exists for the reactants (See beginning of Section 5.2). The second tool is the Custom Filter button. This pulls a list of the products from the "Filter" sheet which is editable by the user. This helps when running multiple problems with similar long lists of Only, Omit, or Insert products repeatedly. The program will check to determine if each product supplied in the custom list matches a product in the program library. If there is no match, then an error message is displayed to the user. Clicking on the "…" button with no text in the search bar will bring back the full list of products no matter which filter was used previously.

# 5.4. Output

The output section of the "Problem Input and Output" screen provides several options for the problem output. The description of each output option is summarized in the following [Table 10:](#page-26-0)

*Table 10 Output Options*

<span id="page-26-0"></span>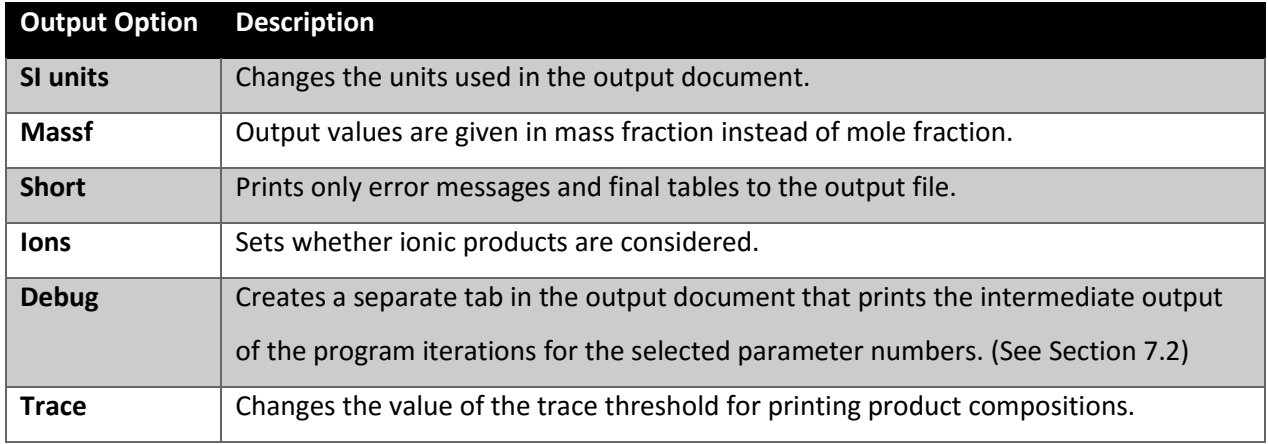

# 5.5. Plot Parameters

The program is able to print several parameters in a format that is readily available for plotting. The plot parameters section of the "Problem Input and Output" screen is a multi-selection list of the available parameters for plot output. When one or more parameters have been selected the output document will create a tab with the parameters listed in table format (See **Chapter 7**).

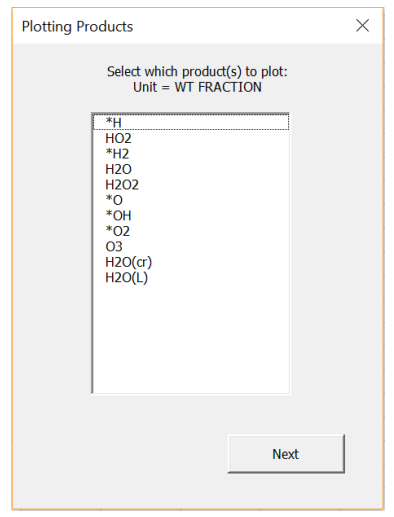

#### *Figure 17 Plotting Products*

<span id="page-26-1"></span>Selecting the product mole/mass fraction plot parameter, prompts the user with an additional screen after the Problem Type Specific Screens. The "Plotting Products" screen shown in [Figure 17](#page-26-1) above provides a multi-select list of the products that are being considered for the problem. The User can select as many products as desired to add the mole/mass faction of that product to the plot output.

# <span id="page-27-0"></span>Chapter 6: Problem Type Specific Screens

Once the User has completed entering in all desired parameters into the "Problem Input and Output" screen, the program will advance to a Problem Type Specific Screen when the Next button is activated. The screen that displays depends on the selection in the Problem Type dropdown box from **Section 5.1**. The title of each screen will contain the selection from the dropdown for reference.

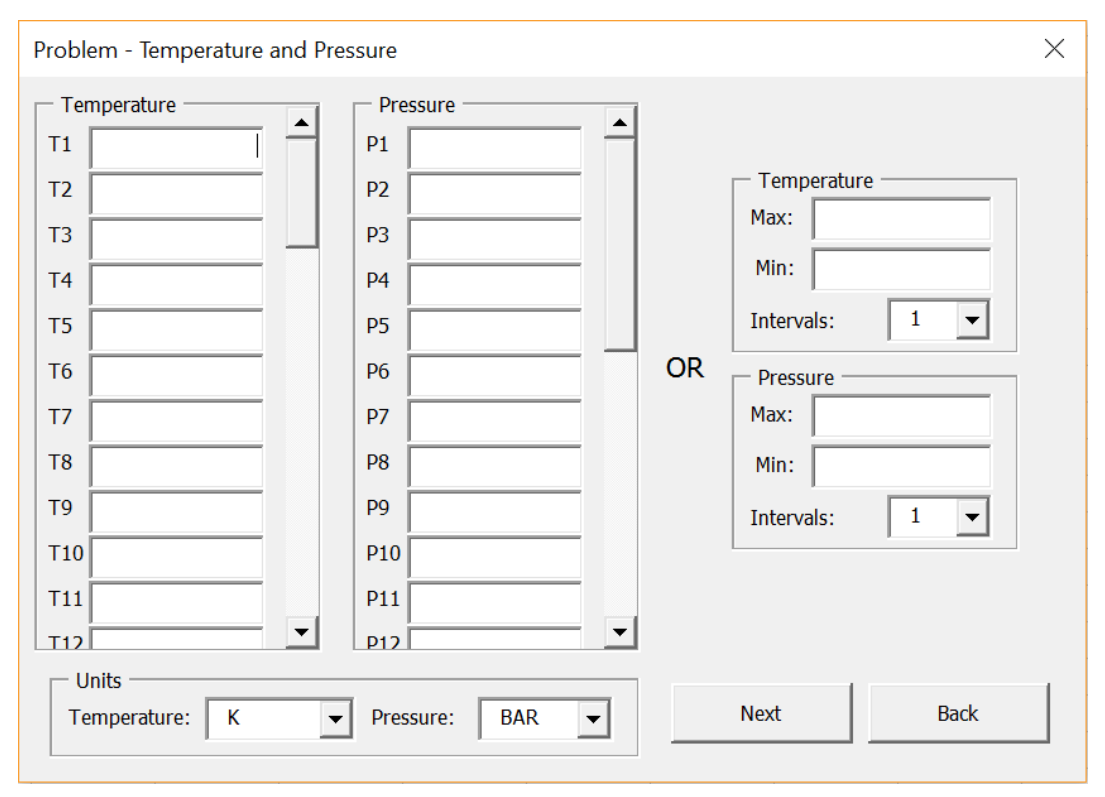

# 6.1. Temperature and Pressure

#### *Figure 18 Temperature and Pressure Input*

<span id="page-27-1"></span>Temperature and Pressure problems require at least one value for each state properties, but the program also allows for a range of values to be supplied. If a range of values have been selected, the program will use a cross join method for the two ranges of parameters. This means that if two temperatures are given and one pressure, then two sets of results will be produced. Then, if two temperatures are given and two pressures are supplied, then four sets of results will be produced from the program.

The user may supply each individual temperature or pressure desired using the frames on the left of the "Problem – Temperature and Pressure" screen shown in [Figure 18](#page-27-1) above with a maximum number of elements set by the parameters (See Section 3.2). Alternatively, the user can use one or more of the

frames on the right of the screen to supply a maximum, minimum, and number of intervals that will create a range of equally spaced values for the user. The program uses the maximum and minimum range values in the event that the User enters values in both the left and right frames. Additionally, the program will check to make sure the maximum value supplied is larger than the minimum value supplied when the range frames on the right are being utilized.

The lower left section of the "Problem – Temperature and Pressure" screen controls the units for all temperature and pressure frames. The temperature may be supplied in Kelvin (K), Rankine (R), Celsius (C), or Fahrenheit (F). The pressure can be supplied in BAR, atmospheres (ATM), pounds per square inch (PSI), or millimeters Mercury (mmHg).

# 6.2. Enthalpy and Pressure

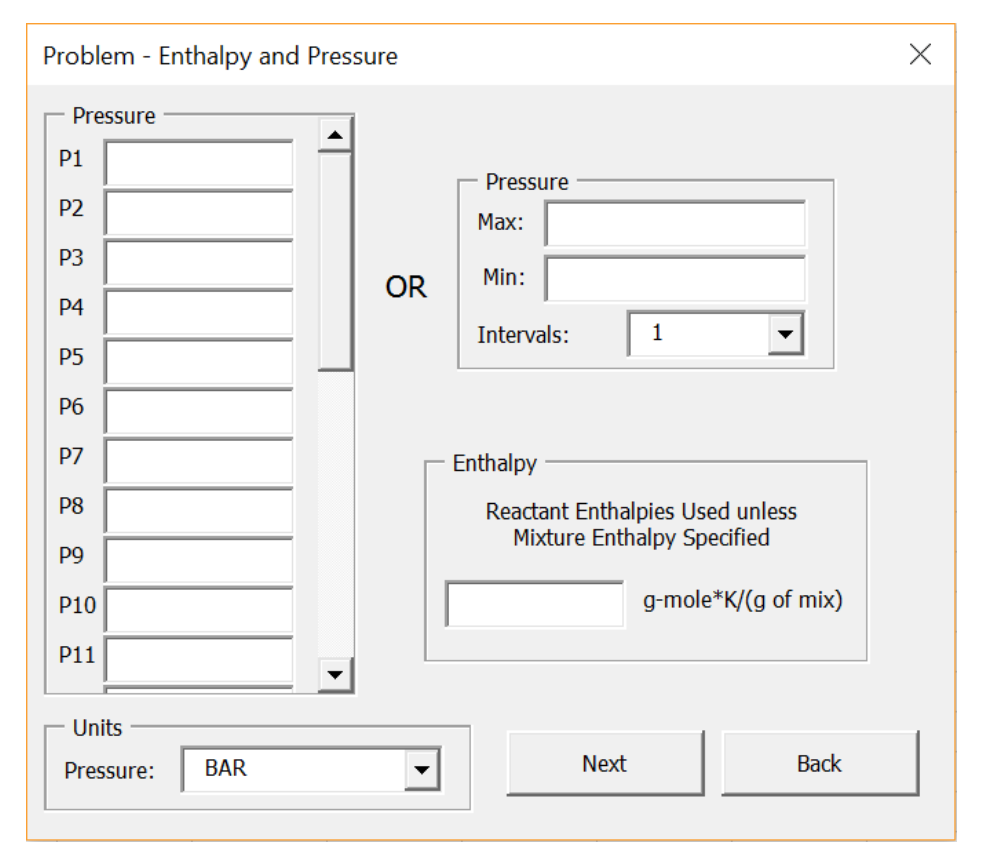

#### *Figure 19 Enthalpy and Pressure Input*

<span id="page-28-0"></span>Enthalpy and Pressure problems require at least one value to be supplied for the pressure. The program will use the enthalpies of the reactants at the temperatures supplied for each reactant (See Section 5.2.2). Alternatively, the user may choose to supply one enthalpy (H/R) for the mixture that will override the enthalpies from the individual reactant temperatures. This enthalpy is supplied in the

labeled frame seen in the "Problem – Enthalpy and Pressure" screen shown i[n Figure 19](#page-28-0) above and must be in units g\*mole\*K/(g of mixture). The pressure may be supplied in BAR, atmospheres (ATM), pounds per square inch (PSI), or millimeters Mercury (mmHg) which is controlled with the dropdown menu in the lower left section of the screen.

While only one value is allowed for the enthalpy, the program allows for a range of pressures to be supplied. The range of values can be individually specified in the frame on the left of the screen with a maximum number of elements set by the parameters (See Section 3.2). The frame on the right of the "Problem – Enthalpy and Pressure" screen allows the program to create an equally spaced range of values from a supplied maximum pressure, minimum pressure, and number of intervals. The program uses the maximum and minimum range values in the event that the user enters values in both the left and right frames. Additionally, the program will check to make sure the maximum value supplied is larger than the minimum value supplied when the range frames on the right are being utilized.

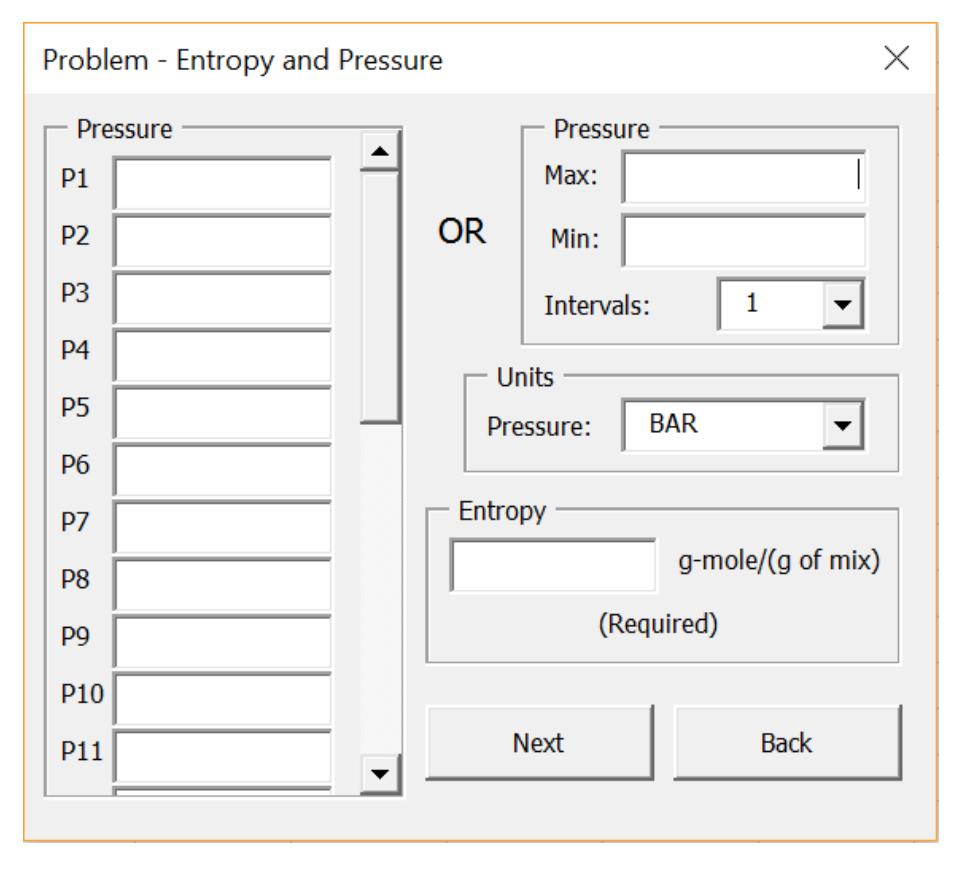

# 6.3. Entropy and Pressure

<span id="page-29-0"></span>*Figure 20 Entropy and Pressure input*

Entropy and Pressure problems require at least one value to be supplied for the pressure and exactly one value for the entropy (S/R). The entropy is supplied in the labeled frame on the right side of the screen above the Next and Back buttons seen in the "Problem – Entropy and Pressure" screen shown in [Figure 20](#page-29-0) above and must be in units  $g*$  mole/(g of mixture). The pressure may be supplied in BAR, atmospheres (ATM), pounds per square inch (PSI), or millimeters Mercury (mmHg) which is controlled with the dropdown menu in the middle right section of the screen.

While only one value is allowed for the entropy, the program allows for a range of pressures to be supplied. The range of values can be individually specified in the frame on the left of the screen with a maximum number of elements set by the parameters (See Section 3.2). The frame on the right of the "Problem – Entropy and Pressure" screen allows the program to create an equally spaced range of values from a supplied maximum pressure, minimum pressure, and number of intervals. The program uses the maximum and minimum range values in the event that the user enters values in both the left and right frames. Additionally, the program will check to make sure the maximum value supplied is larger than the minimum value supplied when the range frames on the right are being utilized.

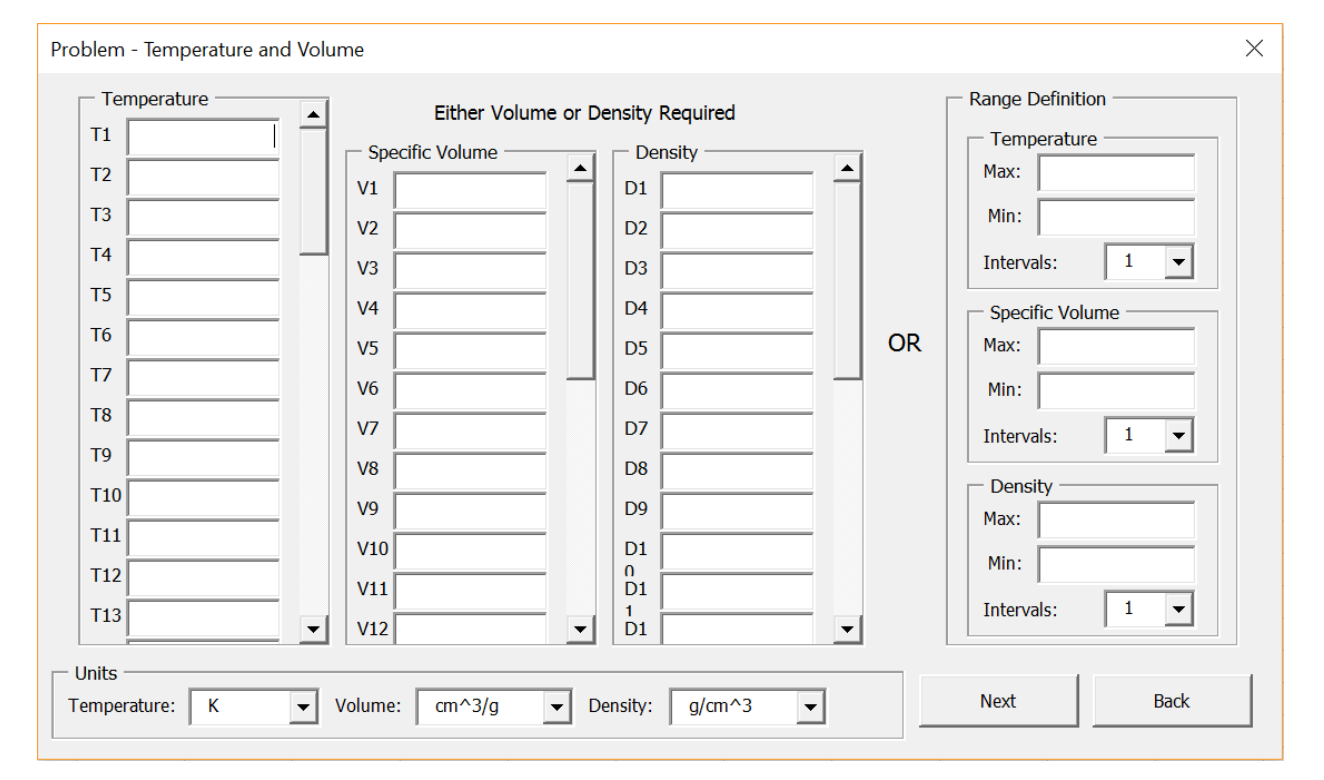

### 6.4. Temperature and Volume

<span id="page-30-0"></span>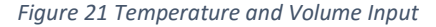

Temperature and Volume problems require at least one value for temperature and at least one value for the volume or density. Similar to other problem types, the program also allows for a range of values to be supplied for each property. If a range of values have been selected, the program will use a cross join method for the two ranges of parameters. This means that if two temperatures are given and one pressure, then two sets of results will be produced. Then, if two temperatures are given and two pressures are supplied, then four sets of results will be produced from the program.

The user may supply each individual temperature, volume, or density desired using the frames on the left of the "Problem – Temperature and Volume" screen shown i[n Figure 21](#page-30-0) above with a maximum number of elements set by the parameters (See Section 3.2). Alternatively, the user can use one or more of the frames on the right of the screen to supply a maximum, minimum, and number of intervals that will create a range of equally spaced values for the user. The program will check to make sure the maximum value supplied is larger than the minimum value supplied when the range frames on the right are being utilized.

The program uses the maximum and minimum range values in the event that the User enters values in both the left and right frames. The program will also take preference to values entered for the volume over density specified values. The user has no restrictions on whether to use either the volume or the density even if individual reactant densities were supplied (See Section 5.2.2).

The lower section of the "Problem – Temperature and Volume" screen controls the units for all temperature, volume, and density frames. The temperature may be supplied in Kelvin (K), Rankine (R), Celsius (C), or Fahrenheit (F). The specific volume uses cm<sup>3</sup>/g or m<sup>3</sup>/kg while the density uses grams per cubic centimeter (g/cm<sup>3</sup>) or kilograms per cubic meter (kg/m<sup>3</sup>) units.

### 6.5. Internal-Energy and Volume

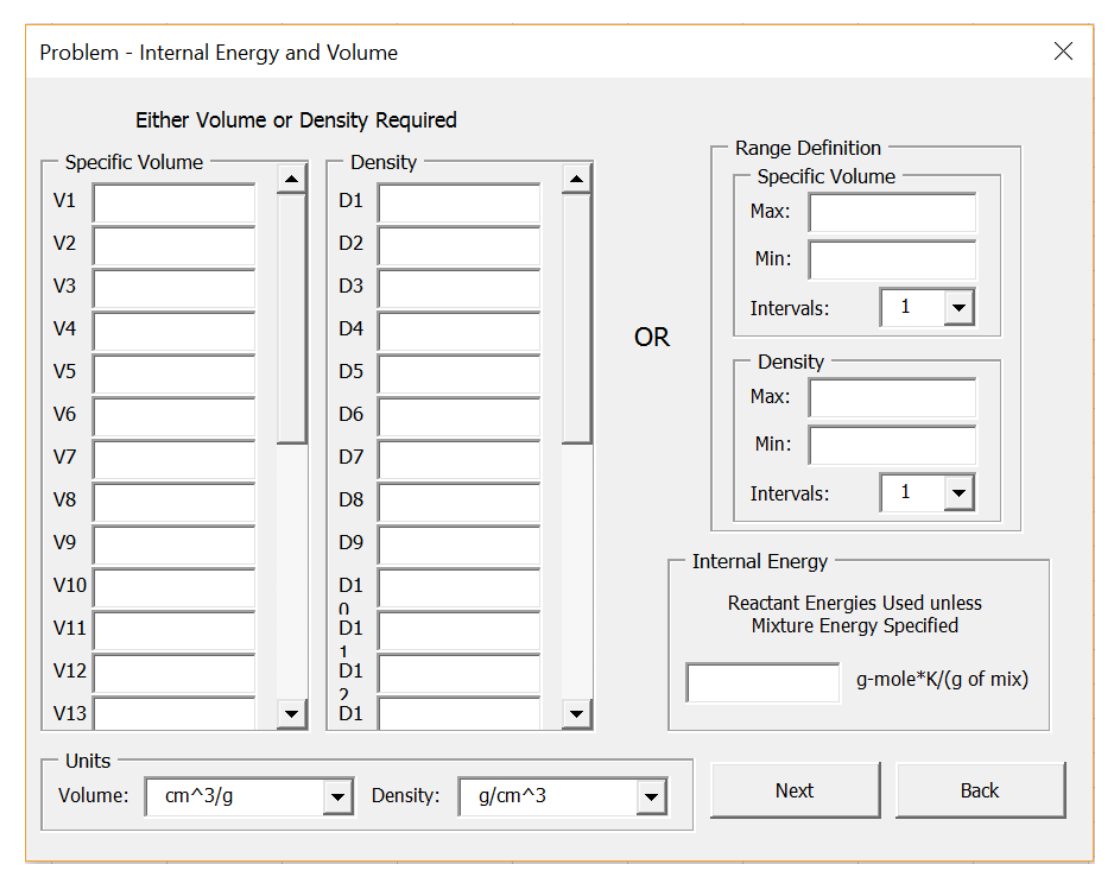

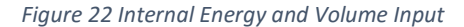

<span id="page-32-0"></span>Internal-Energy and Volume problems require that at least one value must be supplied for either the volume or density. The program will use the internal-energies of the reactants at the temperatures supplied for each reactant (See Section 5.2.2). Alternatively, the user may choose to supply one internal-energy (U/R) for the mixture that will override the internal-energies from the individual reactant temperatures. This internal-energy is supplied in the labeled frame seen in the "Problem – Internal-Energy and Volume" screen shown i[n Figure 22](#page-32-0) above and must be in units g\*mole\*K/(g of mixture). The specific volume uses cm<sup>3</sup>/g or m<sup>3</sup>/kg while the density uses grams per cubic centimeter (g/cm<sup>3</sup>) or kilograms per cubic meter (kg/m<sup>3</sup>) units which is controlled with the dropdown menu in the lower left section of the screen.

The user may supply each individual volume or density desired using the frames on the left of the "Problem – Internal-Energy and Volume" screen with a maximum number of elements set by the parameters (See Section 3.2). Alternatively, the user may use one or more of the frames on the right of the screen to supply a maximum, minimum, and number of intervals that will create a range of equally

spaced values for the user. The program will check to make sure the maximum value supplied is larger than the minimum value supplied when the range frames on the right are being utilized.

The program uses the maximum and minimum range values in the event that the User enters values in both the left and right frames. The program will also take preference to values entered for the volume over density specified values. The user has no restrictions to use either the volume or the density even if individual reactant densities were supplied (See Section 5.2.2).

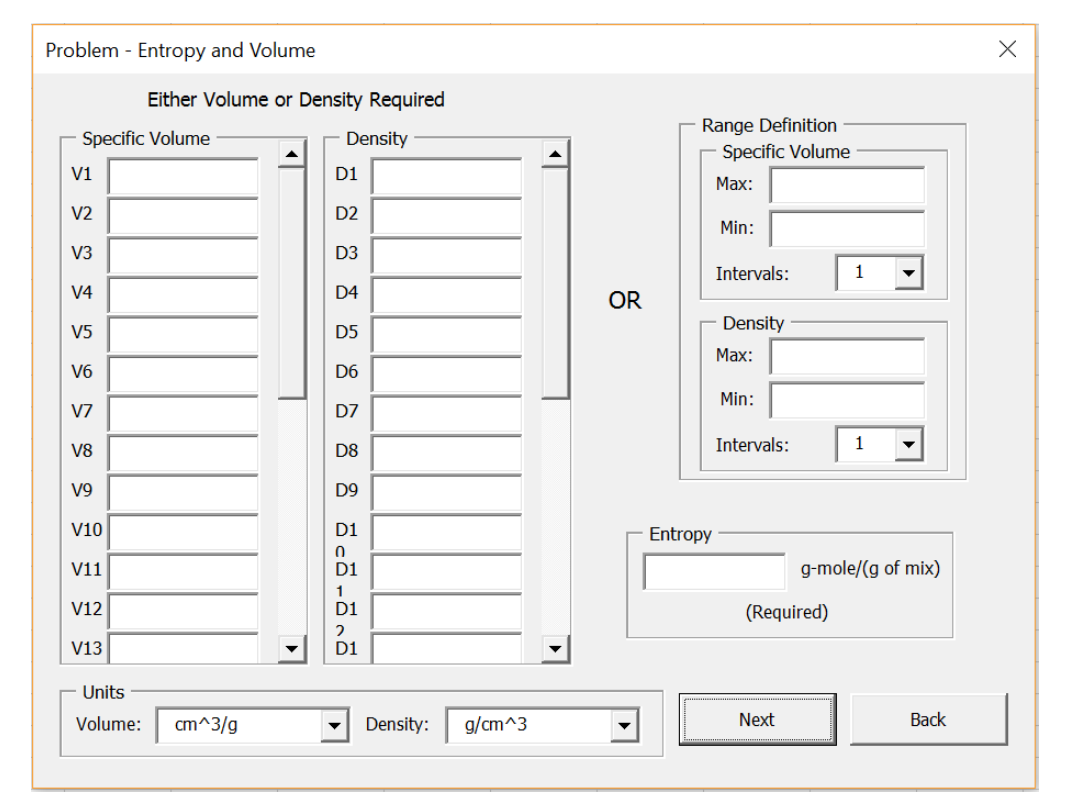

### 6.6. Entropy and Volume

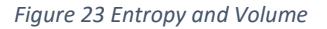

<span id="page-33-0"></span>Entropy and Volume problems require that at least one value must be supplied for either the volume or density and exactly one value for the entropy (S/R). The entropy is supplied in the labeled frame seen in the "Problem – Entropy and Volume" screen shown in [Figure 23](#page-33-0) above and must be in units g\*mole/(g of mixture). The specific volume uses cm<sup>3</sup>/g or m<sup>3</sup>/kg while the density uses grams per cubic centimeter (g/cm<sup>3</sup>) or kilograms per cubic meter (kg/m<sup>3</sup>) units which is controlled with the dropdown menu in the lower left section of the screen.

The user may supply each individual volume or density desired using the frames on the left of the "Problem – Entropy and Volume" screen with a maximum number of elements set by the parameters

(See Section 3.2). Alternatively, the user can use one or more of the frames on the right of the screen to supply a maximum, minimum, and number of intervals that will create a range of equally spaced values for the user. The program will check to make sure the maximum value supplied is larger than the minimum value supplied when the range frames on the right are being utilized.

The program uses the maximum and minimum range values in the event that the User enters values in both the left and right frames. The program will also take preference to values entered for the volume over density specified values. The user has no restrictions to use either the volume or the density even if individual reactant densities were supplied (See Section 5.2.2).

# <span id="page-35-0"></span>Chapter 7: Output Document

Upon completion of entering in all problem input information from Chapters 5 and 6, the program will run the chemical equilibrium iterations until convergence has been achieved or the program encounters a fatal error due to problems with a lack of supplied information. In both cases, the program will produce a new Excel document with the results of the calculations and exit all program screens. The information contained in the output document depends on the selection during the problem input (See Section 5.4 and 5.5).

# 7.1. OUTPUT Tab

The OUTPUT Tab will always be created for the output document and is defaulted as the active tab. The first five rows of the page will contain the title which includes:

- Program Name and Date Modified
- The Author
- Reference to the NASA CEA program $[1]$  version the program is based upon

The seventh row will contain the case name if one was given during the problem input. The eight row will have the problem type that was selected in dropdown menu on the "Problem Input and Output" screen (See Section 5.1). The remainder of the output is broken into sections which are printed or withheld depending on the user's selection of a short output.

During the calculations, the program can experience errors with the specified input properties which prevent the problem from converging. The program also may require some warnings be printed to the user to highlight potential inaccuracies. These warnings and error messages will be printed to the OUTUT Tab. See Appendix C for a full list of possible errors and warnings.

# 7.1.1. Problem Inputs

If the user has not selected the short output option, the OUTPUT Tab will contain information about the parameters that were selected by the user. If the user selected the short option, the output will skip to Section 7.1.3. This information may be used as either a check of the inputs or a record of the selections for future review. The first part of this section displays the logical selections that the user specified for the values in the following [Table 11.](#page-36-0)
#### *Table 11 Program Option Descriptions*

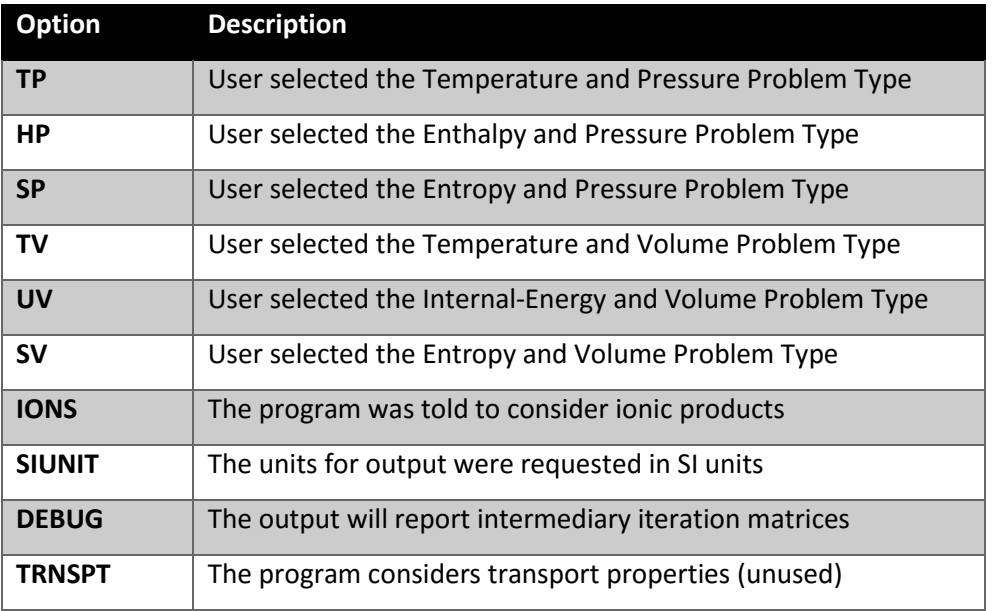

After the options section, the output will list the range of mixture temperatures specified by the user (if applicable). The temperatures will always be listed in Kelvin (K) in this section. Next, the output will list the trace input from the user. If the trace input is zero, then the program used the default value of 5.0 x  $10^{-6}$ . Then, the output will report the user specified entropy (S/R), enthalpy (H/R), or internal-energy (U/R). These values will be zero for problem types that do not require these as inputs. Finally, the output will list the range of either specific volumes or pressures specified by the user depending on the problem type. The specific volume will always be in m<sup>3</sup>/kg and the pressure in bar units for this section.

Following the mixture state properties section, the output will report the reactants that were chosen and the properties of the reactants. The followin[g Table 12](#page-37-0) summarizes the information provided about each reactant and which units the property may be printed in.

34

<span id="page-37-0"></span>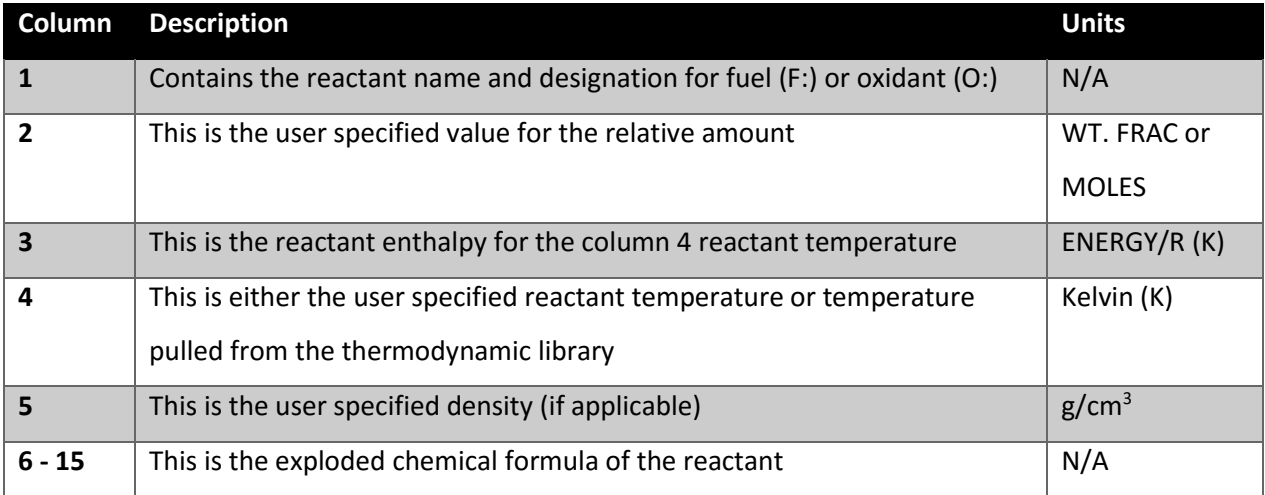

#### *Table 12 Mixture Output Columns*

After the reactants have been specified, the program will list all the species which are being considered for the products of the system. This list will be influenced by the user selections of the Only, Omit, and Insert lists (See Section 4.3). Condensed species can be displayed more than once since they are broken apart for consideration across multiple temperature ranges.

Next, the output will display the first oxidant to fuel ratio that was specified by the user in Section 5.2. If the user did not specify a ratio, the value will be calculated from the relative amounts displayed and displayed for this field. If the user specified a range of oxidant to fuel ratios, the program will continue printing the output according to the following sections then repeat each step starting from this display of the oxidant to fuel ratio (displaying the next ratio in the set).

Finally, the output will display the next display properties of the effective fuel, effective oxidant, and the mixture. Depending on the Problem Type, the output will display either the enthalpy or internal-energy for each of these three groups. These values will be specified with kgmol\*K/kg units. Next, the relative atoms per kilogram for each element will be listed for each of the three groups in kg-form-wt /kg.

## 7.1.2. Convergence Details

If the user has not selected the short output option, the OUTPUT Tab will contain information about when each set of input parameters reached convergence. The table will contain the POINT which is a sequential integer for each set of parameters specified. Then, it will list the ITN which signals how many iterations were required to achieve convergence of gaseous species before considering condensed species. Next, the table lists the temperature in Kelvin of the mixture. Followed by a column for each

element considered in the problem with the energy which minimizes the Gibbs equation. The program will report between rows if the program considers adding or removing a condensed species to the list of considered products.

## 7.1.3. Thermodynamic Equilibrium Properties

The thermodynamic equilibrium properties section will display for all program outputs. The section is started with a title stating "THERMODYNAMIC EQUILIBRIUM PROPERTIES AT ASSIGNED" followed by the problem type. This section starts with a shorter version of the problem reactants and the fuel to oxidant measures. The reactants properties are given in a table with the following information shown i[n Table](#page-38-0)  [13](#page-38-0) below.

<span id="page-38-0"></span>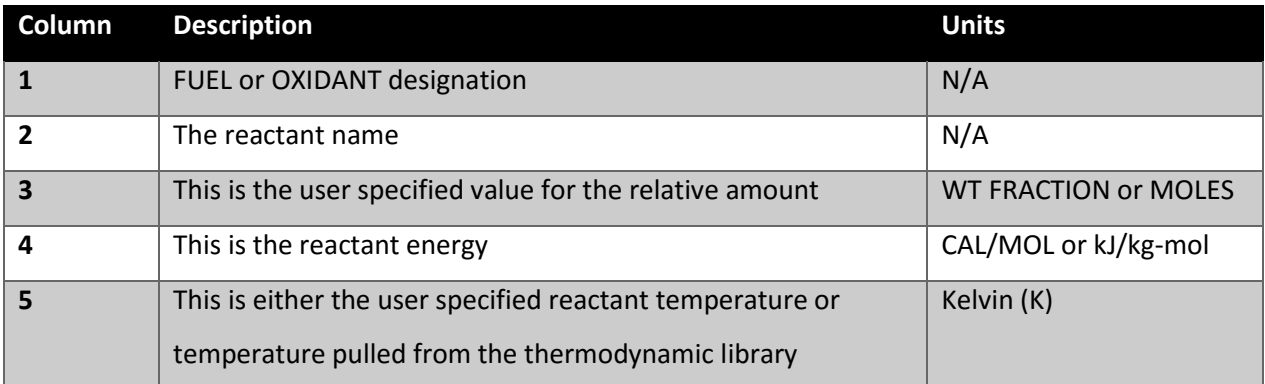

#### *Table 13 Equilibrium Properties Output*

Right below the reactant properties, the problem will list the oxidant to fuel ratio (O/F), the percentage fuel of the mixture by weight (%FUEL), the chemical equivalence ratio in terms of valences (R), and the equivalence ratios in terms of fuel-to-oxidant weight ratios (PHI).

Next, the program will print the output from the chemical equilibrium calculations under the THERMODYNAMIC PROPERTIES and MOLE FRACTIONS/MASS FRACTIONS headers. The output is set up in vertical columns for each set of problem parameters that were passed to the problem set. The following [Table 14](#page-39-0) details the values listed in the thermodynamic properties section and the units which are printed.

<span id="page-39-0"></span>

| Label          | <b>Description</b>                                                       | SI Units          | <b>Units</b>      |
|----------------|--------------------------------------------------------------------------|-------------------|-------------------|
| P              | Pressure                                                                 | <b>BAR</b>        | <b>ATM</b>        |
| T              | Temperature                                                              | К                 | K                 |
| <b>RHO</b>     | Density                                                                  | kg/m <sup>3</sup> | $g/m^3$           |
| н              | Enthalpy                                                                 | kJ/kg             | cal/g             |
| U              | Internal-Energy                                                          | kJ/kg             | cal/g             |
| G              | Gibbs Energy                                                             | kJ/kg             | cal/g             |
| $\mathsf{S}$   | Entropy                                                                  | kJ/kg*K           | $cal/g*K$         |
| M              | Molecular Weight                                                         | $(1/n)$ or mol wt | $(1/n)$ or mol wt |
| (dLV/dLP)t     | Thermodynamic derivative relating to<br>Compressibility                  | N/A               | N/A               |
| (dLV/dLT)p     | Thermodynamic derivative relating to<br>Coefficient of Thermal Expansion | N/A               | N/A               |
| Cp             | Specific Heat for Constant Pressure                                      | kJ/kg*K           | $cal/g*K$         |
| <b>GAMMAs</b>  | Heat capacity ratio                                                      | N/A               | N/A               |
| <b>SON VEL</b> | Sonic Velocity                                                           | m/s               | m/s               |

*Table 14 Thermodynamic Properties Output*

The mole or mass fractions are listed for all products that have a value larger than the problem trace limit. If a range of parameters was specified creating multiple output columns, then it is possible for a reactant to be listed with a mole or mass fraction of zero. Only one column needs to have a non-zero fraction for the product to be displayed in this section. If the user has not specified the short condition for the option, then the problem will list all the products that were considered, but did not have sufficient mole or mass fractions to be displayed in the result set.

The program will only create a maximum number of columns for the thermodynamic properties. This maximum number is controlled by the NCOL parameter (See Section 3.2). If the number of parameter sets is greater than the maximum number of columns, then the program will restart the printing of the remaining thermodynamic properties starting back at printing the convergence details (See Section 7.1.2). This allows the user to control the width of the OUTPUT Tab page for printing. For comparing a large number of parameter sets, it is convenient to use the plot parameter feature described in Section 7.3.

## 7.2. DEBUG Tab

The DEBUG Tab will only display if the user has selected the debug option in the "Problem Input and Output" screen (See Section 5.4). The output allows for the debug output to have a maximum of nine parameter combinations using the multi-select list that displays once the debug option is selected. Example: If the program inputs for a temperature and pressure problem are (1,000 K and 50 BAR) and (3,000 K and 50 BAR), then selecting debug and the number 1 prints the debug output for the (1,000 K and 50 BAR) iterations only. Selecting debug and only the number 2 prints the debug output for the (3,000 K and 50 BAR) iterations only. Selecting debug and both the number 1 and 2 will print the debug output for both iterations.

Similar to the OUTPUT Tab, the first five rows of the DEBUG Tab will contain the title which includes:

- Program Name and Date Modified plus description "DEBUGGING"
- The Author
- **•** Reference to the NASA CEA program<sup>[1]</sup> version the program is based upon

The seventh row will contain the case name if one was given during the problem input. The eight row will have the problem type that was selected in dropdown on the "Problem Input and Output" screen (See Section 5.1).

#### 7.2.1. Iteration Matrices and Compositions

The debug information for each set of parameter inputs is broken up with a header reading "DEBUG - " and the number representing the set of parameters being printed. These numbers correspond to the numbers selected on the "Problem Input and Output" screen described above.

Each debug section begins by printing the iteration matrix which is used during the calculations. This matrix corresponds to the equations in Tables 2.1 and 2.2 in NASA Reference Publication 1311<sup>[2]</sup>. Next, the solution vector is printed with labels for the current components being considered. Then, the program will print the temperature (T), mole number (ENN), ln mole number (ENNL), pressure (PP), ln of pressure / mole number (LN P/N), and the control factor (AMBDA) for the current iteration. A description of which product sets the control factor follows that output.

The next section lists a row for each product that is being considered for the problem. The columns for this table are the product composition (Nj), ln of the product composition (LN Nj), the composition

38

corrections (DEL LN Nj), the dimensionless enthalpy (H0j/RT), dimensionless entropy (S0j/R), dimensionless standard-state Gibbs energy (G0j/RT), and the dimensionless Gibbs energy (Gj/RT).

The iteration matrices and compositions section is then repeated for each iteration until the program has reached convergence or the maximum number of iterations.

#### 7.2.2. Condensed-Phases and Derivative Matrices

Following the iteration matrices and composition section is the condensed-phases test section. This section will list each condensed species the problem is considering and the temperature range for which that condensed species' thermodynamic properties are being considered. Some condensed species will be listed more than once with differing temperature ranges. The number of moles of that condensed species will be listed to the right of the species' temperature range.

The program calculations set up the temperature and pressure derivative matrices after the species compositions have converged. The equations for these matrices can be found in Tables 2.3 and 2.4 in NASA Reference Publication 1311<sup>[2]</sup>. Both of these matrices are printed in the DEBUG Tab after the condensed-phases section along with their respective solution vectors.

#### 7.2.3. Thermodynamic Properties

The debug section will end with a summary of the thermodynamic properties at equilibrium for that converged set of input parameters. The properties listed i[n Table 15](#page-42-0) that get displayed in this section are similar to those listed in the OUTPUT Tab (See Section 6.1.3), but do not have the density, internalenergy, or the Gibbs energy.

#### *Table 15 Debug Thermodynamic Properties Output*

<span id="page-42-0"></span>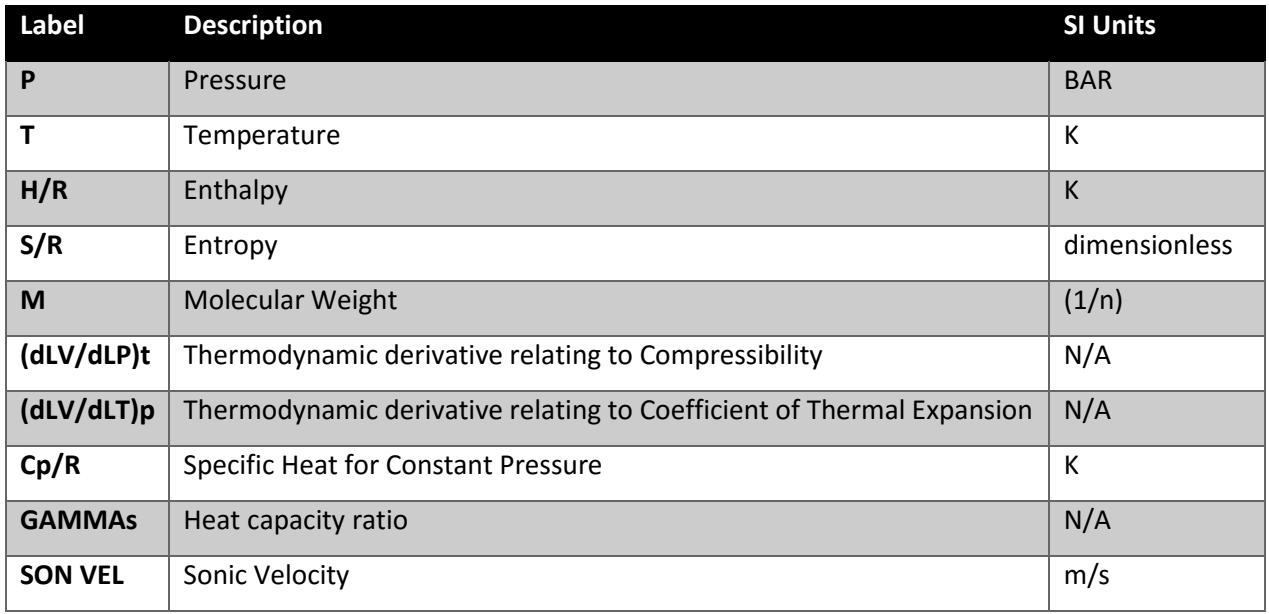

The DEBUG Tab then repeats all of the debug sections for each set of parameters requested for debugging by the user.

## 7.3. PLOT Tab

When the user selects at least one plot parameter on the "Problem Input and Output" screen (See Section 5.5), the program will create a tab in the output document labeled PLOT. The PLOT Tab output creates an output that is formatted for easily creating plots of various problem results. The NASA CEA program<sup>[1]</sup> has similar functionality where the output creates a separate (.plt) file which prints the data in the same plot friendly grid.

Similar to both the OUTPUT Tab and DEBUG Tab, the first five rows of the PLOT Tab will contain the title which includes:

- Program Name and Date Modified plus description "PLOT"
- The Author
- **•** Reference to the NASA CEA program<sup>[1]</sup> version the program is based.

The seventh row will contain the case name if one was given during the problem input. The eight row will have the problem type that was selected in the dropdown menu on the "Problem Input and Output" screen (See Section 5.1).

The output will then create a column for every property or product composition requested by the user. Each row will correspond to one set of input parameters. The units for each property will follow the user's selection for the thermodynamic properties that are printed in Section 7.1.3. The names of the columns are summarized in the followin[g Table 16.](#page-43-0)

<span id="page-43-0"></span>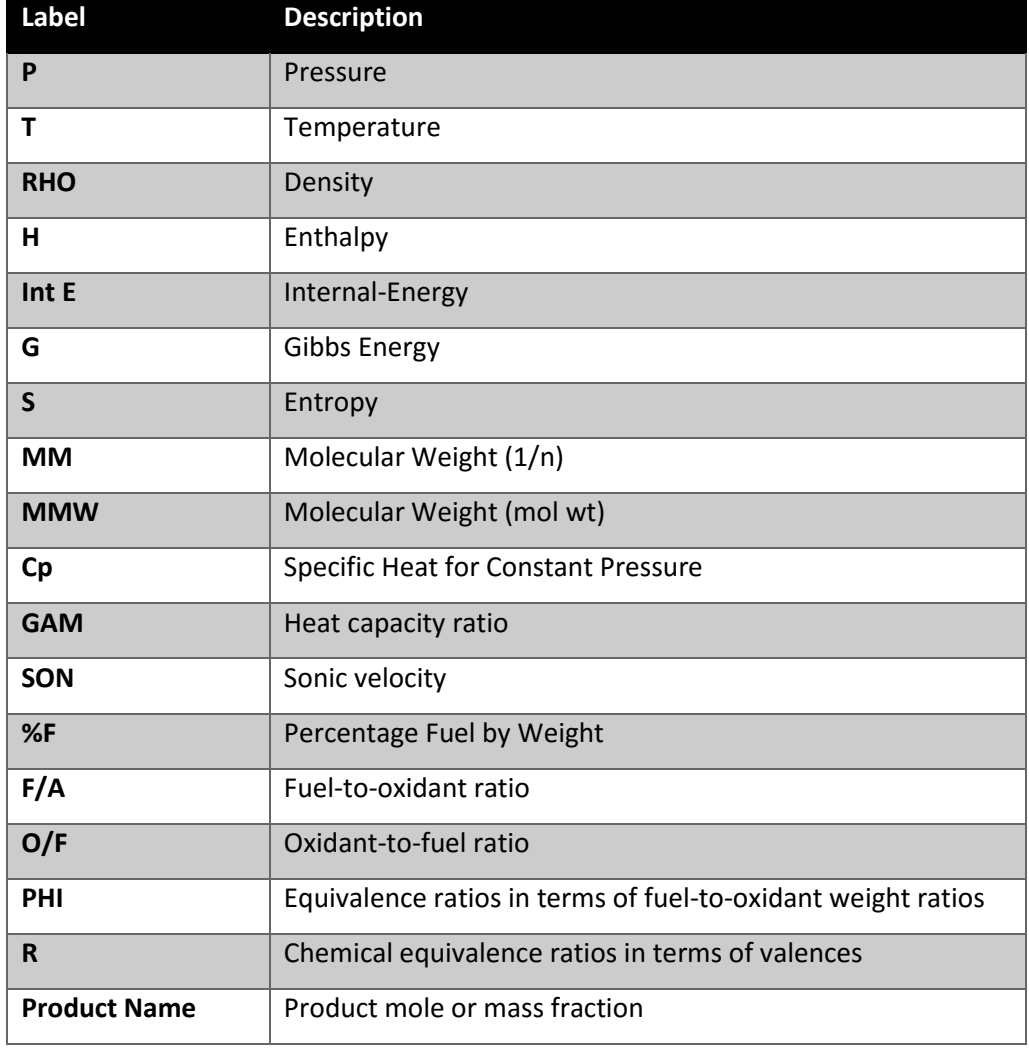

#### *Table 16 Plot Parameter Titles*

The user may then use the in application Excel plotting tools or export the data for plotting with other applications. See Chapter 8 for examples of some graphs created from the plot output.

# Chapter 8: Program Testing and Examples

Testing of the CEA X Program entailed a combination of testing the user interface functionality as well as testing the results of the program output. The user interface functionality was tested using a series of test cases that needed to pass each time changes were made to the code. Appendix A shows all of the detailed test cases that were checked and were required to pass in order for the program to be considered functionally complete.

To test the problem output, six of the example problems in the NASA Reference Publication  $1311^{[3]}$  were chosen to recreate using the CEA X Program. The examples chosen were 1 through 5 and example 14 since these corresponded to problem types considered in-scope for the CEA X Program. Additionally, some new examples were created to display the functionality of the remaining problem types. All examples were checked using both the CEA X Program and the NASA CEA Program to ensure the results were in agreement between the two programs. The following sections are summaries of the problem inputs and outputs.

## 8.1. Sample Problem #1 - TP

This sample problem is the same as the NASA Publication<sup>[3]</sup> Example #1.

Problem Type = TP

#### *Table 17 Sample Problem #1 Parameters*

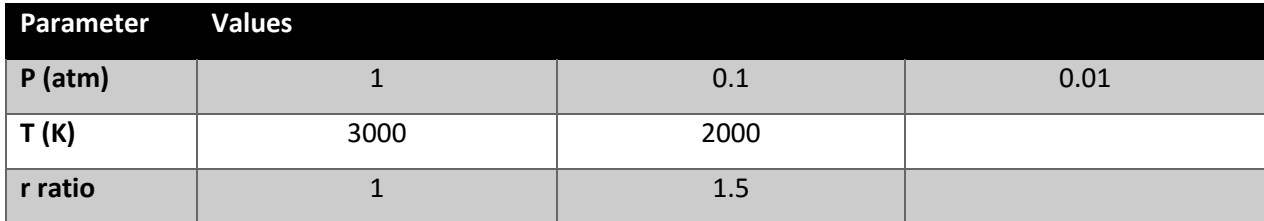

#### *Table 18 Sample Problem #1 Reactants*

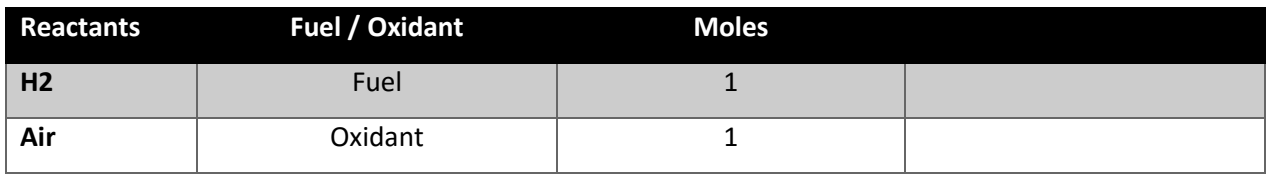

Additional information: Calorie Output. Only Products: Ar, C, CO, CO2, H, H2, H20, HNO, HO2, HNO2, HNO3, N, NH, NO, N2, N2O3, O, O2, OH, O3

Results:

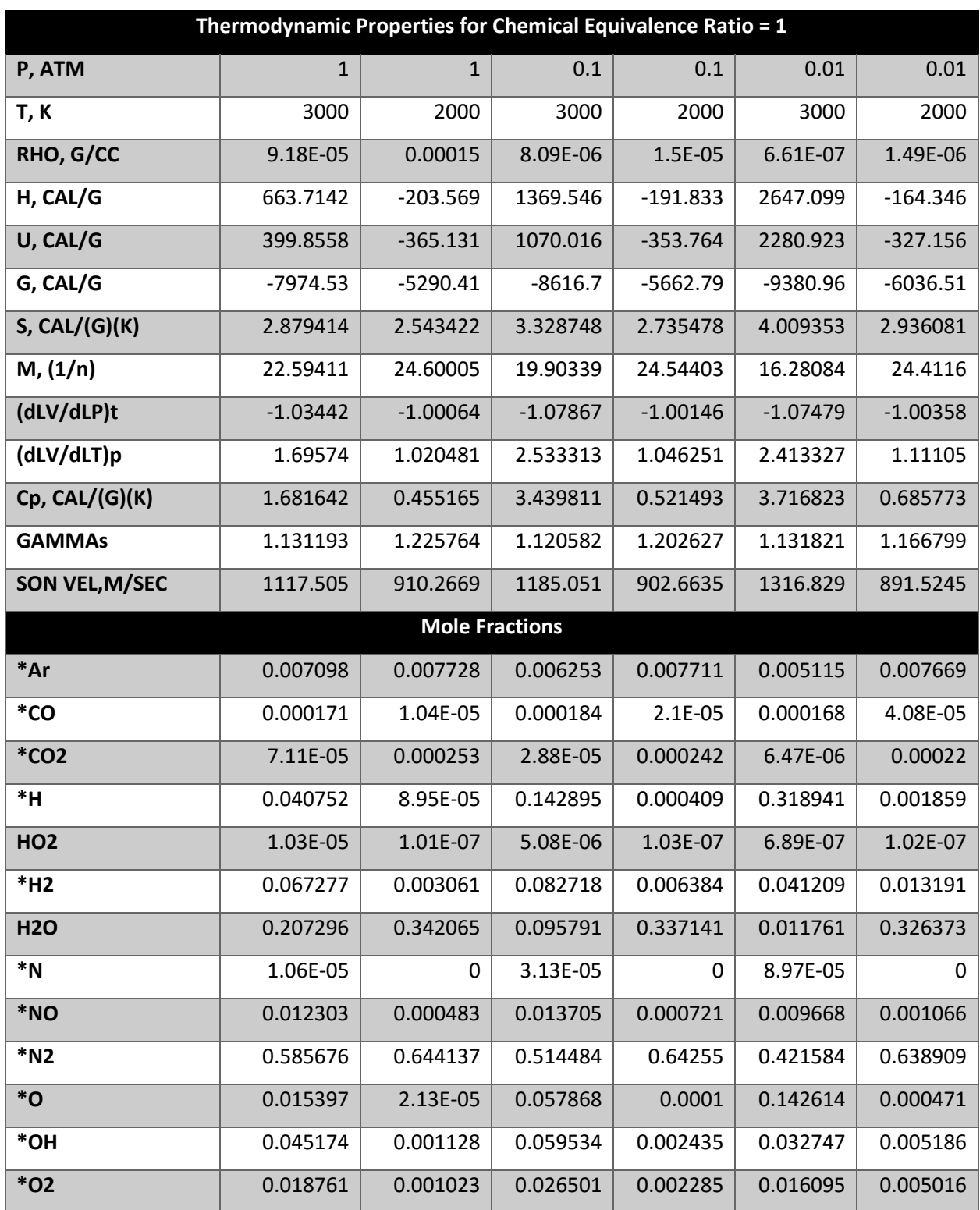

#### *Table 19 Sample Problem #1 Output #1*

Products considered with mole fractions less than 0.000005: C, HNO, HNO2, HNO3, NH, N2O3, O3

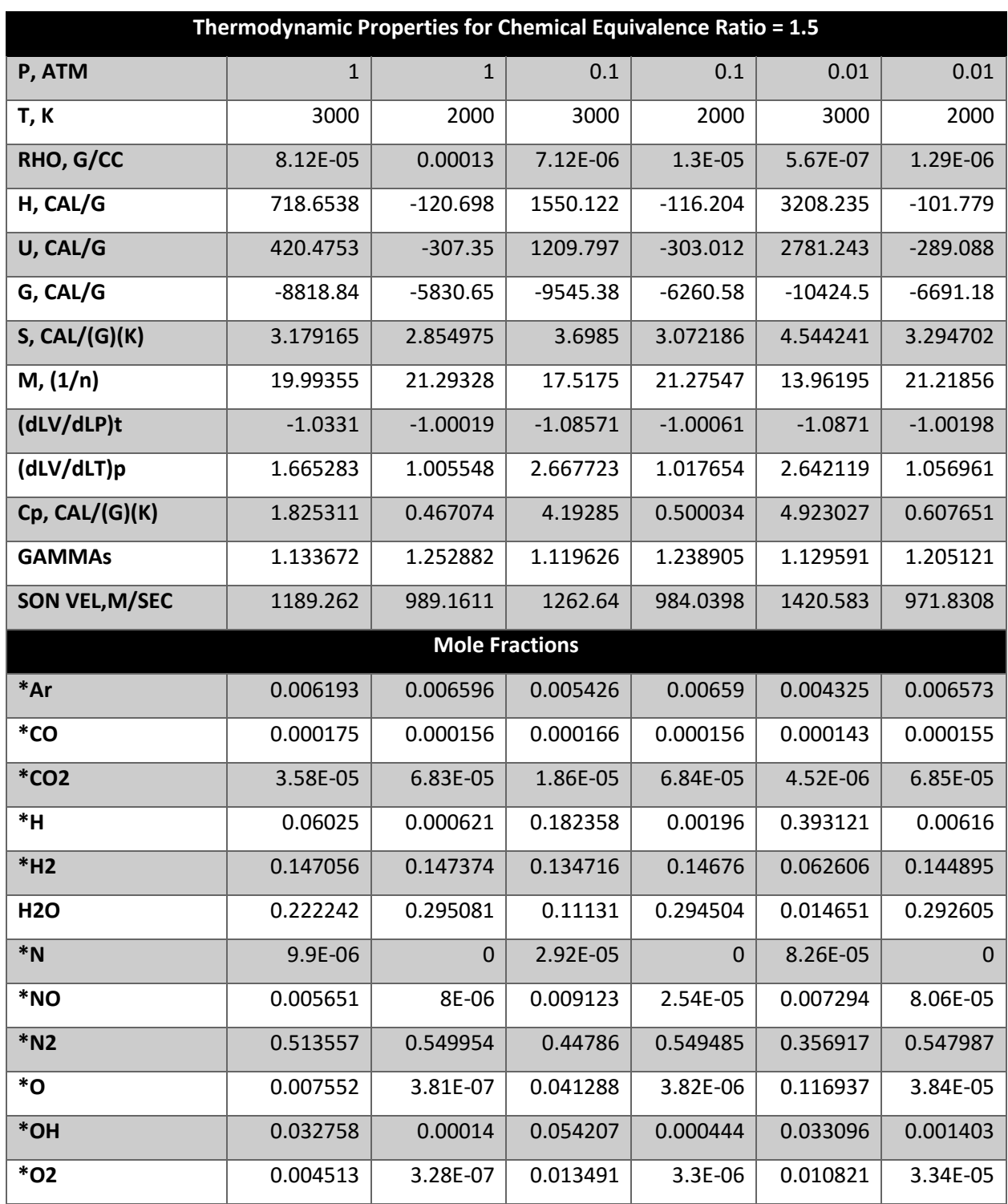

#### *Table 20 Sample Problem #1 Output #2*

Products considered with mole fractions less than 0.000005: C, HNO, HNO2, HNO3, HO2, NH, N2O3, O3

## 8.2. Sample Problem #2 - TV

This sample problem is the same as the NASA Publication<sup>[3]</sup> Example #2 without the transport option. This example will recreate the three pressure states at temperatures 3000 K for the equivalence ratio of one that was part of the output from the previous sample problem. The output thermodynamic properties and mole fractions will be the same to demonstrate the consistency of results for equivalent inputs of different problem types.

Problem Type = TV

#### *Table 21 Sample Problem #2 Parameters*

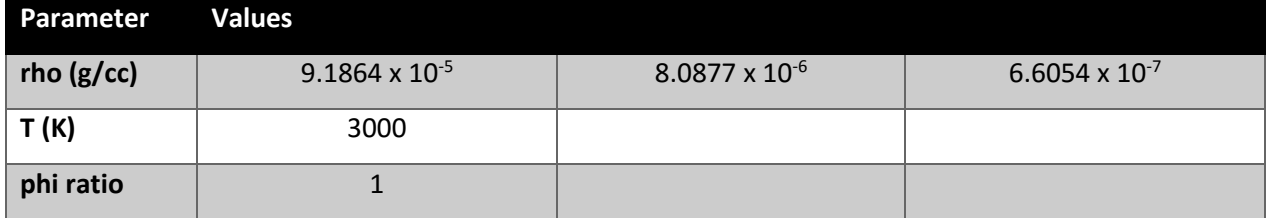

#### *Table 22 Sample Problem #2 Reactants*

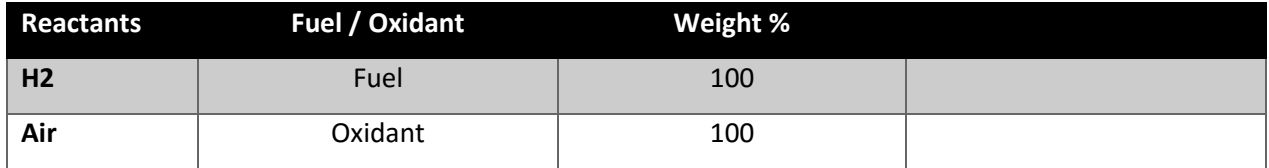

Additional information: Calorie Output. Only Products: Ar, C, CO, CO2, H, H2, H20, HNO, HO2, HNO2, HNO3, N, NH, NO, N2, N2O3, O, O2, OH, O3

Results:

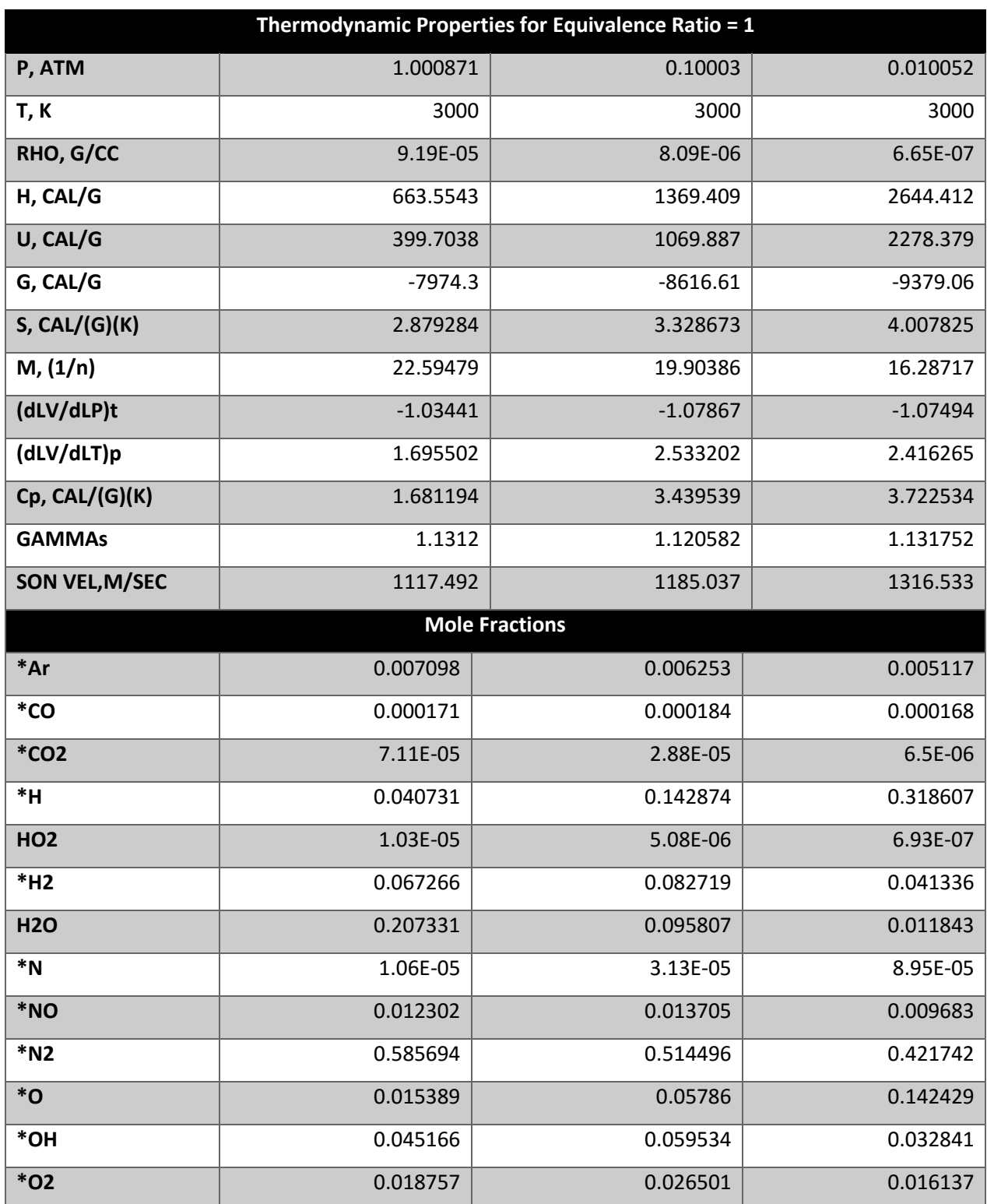

## *Table 23 Sample Problem #2 Output*

Products considered with mole fractions less than 0.000005: C, HNO, HNO2, HNO3, NH, N2O3, O3

## 8.3. Sample Problem #3 - HP

This sample problem is the same as the NASA Publication<sup>[3]</sup> Example #3. This example was chosen to show a combustion problem and the ability to showcase the impact of changing the trace value.

#### Problem Type = HP

#### *Table 24 Sample Problem #3 Parameters*

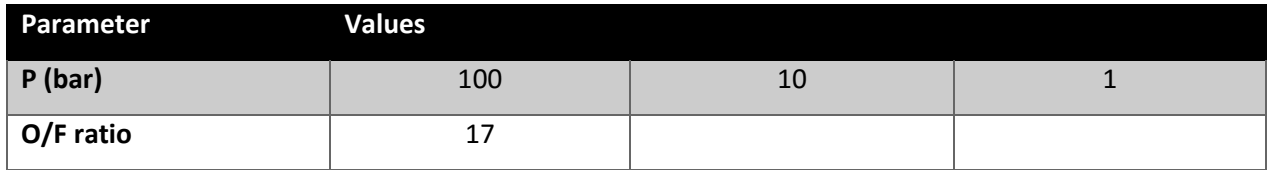

#### *Table 25 Sample Problem #3 Reactants*

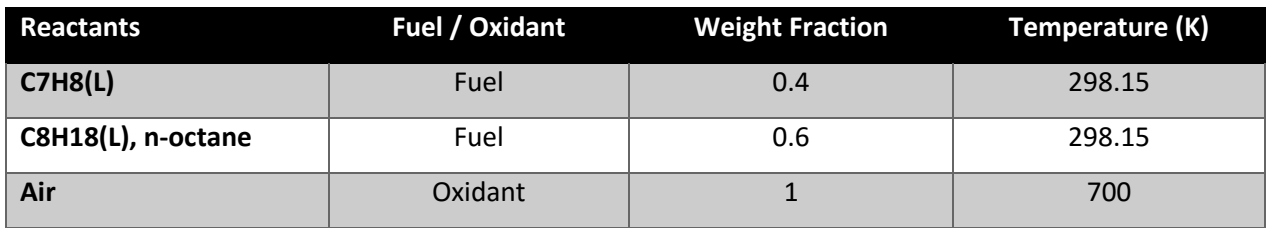

Additional information: SI unit Output. Trace =  $1 \times 10^{-15}$ . Omit Products: CCN, CNC, C3H5,allyl, C3O2, C4H4,1,3-cyclo-, C4H8,tr2-butene, (CH3COOH)2, C4H9,s-butyl, C4H10,n-butane, C5H6,1,3cyclo-, C5H10,cyclo-, C5H12,n-pentane, C6H6, C6H12,1-hexene, C7H7,benzyl, C7H14,1-heptene, C8H8,styrene, C8H17,n-octyl, C7H8, C2N2, C3H6,propylene, C3H7,n-propyl, C4, C4H6,butadiene, C4H8,isobutene, C4H9,n-butyl, C4H9,t-butyl, C4N2, C5H8,cyclo-, C5H11,pentyl, C5H12,i-pentane, C6H5OH,phenol, C6H12,cyclo-, C7H8, C7H15,n-heptyl, C8H10,ethylbenz, C8H18,isooctane, C8H18,n-octane, C2O, C3H6,cyclo-, C3H7,i-propyl, C4H2,butadiyne, C4H6,2butyne, C4H8,cyclo-, C4H9,i-butyl, C4H10,isobutane, C5, C5H10,1-pentene, C5H11,t-pentyl, CH3C(CH3)2CH3, C6H10,cyclo-, C6H13,n-hexyl, C7H8O,cresol-mx, C7H16,n-heptane, C8H16,1-octene, C8H18,n-octane, C3H4,allene, C3H3,1-propynl, C3H3,2-propynl, C3H8O,2propanol, C3H8O,1propanol, C4H6,cyclo-, C4H8,1-butene, C4H8,cis2-buten, C3H8, C10H21,ndecyl, C12H10,biphenyl, C12H9,o-bipheny, C6H2, C6H5,phenyl, C6H5O,phenoxy, C10H8,naphthale, C9H19,n-nonyl, C6H6, C3H4,propyne, C3H4,cyclo-, C3, H2O(cr), H2O(L)

Results:

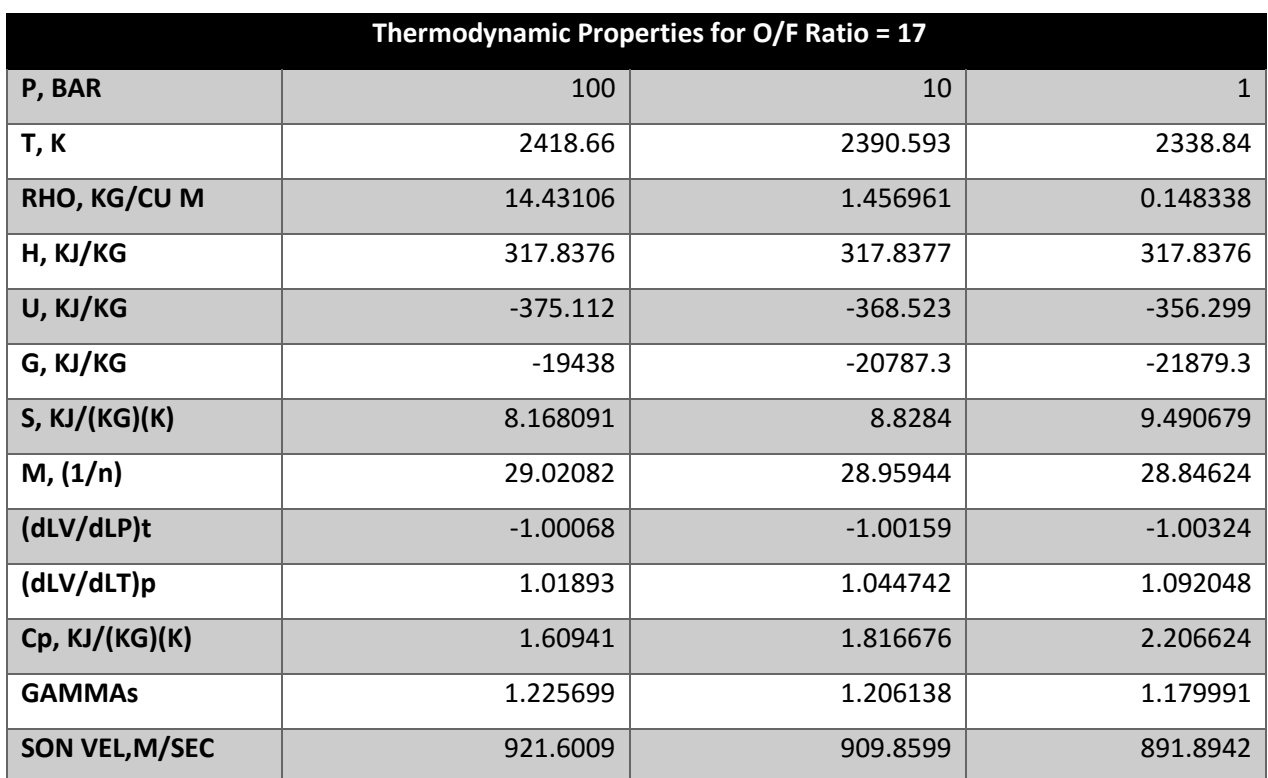

#### *Table 26 Sample Problem #3 Output #1*

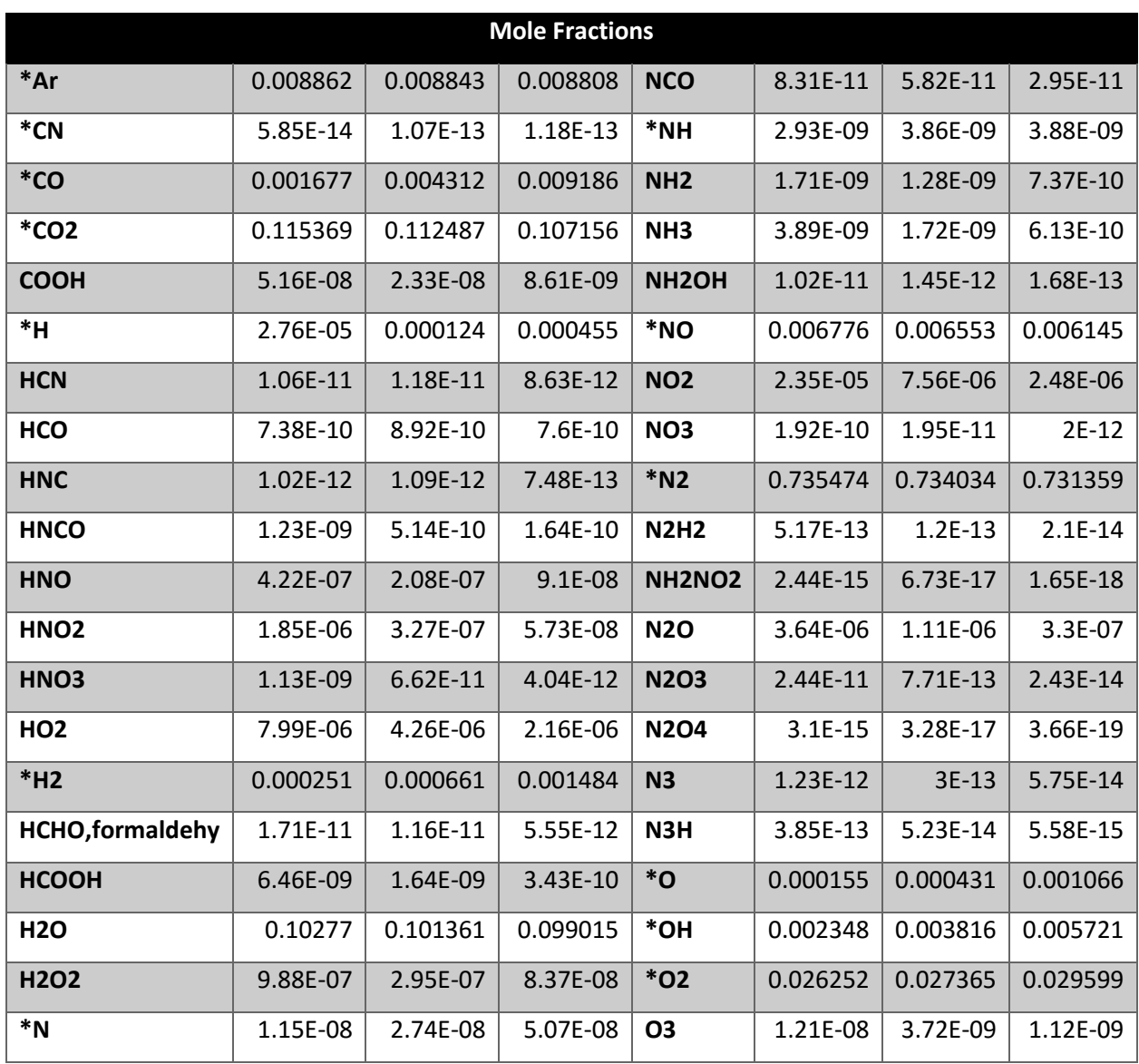

#### *Table 27 Sample Problem #3 Output #2*

Products considered with mole fractions less than 0.000000000000001: C, CH, CH2, CH3, CH2OH, CH3O, CH4, CH3OH, CH3OOH, C2, C2H, C2H2,acetylene, C2H2,vinylidene, CH2CO,ketene, O(CH)2O, HO(CO)2OH, C2H3,vinyl, CH3CN, CH3CO,acetyl, C2H4, C2H4O,ethylen-o, CH3CHO,ethanol, CH3COOH, OHCH2COOH, C2H5, C2H6, CH3N2CH3, C2H5OH, CH3OCH3, CH3O2CH3, OCCN, C3H6O,propylox, C3H6O,acetone, C3H6O,propanal, CNCOCN, C4H6,1butyne, C6H14,n-hexane, C7H16,2-methylh, HCCN, HCCO, (HCOOH)2, NCN, N2H4, N2O5, C(gr)

## 8.4. Sample Problem #4 - UV

This sample problem is the same as the NASA Publication<sup>[3]</sup> Example #4. This problem is a recreation of the first state of the Sample Problem #3 and shows the consistency of the internal-energy and volume calculations with the enthalpy and pressure problem type.

Problem Type = UV

#### *Table 28 Sample Problem #4 Parameters*

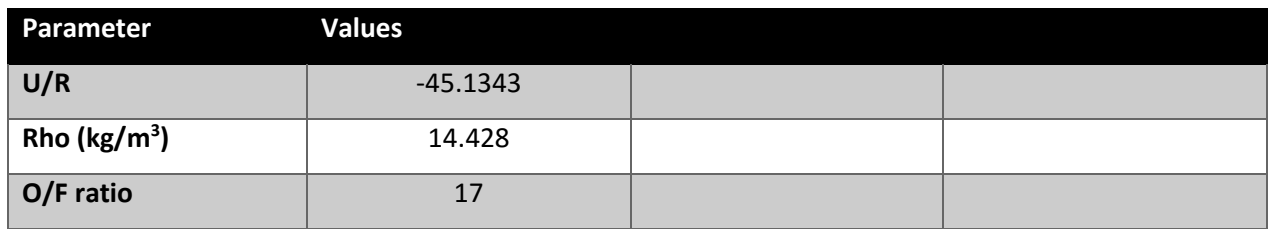

#### *Table 29 Sample Problem #4 Reactants*

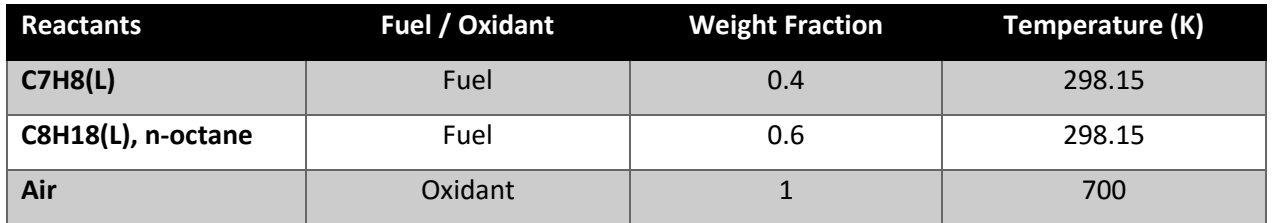

Additional information: Trace =  $1 \times 10^{-15}$ . Omit Products: CCN, CNC, C3H5, allyl, C3O2, C4H4,1,3-cyclo-, C4H8,tr2-butene, (CH3COOH)2, C4H9,s-butyl, C4H10,n-butane, C5H6,1,3cyclo-, C5H10,cyclo-, C5H12,npentane, C6H6, C6H12,1-hexene, C7H7,benzyl, C7H14,1-heptene, C8H8,styrene, C8H17,n-octyl, C7H8, C2N2, C3H6,propylene, C3H7,n-propyl, C4, C4H6,butadiene, C4H8,isobutene, C4H9,n-butyl, C4H9,tbutyl, C4N2, C5H8,cyclo-, C5H11,pentyl, C5H12,i-pentane, C6H5OH,phenol, C6H12,cyclo-, C7H8, C7H15,n-heptyl, C8H10,ethylbenz, C8H18,isooctane, C8H18,n-octane, C2O, C3H6,cyclo-, C3H7,i-propyl, C4H2,butadiyne, C4H6,2butyne, C4H8,cyclo-, C4H9,i-butyl, C4H10,isobutane, C5, C5H10,1-pentene, C5H11,t-pentyl, CH3C(CH3)2CH3, C6H10,cyclo-, C6H13,n-hexyl, C7H8O,cresol-mx, C7H16,n-heptane, C8H16,1-octene, C8H18,n-octane, C3H4,allene, C3H3,1-propynl, C3H3,2-propynl, C3H8O,2propanol, C3H8O,1propanol, C4H6,cyclo-, C4H8,1-butene, C4H8,cis2-buten, C3H8, C10H21,n-decyl, C12H10,biphenyl, C12H9,o-bipheny, C6H2, C6H5,phenyl, C6H5O,phenoxy, C10H8,naphthale, C9H19,nnonyl, C6H6, C3H4,propyne, C3H4,cyclo-, C3, H2O(cr), H2O(L)

Results:

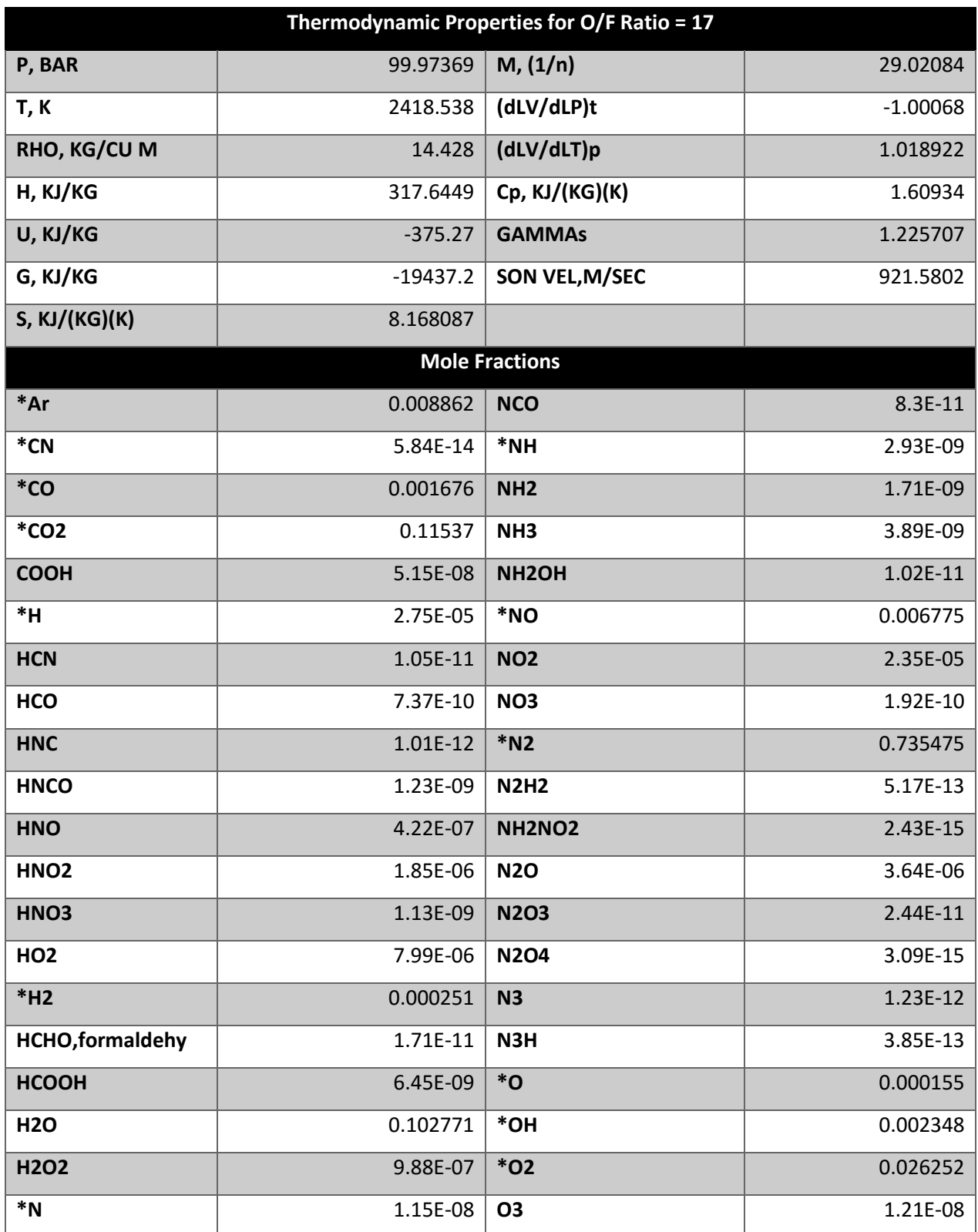

#### *Table 30 Sample Problem #4 Output*

Products considered with mole fractions less than 0.000000000000001: C, CH, CH2, CH3, CH2OH, CH3O, CH4, CH3OH, CH3OOH, C2, C2H, C2H2,acetylene, C2H2,vinylidene, CH2CO,ketene, O(CH)2O, HO(CO)2OH, C2H3,vinyl, CH3CN, CH3CO,acetyl, C2H4, C2H4O,ethylen-o, CH3CHO,ethanol, CH3COOH, OHCH2COOH, C2H5, C2H6, CH3N2CH3, C2H5OH, CH3OCH3, CH3O2CH3, OCCN, C3H6O,propylox, C3H6O,acetone, C3H6O,propanal, CNCOCN, C4H6,1butyne, C6H14,n-hexane, C7H16,2-methylh, HCCN, HCCO, (HCOOH)2, NCN, N2H4, N2O5, C(gr)

## 8.5. Sample Problem #5 - HP

This sample problem is the same as the NASA Publication<sup>[3]</sup> Example #5. This example uses a typical solid propellant to demonstrate a problem that has the input of a custom reactant (CHOS) and requires the problem calculations to consider a phase change with the  $AL_2O_3(L)$  product.

Problem Type = HP

#### *Table 31 Sample Problem #5 Parameters*

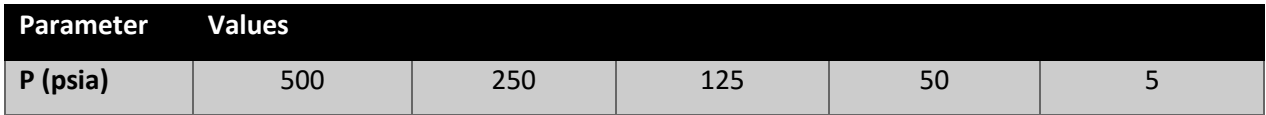

#### *Table 32 Sample Problem #5 Reactants*

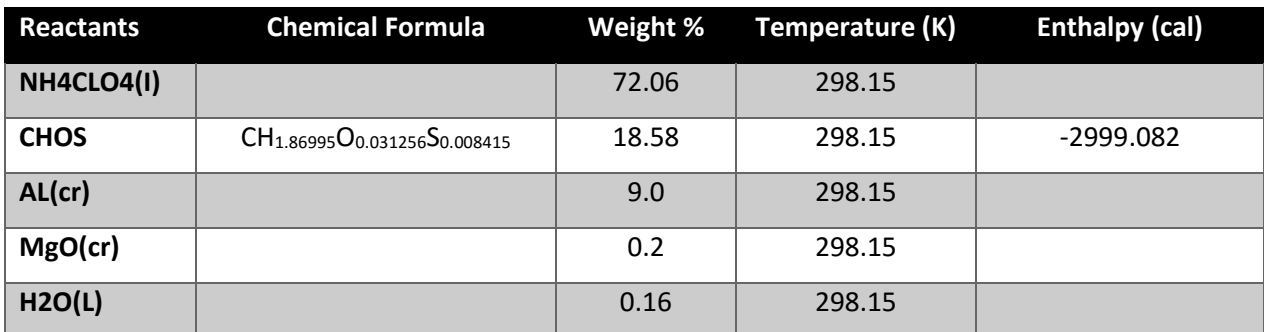

Additional information: Calorie Output. Omit Products: COOH, C2, CH3CO,acetyl, C2H5, C2H5OH, C2O, C3H4,propyne, C3H6,cyclo-, C3H8, C4, C4H6,2butyne, C4H8,tr2-butene, C4H9,n-butyl, C4H10,isobutane, C5H6,1,3cyclo-, C5H11,pentyl, CH3C(CH3)2CH3, C6H6, C6H12,cyclo-, C7H8O,cresol-mx, C8H8,styrene, C8H18,isooctane, C10H21,n-decyl, HNCO, NH, (HCOOH)2, C2H, C2H4O,ethylen-o, C2H6, CCN, C3, C3H4,cyclo-, C3H6O,acetone, C3H6O,propanal, C3H6O,propylox, C3H8O,1propanol, C4H2,butadiyne, C4H6,cyclo-, C4H8,isobutene, C4H9,i-butyl, C4H10,n-butane, C5H8,cyclo-, C5H11,t-pentyl, C6H2, C6H5OH,phenol, C6H13,n-hexyl, C7H14,1-heptene, C8H10,ethylbenz, C8H18,n-octane, C12H9,obipheny, HNO, NH2, CH3CHO,ethanal, CH3N2CH3, CNC, C3H3,1-propynl, C3H3,2-propynl, C3H5,allyl, C3H7,n-propyl, C3H8O,2propanol, C4H4,1,3-cyclo-, C4H8,1-butene, C4H8,cyclo-, C4H9,s-butyl, C4N2, C5H10,1-pentene, C5H12,n-pentane, C6H5,phenyl, C6H10,cyclo-, C7H7,benzyl, C7H15,n-heptyl, C8H16,1-octene, C9H19,n-nonyl, C12H10,biphenyl, HNO2, NH2OH, C7H8, C2H2,vinylidene, CH3COOH, CH3OCH3, C2N2, C3H4,allene, C3H6,propylene, C3H7,i-propyl, C3O2, C4H6,butadiene, C4H8,cis2-buten, (CH3COOH)2, C4H9,t-butyl, C5, C5H10,cyclo-, C5H12,i-pentane, C6H5O,phenoxy, C6H12,1-hexene, C7H8, C7H16,n-heptane, C8H17,n-octyl, C10H8,naphthale, HNO3, NCN, C8H18,n-octane, CH2CO,ketene, (HCOOH)2, C2H3,vinyl, HCCN, N2H2, HCHO,formaldehy, NH2NO2, H2O(cr), HCOOH, N2H4, H2O(L), H2O2

Results:

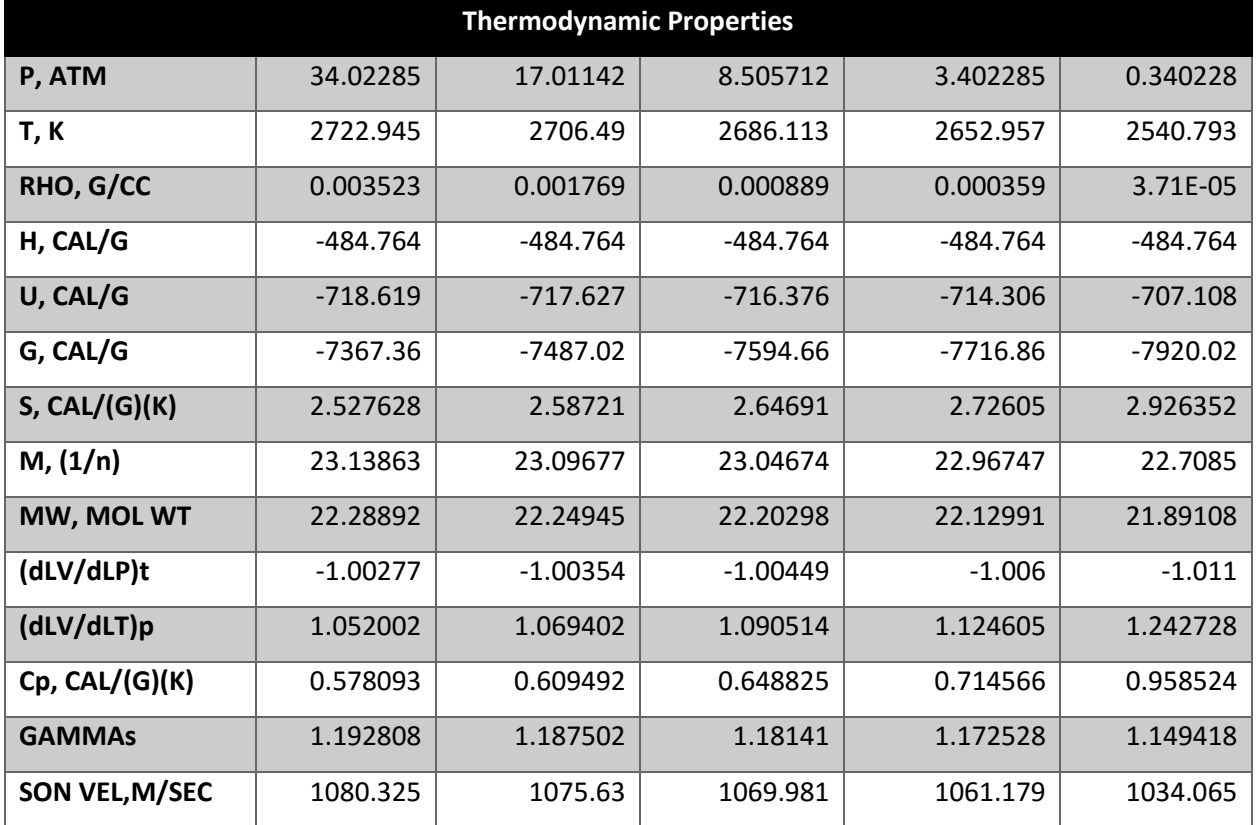

#### *Table 33 Sample Problem #5 Output #1*

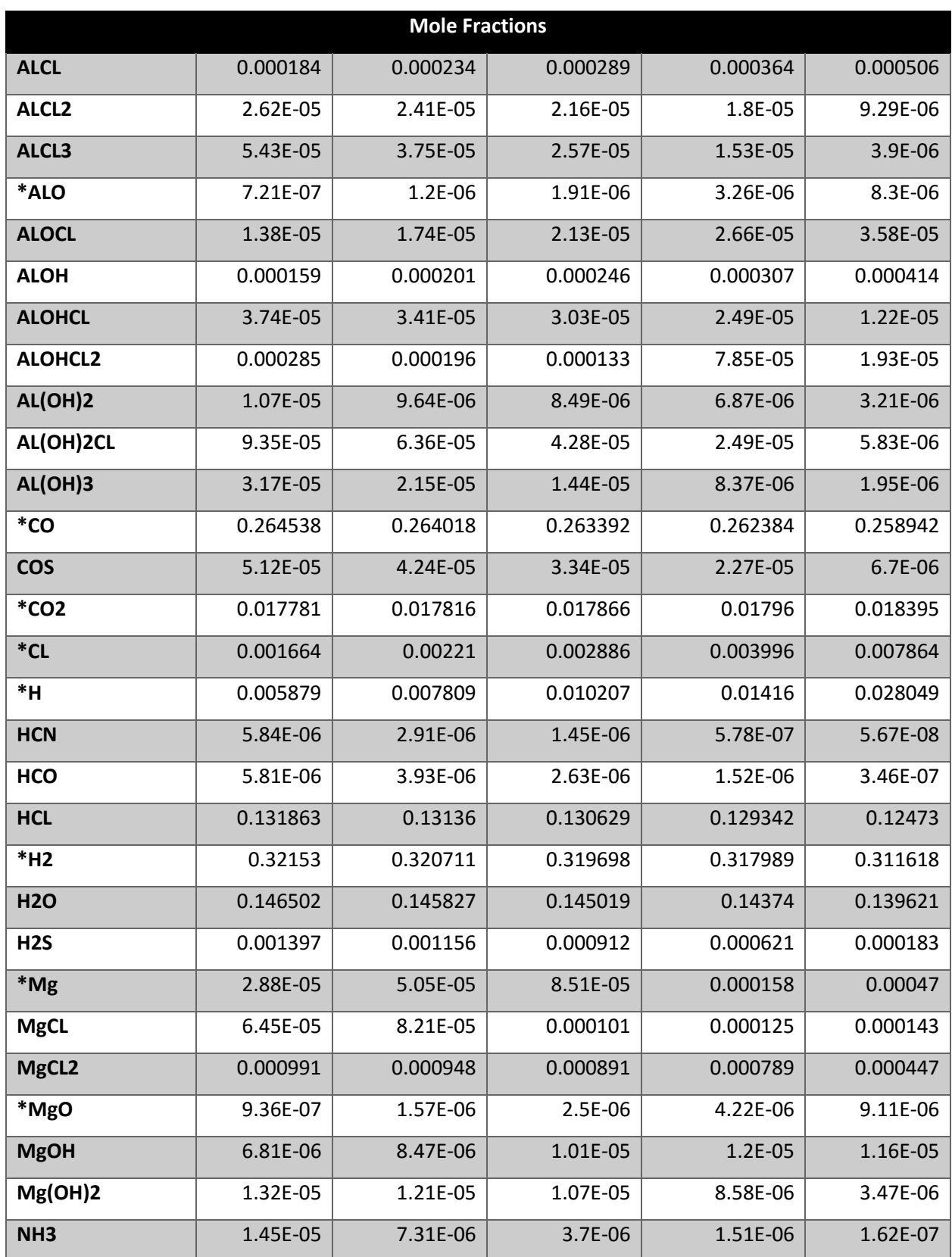

#### *Table 34 Sample Problem #5 Output #2*

| <b>Mole Fractions</b> |          |          |          |          |          |  |  |  |  |
|-----------------------|----------|----------|----------|----------|----------|--|--|--|--|
| *NO                   | 2.58E-05 | 3.32E-05 | 4.17E-05 | 5.41E-05 | 8.49E-05 |  |  |  |  |
| $*$ N2                | 0.068329 | 0.068209 | 0.068065 | 0.067836 | 0.06709  |  |  |  |  |
| *O                    | 8.1E-06  | 1.41E-05 | 2.37E-05 | 4.45E-05 | 0.00016  |  |  |  |  |
| *OH                   | 0.000766 | 0.001    | 0.001279 | 0.001713 | 0.002999 |  |  |  |  |
| $*$ O <sub>2</sub>    | 1.49E-06 | 2.59E-06 | 4.35E-06 | 8.14E-06 | 2.92E-05 |  |  |  |  |
| *S                    | 8.54E-05 | 0.000131 | 0.000186 | 0.000268 | 0.000436 |  |  |  |  |
| <b>SH</b>             | 0.000579 | 0.000649 | 0.000686 | 0.000675 | 0.000456 |  |  |  |  |
| <b>SO</b>             | 0.000152 | 0.000233 | 0.000335 | 0.000488 | 0.000829 |  |  |  |  |
| <b>SO2</b>            | 5.87E-05 | 9.12E-05 | 0.000133 | 0.000198 | 0.000369 |  |  |  |  |
| <b>S2</b>             | 2.47E-05 | 3.24E-05 | 3.83E-05 | 4.05E-05 | 2.56E-05 |  |  |  |  |
| <b>AL2O3(L)</b>       | 0.036722 | 0.036686 | 0.036611 | 0.036467 | 0.035996 |  |  |  |  |

*Table 34 (cont.)*

Products considered with mole fractions less than 0.000005: AL, ALC, ALC2, ALH, ALHCL, ALHCL2, ALH2, ALH2CL, ALH3, ALN, ALOCL2, ALO2, ALS, ALS2, AL2, AL2C2, AL2CL6, AL2O, AL2O2, AL2O3, AL2S, AL2S2, C, CCL, CCL2, CCL3, CCL4, CH, CHCL, CHCL2, CHCL3, CH2, CH2CL, CH2CL2, CH3, CH3CL, CH2OH, CH3O, CH4, CH3OH, CH3OOH, CN, CNN, COCL, COCL2, COHCL, CS, CS2, C2CL, C2CL2, C2CL3, C2CL4, C2CL6, C2HCL, C2HCL3, C2H2,acetylene, C2H2CL2, O(CH)2O, HO(CO)2OH, C2H3CL, CH2CL-COOH, CH3CN, C2H4, OHCH2COOH, CH3O2CH3, OCCN, C2S2, CNCOCN, C3OS, C3S2, C4H6,1butyne, C6H14,n-hexane, C7H16,2-methylh, CLCN, CLO, CLO2, CL2, CL2O, HALO, HALO2, HCCO, HNC, HOCL, HO2, H2SO4, MgH, MgN, MgS, Mg2, N, NCO, NOCL, NO2, NO2CL, NO3, N2O, N2O3, N2O4, N2O5, N3, N3H, O3, SCL, SCL2, SN, SO2CL2, SO3, S2CL2, S2O, S3, S4, S5, S6, S7, S8, AL(cr), AL(L), ALCL3(cr), ALCL3(L), ALH3(a), ALN(cr), ALN(L), AL(OH)3(a), AL2O3(a), AL2S3(a), AL2S3(b), AL2S3(L), AL4C3(cr), C(gr), H2SO4(L), Mg(cr), Mg(L), MgAL2O4(cr), MgAL2O4(L), MgCO3(cr), MgCO3(L), MgCL2(cr), MgCL2(L), MgH2(b), MgH2(L), MgO(cr), MgO(L), Mg(OH)2(cr), Mg(OH)2(L), MgS(cr), MgS(L), MgSO4(II), MgSO4(I), MgSO4(L), Mg3N2(cr), NH4CL(II), NH4CL(III), S(a), S(b), S(L), SCL2(L), S2CL2(L)

## 8.6. Sample Problem #6 - TP

This sample problem is the same as the NASA Publication<sup>[3]</sup> Example #14 without the debug output. This problem was chosen to recreate to highlight the ability of the program to create standard plotting output since this problem has a clear transition from when H<sub>2</sub>O will begin to condense for lower temperatures. Additionally, this demonstrates the difference in the calculations of the molecular weight M (1/n) which only considers gaseous species in the denominator which MW considers all species.

Problem Type = TP

#### *Table 35 Sample Problem #6 Parameters*

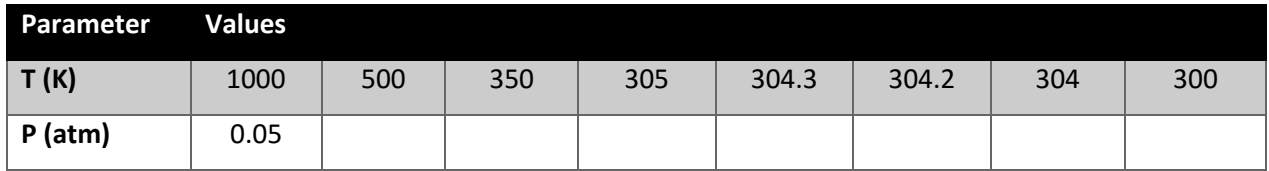

#### *Table 36 Sample Problem #6 Reactants*

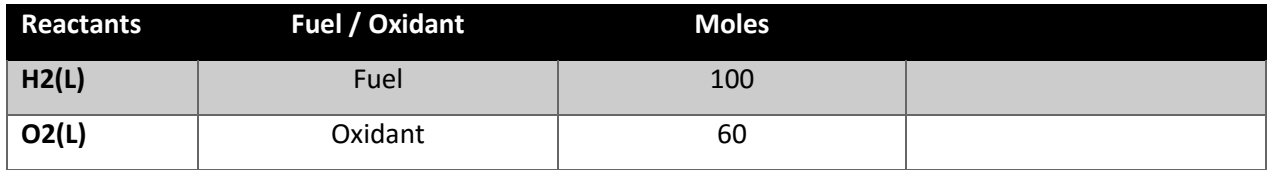

Additional information: SI Units Output. Plot Output T and Mole Fractions

Results:

| <b>Thermodynamic Properties</b> |          |             |              |              |           |           |           |          |
|---------------------------------|----------|-------------|--------------|--------------|-----------|-----------|-----------|----------|
| P, BAR                          | 0.05066  | 0.05066     | 0.05066      | 0.05066      | 0.05066   | 0.05066   | 0.05066   | 0.05066  |
| T, K                            | 1000     | 500         | 350          | 305          | 304.3     | 304.2     | 304       | 300      |
| RHO, KG/M <sup>3</sup>          | 0.01175  | 0.02350     | 0.03358      | 0.03853      | 0.04499   | 0.04715   | 0.05146   | 0.13035  |
| H, KJ/KG                        | $-10066$ | $-11044$    | $-11309$     | $-11387$     | $-11709$  | $-11798$  | $-11953$  | $-12989$ |
| U, KJ/KG                        | $-10497$ | $-11259$    | $-11460$     | $-11518$     | $-11822$  | $-11906$  | $-12052$  | $-13028$ |
| G, KJ/KG                        | $-23602$ | $-17140$    | $-15356$     | $-14841$     | $-14833$  | $-14832$  | $-14830$  | $-14801$ |
| S, KJ/(KG)(K)                   | 13.5356  | 12.1924     | 11.5620      | 11.3239      | 10.2656   | 9.97256   | 9.46301   | 6.04165  |
| M, (1/n)                        | 19.2865  | 19.2865     | 19.2865      | 19.2865      | 22.4660   | 23.5411   | 25.6756   | 64.1795  |
| MW,                             | 19.2865  | 19.2865     | 19.2865      | 19.2865      | 19.2865   | 19.2865   | 19.2865   | 19.2865  |
| <b>MOL WT</b>                   |          |             |              |              |           |           |           |          |
| (dLV/dLP)t                      | $-1$     | $-1$        | $-1$         | $-1$         | $-9.4432$ | $-9.0120$ | $-8.2628$ | $-3.306$ |
| (dLV/dLT)p                      | 1.00000  | $\mathbf 1$ | $\mathbf{1}$ | $\mathbf{1}$ | 146.990   | 139.591   | 126.738   | 41.6028  |
| Cp,                             | 2.11084  | 1.80692     | 1.73699      | 1.72331      | 936.243   | 848.837   | 707.196   | 95.8701  |
| KJ/(KG)(K)                      |          |             |              |              |           |           |           |          |
| <b>GAMMAs</b>                   | 1.25665  | 1.31335     | 1.33012      | 1.33362      | 1.10805   | 1.10594   | 1.10179   | 1.03439  |
| SON VEL,                        | 736.036  | 532.067     | 447.993      | 418.753      | 353.253   | 344.707   | 329.339   | 200.504  |
| M/SEC                           |          |             |              |              |           |           |           |          |
| <b>Mole Fractions</b>           |          |             |              |              |           |           |           |          |
| <b>H2O</b>                      | 0.90909  | 0.90909     | 0.90909      | 0.90909      | 0.76757   | 0.72836   | 0.66025   | 0.2096   |
| $*$ O <sub>2</sub>              | 0.09091  | 0.09091     | 0.09091      | 0.09091      | 0.09091   | 0.09091   | 0.09091   | 0.09091  |
| H2O(L)                          | 0        | 0           | 0            | 0            | 0.14152   | 0.18073   | 0.24884   | 0.69949  |

*Table 37 Sample Problem #6 Output*

Products considered with mole fractions less than 0.000005: H, HO2, H2, H2O2, O, OH, O3, H2O(cr) [Figure 24](#page-60-0) was created using the plot formatted output of the temperature and mole fraction of the outputs. This shows the impact of the mixture temperature on condensed species in the reaction.

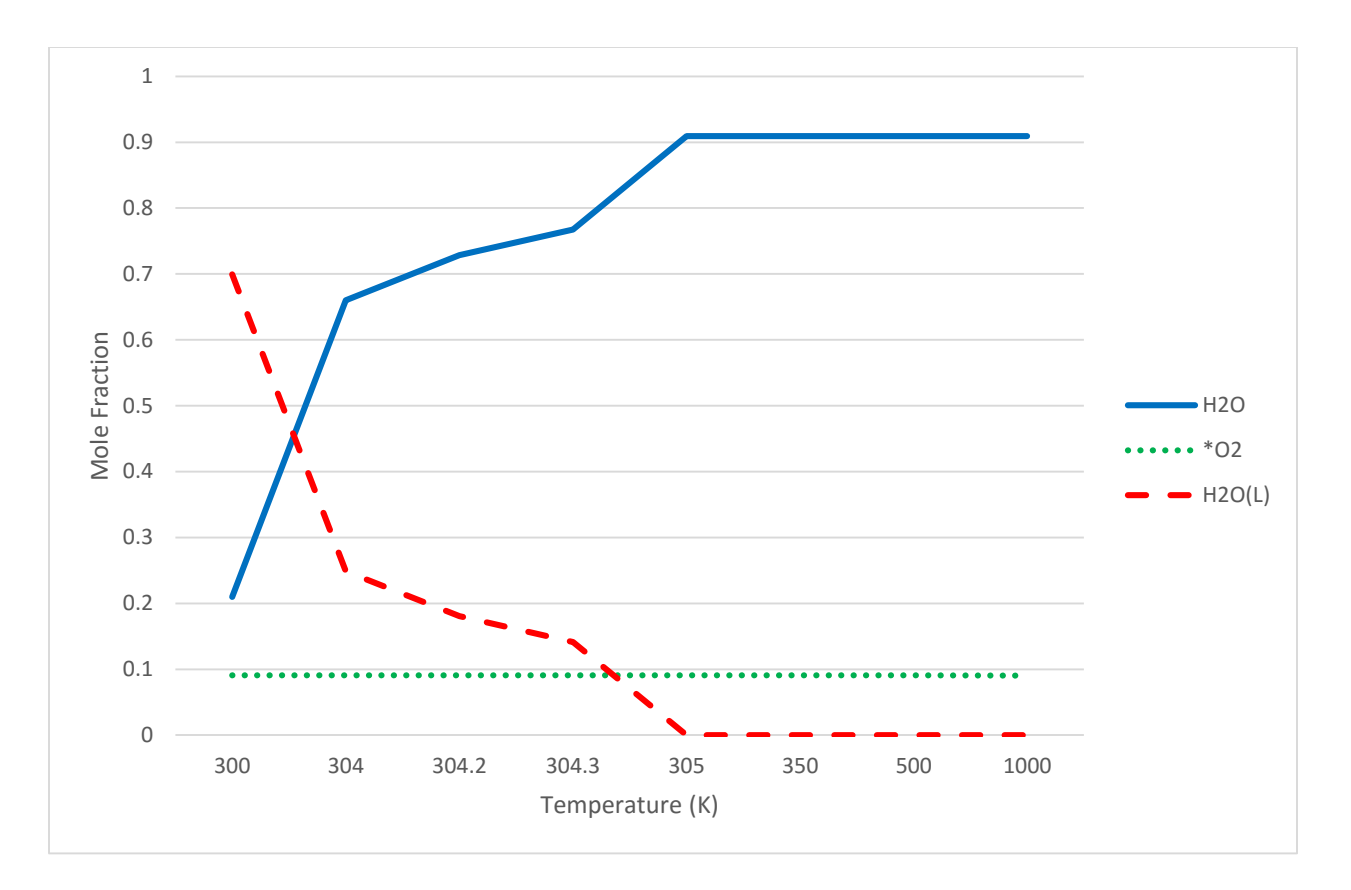

*Figure 24 Mole Fractions with Increasing Temperature*

## <span id="page-60-0"></span>8.7. Sample Problem #7 – TP with Ions

This problem starts at the first state in Sample Problem #6 and includes additional higher temperatures to display the program output when ionic species are considered.

Problem Type = TP

#### *Table 38 Sample Problem #7 Parameters*

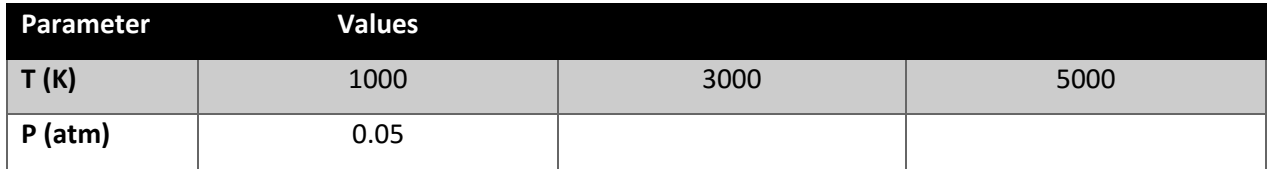

#### *Table 39 Sample Problem #7 Reactants*

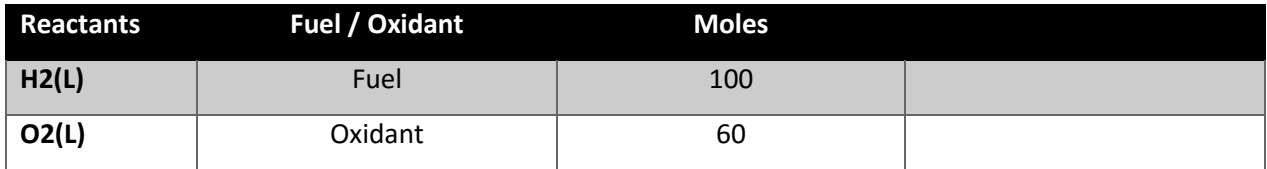

## Additional information: SI Units Output. Ions

Results:

# **Thermodynamic Properties P, BAR** 0.050663 0.050663 0.050663 **T, K** 5000 **1000** 1000 **RHO, KG/CU M**  $0.000809$  0.002422 0.002422 0.011752 **H, KJ/KG** 49390.99 | 11174.2 | -10066 **U, KJ/KG** 43127.69 | 9082.431 | -10497.1 **G, KJ/KG** -117471 | -55488.7 | -23601.6 **S, KJ/(KG)(K)** 22.22097 22.22097 13.53561 **M, (1/n)** 6.637479 | 11.9246 | 19.28651 **(dLV/dLP)t** -1.00119 -1.00119 -1.18117 -1.18117 **(dLV/dLT)p** 1.013547 | 4.537313 | 1.000004 **Cp, KJ/(KG)(K)** 2.110843 **GAMMAs** 1.608456 1.109441 1.256652 **SON VEL, M/SEC** 1523.383 736.0361 **Mole Fractions \*e-** 1.48E-05 1.03E-08 0 **\*H** 0.624207 0.267076 0 **\*H+** 9.62E-06 1.2E-12 0 **HO2** 0 1.54E-05 0 **\*H2** 0.000476 0.14448 0 **H2O** 5.04E-07 0.213171 0.90909 **\*O** 0.374582 0.147457 0 **\*OH** 0.00056 0.141766 7.6E-07 **\*O2** 0.000145 0.086035 0.090909

#### *Table 40 Sample Problem #7 Output*

Products considered with mole fractions less than 0.000005: H-, HO2, H2+, H2-, H2O+, H2O2, H3O+, O+, O-, OH+, OH-, O2+, O2-

## 8.8. Sample Problem #8 – SP

Sample Problem #8 uses the first case in Sample Problem #6 where the H2O has condensed and increases the pressure at small intervals to get a similar phase transition for the constant entropy problem. Using the same values for the initial conditions confirms the problem calculates will produce the same output for the TP and SP problem types.

Problem Type = SP

*Table 41 Sample Problem #8 Parameters*

| Parameter | <b>Values</b> |      |      |      |      |      |      |      |
|-----------|---------------|------|------|------|------|------|------|------|
| $P$ (atm) | 0.05          | 0.33 | 0.61 | 0.89 | 1.16 | 1.44 | 1.72 | 2.00 |
| S/R       | 1.2347        |      |      |      |      |      |      |      |

#### *Table 42 Sample Problem #8 Reactants*

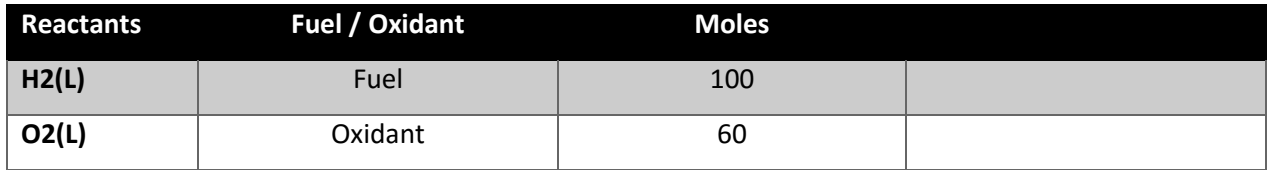

Additional information: SI Units Output.

Results:

| <b>Thermodynamic Properties</b> |           |           |           |           |           |              |              |              |
|---------------------------------|-----------|-----------|-----------|-----------|-----------|--------------|--------------|--------------|
| P, BAR                          | 0.05066   | 0.33293   | 0.61519   | 0.89745   | 1.17971   | 1.46198      | 1.74424      | 2.0265       |
| T, K                            | 304.300   | 342.431   | 357.437   | 367.467   | 375.159   | 382.223      | 399.182      | 414.120      |
| RHO, $KG/M^3$                   | 0.04498   | 0.24248   | 0.41697   | 0.58069   | 0.73725   | 0.88724      | 1.01357      | 1.13511      |
| H, KJ/KG                        | $-11709$  | $-11475$  | $-11388$  | $-11331$  | $-11288$  | $-11253$     | $-11223$     | $-11197$     |
| U, KJ/KG                        | $-11822$  | $-11612$  | $-11535$  | $-11485$  | $-11448$  | $-11418$     | $-11395$     | $-11375$     |
| G, KJ/KG                        | $-14833$  | $-14991$  | $-15057$  | $-15103$  | $-15139$  | $-15177$     | $-15321$     | $-15448$     |
| S, KJ/(KG)(K)                   | 10.2659   | 10.2659   | 10.2659   | 10.2659   | 10.2659   | 10.2659      | 10.2659      | 10.2659      |
| M, (1/n)                        | 22.4647   | 20.7371   | 20.1432   | 19.7691   | 19.4935   | 19.2865      | 19.2865      | 19.2865      |
| MW,                             |           |           |           |           |           |              |              |              |
| <b>MOL WT</b>                   | 19.2865   | 19.2865   | 19.2865   | 19.2865   | 19.2865   | 19.2865      | 19.2865      | 19.2865      |
| (dLV/dLP)t                      | $-9.4438$ | $-10.231$ | $-10.532$ | $-10.732$ | $-10.883$ | $-1$         | -1           | $-1$         |
| (dLV/dLT)p                      | 146.999   | 137.684   | 134.220   | 131.959   | 130.253   | $\mathbf{1}$ | $\mathbf{1}$ | $\mathbf{1}$ |
| Cp,                             |           |           |           |           |           |              |              |              |
| KJ/(KG)(K)                      | 936.353   | 813.403   | 770.349   | 743.012   | 722.766   | 1.74945      | 1.75672      | 1.76347      |
| <b>GAMMAs</b>                   | 1.10805   | 1.12848   | 1.13719   | 1.14325   | 1.14803   | 1.32701      | 1.32521      | 1.32356      |
| SON VEL,                        |           |           |           |           |           |              |              |              |
| M/SEC                           | 353.264   | 393.620   | 409.608   | 420.343   | 428.606   | 467.613      | 477.551      | 486.102      |
| <b>Mole Fractions</b>           |           |           |           |           |           |              |              |              |
| <b>H2O</b>                      | 0.76762   | 0.83914   | 0.86656   | 0.88468   | 0.89847   | 0.90909      | 0.90909      | 0.90909      |
| $*$ O <sub>2</sub>              | 0.09091   | 0.09091   | 0.09091   | 0.09091   | 0.09091   | 0.09091      | 0.09091      | 0.09091      |
| H2O(L)                          | 0.14148   | 0.06995   | 0.04253   | 0.02441   | 0.01062   | 0            | 0            | 0            |

*Table 43 Sample Problem #8 Output*

Products considered with mole fractions less than 0.000005: H, HO2, H2, H2O2, O, OH, O3, H2O(cr)

## 8.9. Sample Problem #9 – SV

The final sample problem demonstrates the consistency of the output between the entropy and volume problem with the enthalpy and pressure problem using the same starting conditions as Sample Problem #3 and #4. This problem shows a mixture that is expanding isentropically towards the exhaust state and the impact on the species thermodynamic properties and mole fractions.

Problem Type = SV

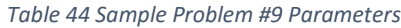

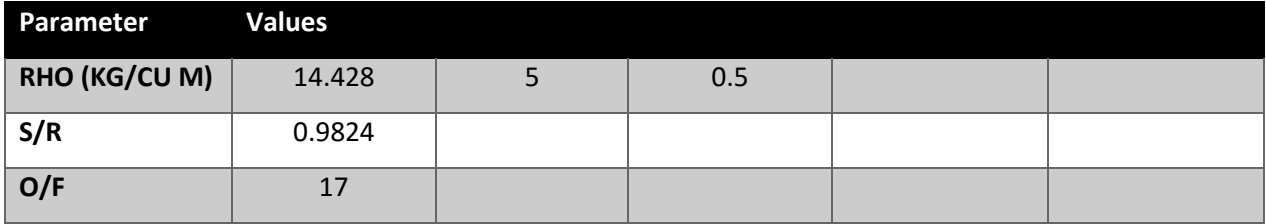

#### *Table 45 Sample Problem #9 Reactants*

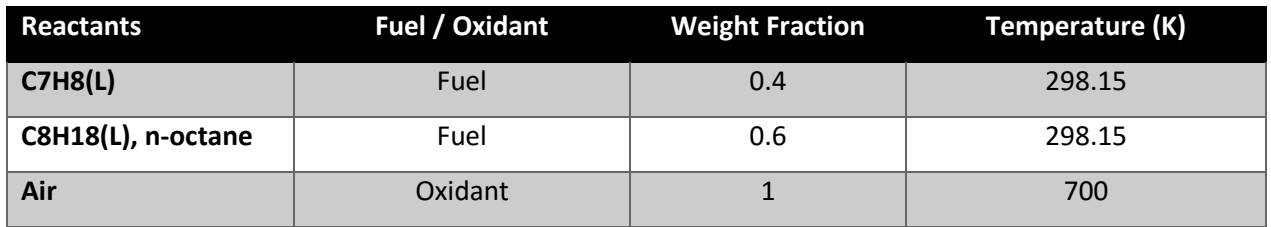

Additional information: SI unit Output. Trace = 1 x 10<sup>-15</sup>. Omit Products: CCN, CNC, C3H5, allyl, C3O2, C4H4,1,3-cyclo-, C4H8,tr2-butene, (CH3COOH)2, C4H9,s-butyl, C4H10,n-butane, C5H6,1,3cyclo-, C5H10,cyclo-, C5H12,n-pentane, C6H6, C6H12,1-hexene, C7H7,benzyl, C7H14,1-heptene, C8H8,styrene, C8H17,n-octyl, C7H8, C2N2, C3H6,propylene, C3H7,n-propyl, C4, C4H6,butadiene, C4H8,isobutene, C4H9,n-butyl, C4H9,t-butyl, C4N2, C5H8,cyclo-, C5H11,pentyl, C5H12,i-pentane, C6H5OH,phenol, C6H12,cyclo-, C7H8, C7H15,n-heptyl, C8H10,ethylbenz, C8H18,isooctane, C8H18,n-octane, C2O, C3H6,cyclo-, C3H7,i-propyl, C4H2,butadiyne, C4H6,2butyne, C4H8,cyclo-, C4H9,i-butyl, C4H10,isobutane, C5, C5H10,1-pentene, C5H11,t-pentyl, CH3C(CH3)2CH3, C6H10,cyclo-, C6H13,n-hexyl, C7H8O,cresol-mx, C7H16,n-heptane, C8H16,1-octene, C8H18,n-octane, C3H4,allene, C3H3,1-propynl, C3H3,2-propynl, C3H8O,2propanol, C3H8O,1propanol, C4H6,cyclo-, C4H8,1-butene, C4H8,cis2-buten, C3H8, C10H21,ndecyl, C12H10,biphenyl, C12H9,o-bipheny, C6H2, C6H5,phenyl, C6H5O,phenoxy, C10H8,naphthale, C9H19,n-nonyl, C6H6, C3H4,propyne, C3H4,cyclo-, C3, H2O(cr), H2O(L)

Results:

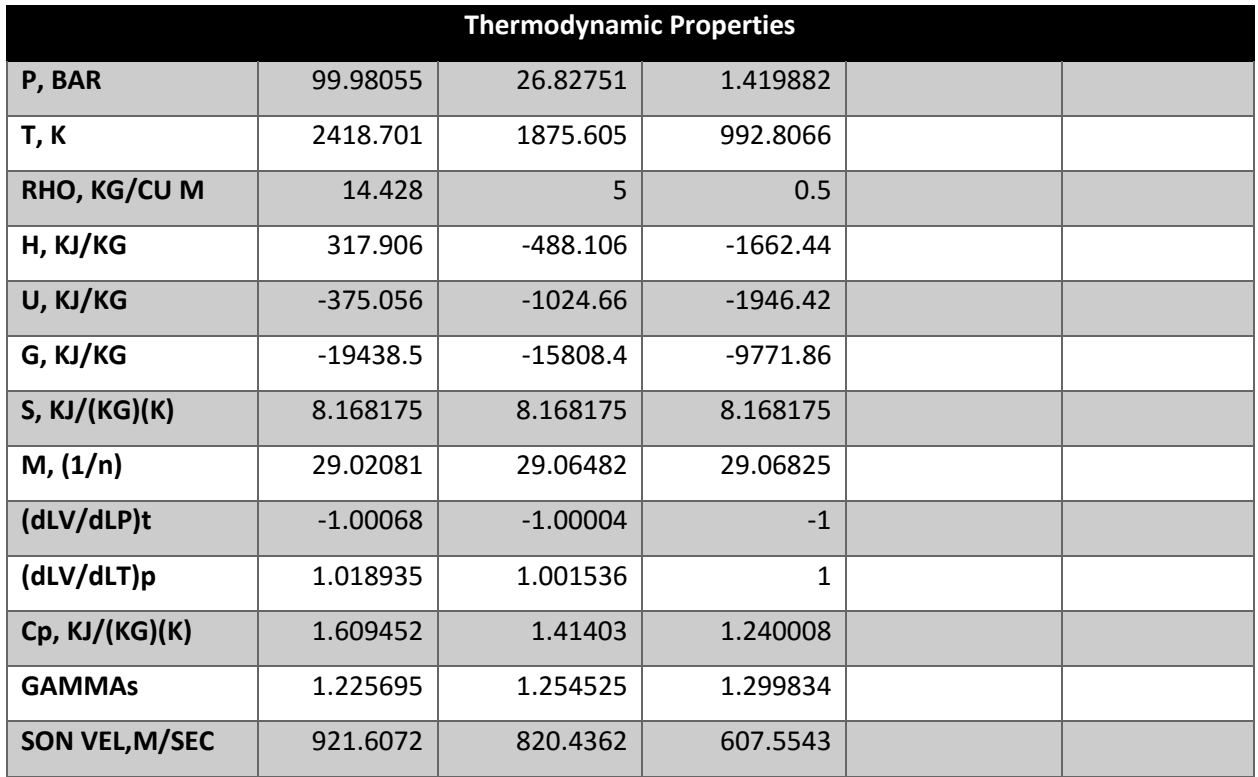

## *Table 46 Sample Problem #9 Output #1*

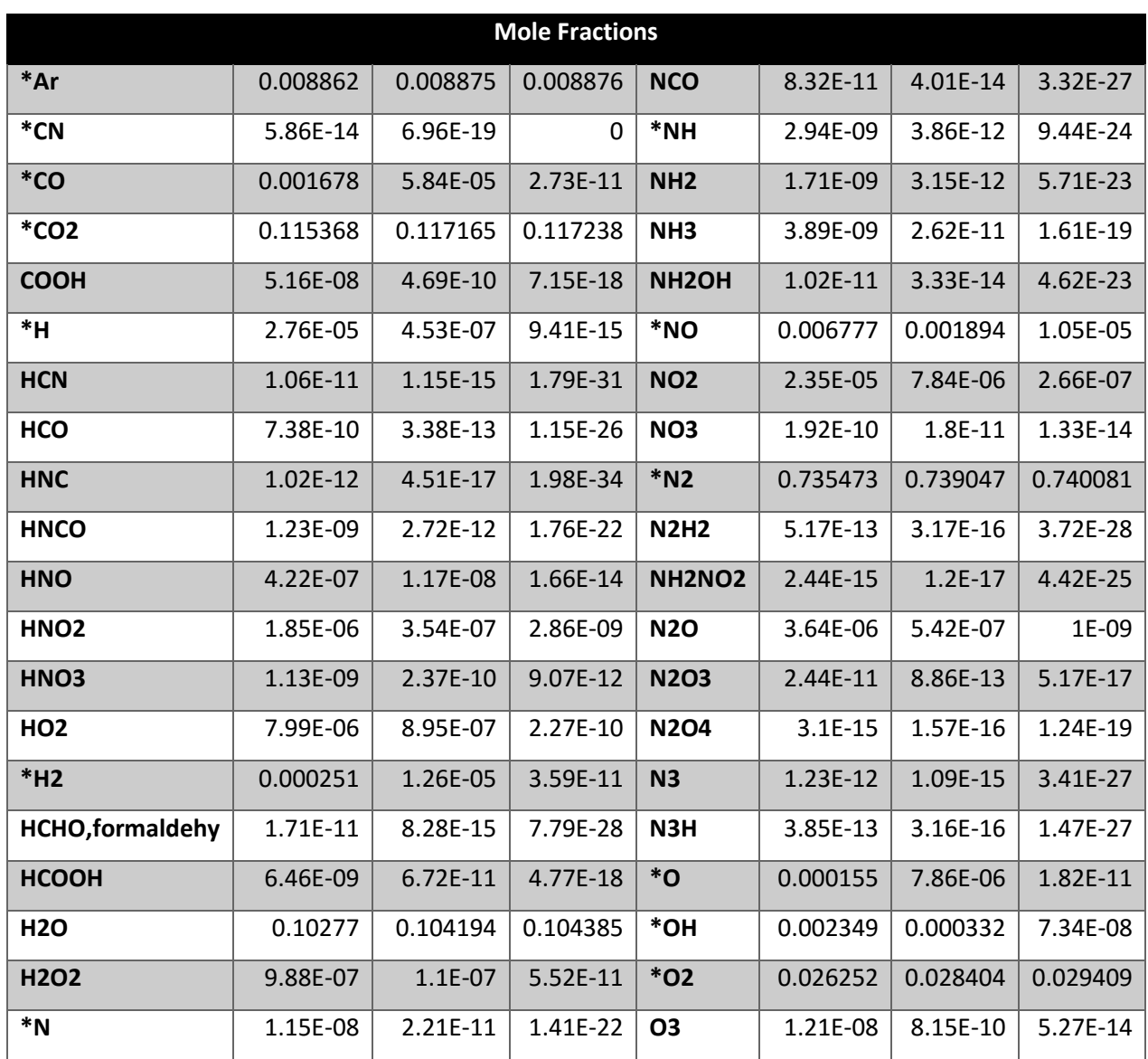

#### *Table 47 Sample Problem #9 Output #2*

Products considered with mole fractions less than 0.000000000000001: C, CH, CH2, CH3, CH2OH, CH3O, CH4, CH3OH, CH3OOH, C2, C2H, C2H2,acetylene, C2H2,vinylidene, CH2CO,ketene, O(CH)2O, HO(CO)2OH, C2H3,vinyl, CH3CN, CH3CO,acetyl, C2H4, C2H4O,ethylen-o, CH3CHO,ethanol, CH3COOH, OHCH2COOH, C2H5, C2H6, CH3N2CH3, C2H5OH, CH3OCH3, CH3O2CH3, OCCN, C3H6O,propylox, C3H6O,acetone, C3H6O,propanal, CNCOCN, C4H6,1butyne, C6H14,n-hexane, C7H16,2-methylh, HCCN, HCCO, (HCOOH)2, NCN, N2H4, N2O5, C(gr)

## References

- [1] PROGRAM CEA2 Chemical Equilibrium with Applications. May 21, 2004. Available from www.grc.nasa.gov/WWW/CEAWeb/
- [2] Gordon, Sanford and McBride, Bonnie J. NASA Reference Publication 1311. Computer Program for Calculation of Complex Chemical Equilibrium Compositions and Applications. Part I. Analysis. National Aeronautics and Space Administration. October 1994
- [3] Gordon, Sanford and McBride, Bonnie J. NASA Reference Publication 1311. Computer Program for Calculation of Complex Chemical Equilibrium Compositions and Applications. Part II. User Manual and Program Description. National Aeronautics and Space Administration. October 1994

# Appendix A: Detailed Test Cases

The following is a check list style table that describes the functional test cases that were tested to determine necessary bug fixes. All test cases required a passing result to consider program development complete. Status represents the final program check results.

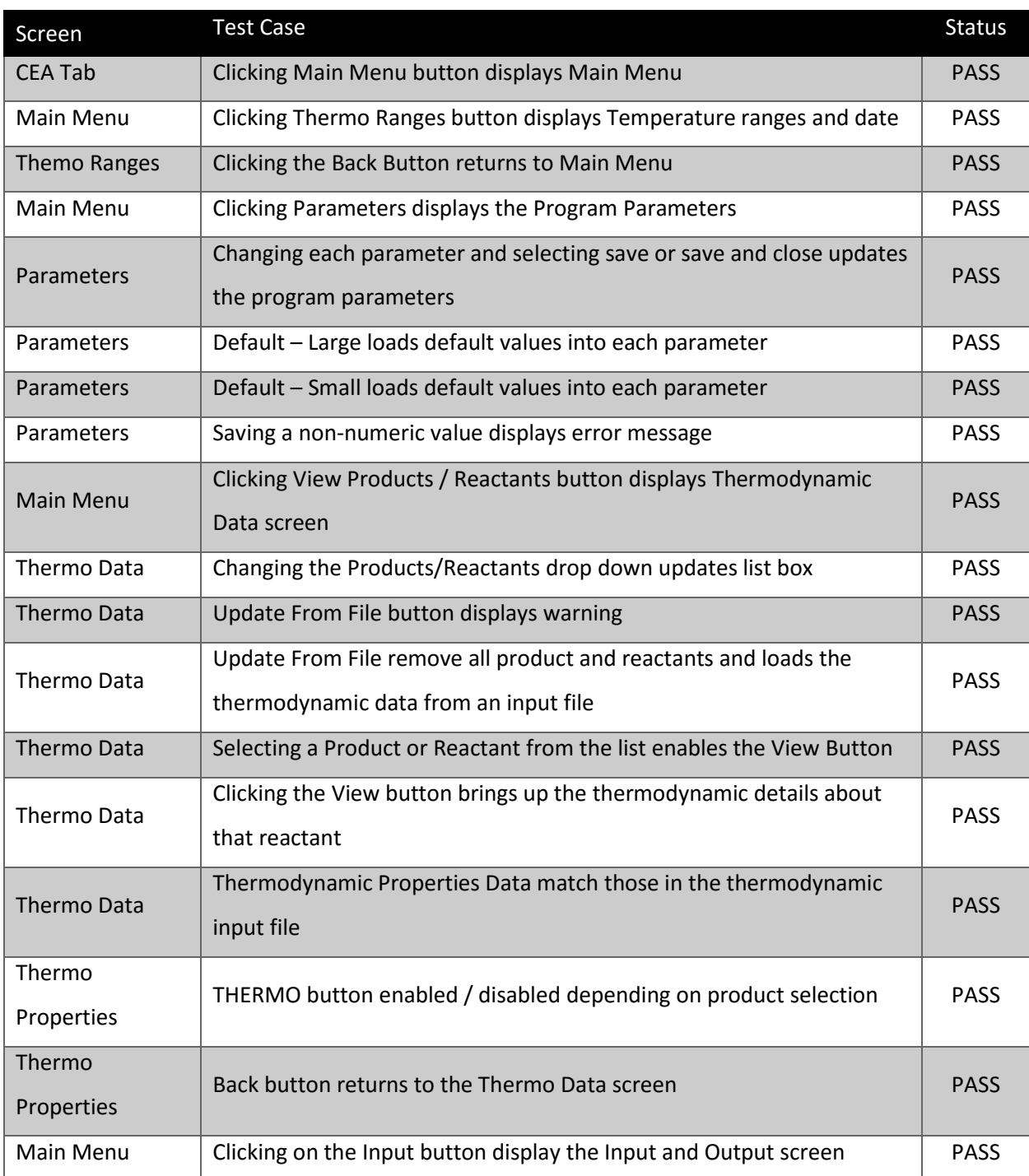

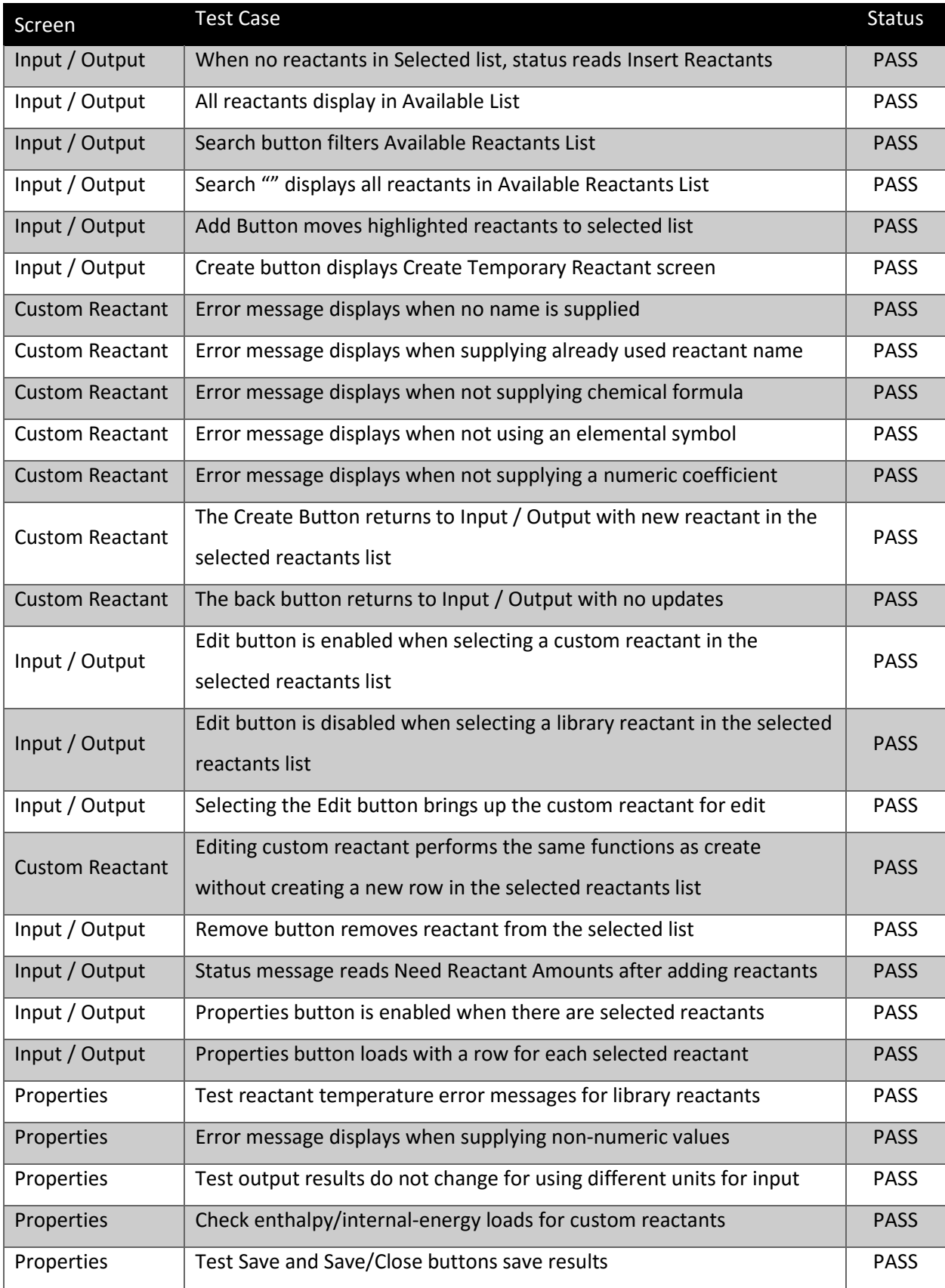

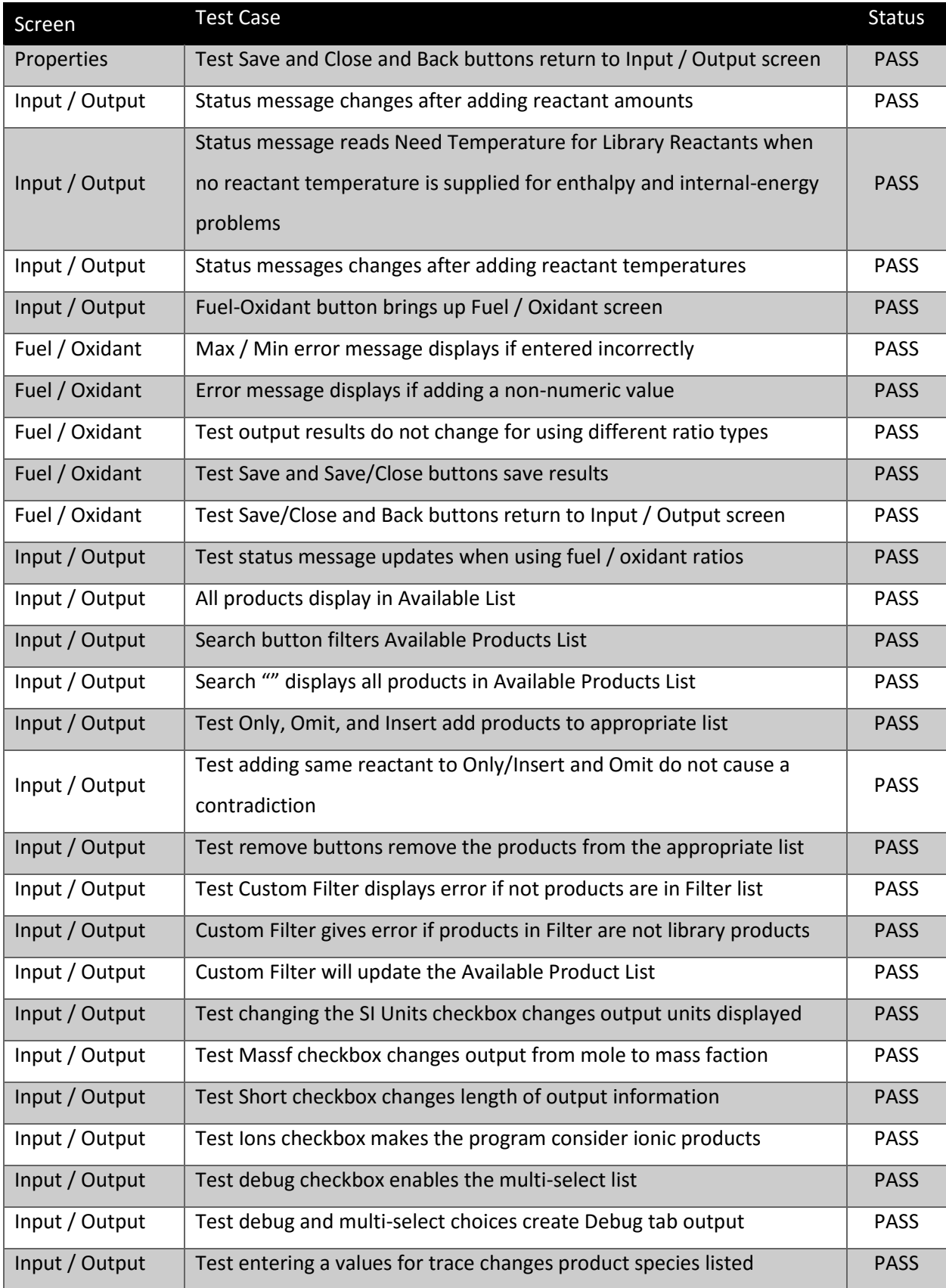

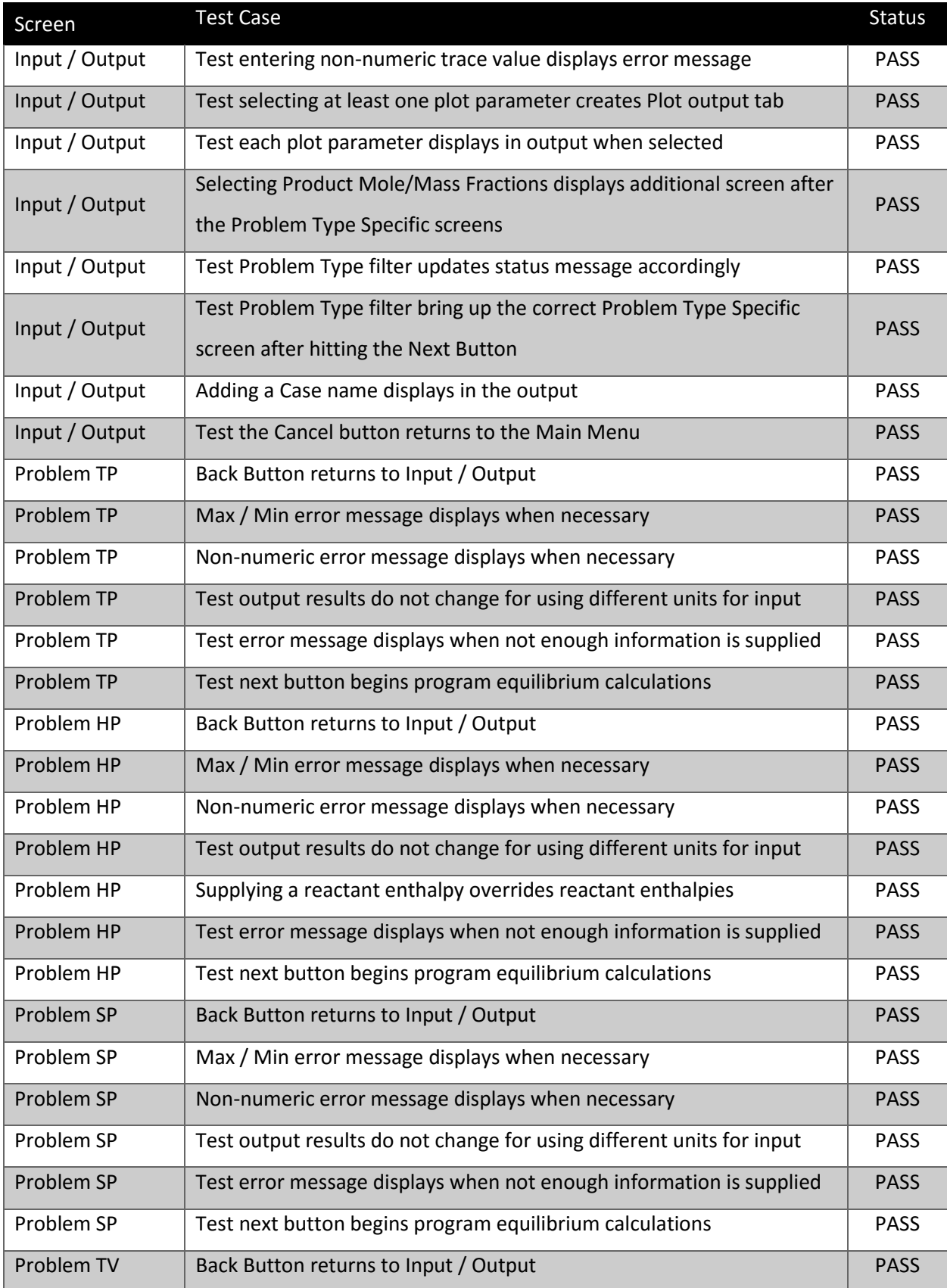
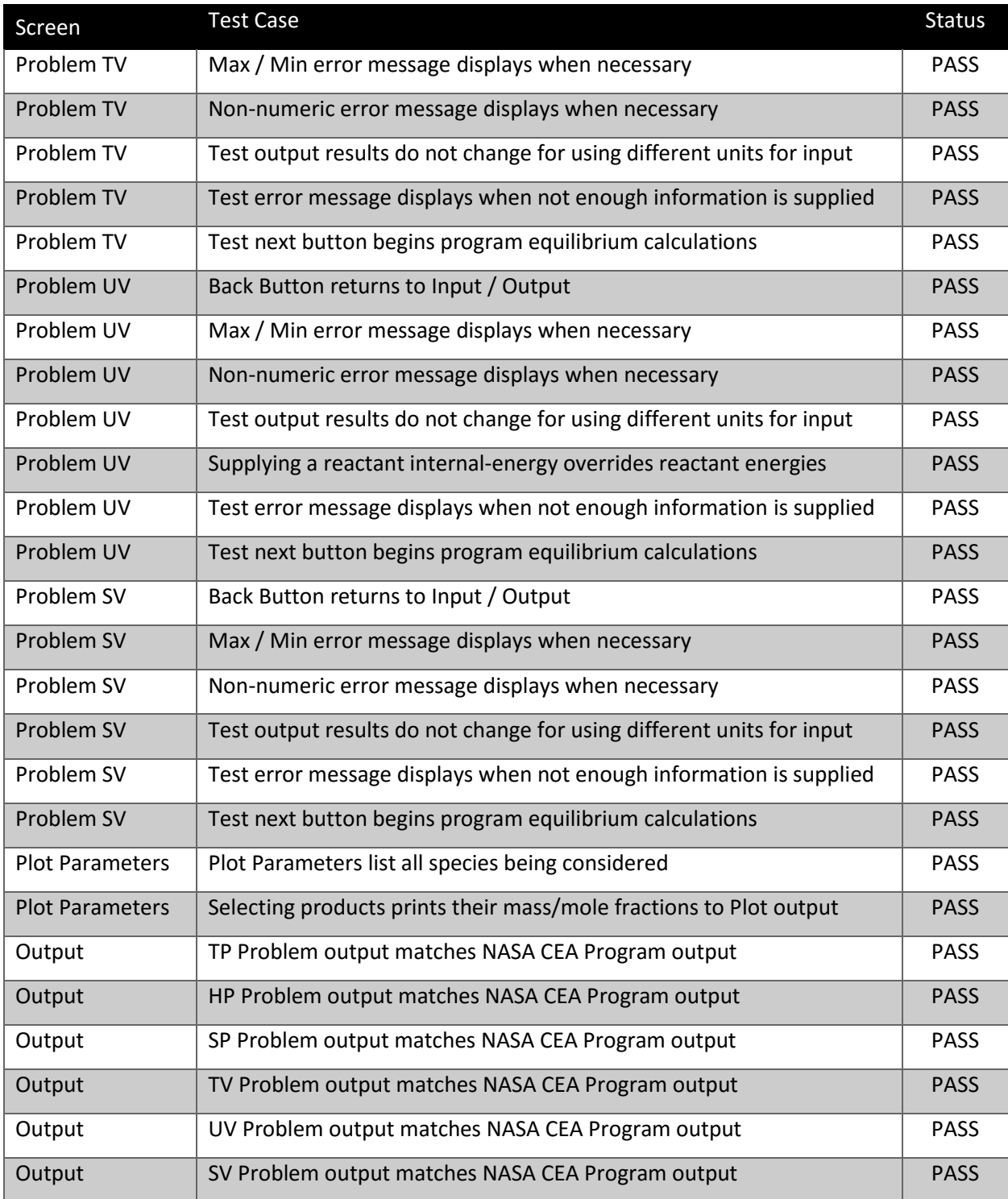

## Appendix B: Date Codes

These six-character date codes are used in the thermodynamic properties input file and match the convention used in the NASA CEA Code<sup>[1]</sup>.

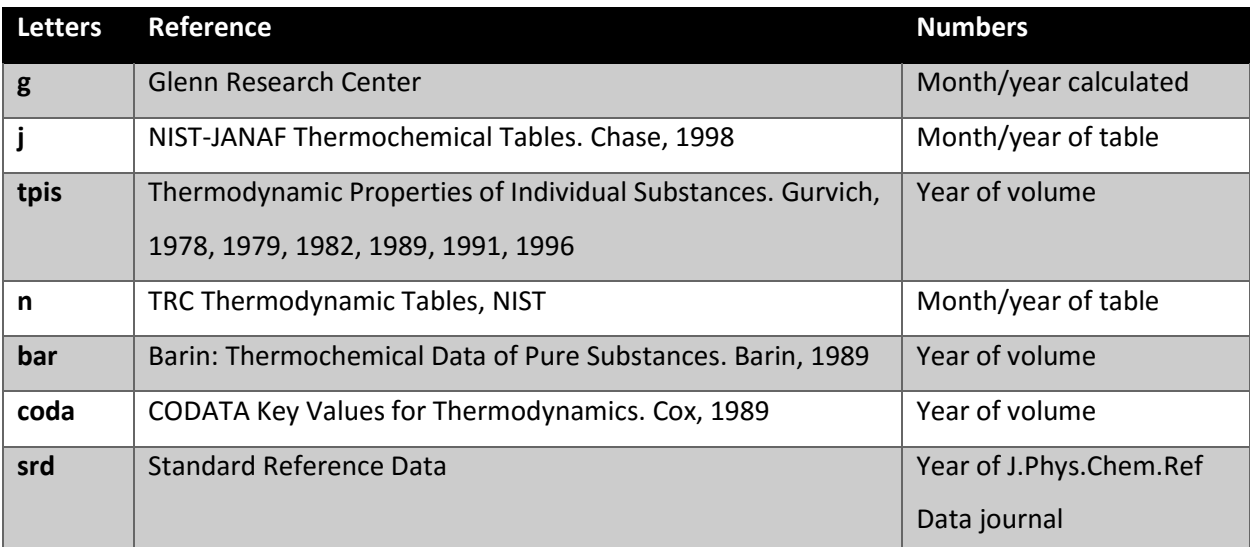

## Appendix C: Error, Warning, and Informational Messages

The following is a list of error messages, warning messages, and informational messages that will display in either a message box during problem input or printed in the output document. (\_\_\_\_\_\_\_) is used to indicate where the program will enter in the appropriate name, (#) is used with the program will enter in an appropriate numerical value.

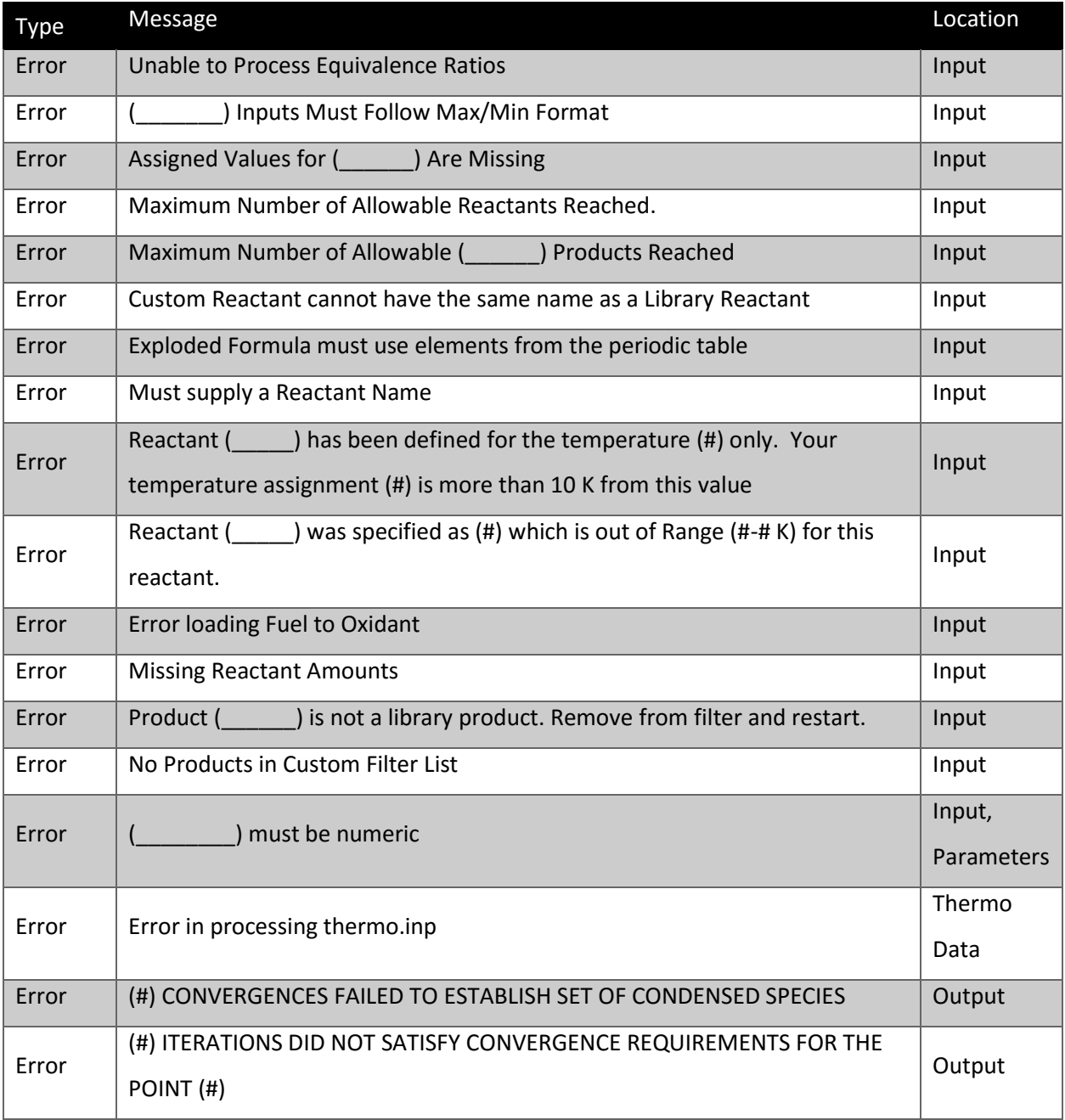

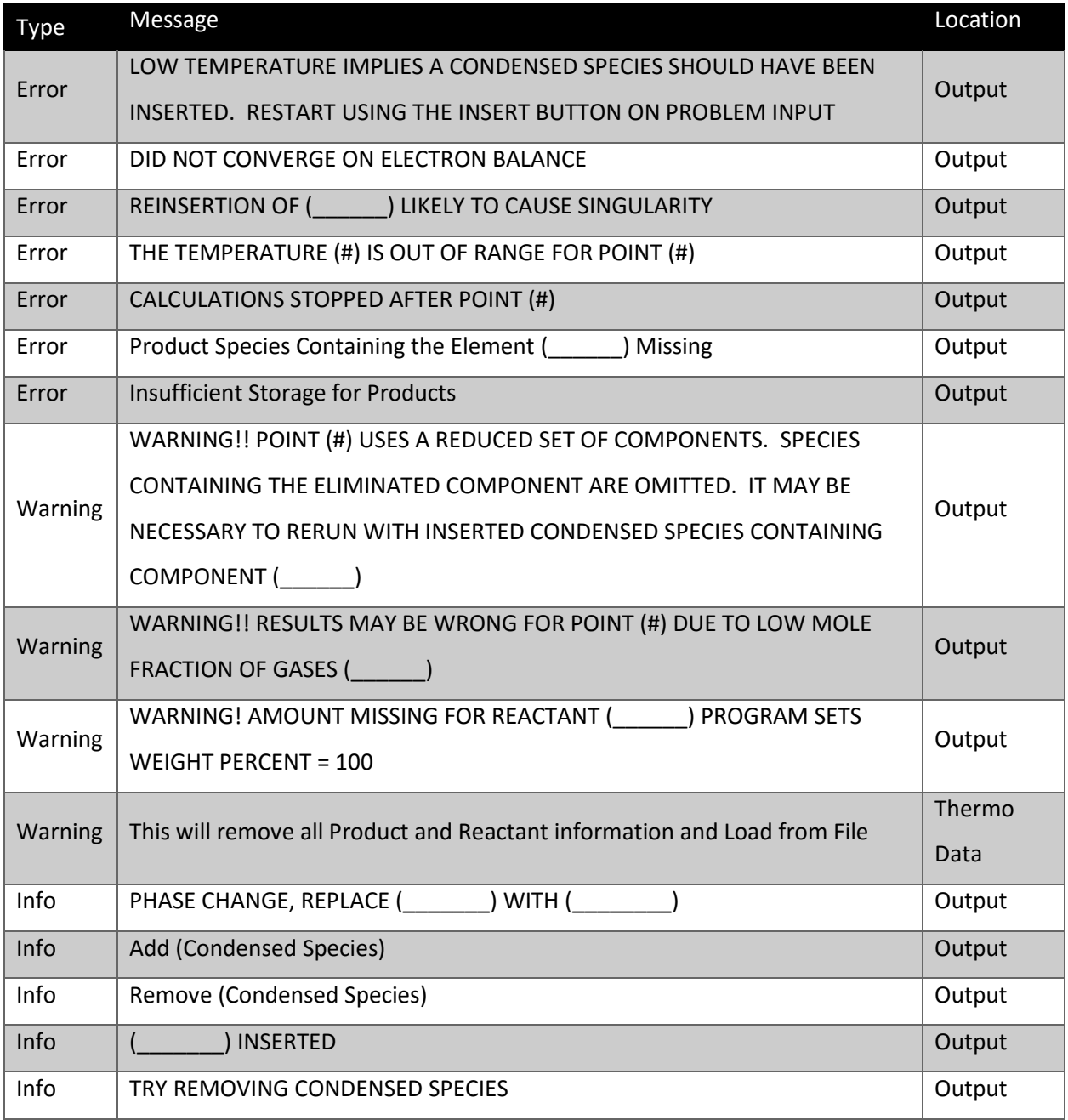

## Appendix D: Code Listing

The following is a code listing of the subroutines used by the CEA X Program. All user forms controls will call one of the subroutines listed below for all on-click actions.

1 '\*\*\*\*\*\*\*\*\*\*\*\*\*\*\*\*\*\*\*\*\*\*\*\*\*\*\*\*\*\*\*\*\*\*\*\*\*\*\*\*\*\*\*\*\*\*\*\*\*\*\*\*\*\*\*\*\*\*\*\*\*\*\*\*\*\*\*\*\*\*\*\*\*\*\*\*\*\*\*\*\*\*\*\*\*\*\*\*\*\*\*\*\*\*\*\* \*\*\*\*\*\*\*\*\*\*\*\*\*\*\*\*\*\*\*\*\*\*\*\*\*\*\*\*\*\*\*\*\*\*\*\*\*\*\*\*\*\*\*\*\*\*\*\*\*\*\*\*\*\* 2 'This is a the CEA X Program 3 'Created By Jake Rumel 4 'Based on the PROGRAM CEA 2 - CHEMICAL EQUILBIRUM WITH APPLICATIONS - 5/21/04 5 '\*\*\*\*\*\*\*\*\*\*\*\*\*\*\*\*\*\*\*\*\*\*\*\*\*\*\*\*\*\*\*\*\*\*\*\*\*\*\*\*\*\*\*\*\*\*\*\*\*\*\*\*\*\*\*\*\*\*\*\*\*\*\*\*\*\*\*\*\*\*\*\*\*\*\*\*\*\*\*\*\*\*\*\*\*\*\*\*\*\*\*\*\*\*\*\* \*\*\*\*\*\*\*\*\*\*\*\*\*\*\*\*\*\*\*\*\*\*\*\*\*\*\*\*\*\*\*\*\*\*\*\*\*\*\*\*\*\*\*\*\*\*\*\*\*\*\*\*\*\* 6 7 'Establish Global Variables for the Worksheets 8 Public OUTPUT As Workbook 9 Public Parameter As Worksheet 10 Public Comp, Indx, Inpt, Misci, Miscl, Miscr As Worksheet 11 Public A, G, En As Worksheet 12 Public Cdata, Prtout, Reactn, Therm As Worksheet 13 Public Eta, Stc As Worksheet 14 Public Cphs, Coef, Gauss, Eqlbrm As Worksheet 15 Public Thermoinp, ther, reac, prod, out, deb, plt As Worksheet 16 Public reac int, prod int, reac list, prod list, prod filter As Worksheet 17 Public reac\_std, prod\_std As Boolean 18 Public thermoFilePath As String 19 Public reacRow, prodrow As Integer<br>20 Public ProdReac, interval As Integ Public ProdReac, interval As Integer 21 Public CaseOk, ReacPropOk, CustOK, chkphi, chkeqrats, pfrac, fuel As Boolean 22 Public ParamOk, FuelOK As Boolean 23 Public outint, debint, ione As Integer 24 Public phi, pfuel As Double 25 26 Sub Main() 27 28 'Set Global Variables to the Correct Sheets<br>29 Set CEA = ThisWorkbook  $Set$  CEA = ThisWorkbook 30 Set Parameter = ThisWorkbook.Worksheets("PARAMETER") 31 Set Comp = ThisWorkbook.Worksheets("COMP") 32 Set Indx = ThisWorkbook.Worksheets("INDX") 33 Set Inpt = ThisWorkbook.Worksheets("INPT") 34 Set Misci = ThisWorkbook.Worksheets("MISCI") 35 Set Miscl = ThisWorkbook.Worksheets("MISCL") 36 Set Miscr = ThisWorkbook.Worksheets("MISCR") 37 Set A = ThisWorkbook.Worksheets("A") 38 Set G = ThisWorkbook.Worksheets("G") 39 Set En = ThisWorkbook.Worksheets("EN") 40 Set Cdata = ThisWorkbook.Worksheets("CDATA") 41 Set Prtout = ThisWorkbook.Worksheets("PRTOUT") 42 Set Reactn = ThisWorkbook.Worksheets("REACTN")<br>43 Set Therm = ThisWorkbook Worksheets("THERM") Set Therm = ThisWorkbook.Worksheets("THERM") 44 Set Eta = ThisWorkbook.Worksheets("ETA") 45 Set Stc = ThisWorkbook.Worksheets("STC") 46 Set Cphs = ThisWorkbook.Worksheets("CPHS") 47 Set Coef = ThisWorkbook.Worksheets("COEF") 48 Set Gauss = ThisWorkbook.Worksheets("GAUSS") 49 Set Eqlbrm = ThisWorkbook.Worksheets("EQLBRM") 50 Set ther = ThisWorkbook.Worksheets("THERMO") 51 Set Thermoinp = ThisWorkbook.Worksheets("THERMOINP") 52 Set reac = ThisWorkbook.Worksheets("REACTANTS") 53 Set reac\_int = ThisWorkbook.Worksheets("REAC\_INT") 54 Set reac\_list = ThisWorkbook.Worksheets("REAC\_LIST") 55 Set prod = ThisWorkbook.Worksheets("PRODUCTS") 56 Set prod\_int = ThisWorkbook.Worksheets("PROD\_INT") 57 Set prod\_list = ThisWorkbook.Worksheets("PROD\_LIST") 58 Set prod\_filter = ThisWorkbook.Worksheets("Filter")

```
59 
        Call Form Position (MainMenu)
61 MainMenu.Show
62 
63 End Sub
64 
65 
'************************************************************************************************
******************************************************
66 'Subroutines for the NASA CEA X Program
67 'Created By Jake Rumel
68 
'************************************************************************************************
******************************************************
69 
70 Sub THERMP_Sub()
71 'Assigned Thermodynamic States. HP, SP, TP, UV, SV, and TV Problems.
72 
73 'Set Variables
74 Dim uv, tv, sv As Boolean
75 
76 'Set Index Variables
77 Dim iof, Ip, It As Integer
78 
         Miscl.Cells(2, 5) = "TRUE" 'Miscl.Cells(2,5) is Eql80 For i of = 1 To Indx.Cells(2, 9) 'Indx.Cells(2,9) is Nof R1 Miscr Cells(2, 5) = Innt Cells(iof + 1, 10) 'Miscr
            Miscr.Cells(2, 5) = Inpt.Cells(iof + 1, 10) 'Miscr.Cells(2,5) is Oxfl,
Inpt.Cells(iof+1,10) is Oxf(iof)
82 Call NEWOF Sub
83 'Set Assigned P or Volume
84 For Ip = 1 To Indx.Cells(2, 12) 'Indx.Cells(2,1) is Ip, Indx.Cells(2,12) is Np
85 Indx.Cells(2, 1) = Ip
86 Miscr.Cells(2, 7) = Inpt.Cells(Indx.Cells(2, 1) + 1, 11) 'Miscr.Cells(2,7) is
Pp, Inpt.Cells(Indx.Cells(2,1)+1,11) is P(Ip)
87 'Set Assigned T
88 For It = 1 To Indx.Cells(2, 19) 'Indx.Cells(2,3) is It, Indx.Cells(2,19) is Nt
89 Indx.Cells(2, 3) = It<br>90 Miscr.Cells(2, 17) = 1
                   Miscr.Cells(2, 17) = Input.Cells(Index.Cells(2, 1) + 1, 14)'Miscr.Cells(2,17) is Vv, Inpt.Cells(Indx.Cells(2,1)+1,14) is V(Ip)91 Miscr.Cells(2, 15) = Inpt.Cells(Indx.Cells(2, 3) + 1, 13) 
'Miscr.Cells(2,15) is Tt, Inpt.Cells(Indx.Cells(Indx.Cells(2,3)+1,13) is T(It)
92 Call EQLBRM Sub
93 If (Indx.Cells(2, 14) = 0) Then GoTo 200 'Indx.Cells(2,14) is Npt
94 Misci.Cells(2, 3) = 0 'Misci.Cells(2,3) is Isv
95 If (CInt(Indx.Cells(2, 1)) <> CInt(Indx.Cells(2, 12)) Or CInt(Indx.Cells(2, 
3)) \langle CInt(Indx.Cells(2, 19)) And CDbl(Miscr.Cells(2, 15)) \langle > 0) Then
96 Misci.Cells(2, 3) = Indx.Cells(2, 14)<br>97 Tf (CInt(Indx.Cells(2, 14)) <> CInt(P
                       If (CInt(Indx.Cells(2, 14)) < \SigmaCInt(Parameter.Cells(3, 2))) Then GoTo
10
98 End If
99 'OUTPUT
100 outint = outint + 2
101 Call Statement Format
102 If Not Miscl.Cells(2, 7) Then
103 out.Cells(outint, 3) = "THERMODYNAMIC EQUILIBRIUM PROPERTIES AT
ASSIGNED"
                   Else
105 out.Cells(outint, 3) = "THERMODYNAMIC COMBUSTION PROPERTIES AT 
ASSIGNED"
106 End If<br>107 but.ce.
107 out.Cells(outint, 3).HorizontalAlignment = xlCenter<br>108 outint = outint + 1
                   outint = outint + 1109 Call Statement Format
110 If Not Miscl.Cells(2, 19) Then
111 11 If Miscl.Cells(2, 7) Then out.Cells(outint, 3) = "PRESSURES"
112 112 If Miscl.Cells(2, 17) Then out.Cells(outint, 3) = "TEMPERATURE AND
PRESSURE"
113 113 If Miscl.Cells(2, 16) Then out.Cells(outint, 3) = "ENTROPY AND
PRESSURE"
114 Else
115 If Miscl.Cells(2, 7) Then out.Cells(outint, 3) = "VOLUME"
```

```
116 116 If Miscl.Cells(2, 17) Then out.Cells(outint, 3) = "TEMPERATURE AND
VOLUME"
117 118 If Miscl.Cells(2, 16) Then out.Cells(outint, 3) = "ENTROPY AND VOLUME"
                    End If
119 out.Cells(outint, 3).HorizontalAlignment = xlCenter
120 outint = outint + 2
121 Call Problem Output
122 If [Indx.Cel\overline{ls}(2, 2) + Indx.Cells(2, 14) > 500] Then
123 Indx.Cells(2, 2) = 500
124 Else
125 Indx.Cells(2, 2) = Indx.Cells(2, 2) + Indx.Cells(2, 14)
126 End If
127 If (CInt(Misci.Cells(2, 3)) = 0 And iof = CInt(Indx.Cells(2, 9))) Then GoTo 
200
                    Indx.Cells(2, 14) = 0129 10: Indx.Cells(2, 14) = Indx.Cells(2, 14) + 1
130 If (Miscl.Cells(2, 17) = False And Miscr.Cells(2, 15) <> 0) Then 
Inpt.Cells(2, 13) = Miscr.Cells(2, 15)131 If (Indx.Cells(2, 19) = 1 And Indx.Cells(2, 12) = 1) Then GoTo 100
132 If [Index.Cells(2, 1) = 1 And Indx.Cells(2, 3) = 1) Then Misci.Cells(2, 3) =
-Misci.Cells(2, 3)
133 If (Indx.Cells(2, 19) <> 1) Then
134 If (Indx.Cells(2, 3) = Indx.Cells(2, 19) Or Miscr.Cells(2, 15) = 0) 
Then Misci.Cells(2, 3) = 0135 End If
136 Call SETEN_Sub<br>137 Next It
                Next It
138 Next Ip
139 100: Next iof
140 200:
141 End Sub
142 
143 Sub EQLBRM_Sub()
144 'Calculate Equilibrium Composition and Properties
145 
146 'Establish Local Variables
147 Dim ae, amb As String<br>148 Dim cpcalc, i2many, ne
         Dim cpcalc, i2many, newcom, reduce As Boolean
149 Dim i, il, ilamb, ilamb1, inc, ipr, iq2, iter, ix, ixsing, iz As Integer
150 Dim j, ja, jb, jbx, jc, jcondi, jcons, jdelg, jex, jj, jkg, jneg, jsw, jnew As Integer<br>151 Dim k, kc, kg, kk, kmat, kneg, l, le, lelim, lk, ll, lncvg, ls, lsing, lz As Integer
         Dim k, kc, kg, kk, kmat, kneg, l, le, lelim, lk, ll, lncvg, ls, lsing, lz As Integer
152 Dim maxitn, ncvg, njc, nn, numb As Integer
153 Dim aa, ambda, ambda1, bigen, bigneg, delg, dlnt, dpie As Double
154 Dim ensol, esize, gap, gasfrc, pie, siz9, sizeg, smalno, smnol, sum, sum1, szgj As 
Double
155 Dim tem, tmelt, tsize, ween, xi, xln, xsize As Double
156<br>157
     'Initialize Variables
158 smalno = 10 \text{ }^{\circ} (-6)
159 smnol = -13.815511
160 lsing = 0
161 jsw = 0
162 jdelg = 0
163 maxitn = 50
164 ncvg = 0
165 lncvg = 3 * Indx.Cells(2, 7) 'Indx.Cells(2,7) is Nlm166 reduce = False
167 siz9 = Miscr.Cells(2, 10) - 9.2103404 'Miscr.Cells(2,10) is Size
168 tsize = Miscr.Cells(2, 10)169 xsize = Miscr.Cells(2, 10) + 6.90775528<br>170 If (CDbl(Miscr.Cells(2, 14)) <> 0) Then
170 If (CDbl(Miscr.Cells(2, 14)) \langle > 0) Then 'Miscr.Cells(2,14) is Trace<br>171 maxitn = maxitn + Indx.Cells(2, 15) / 2 'Indx.Cells(2,15) is Ng
            maxitn = maxitn + Indx.Cells(2, 15) / 2'Indx.Cells(2,15) is Ngc172 xsize = -Log(Miscr.Cells(2, 14))173 If (xsize < CDbl(Miscr.Cells(2, 14))) Then xsize = Miscr.Cells(2, 14) + 0.1
174 End If
175 If (xsize > 80) Then xsize = 80
176 If ((xsize + 6.90775528) < 80) Then
177 esize = xsize + 6.90775528
178 Else
179 esize = 80
180 End If
```

```
181 jcons = 0<br>182 pie = 0
         pie = 0183 i2many = False<br>184 Miscl Cells(2)
         Miscl.Cells(2, 12) = False 'Miscl.Cells(2,12) is Pderiv
185 Miscl.Cells(2, 1) = False 'Miscl.Cells(2,1) is Convg
186 numb = 0
187 'DEBUG
188 If Miscl.Cells(Indx.Cells(2, 14) + 1, 2) Then
189 deb.Range("C" & debint, "M" & debint).Merge
190 deb.Cells(debint, 3).HorizontalAlignment = xlCenter
191 deb.Cells(debint, 3) = "DEBUG - " & Indx.Cells(2, 14)
192 debint = debint + 2
193 End If
194 cpcalc = True<br>195 If (Miscl.Cel)
195 If (Miscl.Cells(2, 17)) Then cpcalc = False 'Miscl.Cells(2,17) is Tp 196 If (CDbl(Miscr.Cells(2, 15)) \langle \rangle 20) Then 'Miscr.Cells(2,15) is Tt
         If (CDbl(Miscr.Cells(2, 15)) \leftrightarrow 0) Then 'Miscr.Cells(2,15) is Tt
197 'Indx.Cells(2,13) is Npr, Inpt.Cells(2,13) is T(1)
198 If (CInt(Indx.Cells(2, 13)) = 0 Or (CDbl(Miscr.Cells(2, 15)) < Dobl(Input.Cells(2, 15))13)) And Miscl.Cells(2, 17) = False)) Then GoTo 400
199 k = 1200 Else
201 Miscr.Cells(2, 15) = 3800
202 If (CInt(Indx.Cells(2, 13)) = 0) Then GoTo 400
203 k = 1<br>204 End If
         End If
205 100: j = \text{Indx.Cells}(k + 1, 20) ' \text{Indx.Cells}(k+1, 20) is \text{Jcond}(k)206 \vec{c} = \vec{j} - \text{Indx.Cells}(2, 5) \text{'Indx.Cells}(2,5) \text{ is Ng}207 kg = -\text{Index.Cells}(jc + 1, 23) \text{ Index.Cells}(jc+1, 23) is Ifz(jc)
208 For i = 1 To 9
209 kg = kg + 1
210 kc = jc + kg
211 If (Miscr.Cells(2, 15) <= Therm.Cells(3, kc + 16)) Then 'Therm.Cells(3,kc+16) is 
Temp(2,kc)
212 If (kg <> 0) Then
213 Indx.Cells(k + 1, 20) = j + kg214 En.Cells(j + kg, Indx.Cells(2, 14)) = En.Cells(j, Indx.Cells(2, 14)) '
Indx.Cells(2,14) is Npt, En.Cells(...) is En(...)215 En.Cells(j, Indx.Cells(2, 14)) = 0
216 'OUTPUT
217 If (CStr(Cdata, Cells(j + 1, 10)) \leq CStr(Cdata, Cells(j + kg + 1, 10)) And
Not Miscl.Cells(2, 14)) Then
218 Call Statement Format
219 out.Cells(outint, 3) = "PHASE CHANGE, REPLACE " & CStr(Cdata.Cells(j +
1, 10)) & " WITH " & CStr(Cdata.Cells(j + kg + 1, 10))
220 outint = outint + 1
221 End If
222 End If<br>223 GoTo 3
                 GoTo 300
224 ElseIf (kc >= CInt(Indx.Cells(2, 4)) Or CInt(Indx.Cells(kc + 2, 23)) <=
CInt(Indx.Cells(kc + 1, 23))) Then 'Indx.Cells(2,4) is Nc
225 GoTo 200
226 End If
227 Next i
228 200: If (Miscl.Cells(2, 17) = False) Then
229 Miscr.Cells(2, 15) = Therm.Cells(3, kc + 16) - 10
230 k = 1231 GoTo 100
232 End If<br>233 'OUTPUT
233 'OUTPUT<br>234 Cal
234 Call Statement_Format<br>235 out.Cells(outint, 3)
235 out.Cells(outint, 3) = "Remove " & CStr(Cdata.Cells(j + 1, 10))<br>236 outint = outint + 1
         \text{outint} = \text{outint} + 1237 En.Cells(j, Indx.Cells(2, 14)) = 0
238 Comp.Cells(j + 1, 6) = 0 'Comp.Cells(j+1,6) is Enln(j)
239 Comp.Cells(j + 1, 5) = 0 'Comp.Cells(j+1,5) is Deln(j)
240 For i = k To Indx. Cells (2, 13)241 Indx.Cells(i + 1, 20) = Indx.Cells(i + 2, 20)
242 Next i
243 Indx.Cells(2, 13) = Indx.Cells(2, 13) - 1
244 300: k = k + 1245 If (k \leq CInt(Indx.Cells(2, 13))) Then GoTo 100
```

```
246 400: Miscr.Cells(2, 12) = Log(Miscr.Cells(2, 15)) 'Miscr.Cells(2,12) is Tln
247 'Miscl.Cell(2,19) is Vol, Miscr.Cells(2,7) is Pp, Miscr.Cell(2,9) is Rr, 
Comp.Cells(2,1) is Enn, Miscr.Cells(2,17) is Vv<br>248 If (Miscl Cells(2,19)) Then Miscr Ce
        If (Miscl.Cells(2, 19)) Then Miscr.Cells(2, 7) = Miscr.Cells(2, 9) * Comp.Cells(2, 1) *
Miscr.Cells(2, 15) / Miscr.Cells(2, 17)
249 Call CPHS_Sub
250 Miscr.Cells(2, 13) = Log(CDbl(Miscr.Cells(2, 7)) / CDbl(Comp.Cells(2, 1)))
'Miscr.Cells(2,13) is Tm
251 le = Indx.Cells(2, 7)252 If (CInt(Misci.Cells(2, 6)) <> 0 And CInt(Indx.Cells(2, 7)) <> CInt(Misci.Cells(2, 6))) 
Then 'Misci.Cells(2,6) is Lsave
253 tem = Exp(-tsize)
254 For i = Misci.Cells(2, 6) + 1 To Indx.Cells(2, 7)
255 For j = 1 To Indx.Cells(2, 5)<br>256 If (CDbl(A.Cells(i, j)) <
256 If (CDbl(A.Cells(i, j)) <> 0) Then<br>257 Fn.Cells(i, Indx.Cells(2, 14))
                        En.Cells(j, Indx.Cells(2, 14)) = tem258 Comp.Cells(j + 1, 6) = -tsize<br>259 End If
                    End If
260 Next j
261 Next i
262 End If
263 ls = Indx.Cells(2, 7)264 lelim = 0
265 1z = 1s<br>266 If (Mis)
         If (Miscl.Cells(2, 8)) Then \lg z = \lg - 1 'Miscl.Cells(2,8) is Ions
267 'OUTPUT<br>268 Tf
         If ((\text{CInt}(\text{Indx.Cells}(2, 14)) = 1) And (\text{Misc1.Cells}(2, 13)) = \text{False}) And (\text{Misc1.Cells}(2, 13))14) = False)) Then
269 out.Cells(outint, 1) = "POINT"
270 out.Cells(outint, 1).HorizontalAlignment = xlCenter
271 out.Cells(outint, 2) = "ITN"
272 out.Cells(outint, 2).HorizontalAlignment = xlCenter
273 out.Cells(outint, 3) = "T"
274 out.Cells(outint, 3).HorizontalAlignment = xlCenter
275 For i = 1 To Indx. Cells (2, 7)276 out.Cells(outint, 3 + i) = CStr(Cdata.Cells(i + 1, 1))
277 out.Cells(outint, 3 + i).HorizontalAlignment = xlCenter<br>278 Next i
278 Next i<br>279 Outint
             \text{outint} = \text{outint} + 1280 End If<br>281 'DEBUG
     'DEBUG
282 If Miscl.Cells(Indx.Cells(2, 14) + 1, 2) Then
283 For i = 1 To Indx. Cells(2, 7)
284 Eqlbrm. Cells(i + 1, 1) = Cdata. Cells(i + 1, 1)
285 Next i
286 End If
287 
     'Begin Iteration
289 500: If (cpcalc) Then
290 Therm.Cells(2, 1) = 0 Therm.Cells(2, 1) is Cpsum
291 For j = 1 To Indx.Cells(2, 5)
292 Therm.Cells(2, 1) = Therm.Cells(2, 1) + En.Cells(j, Indx.Cells(2, 14)) *
Therm.Cells(j + 1, 3) 'Therm.Cells(j+1, 3) is Cp(j)
293 Next j
294 If (CInt(Indx.Cells(2, 13)) <> 0) Then
295 For k = 1 To Indx. Cells (2, 13)296 j = CInt(Indx.Cells(k + 1, 20).Value)297 Therm.Cells(2, 1) = Therm.Cells(2, 1) + En.Cells(j, Indx.Cells(2, 14)) *
Therm.Cells(j + 1, 3)298 Next k<br>299 cocalc
299 cpcalc = False<br>300 End If
             End If
301 End If
302 numb = numb + 1
303 Call MATRIX_Sub
304 iq2 = Misci.Cells(2, 2) + 1 Misci.Cells(2, 2) is Iq1305 If (Miscl.Cells(2, 1)) Then Misci.Cells(2, 1) = Misci.Cells(2, 1) - 1 '
Misci.Cells(2,1) is Imat
306 'DEBUG
307 If (Miscl.Cells(Indx.Cells(2, 14) + 1, 2)) Then 'Miscl.Cells(Indx.Cells(2, 14) + 1, 2) 
is Debug(Npt)
```

```
308 kmat = Misci.Cells(2, 1) + 1<br>309 Tf (Miscl.Cells(2, 1) = False
            If (Miscl.Cells(2, 1) = False) Then
310 deb.Range("A" & debint, deb.Cells(debint, kmat)).Merge<br>311 deb.Cells(debint, 1) HorizontalAlignment = xlCenter
               deb.Cells(debint, 1).HorizontalAlignment = xlCenter
312 deb.Cells(debint, 1) = "ITERATION " & CStr(numb) & " MATRIX"
313 debint = debint + 2
314 Else
315 If (Miscl.Cells(2, 12) = False) Then
316 deb.Range("A" & debint, deb.Cells(debint, kmat)).Merge
317 deb.Cells(debint, 1).HorizontalAlignment = xlCenter
318 deb.Cells(debint, 1) = "T Deriv Matrix"
319 debint = debint + 2<br>320 End If
               End If
321 If (Miscl.Cells(2, 12)) Then<br>322 deb.Range("A" & debint, o
322 deb.Range("A" & debint, deb.Cells(debint, kmat)).Merge
                   323 deb.Cells(debint, 1).HorizontalAlignment = xlCenter
324 deb.Cells(debint, 1) = "P Derix Matrix"
                   debint = debint + 2326 End If
327 End If
328 For i = 1 To Misci.Cells(2, 1)
329 For k = 1 To kmat
330 deb.Cells(debint, k) = G.Cells(i, k)
331 Next k<br>332 debint
               debint = debint + 1333 Next i<br>334 debint
            debint = debint + 1335 End If
336 Misci.Cells(2, 7) = 0 'Misci.Cells(2,7) is Msing
337 Call GAUSS_Sub
338 If (CInt(Misci.Cells(2, 7)) = 0) Then
339 'DEBUG INFO
340 If (Miscl.Cells(Indx.Cells(2, 14) + 1, 2)) Then
341 deb.Range("A" & debint, "B" & debint).Merge
342 deb.Cells(debint, 1).HorizontalAlignment = xlCenter
343 deb.Cells(debint, 1) = "SOLUTION VECTOR"
344 debint = debint + 1<br>345 For k = 1 To le
345 For k = 1 To le<br>346 deb.Cells(d
               deb.Cells(debint, k + 1) = Cdata.Cells(k + 1, 1)
347 Next k
            debint = debint + 1349 For i = 1 To Misci. Cells (2, 1)350 deb.Cells(debint, i + 1) = Miscr.Cells(i + 1, 20)
351 Next i
352 debint = debint + 2
353 End If
354 If (Miscl.Cells(2, 1) = False) Then<br>355 'Obtain Corrections to the Estimates
     'Obtain Corrections to the Estimates
356 If (Miscl.Cells(2, 19)) Then Miscr.Cells(iq2 + 1, 20) =
Miscr.Cells(Misci.Cells(2, 2) + 1, 20) ' Miscr.Cells(iq2+1, 20) is X(iq2)357 If (Miscl.Cells(2, 17)) Then Miscr.Cells(iq2 + 1, 20) = 0
358 dlnt = Miscr.Cells(iq2 + 1, 20)
359 sum = Miscr.Cells(Misci.Cells(2, 2) + 1, 20)
360 If (Miscl.Cells(2, 19)) Then
361 Miscr.Cells(Misci.Cells(2, 2) + 1, 20) = 0
362 sum = -dlnt363 End If
364 For j = 1 To Indx. Cells(2, 5)
365 If (lelim <> 0) Then
366 Comp.Cells(j + 1, 5) = 0
367 For i = lelim To ls<br>368 If (CDbl(A.Cell;
                         If (CDbl(A.Cells(i, j)) \Leftrightarrow 0) Then GoTo 520
369 Next i
370 End If
371 Comp.Cells(j + 1, 5) = -Therm.Cells(j + 1, 6) + Therm.Cells(j + 1, 4) *
dlnt + sum 'Therm.Cells(j+1,6) is Mu(j), Therm.Cells(j+1,4) is H0
372 For k = 1 To Indx.Cells(2, 7)
373 Comp.cells(j + 1, 5) = Comp.cells(j + 1, 5) + A.Cells(k, j) *
Miscr.Cells(k + 1, 20)
374 Next k
```

```
375 If (pie \langle > 0 \rangle Then Comp.Cells(j + 1, 5) = Comp.Cells(j + 1, 5) +
A.Cells(ls, j) * pie
376 520: Next j<br>377 Tf (CI
             If (CInt(Indx, Cells(2, 13)) \Leftrightarrow 0) Then
378 For k = 1 To Indx.Cells(2, 13)<br>379 j = \text{Indx.Cells}(k + 1, 20)j = Indx.Cells(k + 1, 20)380 kk = Indx.Cells(2, 7) + k
381 Comp.Cells(j + 1, 5) = Miscr.Cells(kk + 1, 20)
382 Next k
383 End If
384 'Calculate Control factor, Ambda
385 ambda = 1
386 ambda1 = 1
387 ilamb = 0<br>388 ilamb1 =
388 ilamb1 = 0<br>389 If (Abs(CD)
             If (Abs(CDbl(Miscr.Cells(Misci.Cells(2, 2) + 1, 20))) > Abs(dlnt)) Then
sum = Abs(Miscr.Cells(Misci.Cells(2, 2) + 1, 20))391 Else
392 sum = Abs(dlnt)
393 End If
394 sum = sum * 5
395 For j = 1 To Indx. Cells (2, 5)396 If (CDbl(Comp.Cells(j + 1, 5)) > 0) Then
397 If (CDbl(Comp.Cells(j + 1, 6) - Comp.Cells(2, 2) + Miscr.Cells(2, 10)) 
\leq 0) Then 'Comp.Cells(2,2) is Ennl
398 sum1 = Abs(Comp.Cells(j + 1, 5) - Miscr.Cells(Misci.Cells(2, 2) +
1, 20))
399 If (sum1 > = siz9) Then
400 sum1 = Abs(-9.2103404 - Comp.Cells(j + 1, 6) + Comp.Cells(2, 
2)) / sum1
401 If (sum1 < ambda1) Then
402 ambda1 = \text{sum1}403 ilamb1 = j404 End If
405 End If
406 ElseIf (CDbl(Comp.Cells(j + 1, 5)) > sum) Then
407 sum = Comp.Cells(j + 1, 5)<br>408 ilamb = j
408 ilamb = j<br>409 Rnd If
                   End If
410 End If
411 Next j
412 If (sum > 2) Then ambda = 2 / sum
413 If (ambda1 <= ambda) Then
414 ambda = ambda1
415 ilamb = ilamb1
416 End If
417 If (Miscl.Cells(Indx.Cells(2, 14) + 1, 2)) Then
    'DEBUG
419 deb.Range("A" & debint, "B" & debint).Merge
420 deb.Cells(debint, 1).HorizontalAlignment = xlCenter
421 deb.Cells(debint, 1) = "T"
422 deb.Range("C" & debint, "D" & debint).Merge
423 deb.Cells(debint, 3).HorizontalAlignment = xlCenter
424 deb.Cells(debint, 3) = "ENN"
425 deb.Range("E" & debint, "F" & debint).Merge
426 deb.Cells(debint, 5).HorizontalAlignment = xlCenter
427 deb.Cells(debint, 5) = "ENNL"
428 deb.Range("G" & debint, "H" & debint).Merge<br>429 deb.Cells(debint, 7).HorizontalAlignment =
429 deb.Cells(debint, 7).HorizontalAlignment = xlCenter
430 deb.Cells(debint, 7) = "PP"
431 deb.Range("I" & debint, "J" & debint).Merge<br>432 deb.Cells(debint, 9).HorizontalAlignment =
                432 deb.Cells(debint, 9).HorizontalAlignment = xlCenter
433 deb.Cells(debint, 9) = "LN P/N"
434 deb.Range("K" & debint, "L" & debint).Merge
435 deb.Cells(debint, 11).HorizontalAlignment = xlCenter
436 deb.Cells(debint, 11) = "AMBDA"
437 debint = debint + 1
438 deb.Range("A" & debint, "B" & debint).Merge
439 deb.Cells(debint, 1).HorizontalAlignment = xlCenter
440 deb.Cells(debint, 1) = CDbl(Miscr.Cells(2, 15))
441 deb.Range("C" & debint, "D" & debint).Merge
```

```
442 deb.Cells(debint, 3).HorizontalAlignment = xlCenter<br>443 deb.Cells(debint. 3) = CDbl(Comp.Cells(2.1))
                  deb.Cells(debint, 3) = CDbl(Comp.Cells(2, 1))
444 deb.Range("E" & debint, "F" & debint).Merge
                  445 deb.Cells(debint, 5).HorizontalAlignment = xlCenter
446 deb.Cells(debint, 5) = CDbl(Comp.Cells(2, 2))
447 deb.Range("G" & debint, "H" & debint).Merge
448 deb.Cells(debint, 7).HorizontalAlignment = xlCenter
449 deb.Cells(debint, 7) = CDbl(Miscr.Cells(2, 7))
450 deb.Range("I" & debint, "J" & debint).Merge
451 deb.Cells(debint, 9).HorizontalAlignment = xlCenter
452 deb.Cells(debint, 9) = CDbl(Miscr.Cells(2, 13))
453 deb.Range("K" & debint, "L" & debint).Merge
454 deb.Cells(debint, 11).HorizontalAlignment = xlCenter
455 deb.Cells(debint, 11) = CDbl(ambda)<br>456 debint = debint + 2
                  debint = debint + 2457 If ambda <> 1 Then
458 amb = "ENN"
459 If (Abs(Miscr.Cells(iq2 + 1, 20)) > Abs(Miscr.Cells(Misci.Cells(2, 2) + 
1, 20))) Then amb = "TEMP"
460 If ilamb <> 0 Then amb = Cdata.Cells(ilamb + 1, 10)
461 Call Debug Statement Format
462 deb.Cells(debint, 3) = "AMBDA SET BY " & amb
463 debint = debint + 2
464 End If<br>465 If Misc
                  If Miscl.Cells(2, 19) Then
466 Call Debug_Statement_Format<br>467 deb Cells (debint, 3) = "VOL
                     deb.Cells(\overline{\text{debin}}, 3) = "VOLUME = " & (Miscr.Cells(2, 17) * 0.001) & "
CCL468 debint = debint + 2
469 End If
470 Call Debug Table Format
471 deb.Cells(\overline{\text{debin}}, 3) = "Nj"
472 deb.Cells(debint, 5) = "LN Nj"
473 deb.Cells(debint, 7) = "DEL LN Nj"
474 deb.Cells(debint, 9) = "H0j/RT"
475 deb.Cells(debint, 11) = "S0j/R"
476 \text{deb.Cells}(\text{debint, 13}) = \text{``G0}'/RT''<br>477 \text{deb.Cells}(\text{debint, 15}) = \text{``G1}'/RT''477 deb.Cells(debint, 15) = "Gj/RT"<br>478 debint = debint + 1
                  debint = debint + 1479 For j = 1 To Indx.Cells (2, 15)<br>480 Call Debug Table FormatCall Debug Table Format
481 deb.Cells(debint, 1) = Cdata.Cells(j + 1, 10)
482 deb.Cells(debint, 3) = CDbl(En.Cells(j, Indx.Cells(2, 14)))
483 deb.Cells(debint, 5) = CDbl(Comp.Cells(j + 1, 6))
484 deb.Cells(debint, 7) = CDbl(Comp.Cells(j + 1, 5))
485 deb.Cells(debint, 9) = CDbl(Therm.Cells(j + 1, 4))
486 deb.Cells(debint, 11) = CDbl(Therm.Cells(j + 1, 5))<br>487 deb.Cells(debint, 13) = CDbl(Therm.Cells(j + 1, 4)
                     deb.Cells(debint, 13) = CDbl(Therm.Cells(j + 1, 4) - Therm.Cells(j + 1,
5))
488 deb.Cells(debint, 15) = CDbl(Therm.Cells(j + 1, 6))
489 debint = debint + 1
490 Next j
491 debint = debint + 1
492 End If
493 'Apply Corrections to Estimates
494 Prtout.Cells(Indx.Cells(2, 14) + 1, 8) = 0 ' Prtout.Cells(Indx.Cells(2,14)+1,8)
is Totn(Npt)
495 For j = 1 To Indx. Cells (2, 5)496 Comp.Cells(j + 1, 6) = Comp.Cells(j + 1, 6) + ambda * Comp.Cells(j + 1, 5)
497 Next j<br>498 For i
498 For j = 1 To Indx.Cells(2, 5)<br>499 En.Cells(i, Indx.Cells(2,
                  En.Cells(j, Indx.Cells(2, 14)) = 0500 If (lelim <> 0) Then
501 For i = lelim To ls
502 If (CDbl(A.Cells(i, j)) <> 0) Then GoTo 540
503 Next i
504 End If
505 If (CDbl(Comp.Cells(j + 1, 6) - Comp.Cells(2, 2) + tsize) > 0) Then
506 En.Cells(j, Indx.Cells(2, 14)) = Exp(Comp.Cells(j + 1, 6))507 Prtout.Cells(Indx.Cells(2, 14) + 1, 8) = Prtout.Cells(Indx.Cells(2, 14) 
+ 1, 8) + En.Cells(j, Indx.Cells(2, 14))
```

```
508 End If<br>509 540: Next i
              Next j
510 If (Misc1.Cells (2, 8) And CStr(Cdata.Cells(Indx.Cells(2, 7) + 1, 1)) = "E")
Then 'Cdata.Cells(Indx.Cells(2,7)+1,1) is Elmt(Nlm)
511 For j = 1 To Indx. Cells (2, 5)512 If (CDbl(A.Cells(ls, j)) <> 0 And CDbl(En.Cells(j, Indx.Cells(2, 14))) 
= 0) Then
513 If (CDb1 (Comb. Cells (j + 1, 6) - Comp. Cells (2, 2) + esize) > 0) Then
514 En.Cells(j, Indx.Cells(2, 14)) = Exp(Comp.Cells(j + 1, 6))
515 Prtout.Cells(Indx.Cells(2, 14) + 1, 8) = 
Prtout.Cells(Indx.Cells(2, 14) + 1, 8) + En.Cells(j, Indx.Cells(2, 14))
516 End If
517 End If
518 Next j<br>519 Bnd If
              519 End If
520 Comp.Cells(2, 4) = Prtout.Cells(Indx.Cells(2, 14) + 1, 8) 'Comp.Cells(2,4) is 
Sumn
521 If (CInt(Indx.Cells(2, 13)) <> 0) Then
522 For k = 1 To Indx.Cells(2, 13)
523 j = \text{Indx.Cells}(k + 1, 20)524 En.Cells(j, Indx.Cells(2, 14)) = En.Cells(j, Indx.Cells(2, 14)) + ambda 
* Comp. Cells (j + 1, 5)525 Prtout.Cells(Indx.Cells(2, 14) + 1, 8) = Prtout.Cells(Indx.Cells(2, 14) 
+ 1, 8) + En.Cells(j, Indx.Cells(2, 14))
526 Next k
527 End If
              If (Misc1.Cells(2, 17) = False) Then
529 Miscr.Cells(2, 12) = Miscr.Cells(2, 12) + ambda * dlnt
530 Miscr.Cells(2, 15) = Exp(Miscr.Cells(2, 12))
531 cpcalc = True
532 Call CPHS_Sub
533 End If
534 If (Miscl.Cells(2, 19)) Then
535 Comp.Cells(2, 1) = Comp.Cells(2, 4)
536 Comp.Cells(2, 2) = Log(Comp.Cells(2, 1))
537 Miscr.Cells(2, 7) = Miscr.Cells(2, 9) * Miscr.Cells(2, 15) * Comp.Cells(2,
1) / Miscr.Cells(2, 17)<br>538 Else
             Else
539 Comp.Cells(2, 2) = Comp.Cells(2, 2) + ambda * Miscr.Cells(Misci.Cells(2, 2) 
+ 1, 20)
540 Comp.Cells(2, 1) = Exp(Comp.Cells(2, 2))
541 End If
542 Miscr.Cells(2, 13) = Log(Miscr.Cells(2, 7) / Comp.Cells(2, 1))
543 If (CStr(Cdata.Cells(Indx.Cells(2, 7) + 1, 1)) = "E") Then
544 'Check on Removing Ions
545 For j = 1 To Indx. Cells (2, 15)546 If (CDbl(A.Cells(Indx.Cells(2, 7), j)) <> 0) Then<br>547 If (CDbl(En.Cells(j, Indx.Cells(2, 14))) > 0)
                       If (CDbl(En.Cells(j, Indx.Cells(2, 14))) > 0) Then GoTo 560
548 End If
549 Next j
550 pie = Miscr.Cells(Indx.Cells(2, 7) + 1, 20)
551 lelim = CInt(Indx.Cells(2, 7))552 Indx.Cells(2, 7) = Indx.Cells(2, 7) - 1
553 GoTo 500
554 End If
555 'Test for Convergence
556 560: If (numb > maxitn) Then
557 'OUTPUT
558 Call Statement_Format
559 out.Cells(outint, 3) = maxitn & " ITERATIONS DID NOT SATISFY CONVERGENCE
REQUIREMENTS FOR THE POINT " & Indx.Cells(2, 14)
560 outint = outint + 2
561 If (CInt(Indx.Cells(2, 4)) = 0 Or i2many) Then GoTo 1500
562 i2many = True
563 If (Miscl.Cells(2, 7) = False Or CInt(Indx.Cells(2, 14)) <> 1 Or 
CDbl(Miscr.Cells(2, 15)) > 100) Then 'Miscl.Cells(2,7) is Hp
564 If (CInt(Indx.Cells(2, 13)) <> 1 Or CDbl(Comp.Cells(2, 1)) > 0.0001) 
Then GoTo 1500
565 'High Temperature, Included Condensed Condition
566 'OUTPUT
567 Call Statement_Format
```

```
568 out.Cells(outint, 3) = "TRY REMOVING CONDENSED SPECIES"<br>569 outint = outint + 1
                  outint = outint + 1570 Comp. Cells (2, 1) = 0.1<br>571 Comp. Cells (2, 2) = -2Comp.Cells(2, 2) = -2.3025851572 Comp.Cells(2, 4) =Comp.Cells(2, 1)573 xi = Indx.Cells(2, 5)574 xi = Comp.Cells(2, 1) / xi
575 xln = Log(xi)576 For j = 1 To Indx.Cells(2, 5)577 En.Cells(j, Indx.Cells(2, 14)) = xi
578 Comp.Cells(i + 1, 6) = xln579 Next j
580 j = \text{Indx.Cells}(2, 20)581 k = 1<br>582 GoTo 1
582 GoTo 1000<br>583 Filse
               583 Else
584 'OUTPUT
585 Call Statement_Format
586 out.Cells(outint, 3) = "LOW TEMPERATURE IMPLIES A CONDENSED SPECIES 
SHOULD HAVE BEEN INSERTED"
587 outint = outint + 1
588 Call Statement_Format
589 out.Cells(outint, 3) = "RESTART USING THE INSERT BUTTON ON PROBLEM
INPUT"
590 outint = outint + 2
591 GoTo 1500<br>592 End If
               592 End If
593 Else
594 sum = (Miscr.Cells(Misci.Cells(2, 2) + 1, 20) * Comp.Cells(2, 1) / 
Prtout.Cells(Indx.Cells(2, 14) + 1, 8))
595 If (Abs(sum) > 0.000005) Then GoTo 500
596 For j = 1 To Indx. Cells (2, 5)597 If (Abs(Comp.Cells(j + 1, 5) * En.Cells(j, Indx.Cells(2, 14)) /
Prtout.Cells(Indx.Cells(2, 14) + 1, 8)) > 0.000005) Then GoTo 500
598 Next j
599 If (Abs(dlnt) > 0.0001) Then GoTo 500
600 If (CInt(Index.Cells(2, 13)) \leq 0) Then<br>
for k = 1 To Indx.Cells(2, 13)
601 For k = 1 To Indx.Cells(2, 13)<br>602 i = \text{Indx}.\text{Cells}(k + 1, 20)i = \text{Indx.Cells}(k + 1, 20)603 If (Abs(Comp.Cells(j + 1, 5) / Prtout.Cells(Indx.Cells(2, 14) + 1,
8)) > 0.000005) Then GoTo 500
604 If (CDbl(En.Cells(j, Indx.Cells(2, 14))) < 0) Then GoTo 700
605 Next k
606 End If
607 le = Indx.Cells(2, 7)608 For i = 1 To Indx.Cells(2, 7)
609 If (Abs(Miscr.Cells(i + 1, 19)) >= 0.000001) Then 'Miscr.Cells(i+1,19) 
is B0(i)
610 sum = 0
611 For \eta = 1 To Indx.Cells(2, 15)
612 sum = sum + En.Cells(j, Indx.Cells(2, 14)) * A.Cells(i, j)
613 Next j
614 If (Abs(Miscr.Cells(i + 1, 19) - sum) > CDbl(Inpt.Cells(2, 3))) 
Then GoTo 500 'Inpt.Cells(2,3) is Bcheck
615 End If
616 Next i
617 If (CDbl(Miscr.Cells(2, 14)) <> 0) Then
618 tsize = xsize
619 tem = 1
620 If (numb \langle> 1) Then 621 1k = 1z
622 lk = 1z<br>622 lf (CInt
                     If (CInt(Indx.Cells(2, 7)) < 1z) Then lk = Indx.Cells(2, 7)623 For i = 1 To lk624 If (i \lt 3 lsing) Then
625 tem = 0
626 If (CDbl(Miscr.Cells(i + 1, 20)) <> 0) Then
627 tem = Abs((Eqlbrm.Cells(i + 1, 3) - Miscr.Cells(i + 1,20)) / Miscr.Cells(i + 1, 20))
628 If (tem > 0.001) Then GoTo 565
629 End If
630 End If
```

```
631 Next i<br>632 Rnd Tf
                End If
633 565: For i = 1 To Indx.Cells(2, 7)<br>634 Eqlbres Cells(i + 1, 3) =
                  Eqlbrm.Cells(i + 1, 3) = Miscr.Cells(i + 1, 20)
635 Next i
636 If (tem > 0.001) Then GoTo 500
637 If (Miscl.Cells(2, 8)) Then
638 'Check on Electron Balance
639 iter = 1
640 If (pie <> 0) Then
641 le = Indx.Cells(2, 7) + 1
642 Miscr.Cells(le + 1, 20) = pie
643 End If
644 566: sum 1 = 0<br>645 sum = 0
                   sum = 0646 pie = Miscr.Cells(le + 1, 20)
647 For j = 1 To Indx. Cells (2, 5)648 If (CDb1(A.Cells (ls, j)) \langle > 0) Then
649 En.Cells(j, Indx.Cells(2, 14)) = 0
650 tem = 0
651 If (CDb1 (Comp. cells(j + 1, 6)) > -87) Then tem =
Exp(Comp.Cells(j + 1, 6))
652 If (CDbl(Comp.Cells(j + 1, 6) - Comp.Cells(2, 2) + tsize) >0 And CStr(Cdata.Cells(Indx.Cells(2, 7) + 1, 1)) = "E") Then
653 pie = 0
654 En.Cells(j, Indx.Cells(2, 14)) = tem<br>655 End If
                        655 End If
656 aa = A.Cells(ls, j) * tem
657 sum = sum + aa
658 sum1 = sum1 + aa + A.Cells (ls, j)659 End If
660 Next j
661 If (sum1 <> 0) Then
662 dpie = -sum / sum1
663 For j = 1 To Indx.Cells(2, 5)
664 If (CDbl(A.Cells(ls, j)) <> 0) Then Comp.Cells(j + 1, 6) =
Comp.Cells(j + 1, 6) + A.Cells(ls, j) * dpie<br>665 Next jNext i
666 'DEBUG
667 If Miscl.Cells(Indx.Cells(2, 14) + 1, 2) Then
                        Call Debug Statement Format
669 deb.Cells(debint, 3) = "ELECTRON BALANCE ITER NO. = " & 
iter & " DELTA PI = " & dpie
670 debint = debint + 2
671 End If
672 If (Abs(dpie) > 0.0001) Then
673 Miscr.Cells(le + 1, 20) = Miscr.Cells(le + 1, 20) + dpie iter = iter + 1
                        iter = iter + 1675 If (iter <= 80) Then GoTo 566
676 'OUTPUT
677 Call Statement Format
678 out.Cells(outint, 3) = "DID NOT CONVERGE ON ELECTRON 
BALANCE"
679 outint = outint + 2
680 GoTo 1500
681 ElseIf (CStr(Cdata.Cells(Indx.Cells(2, 7) + 1, 1)) = "E" And 
pie <> 0) Then
682 Indx.Cells(2, 7) = Indx.Cells(2, 7) - 1
683 newcom = True
684 End If
685 End If
                686 End If
687 End If
688 End If
689 ElseIf (Miscl.Cells(2, 12) = False) Then
690 'Temperature Derivatives--Convg = T, Pderiv = F
691 Prtout.Cells(Indx.Cells(2, 14) + 1, 3) = 1 - Miscr.Cells(Misci.Cells(2, 2) + 1,
20) 'Prtout.Cells(Indx.Cells(2,14)+1,3) is Dlvtp(Npt)
692 Prtout.Cells(Indx.Cells(2, 14) + 1, 1) = G.Cells(iq2, iq2) 
'Prtout.Cells(Indx.Cells(2,14)+1,1) is Cpr(Npt)
693 For j = 1 To Misci.Cells(2, 2)
```

```
694 Prtout.Cells(Indx.Cells(2, 14) + 1, 1) = Prtout.Cells(Indx.Cells(2, 14) + 
1, 1) - G. Cells(iq2, j) * Miscr. Cells(j + 1, 20)
695 Next j<br>696 'Pressure Derivativ
    'Pressure Derivative--Convg = T, Pderiv = T
697 Miscl.Cells(2, 12) = True
698 GoTo 500
699 Else
700 Prtout.Cells(Indx.Cells(2, 14) + 1, 2) = -1 + Miscr.Cells(Misci.Cells(2, 2) +
1, 20) 'Prtout.Cells(Indx.Cells(2,14)+1,2) is Dlvpt(Npt)
701 If (CInt(Misci.Cells(2, 4)) = 0) Then 'Misci.Cells(2,4) is Jliq
702 Prtout.Cells(Indx.Cells(2, 14) + 1, 4) = -1 / (Prtout.Cells(Indx.Cells(2, 
14) + 1, 2) + ((Prtout.Cells(Indx.Cells(2, 14) + 1, 3)) ^ 2) * Comp.Cells(2, 1) /
Prtout.Cells(Indx.Cells(2, 14) + 1, 1)) 'Prtout.Cells(Indx.Cells(2,14)+1,4) is Gammas(Npt)
703 Else
                 En.Cells(Misci.Cells(2, 5), Index.Cells(2, 14)) = ensol 'Missi.Cells(2,5) isJsol
705 Prtout.Cells(Indx.Cells(2, 14) + 1, 5) = Prtout.Cells(Indx.Cells(2, 14) +
1, 5) + En.Cells(Misci.Cells(2, 4), Indx.Cells(2, 14)) * (Therm.Cells(Misci.Cells(2, 4) + 1, 4) -
Therm.Cells(Misci.Cells(2, 5) + 1, 4)) 'Prtout.Cells(Indx.Cells(2,14)+1,5) is Hsum(Npt)
706 Prtout.Cells(Indx.Cells(2, 14) + 1, 4) = -1 / Prtout.Cells(Indx.Cells(2, 
14) + 1, 2)
707 Indx.Cells(2, 13) = Indx.Cells(2, 13) + 1
708 Indx.Cells(Indx.Cells(2, 13) + 1, 20) = Misci.Cells(2, 4)
709 End If<br>710 GoTo 1
             GoTo 1400
711 End If<br>712 Isingular Matr
    'Singular Matrix
713 Else
714 If (Miscl.Cells(2, 1)) Then
715 'OUTPUT
716 Call Statement_Format
717 out.Cells(outint, 3) = "DERIVATIVE MATRIX SINGULAR"
718 outint = outint + 1
719 Prtout.Cells(Indx.Cells(2, 14) + 1, 2) = -1
720 Prtout.Cells(Indx.Cells(2, 14) + 1, 3) = 1
721 Prtout.Cells(Indx.Cells(2, 14) + 1, 1) = Therm.Cells(2, 1)
722 Prtout.Cells(Indx.Cells(2, 14) + 1, 4) = -1 / (Prtout.Cells(Indx.Cells(2, 14) + 
1, 2) + ((Prtout.Cells(Indx.Cells(2, 14) + 1, 3)) ^ 2) * Comp.Cells(2, 1) /
Prtout.Cells(Indx.Cells(2, 14) + 1, 1))
723 GoTo 1400
724 Else
725 'OUTPUT
726 Call Statement Format
727 out.Cells(outint, 3) = "SINGULAR MATRIX, ITERATION " & numb & " VARIABLE " &
Misci.Cells(2, 7)
728 outint = outint + 1
729 \qquad \qquad lsing = Misci.Cells(2, 7)<br>730 \qquad \qquad ixsing = ixsing + 1
             ixsing = ixsing + 1
731 If (ixsing <= 8) Then
732 xsize = 80
733 tsize = xsize
734 If (CInt(Misci.Cells(2, 7)) > CInt(Indx.Cells(2, 7)) And numb < 1 And 
CInt(Indx.Cells(2, 13)) > 1 And jdelg > 0) Then
735 ween = 1000
736 \dot{7} = 0737 For i = 1 To Indx.Cells(2, 13)
738 jcondi = Indx.Cells(i + 1, 20)
739 If (jcondi <> jdelg) Then
740 For ll = 1 To Indx.Cells(2, 7)
741 If (CDbl(A.Cells(ll, jdelg)) <> 0 And CDbl(A.Cells(ll, 
jcondi)) <> 0) Then
742 If (CDbl(En.Cells(jcondi, Indx.Cells(2, 14))) <= ween) 
Then
743 ween = En.Cells(jcondi, Indx.Cells(2, 14))
744 j = jcondi<br>745 k = i
745 k = i
746 End If
747 GoTo 570
748 End If
749 Next ll
750 End If
```

```
751 570: Next i<br>752 Tf (i)
                If (j > 0) Then
753 'OUTPUT
                   Call Statement Format
755 out.Cells(outint, 3) = "TRY REMOVING CONDENSED SPECIES"
756 outint = outint + 1
757 GoTo 1000
758 End If
759 ElseIf (Miscl.Cells(2, 7) = False Or CInt(Indx.Cells(2, 14)) <> 1 Or 
CInt(Indx.Cells(2, 4)) = 0 Or CDbl(Miscr.Cells(2, 15)) > 100) Then
760 If (ixsing >= 3) Then
761 If (CInt(Misci.Cells(2, 7)) < CInt(Misci.Cells(2, 2))) Then
762 If (reduce And CInt(Misci.Cells(2, 7)) <= CInt(Indx.Cells(2, 
7))) Then
763 If (CInt(Indx.Cells(2, 7)) < lelim) Then GoTo 1500
   764 'OUTPUT
765 Call Statement_Format
766 out.Cells(outint, 3) = "WARNING!! POINT " & Indx.Cells(2, 
14) & "USES A REDUCED SET OF COMPONENTS"
767 outint = outint + 1
768 Call Statement_Format
769 out.Cells(outint, 3) = "SPECIES CONTAINING THE ELIMINATED 
COMPONENT ARE OMITTED."
770 outint = outint + 1
                        Call Statement Format
772 out.Cells(outint, 3) = "IT MAY BE NECESSARY TO RERUN WITH 
INSERTED CONDENSED SPECIES"
773 outint = outint + 1
774 Call Statement Format
775 out.Cells(outint, 3) = "CONTAINING COMPONENT " & 
Cdata.Cells(Indx.Cells(2, 7) + 1, 1)
776 outint = outint + 1
777 Indx.Cells(2, 7) = Indx.Cells(2, 7) - 1
778 GoTo 500
779 ElseIf (CInt(Misci.Cells(2, 7)) <= CInt(Indx.Cells(2, 7))) Then
780 'Find New Components
781 If (Miscl.Cells(2, 8) = False) Then GoTo 1100<br>782 If (CStr(Cdata.Cells(Indx.Cells(2, 7) + 1, 1))
                        If (CStr(Cdata.Cells(Indx.Cells(2, 7) + 1, 1)) \Leftrightarrow "E") Then
GoTo 1100
783 For j = 1 To Indx.Cells(2, 5)784 If (CDbl(A.Cells(Indx.Cells(2, 7), j)) <> 0) Then 
En.Cells(j, Indx.Cells(2, 14)) = 0
785 Next j
786 pie = Miscr.Cells(Indx.Cells(2, 7) + 1, 20)
787 Indx.Cells(2, 7) = Indx.Cells(2, 7) - 1
788 If (CInt(Misci.Cells(2, 7)) > CInt(Indx.Cells(2, 7))) Then 
GoTo 500
                        GoTo 1100
790 Else
791 'Remove Condensed Species To Correct Singularity
k = \text{Misci.} \text{Cells}(2, 7) - \text{Indx.} \text{Cells}(2, 7)793 j = Indx.Cells(k + 1, 20)794 If (j \langle ) j cons) Then
795 jcons = j
796 GoTo 1000
797 End If
798 End If
799 End If
                End If
801 For jj = 1 To Indx.Cells(2, 5)<br>802 Ff (Miscl.Cells(2, 8)) The
802 1f (Miscl.Cells(2, 8)) Then<br>803 1f (CStr(Cdata.Cells(In
                      If (CStr(Cdata,Cells(Index,Cells(2, 7) + 1, 1)) \Leftrightarrow "E") Then
804 If (CDbl(A.Cells(ls, jj)) <> 0) Then GoTo 575
805 End If
806 End If
807 If (CDbl(En.Cells(jj, Indx.Cells(2, 14))) = 0) Then
808 En.Cells(jj, Indx.Cells(2, 14)) = smalno
809 Comp.cells(jj + 1, 6) = smnol
810 End If
811 575: Next jj
812 GoTo 500
```

```
813 Else<br>814 'OUTPUT
     814 'OUTPUT
815 Call Statement Format<br>816 Call Statement Tenness Countinued and Selection Countinued and Selection and Selection Countinued and Selection Countinued and Countinued and Countinued and Countinued and Countinued and Count
                       out.Cells(outint, 3) = "LOW TEMPERATURE IMPLIES A COMDENSED SPECIESSHOULD HAVE BEEN INSERTED"
817 outint = outint + 1
818 Call Statement Format
819 out.Cells(outint, 3) = "RESTART USING THE INSERT BUTTON ON PROBLEM
INPUT"
820 outint = outint + 2
821 End If
822 End If
823 End If
824 GoTo 1500
        825 End If
826 'Calculate Entropy, Check on Delta S for SP Problems
827 600: Prtout.Cells(Indx.Cells(2, 14) + 1, 7) = 0 'Prtout.Cells(Indx.Cells(2,14)+1,7) is
Ssum(Npt)
828 For j = 1 To Indx. Cells (2, 5)829 Prtout.Cells(Indx.Cells(2, 14) + 1, 7) = Prtout.Cells(Indx.Cells(2, 14) + 1, 7) + 
En.Cells(j, Indx.Cells(2, 14)) * (Therm.Cells(j + 1, 5) - Comp.Cells(j + 1, 6) - Miscr.Cells(2,
13)) 'Therm.Cells(j+1,5) is S(j)830 Next j
831 If (CInt(Indx.Cells(2, 13)) > 0) Then<br>832 For k = 1 To Indx.Cells(2, 13)
            For k = 1 To Indx.Cells(2, 13)
33 j = \text{Index.Cells}(k + 1, 20)<br>834 Prtout Cells(Indy Calls(2)
                Prtout.Cells(Indx.Cells(2, 14) + 1, 7) = Prtout.Cells(Indx.Cells(2, 14) + 1, 7)
+ En.Cells(j, Indx.Cells(2, 14)) * Therm.Cells(j + 1, 5)
835 Next k
836 End If
837 If (Miscl.Cells(2, 16) = False) Then 'Miscl.Cells(2,16) is Sp
838 Miscl.Cells(2, 1) = True
839 Else
840 tem = Prtout.Cells(Indx.Cells(2, 14) + 1, 7) - Miscr.Cells(2, 11)
'Miscr.Cells(2,11) is S0
841 If (Abs(tem) > 0.0005) Then GoTo 500
842 'DEBUG
            If Miscl.Cells(Indx.Cells(2, 14) + 1, 2) Then
844 Call Debug Statement Format
845 deb.Cells(debint, 3) = "DELTA S/R = " & tem 846 debint = debint + 2
                debint = debint + 2847 End If
848 Miscl.Cells(2, 1) = True
849 End If
850 'Convergence Tests Are Satisfied, Test Condensed Species
851 700: ncvg = ncvg + 1
852 If (ncvg > lncvg) Then<br>853 'Error, Set TT = 0
     'Error, Set TT = 0854 'OUTPUT
855 Call Statement Format
856 out.Cells(outint, 3) = lncvq & " CONVERGENCES FAILED TO ESTABLISH SET OF CONDENSED
SPECIES."
857 outint = outint + 2
858 GoTo 1500
859 Else
860 If (Miscl.Cells(2, 13) = False) Then
861 For il = 1 To le
862 Eqlbrm.Cells(il + 1, 4) = Miscr.Cells(il + 1, 20)
863 Next il
864 'OUTPUT
865 If Not Miscl.Cells(2, 14) Then<br>866 If newcom Then
                   Tf newcom Then
867 out.Cells(outint, 1) = "POINT"
868 out.Cells(outint, 1).HorizontalAlignment = xlCenter
869 out.Cells(outint, 2) = "ITN"
870 out.Cells(outint, 2).HorizontalAlignment = xlCenter
871 out.Cells(outint, 3) = "T"
872 out.Cells(outint, 3).HorizontalAlignment = xlCenter
873 For k = 1 To le
874 out.Cells(outint, 3 + k) = Cstr(Eqlbrm.Cells(k + 1, 1))875 out.Cells(outint, 3 + k).HorizontalAlignment = xlCenter
```

```
876 Next k<br>877 Next koutint
                    outint = outint + 1878 End If
                 out.Cells(outint, 1) = Indx.Cells(2, 14)880 out.Cells(outint, 2) = numb
881 out.Cells(outint, 3) = Miscr.Cells(2, 15)
882 For \eta = 1 To le
883 out.Cells(outint, 3 + j) = Eqlbrm.Cells(j + 1, 4)
884 Next j
885 outint = outint + 1
886 End If
887 If (Miscl.Cells(2, 17) = False And CInt(Indx.Cells(2, 13)) = 0 And 
CDbl(Miscr.Cells(2, 15)) \leq (CDbl(Therm.Cells(2, 2)) \star 0.2)) Then 'Therm.Cells(2,2) is Tq(1)
888 'OUTPUT
                 Call Statement Format
890 out.Cells(outint, 3) = "LOW TEMPERATURE IMPLIES A CONDENSED SPECIES SHOULD 
HAVE BEEN INSERTED"
891 outint = outint + 1
892 Call Statement Format
893 out.Cells(outint, 3) = "RESTART USING THE INSERT BUTTON ON PROBLEM INPUT"
894 outint = outint + 2
895 GoTo 1500
896 End If
897 newcom = False
898 End If
899 If (CInt(Indx.Cells(2, 13)) \leq 0) Then<br>900 higher = 0
              bigneg = 0901 \bar{1}neq = 0902 For k = 1 To Indx.Cells(2, 13)
903 j = \text{Indx.Cells}(k + 1, 20)904 If ((CDb1(En.Cells(j, Indx.Cells(2, 14))) * CDbl(Therm.Cells(j + 1, 3))) <bigneg) Then
905 bigneg = En.Cells(j, Indx.Cells(2, 14)) * Then.Cells(j + 1, 3)906 jneg = j
907 kneq = k908 End If
909 Next k<br>910 If (ine
910 If (jneg <> 0) Then<br>
\begin{array}{ccc} 911 & \text{if } 911 \end{array}i = jneq912 k = kneg<br>913 If(j =If (j = CInt(Misci.Cells(2, 5)) Or j = CInt(Misci.Cells(2, 4))) Then
914 Misci.Cells(2, 5) = 0
915 Misci.Cells(2, 4) = 0
916 End If
917 GoTo 1000
918 End If
919 End If<br>920 If (CI)
           If (CInt(Indx.Cells(2, 15)) \Leftrightarrow CInt(Indx.Cells(2, 5)) Or Miscl.Cells(2, 17)) Then
921 Indx.Cells(2, 5) = Indx.Cells(2, 15)
922 Call CPHS Sub
923 Indx.Cells(2, 5) = Indx.Cells(2, 6) - 1 'Indx.Cells(2, 6) is Ngp1
924 cpcalc = True
925 If (CInt(Indx.Cells(2, 15)) = CInt(Indx.Cells(2, 5))) Then GoTo 750
926 Call ALLCON_Sub
927 If (CInt(Indx.Cells(2, 13)) \leq 0 And Miscl.Cells(2, 17) = False) Then
928 gap = 50
929 For ipr = 1 To Indx.Cells(2, 13)
930 j = \text{Indx.Cells}(\text{ipr} + 1, 20)<br>931 \text{If } (j \leq 2 \text{Int}(\text{Missi.Cells}(2If (j \langle > CInt(Misci.Cells(2, 5)) And j \langle > CInt(Misci.Cells(2, 4))) Then
932 \text{inc} = \text{j} - \text{Index.Cells} (2, 5)<br>933 \text{kg} = -\text{Index.Cells} (\text{inc} + 1, 1)933 kg = -Indx.Cells(int + 1, 23)<br>934 For iz = 1 To 20
                       For iz = 1 To 20
935 kg = kq + 1936 k = \text{inc} + kq937 If (CDbl(Miscr.Cells(2, 15)) <= CDbl(Therm.Cells(3, kc + 16))) 
Then
938 If (kg <> 0) Then
939 jkg = j + kg940 If (Abs (kg) > 1 Or CStr(Cdata.Cells(j + 1, 10)) =CStr(Cdata.Cells(jkg + 1, 10))) Then GoTo 740
941 If (jkg = jsw) Then GoTo 720
```
942 If (CDbl(Miscr.Cells(2, 15)) < (CDbl(Therm.Cells(2, inc + 16)) - gap) Or CDbl(Miscr.Cells(2, 15)) > (CDbl(Therm.Cells(3, inc + 16)) + gap)) Then GoTo 740 943 GoTo 720 944 End If 945 GoTo 710 946 ElseIf (CInt(Indx.Cells(kc + 2, 23)) <= CInt(Indx.Cells(kc + 1, 23))) Then 947 GoTo 710 948 End If 949 Next iz 950 If  $(CDbl(Miscr.Cells(2, 15)) > (CDbl(Therm.Cells(3, kc + 16)) *$ 1.2)) Then GoTo 1000 951 End If 952 710: Next ipr<br>953 End If 953 End If  $\frac{1}{2}$  End If  $sizeq = 0$  $955$  szgj = 0<br> $956$  For inc For inc = 1 To Indx.Cells $(2, 4)$ 957  $j = inc + Indx.Cells(2, 5)$ 958 'DEBUG 959 If Miscl.Cells(Indx.Cells(2, 14) + 1, 2) Then 960 deb.Cells(debint, 1) = Cdata.Cells(j + 1, 10) 961 deb.Cells(debint, 2) = Therm.Cells(2, inc + 16) 962 deb.Cells(debint, 3) = Therm.Cells(3, inc + 16)<br>963 deb.Cells(debint, 4) = En.Cells(j, Indx.Cells(2 deb.Cells(debint, 4) = En.Cells(j, Indx.Cells(2, 14)) 964 debint = debint + 2<br>965  $\frac{1}{2}$ 965 End If 966 If CDbl(En.Cells(j, Indx.Cells(2, 14))) <= 0 Then 967 If (CDbl(Miscr.Cells(2, 15)) > CDbl(Therm.Cells(2, inc + 16)) Or CDbl(Therm.Cells(2, inc + 16)) = CDbl(Therm.Cells(2, 2))) Then 968 If (CDbl(Miscr.Cells(2, 15)) <= CDbl(Therm.Cells(3, inc + 16))) Then 969  $\sin = 0$ <br>970  $\text{For } i =$ 970  $\qquad \qquad$  For i = 1 To Indx. Cells (2, 7) 971  $sum = sum + A.Cells(i, j) * Miscr.Cells(i + 1, 20)$ 972 Next i 973 delg =  $(Therm.Cells(j + 1, 4) - Therm.Cells(j + 1, 5) - sum)$ Therm.Cells(j + 1, 7) 'Therm.Cells(j+1,7) is Mw<br>974  $F($  dela < si If (delg  $\langle$  sizeg And delg  $\langle$  0) Then 975  $\qquad$  If (j <> jcons) Then<br>976  $\qquad$   $\qquad$   $sizeg = delay$  $977$  jdelg = j 978 Else 979 szgj = delg 980 End If 981 ipr = ipr - 1 982 End If 'DEBUG 984 If Miscl.Cells(Indx.Cells(2, 14) + 1, 2) Then 985 deb.Range("A" & debint, "C" & debint).Merge 986 deb.Cells(debint, 1).HorizontalAlignment = xlRight 987 deb.Cells(debint, 1) = "[G0j-SUM(Aij\*PIi)]/Mj =" 988 deb.Cells(debint, 4) = delg 989 deb.Range("E" & debint, "G" & debint).Merge<br>990 deb.Cells(debint, 5).HorizontalAlignment = : deb.Cells(debint, 5).HorizontalAlignment = xlRight 991 deb.Cells(debint, 5) = "MAX NEG DELTA G =" 992 deb.Cells(debint, 8) = sizeg 993 debint = debint + 2<br>994 End If 994 End If<br>995 End If 995 End If 996 End If<br>997 End If 997 End If 998 Next inc 999 If (sizeg = 0 And szgj = 0) Then GoTo 750 1000 If (sizeg  $\langle \rangle$  0) Then  $1001$  j = jdelg 1002 GoTo 800 1003 Else 1004 'OUTPUT 1005 Call Statement\_Format

```
1006 out.Cells(outint, 3) = "REINSERTION OF " & Cdata.Cells(jcons + 1, 10) & "
LIKELY TO CAUSE SINGULARITY"
1007 outint = outint + 2
                    1008 GoTo 1500
1009 End If
1010 720: If (kg > 0) Then
1011 kk = kg
1012 Else
1013 kk = 01014 End If
1015 t = \text{Therm.Cells}(kk + 2, inc + 16)1016 Miscr.Cells(2, 15) = tmelt
1017 Miscr.Cells(2, 12) = Log(Miscr.Cells(2, 15))<br>1018 Tf (i > i\kappa q) Then
1018 If (j > jkg) Then<br>1019 Misci.Cells(2)
1019 Misci.Cells(2, 5) = jkg<br>1020 Flse
                Else
1021 Miscr.Cells(2, 5) = j<br>1022 End If
                End If
1023 Misci.Cells(2, 4) = Misci.Cells(2, 5) + 1
1024 En.Cells(jkg, Indx.Cells(2, 14)) = 0.5 * En.Cells(j, Indx.Cells(2, 14))
1025 En.Cells(j, Indx.Cells(2, 14)) = En.Cells(jkg, Indx.Cells(2, 14))
1026 j = j kq1027 GoTo 800
1028 'Wrong Phase Included For T Interval, Switch En 1029 740: En.Cells(\lambda Indx.Cells(2, 14)) = 1
               En.Cells(jkg, Indx.Cells(2, 14)) = En.Cells(j, Indx.Cells(2, 14))1030 Indx.Cells(ipr + 1, 20) = jkg<br>1031 En Cells(i, Indx Cells(2, 14))
                En.Cells(j, Indx.Cells(2, 14)) = 0
1032 jsw = j
1033 'OUTPUT
1034 If (CStr(Cdata.Cells(j + 1, 10)) <> CStr(Cdata.Cells(jkg + 1, 10)) And Not 
Miscl.Cells(2, 14)) Then
1035 Call Statement_Format
1036 out.Cells(outint, 3) = "PHASE CHANGE, REPLACE " & CStr(Cdata.Cells(j + 1, 10))
& " WITH " & CStr(Cdata.Cells(jkg + 1, 10))
1037 outint = outint + 1
1038 End If
1039 j = jkg<br>1040 GoTo 90
1040 GoTo 900<br>1041 Find Tf
            End If
1042 'Converged with No Condensed Changes. If Both Solid and Liquid Present,<br>1043 'Temporarily Remove Liquid to Prevent Singular Derivative Matrix
1043 'Temporarily Remove Liquid to Prevent Singular Derivative Matrix 1044 750: Comp.Cells(2, 4) = Comp.Cells(2, 1)
            Comp.Cells(2, 4) = Comp.Cells(2, 1)1045 If (CInt(Misci.Cells(2, 5)) \leq 0) Then
1046 ensol = En.Cells(Misci.Cells(2, 5), Indx.Cells(2, 14))
1047 En.Cells(Misci.Cells(2, 5), Indx.Cells(2, 14)) = En.Cells(Misci.Cells(2, 5), 
Indx.Cells(2, 14)) + En.Cells(Misci.Cells(2, 4), Indx.Cells(2, 14))
1048 Prtout.Cells(Indx.Cells(2, 14) + 1, 3) = 0<br>1049 Prtout.Cells(Indx.Cells(2, 14) + 1, 1) = 0
1049 Prtout.Cells(Indx.Cells(2, 14) + 1, 1) = 0
1050 Prtout.Cells(Indx.Cells(2, 14) + 1, 4) = 0
1051 Miscl.Cells(2, 12) = True
1052 For k = 1 To Indx. Cells(2, 13)
1053 If (CInt(Indx.Cells(k + 1, 20)) = CInt(Misci.Cells(2, 4))) Then GoTo 760
1054 Next k
1055 760: For i = k To Indx.Cells(2, 13)
1056 Indx.Cells(i + 1, 20) = Indx.Cells(i + 2, 20)
1057 Next i
1058 Indx.Cells(2, 13) = Indx.Cells(2, 13) - 1
1059 End If
1060 GoTo 500
1061 End If
1062 'Add Condensed Species
1063 800: Indx.Cells(2, 13) = Indx.Cells(2, 13) + 1
1064 i = \text{Index.Cells} (2, 13)1065 For ix = 2 To Indx. Cells(2, 13)
1066 Indx.Cells(i + 1, 20) = Indx.Cells(i, 20)1067 i = i - 11068 Next ix
1069 Indx.Cells(2, 20) = j
1070 'OUTPUT
1071 If Not Miscl.Cells(2, 14) Then
1072 Call Statement_Format
```

```
1073 out.Cells(outint, 3) = "ADD " & CStr(Cdata.Cells(j + 1, 10))<br>1074 outint = outint + 1
           outint = outint + 11075 End If
1076 900: inc = j - Indx.Cells(2, 5)1077 Miscl.Cells(2, 1) = False
1078 If (Miscl.Cells(2, 17)) Then cpcalc = False
1079 numb = -11080 GoTo 500
1081 'Remove Condensed Species
1082 1000: En.Cells(j, Indx.Cells(2, 14)) = 0
1083 Comp.Cells(j + 1, 5) = 0
1084 Comp.Cells(j + 1, 6) = 0
1085 For i = k To Indx. Cells (2, 13)1086 Indx.Cells(i + 1, 20) = Indx.Cells(i + 2, 20) 1087 Next i
1087 Next i<br>1088 'OUTPUT
     1088 'OUTPUT
1089 If Not Miscl.Cells(2, 14) Then
1090 Call Statement_Format
1091 out. Cells (outint, 3) = "REMOVE " & CStr (Cdata. Cells (j + 1, 10))
1092 outint = outint + 1
1093 End If
1094 Indx.Cells(2, 13) = Indx.Cells(2, 13) - 1
1095 For i = 1 To Indx. Cells (2, 7)1096 If (CStr(Eqlbrm.Cells(i + 1, 1)) = CStr(Cdata.Cells(j + 1, 10))) Then<br>1097 numb = -1numb = -11098 Miscl.Cells(2, 1) = False<br>1099 Tf (Miscl.Cells(2, 17)) Tl
               If (Miscl.Cells(2, 17)) Then cpcalc = False
1100 GoTo 1100
1101 End If
1102 Next i
1103 GoTo 900
1104 1100: newcom = False
1105 nn = Indx.Cells(2, 7)1106 If (CStr (Cdata.Cells (Indx.Cells(2, 7) + 1, 1)) = "E") Then nn = Indx.Cells(2, 7) - 1
1107 'Find Order of Species for Components - Biggest to Smallest
1108 njc = 0
1109 For lc = 1 To nn<br>1110 Eqlbrm.Cells
           Eqlbrm.Cells(lc + 1, 2) = 0
1111 Next lc
1112 1200: bigen = -1 * 10 * (-35)1113 For j = 1 To Indx. Cells (2, 5)1114 If (CDbl(En.Cells(j, Indx.Cells(2, 14))) > bigen) Then
1115 If (Miscl.Cells(2, 8) = False Or A.Cells(ls, j) = 0) Then
1116 bigen = En.Cells(j, Indx.Cells(2, 14))
1117 \frac{1}{10x} = j1118 End If
1119 End If<br>1120 Next j
        Next j
1121 If (bigen > 0) Then
1122 For lc = 1 To nn
1123 If (jbx = 0) Then jbx = Indx.Cells(lc + 1, 21) 'Indx.Cells(lc+1,21) is Jx(lc)
1124 If (CDbl(A.Cells(lc, jbx)) > smalno) Then
1125 If (njc <> 0) Then
1126 For i = 1 To njc
1127 1 = \text{Eqlbrm.}Cells(i + 1, 2)
1128 If (l = lc) Then GoTo 1250
1129 If (l = 0) Then GoTo 1210
1130 j = Misci.Cells(1 + 1, 8) 'Misci.Cells(2,8) is Jcm(1)
1131 For l = 1 To nn<br>1132 For l = 1 To nn
                             If (CDbl(A.Cells(l, jbx)) \Leftrightarrow CDbl(A.Cells(l, j))) Then GoTo
1205<br>1133
                         Next l
1134 GoTo 1250
1135 1205: Next i
1136 End If
1137 1210: For i = 1 To nn
1138 If (i < > 1c) Then
1139 jex = Indx.Cells(i + 1, 21)1140 If (Abs(A.Cells(lc, jbx) * A.Cells(i, jex) - A.Cells(lc, jex) * 
A.Cells(i, jbx) \leq smalno) Then GoTo 1250
1141 End If
```

```
1142 Next i<br>1143 \overline{n} =n_1c = n_1c + 11144 If (jbx \leq 1)(Misci.Cells(lc + 1, 8)) Then newcom = True<br>1145 Misci Cells(lc + 1, 8) = ibx
                  Misci.Cells(lc + 1, 8) = jbx1146 Eqlbrm. Cells(njc + 1, 2) = 1c1147 GoTo 1300
1148 End If
1149 1250: Next lc
1150 1300: En.Cells(jbx, Indx.Cells(2, 14)) = -En.Cells(jbx, Indx.Cells(2, 14))
1151 If (njc < nn) Then GoTo 1200
1152 End If
1153 For j = 1 To Indx. Cells (2, 5)1154 En.Cells(j, Indx.Cells(2, 14)) = Abs(En.Cells(j, Indx.Cells(2, 14)))
1155 Next j<br>1156 If (ne
        1156 If (newcom) Then
1157 'Switch Components
1158 For lc = 1 To nn
1159 \{i b = Misci.Cells(lc + 1, 8)}1160 If (CDb1(A.Cells (lc, jb)) = 0) Then
1161 jb = Indx.Cells (lc + 1, 21)1162 Misci.Cells(lc + 1, 8) = jb
1163 End If
1164 \text{tem} = \text{A.Cells}(\text{lc}, \text{jb})1165 If (tem <> 0) Then
1166 Eqlbrm.cells(lc + 1, 3) = Therm.cells(jb + 1, 4) - Therm.cells(jb + 1, 5)
1167 If (jb \leq \text{CInt}(\text{Indx.Cells}(2, 5))) Then Eqlbrm.Cells(lc + 1, 3) =
Eqlbrm.Cells(lc + 1, 3) + Comp.Cells(jb + 1, 6) + Miscr.Cells(2, 13)
1168 Eqlbrm. Cells(lc + 1, 1) = Cdata. Cells(jb + 1, 10)1169 'Calculate New Coefficients
1170 If (tem <> 1) Then
1171 Miscr.Cells(lc + 1, 19) = Miscr.Cells(lc + 1, 19) / tem
1172 Inpt.Cells(lc + 1, 16) = Inpt.Cells(lc + 1, 16) / tem 
'Inpt.Cells(lc+1,16) is B0p(lc,1)
1173 Inpt.Cells(lc + 1, 17) = Inpt.Cells(lc + 1, 17) / tem
1174 For j = 1 To Indx.Cells(2, 18) 'Indx.Cells(2,18) is Nspx<br>1175 A.Cells(1c, j) = A.Cells(1c, j) / tem
                        A.Cells (lc, j) = A.Cells (lc, j) / tem1176 Next j<br>1177 End If
1177 End If<br>1178 For i
                  For i = 1 To nn
1179 If (CDbl(A.Cells(i, jb)) \leq 0 And i \leq 1c) Then<br>1180 tem = A.Cells(i, jb)tem = A.Cells(i, jb)1181 For j = 1 To Indx.Cells (2, 18)1182 A.Cells(i, j) = A.Cells(i, j) - A.Cells(lc, j) * tem1183 If (Abs(A.Cells(i, j)) < 0.00001) Then A.Cells(i, j) = 0
1184 Next j
1185 Miscr.Cells(i + 1, 19) = Miscr.Cells(i + 1, 19) - Miscr.Cells(lc + 
1, 19) * tem
1186 Inpt.Cells(i + 1, 16) = Inpt.Cells(i + 1, 16) - Inpt.Cells(lc + 1,16) * tem
1187 Inpt.Cells(i + 1, 17) = Inpt.Cells(i + 1, 17) - Inpt.Cells(lc + 1,
17) \star tem
1188 End If
1189 Next i
1190 End If
1191 Next lc
1192 'DEBUG
1193 If Miscl.Cells(Indx.Cells(2, 14) + 1, 2) Then
1194 deb.Range("A" & debint, "B" & debint).Merge
1195 deb.Cells(debint, 1) = "NEW COMPONENTS"
1196 \text{debint} = \text{debint} + 1<br>1197 \text{For } k = 1 \text{ To } \text{nn}1197 For k = 1 To nn<br>1198 deb.Cells(d)
                  deb.Cells(debint, k) = Eqlbrm.Cells(k + 1, 1)
1199 Next k
1200 debint = debint + 1
1201 End If
1202 End If
1203 If (CInt(Misci.Cells(2, 7)) <> 0) Then
1204 'Switch Order of Msing and Nlm Components
1205 reduce = True
1206 lelim = Index.Cells(2, 7)1207 l \sin q = \text{Indx.Cells}(2, 7)
```

```
1208 If (CInt(Misci.Cells(2, 7)) \le CInt(Indx.Cells(2, 7))) Then<br>1209 For i = 1 To Indx.Cells(2, 18)
                 For j = 1 To Indx.Cells(2, 18)
1210 aa = A.Cells(Misci.Cells(2, 7), j)<br>1211 A.Cells(Misci.Cells(2, 7), j) = AA.Cells(Misci.Cells(2, 7), j) = A.Cells(Indx.Cells(2, 7), j)
1212 A.cells(Index.Cells (2, 7), j) = aa1213 Next j
1214 ja = Misci.Cells(Misci.Cells(2, 7) + 1, 8)1215 Misci.Cells(Misci.Cells(2, 7) + 1, 8) = Misci.Cells(Indx.Cells(2, 7) + 1, 8)
1216 Misci.Cells(Indx.Cells(2, 7) + 1, 8) = ja
1217 ae = \text{CStr}(\text{Eqlbrm.Cells (Missi.Cells}(2, 7) + 1, 1))1218 Eqlbrm.Cells(Misci.Cells(2, 7) + 1, 1) = Eqlbrm.Cells(Indx.Cells(2, 7) + 1, 1)
1219 Eqlbrm.Cells(Indx.Cells(2, 7) + 1, 1) = ae
1220 ae = \text{CStr}(\text{Cdata.Cells}(\text{Misci.Cells}(2, 7) + 1, 1))1221 Cdata.Cells(Misci.Cells(2, 7) + 1, 1) = Cdata.Cells(Indx.Cells(2, 7) + 1, 1)<br>1222 Cdata.Cells(Indx.Cells(2, 7) + 1, 1) = ae
                Cdata.Cells(Indx.Cells(2, 7) + 1, 1) = ae
1223 ja = Indx.Cells(Misci.Cells(2, 7) + 1, 21)1224 Indx.Cells(Misci.Cells(2, 7) + 1, 21) = Indx.Cells(Indx.Cells(2, 7) + 1, 21)<br>1225 Indx.Cells(Indx.Cells(2, 7) + 1, 21) = ja
                 Indx.Cells(Indx.Cells(2, 7) + 1, 21) = ja
1226 aa = Miscr.Cells(Misci.Cells(2, 7) + 1, 18)
1227 Miscr.Cells(Misci.Cells(2, 7) + 1, 18) = Miscr.Cells(Indx.Cells(2, 7) + 1, 18)
1228 Miscr.Cells(Indx.Cells(2, 7) + 1, 18) = aa
1229 aa = Miscr.Cells(Misci.Cells(2, 7) + 1, 19)1230 Miscr.Cells(Misci.Cells(2, 7) + 1, 19) = Miscr.Cells(Indx.Cells(2, 7) + 1, 19)
1231 Miscr.Cells(Indx.Cells(2, 7) + 1, 19) = aa<br>1232 aa = Eqlbrm.Cells(Misci.Cells(2, 7) + 1, 3
                 aa = \text{Eqlbrm.Cells} (Misci.Cells(2, 7) + 1, 3)
1233 Eqlbrm.cells(Misci.Cells(2, 7) + 1, 3) = Eqlbrm.cells(Indx.Cells(2, 7) + 1, 3)<br>1234 Eqlbrm Cells(Indx Cells(2, 7) + 1, 3) = aa
                 Eqlbrm.Cells(Indx.Cells(2, 7) + 1, 3) = aa
1235 For i = 1 To 2
1236 aa = Input.Cells(Misci.Cells(2, 7) + 1, i + 15)1237 Inpt.Cells(Misci.Cells(2, 7) + 1, i + 15) = Inpt.Cells(Indx.Cells(2, 7) + 
1, i + 15)
1238 Inpt.Cells(Indx.Cells(2, 7) + 1, i + 15) = aa
1239 Next i
1240 End If
1241 ElseIf (newcom = False And CDbl(Miscr.Cells(2, 14)) = 0) Then
1242 GoTo 600
1243 End If<br>1244 Misci.
1244 Misci.Cells(2, 7) = 0<br>1245 tsize = xsize
         t.size = xsize1246 GoTo 500
1247 1400: Prtout.Cells(Indx.Cells(2, 14) + 1, 9) = Miscr.Cells(2, 15) 
'Prtout.Cells(Indx.Cells(2,14)+1,9) is Ttt(Npt)
1248 Prtout.Cells(Indx.Cells(2, 14) + 1, 6) = Miscr.Cells(2, 7) 
'Prtout.Cells(Indx.Cells(2,14)+1,6) is Ppp(Npt)
1249 Prtout.Cells(Indx.Cells(2, 14) + 1, 10) = Miscr.Cells(2, 9) * Comp.Cells(2, 1) *
Miscr.Cells(2, 15) / Miscr.Cells(2, 7) 'Prtout.Cells(Indx.Cells(2,14)+1,10) is Vlm(Npt)
1250 Prtout.Cells(Indx.Cells(2, 14) + 1, 5) = Prtout.Cells(Indx.Cells(2, 14) + 1, 5) *
Miscr.Cells(2, 15)
1251 Prtout.Cells(Indx.Cells(2, 14) + 1, 11) = 1 / Comp.Cells(2, 1)
1252 gasfrc = Comp.Cells(2, 1) / Protout.Cells(Index.Cells(2, 14) + 1, 8)1253 'OUTPUT
1254 If gasfrc < 0.0001 Then
1255 Call Statement_Format
1256 out.Cells(outint, 3) = "WARNING! RESULTS MAY BE WRONG FOR POINT " & Indx.Cells(2, 
14) & " DUE TO"
1257 outint = outint + 1
1258 Call Statement_Format
1259 out.Cells(outint, 3) = "LOW MOLE FRACTION OF GASES " & gasfrc
1260 outint = outint + 1
1261 End If<br>1262 If (CD)
1262 If (CDbl(Miscr.Cells(2, 14)) \langle > 0) Then<br>1263 For j = 1 To Indx.Cells(2, 5)
             For j = 1 To Indx.Cells(2, 5)
1264 If (lelim <> 0) Then
1265 For i = lelim To ls
1266 If (CDbl(A.Cells(i, j)) <> 0) Then GoTo 1450
1267 Next i
1268 End If
1269 If (CDb1 (Comp.Cells (j + 1, 6)) > -87) Then En.Cells(j, Indx.Cells(2, 14)) =
Exp(Comp.Cells(j + 1, 6))
1270 1450: Next j
1271 End If
```

```
1272 'DEBUG<br>1273 Tf
         If Miscl.Cells(Indx.Cells(2, 14) + 1, 2) Then
1274 deb.Cells(debint, 1) = "Point"<br>1275 deb.Cells(debint, 2) = Indy Ce
             deb.Cells(debint, 2) = Indx.Cells(2, 14)1276 debint = debint + 1
1277 deb.Cells(debint, 1) = "P"
1278 deb.Cells(debint, 2) = Miscr.Cells(2, 7)
1279 debint = debint + 1
1280 deb.Cells(debint, 1) = "T"
1281 deb.Cells(debint, 2) = Miscr.Cells(2, 15)
1282 debint = debint + 1
1283 deb.Cells(debint, 1) = H/R"
1284 deb.Cells(debint, 2) = Prtout.Cells(Indx.Cells(2, 14) + 1, 5)
1285 debint = debint + 1<br>1286 deb.Cells(debint, 1)
1286 deb.Cells(debint, 1) = \sqrt[m]{R}<br>1287 deb.Cells(debint, 2) = Prtout
             deb.Cells(debint, 2) = Prtout.Cells(Indx.Cells(2, 14) + 1, 7)
1288 debint = debint + 1<br>1289 deb.Cells(debint, 1)
             deb.Cells (debint, 1) = "M"
1290 deb.Cells(debint, 2) = Prtout.Cells(Indx.Cells(2, 14) + 1, 11)
1291 debint = debint + 1
1292 deb.Cells(debint, 1) = "Cp/R"
1293 deb.Cells(debint, 2) = Prtout.Cells(Indx.Cells(2, 14) + 1, 1)
1294 debint = debint + 1
1295 deb.Cells(debint, 1) = "DLVPT"<br>1296 deb.Cells(debint, 2) = Prtout.
             deb.Cells(debint, 2) = Prtout.Cells(Indx.Cells(2, 14) + 1, 2)
1297 debint = debint + 1<br>1298 deb Cells (debint = 1
             deb.Cells (debint, 1) = "DLVTP"
1299 \qquad \qquad \text{deb.Cells (debint, 2) = \text{Prtout.Cells (Indx.Cells (2, 14) + 1, 3)}1300 debint = debint + 1
1301 deb.Cells(debint, 1) = "Gamma(S)"
1302 deb.Cells(debint, 2) = Prtout.Cells(Indx.Cells(2, 14) + 1, 4)
1303 debint = debint + 1
1304 deb.Cells(debint, 1) = "V"
1305 deb.Cells(debint, 2) = Prtout.Cells(Indx.Cells(2, 14) + 1, 10)
1306 debint = debint + 2
1307 End If
1308 If (CDbl(Miscr.Cells(2, 15)) >= CDbl(Therm.Cells(2, 2)) And CDbl(Miscr.Cells(2, 15)) <= 
CDbl(Therm.Cells(5, 2))) Then GoTo 1600
1309 If (Miscl.Cells(2, 13)) Then GoTo 1600
1310 'OUTPUT
1311 Call Statement_Format
1312 out.Cells(outint, 3) = "THE TEMPERATURE = " \alpha Miscr.Cells(2, 15) \alpha " IS OUT OF RANGE
FOR POINT " & Indx.Cells(2, 14)
1313 outint = outint + 2
1314 If (CDbl(Miscr.Cells(2, 15)) >= (CDbl(Therm.Cells(2, 2)) * 0.8) And CDbl(Miscr.Cells(2,
15)) <= (CDbl(Therm.Cells(5, 2)) * 1.1)) Then GoTo 1600
1315 Indx.Cells(2, 14) = Indx.Cells(2, 14) + 1
1316 1500: Miscr.Cells(2, 15) = 0
1317 Indx.Cells(2, 14) = Indx.Cells(2, 14) - 1
1318 'OUTPUT
1319 Call Statement_Format
1320 out.Cells(outint, 3) = "CALCULATIONS STOPPED AFTER POINT " & Indx.Cells(2, 14)
1321 outint = outint + 2
1322 1600: Misci.Cells(2, 6) = Indx.Cells(2, 7)
1323 Indx.Cells(2, 7) = ls
1324 If (CInt(Indx.Cells(2, 13)) > 0) Then Miscl.Cells(2, 6) = False 'Miscr.Cells(2, 6) is
Gonly
1325 End Sub
1326 
1327 Sub CPHS_Sub()
1328 'CALCULATES THERMODYNAMIC PROPERTIES FOR INDIVIDUAL SPECIES
1329 
1330 'Set Variables
1331 Dim tt As Double
1332 Dim Tg(4) As Double
1333 Dim Tln As Double
1334 Dim Ng As Integer
1335 Dim Npr As Integer
1336 Dim Ngc As Integer
1337 
1338 tt = Miscr.Cells(2, 15)
```

```
1339 Tg(0) = Therm.Cells (2, 2)<br>1340 Tg(1) = Therm.Cells (3, 2)Tq(1) = Therm.Cells(3, 2)
1341 Tg(2) = \text{Therm.Cells } (4, 2)<br>1342 Tg(3) = \text{Therm Cells } (5, 2)Tq(3) = Therm.Cells(5, 2)
1343 Tln = Miscr.Cells(2, 12)
1344 Ng = Indx.Cells(2, 5)1345 Npr = Indx.Cells(2, 13)1346 Ngc = Indx.Cells(2, 15)
1347 
1348 'Set Index Variables
1349 Dim i, ij, j, jj, k As Integer
1350 
1351 'Initialize cx, hcx, and scx
1352 With Cphs<br>1353 .Cell:
1353 . Cells(2, 1) = 0<br>1354 . Cells(3, 1) = 0
             .Cells(3, 1) = 01355 .Cells(4, 1) = 1
1356 .Cells(5, 1) = 0.5
1357 . Cells(6, 1) = CDbl(2 / 3)
1358 .Cells(7, 1) = 0.75
1359 .Cells(8, 1) = 0.8
1360 For i = 1 To 7
1361 .Cells(i + 1, 2) = 0
1362 .Cells(i + 1, 3) = 0<br>1363 Next i
             Next i
1364 .Cells(4, 2) = 1<br>1365 End With
         End With
1366 
1367 
1368 'Define k
1369 k = 01370 If (tt > Tg(1)) Then k = 11371 If (tt > Tg(2)) Then k = 21372 
1373 'Set Coefficients
1374 Cphs.Cells(3, 1) = 1 / tt
1375 Cphs.Cells(2, 1) = Cphs.Cells(3, 1) ^ 2<br>1376 Cphs.Cells(4, 3) = Tln
1376 Cphs.Cells(4, 3) = Tln<br>1377 Cphs.Cells(3, 3) = -Cpl
         Cphs.Cells(3, 3) = -Cphs.Cells(3, 1)1378 Cphs.Cells(3, 2) = Tln * Cphs.Cells(3, 1)<br>1379 Cphs.Cells(2, 2) = -Cphs.Cells(2, 1)
         Cphs.Cells(2, 2) = -Cphs.Cells(2, 1)1380 Cphs.Cells(2, 3) = Cphs.Cells(2, 2) * 0.5
1381 For i = 4 To 7
1382 Cphs.Cells(i + 1, 2) = Cphs.Cells(i + 1, 1) * tt
1383 Cphs.Cells(i + 1, 3) = Cphs.Cells(i, 1) * tt
1384 Next i
1385 'Initialize H0 and S<br>1386 For \dot{1} = 1 To Nq
          For j = 1 To Ng
1387 Therm.Cells(j + 1, 4) = 0 'Therm.Cells(j+1,4) is H0(j)1388 Therm.cells(j + 1, 5) = 0 'Therm.cells(j+1, 5) is S(j)1389 Next j
1390 'Calculate H0 and S using the Coefficients
1391 For i = 7 To 4 Step -1
1392 For j = 1 To Ng
1393 Therm.Cells(j + 1, 5) = (Therm.Cells(j + 1, 5) + Coef.Cells(j + 1, (i + 9 *
k))) * Cphs.Cells(i + 1, 3)
1394 Therm.Cells(j + 1, 4) = (Therm.Cells(j + 1, 4) + Coef.Cells(j + 1, (i + 9 *
k))) * Cphs.Cells(i + 1, 2)
1395 Next j
1396 Next i<br>1397 For i=
1397 For i = 1 To 3<br>1398 For j = 1
             For j = 1 To Ng
1399 Therm.cells(j + 1, 5) = Therm.cells(j + 1, 5) + Coef.cells(j + 1, (i + 9 * k))
* Cphs.Cells(i + 1, 3)
1400 Therm.Cells(j + 1, 4) = Therm.Cells(j + 1, 4) + Coef.Cells(j + 1, (i + 9 * k))
* Cphs.Cells(i + 1, 2)
1401 Next j
1402 Next i
1403 For j = 1 To Ng
1404 Therm.Cells(j + 1, 5) = Therm.Cells(j + 1, 5) + Coef.Cells(j + 1, 9 + 9 * k)
```

```
1405 Therm.cells(j + 1, 4) = Therm.cells(j + 1, 4) + Coef.cells(j + 1, (8 + 9 * k)) *
Cphs.Cells(3, 1)
1406 Next j<br>1407 'Calculate
     'Calculate Cp using the Coefficients
1408 If (Miscl.Cells(2, 17) = False Or Miscl.Cells(2, 1) = True) Then 'Miscl.Cells(2,17) is 
Tp, Miscl.Cells(2,1) is Convg
1409 For j = 1 To Ng
1410 Therm.Cells(j + 1, 3) = 0 Therm.Cells(j+1, 3) is Cp(j)1411 Next j
1412 For i = 7 To 4 Step -1
1413 For j = 1 To Ng
1414 Therm.Cells(j + 1, 3) = (Therm.Cells(j + 1, 3) + Coef.Cells(j + 1, (i + 9 \stark))) * tt
1415 Next j
             Next i
1417 For i = 1 To 3
1418 For j = 1 To Ng
1419 Therm.cells(j + 1, 3) = Therm.cells(j + 1, 3) + Coef.cells(j + 1, (i + 9 *
k)) * Cphs.Cells(i + 1, 1)
1420 Next j
1421 Next i
1422 End If
1423 'Update Equations for Condensed Species
1424 If (Npr \langle > 0 And k \langle > 3 And Ng \langle > Ngc) Then
1425 For ij = 1 To Npr
1426 j = \text{Indx.Cells}(i j + 1, 20) \text{'Indx.Cells}(i j+1, 20) \text{ is Jcond}(i j)<br>1427 i = \text{Indx.Cells}(i j + 1, 20) - \text{Mg}\overline{i} = Indx.Cells(\overline{i} + 1, 20) - Ng
1428 Therm. Cells(j + 1, 3) = 01429 Therm.Cells(j + 1, 4) = 01430 Therm.Cells(j + 1, 5) = 0
1431 For i = 7 To 4 Step -1
1432 Therm.Cells(j + 1, 5) = (Therm.Cells(j + 1, 5) + Therm.Cells(jj + 1, i +
7)) * Cphs.Cells(i + 1, 3)
1433 Therm. Cells(j + 1, 4) = (Therm. Cells(j + 1, 4) + Therm. Cells(j + 1, i +
7)) * Cphs.Cells(i + 1, 2)
1434 Therm.Cells(j + 1, 3) = (Therm.Cells(j + 1, 3) + Therm.Cells(j + 1, i +
7)) * tt
                Next i
1436 For i = 1 To 3
1437 Therm.Cells(j + 1, 5) = Therm.Cells(j + 1, 5) + Therm.Cells(j + 1, i + 7)
* Cphs.Cells(i + 1, 3)
1438 Therm.Cells(j + 1, 4) = Therm.Cells(j + 1, 4) + Therm.Cells(j + 1, i + 7)
* Cphs.Cells(i + 1, 2)
1439 Therm.Cells(j + 1, 3) = Therm.Cells(j + 1, 3) + Therm.Cells(j + 1, i + 7)
* Cphs.Cells(i + 1, 1)
1440 Next i
1441 Therm.Cells(j + 1, 5) = Therm.Cells(j + 1, 5) + Therm.Cells(jj + 1, 16)<br>1442 Therm.Cells(j + 1, 4) = Therm.Cells(j + 1, 4) + Therm.Cells(jj + 1, 15)
                Therm.Cells(j + 1, 4) = Therm.Cells(j + 1, 4) + Therm.Cells(jj + 1, 15) *
Cphs.Cells(3, 1)
1443 Next ij
1444 End If
1445 End Sub
1446 
1447 Sub ALLCON_Sub()
1448 'CALCULATES THERMODYNAMIC PROPERTIES FOR INDIVIDUAL SPECIES - ALL CONDENSED
1449 
1450 'Set Variables
1451 Dim Ng As Integer
1452 Dim Nc As Integer
1453 Dim Npr As Integer<br>1454 Dim Ngc As Integer
        Dim Ngc As Integer
1455 
1456 Nq = Indx.Cells(2, 5)1457 Nc = Indx.Cells(2, 4)1458 Npr = Indx.Cells(2, 13)
1459 Ngc = Indx.Cells(2, 15)
1460 tt = Miscr.Cells(2, 15)
1461 
1462 'Set Index Variables
1463 Dim i, ij, j, jj As Integer
1464
```

```
1465 'Calculate Cp, H0, and S for the All Condensed Species
1466 For \overline{11} = 1 To Nc
1467 j = jj + Ng<br>
1468 Therm Cells
             Therm.Cells(j + 1, 3) = 0 'Therm.Cells(j+1,3) is Cp(j)
1469 Therm.Cells(j + 1, 4) = 0 'Therm.Cells(j+1, 4) is H0(j)1470 Therm. Cells(j + 1, 5) = 0 'Therm. Cells(j+1,5) is S(j)1471 For i = 7 To 4 Step -1
1472 Therm.cells(j + 1, 5) = (Therm.cells(j + 1, 5) + Therm.cells(j + 1, i + 7)) *
Cphs.Cells(i + 1, 3)1473 Therm.cells(j + 1, 4) = (Therm.cells(j + 1, 4) + Therm.cells(j + 1, i + 7)) *
Cphs.Cells(i + 1, 2)1474 Therm.cells(j + 1, 3) = (Therm.cells(j + 1, 3) + Therm.cells(jj + 1, i + 7)) *
t1475 Next i<br>1476 For i
             For i = 1 To 3
1477 Therm.cells(j + 1, 5) = Therm.cells(j + 1, 5) + Therm.cells(j + 1, j + 7) *
Cphs.Cells(i + 1, 3)1478 Therm.Cells(j + 1, 4) = Therm.Cells(j + 1, 4) + Therm.Cells(jj + 1, i + 7) *
Cphs.Cells(i + 1, 2)1479 Therm.Cells(j + 1, 3) = Therm.Cells(j + 1, 3) + Therm.Cells(j + 1, i + 7) *
Cphs.Cells(i + 1, 1)1480 Next i
1481 Therm.Cells(j + 1, 5) = Therm.Cells(j + 1, 5) + Therm.Cells(jj + 1, 16)
1482 Therm.cells(j + 1, 4) = Therm.cells(j + 1, 4) + Therm.cells(jj + 1, 15) *
Cphs.Cells(3, 1)
1483 Next jj
1484 End Sub
1485 
1486 Sub MATRIX_Sub()
1487 'SET UP ITERATION OR DERIVATIVE MATRIX
1488 
1489 'Set Variables
1490 Dim Nlm, Npr, Npt As Integer
1491 Dim engergyl, f, h, ss, sss, term, term1 As Double
1492 Nlm = Indx.Cells(2, 7)
1493 Npr = Indx.Cells(2, 13)
1494 Npt = Indx.Cells(2, 14)<br>1495 'Set Index Variables
     'Set Index Variables
1496 Dim i, iq, iq2, iq3, isym As Integer
1497 Dim j, k, kk, kmat As Integer
1498 'Set Variables that define the Matrix Size
1499 iq = Nlm + Npr
1500 Misci.Cells(2, 2) = iq + 1 'Misci.Cells(2, 2) is Iq1
1501 iq2 = Misci.Cells(2, 2) + 11502 i q 3 = i q 2 + 11503 kmat = iq31504 If (Miscl.Cells(2, 1) = False And Miscl.Cells(2, 17)) Then kmat = iq2 'Miscl.Cells(2,1) 
is Convg, Miscl.Cells(2,17) is Tp
1505 Misci.Cells(2, 1) = kmat - 1 'Misci.Cells(2,1) is Imat
1506 'Clear Matrix Storages to Zero
1507 For i = 1 To Misci.Cells(2, 1)
1508 For k = 1 To kmat
1509 G.Cells(i, k) = 0
1510 Next k
1511 Next i
1512 G.Cells(iq2, Misci.Cells(2, 2)) = 0
1513 sss = 0
1514 Prtout.Cells(Npt + 1, 5) = 0 'Prtout.Cells(Npt+1,5) is Hsum(Npt)
1515 'Begin Set-up of Iteration or Derivative Matrix
1516 For j = 1 To Indx.Cells(2, 5)<br>1517 Therm.Cells(j+1,6) is Mu
             1\text{Therm.Cells}(j+1,6) is \text{Mu}(j), Therm.Cells(j+1,4) is \text{HO}(j), Therm.Cells(j+1,5) is
S(i)1518 'Comp.Cells(j+1,6) is Enln(j), Miscr.Cells(2,13) is Tm
1519 Therm.Cells(j + 1, 6) = Therm.Cells(j + 1, 4) - Therm.Cells(j + 1, 5) +
Comp.Cells(j + 1, 6) + Miscr.Cells(2, 13)1520 If (CDbl(En.Cells(j, Npt)) <> 0) Then 'En.Cells(j, Npt) is En(j,Npt)
1521 h = Therm.Cells(j + 1, 4) * En.Cells(j, Npt)
1522 f = \text{Therm.} \text{Cells} \left( \frac{1}{1} + 1, 6 \right) \times \text{En.} \text{Cells} \left( \frac{1}{1}, \text{Npt} \right)1523 ss = h - f
1524 term1 = h
1525 If (kmat = iq2) Then term1 = f
```

```
1526 \frac{1526}{1527} For \frac{1}{15} = 1 To N1m
                   If (CDbl(A.Cells(i, j)) \Leftrightarrow 0) Then
1528 term = A.Cells(i, j) * En.Cells(j, Npt)<br>1529 \text{For } k = i \text{ To } \text{Nlm}For k = i To Nlm
1530 G.Cells(i, k) = G.Cells(i, k) + A.Cells(k, j) * term
1531 Next k
1532 G.Cells(i, Misci.Cells(2, 2)) = G.Cells(i, Misci.Cells(2, 2)) + term
1533 G.Cells(i, iq2) = G.Cells(i, iq2) + A.Cells(i, j) * term1
1534 If (Not (Miscl.Cells(2, 1) Or Miscl.Cells(2, 17))) Then
1535 G.Cells(i, iq3) = G.Cells(i, iq3) + A.Cells(i, j) * f
1536 If Miscl.Cells(2, 16) Then G.Cells(iq2, i) = G.Cells(iq2, i) + 
A.Cells(i, j) * ss
1537 End If
1538 End If
               Next i
1540 If (kmat <> iq2) Then
1541 If (Miscl.Cells(2, 1) Or Miscl.Cells(2, 7)) Then 'Miscl.Cells(2,7) is Hp
1542 G.Cells(iq2, iq2) = G.Cells(iq2, iq2) + Therm.Cells(j + 1, 4) * h
1543 If (Miscl.Cells(2, 1) = False) Then
1544 G.Cells(iq2, iq3) = G.Cells(iq2, iq3) + Therm.Cells(j + 1, 4) * f
1545 G.Cells(Misci.Cells(2, 2), iq3) = G.Cells(Misci.Cells(2, 2), iq3) + 
f
1546 End If
1547 Else
                      1545 G.Cells(iq2, Misci.Cells(2, 2)) = G.Cells(iq2, Misci.Cells(2, 2)) + ss
1549 G.Cells(iq2, iq2) = G.Cells(iq2, iq2) + Therm.Cells(j + 1, 4) * ss<br>1550 G.Cells(ig2, ig3) = G.Cells(ig2, ig3) + Therm.Cells(j + 1, 6) * ss
1550 G.Cells(iq2, iq3) = G.Cells(iq2, iq3) + Therm.Cells(j + 1, 6) * ss
1551 G.Cells(Misci.Cells(2, 2), iq3) = G.Cells(Misci.Cells(2, 2), iq3) + f
1552 End If
1553 End If
1554 G.Cells(Misci.Cells(2, 2), iq2) = G.Cells(Misci.Cells(2, 2), iq2) + term1
1555 End If
1556 Next j
1557 'Condensed Species
1558 If (Npr <> 0) Then
1559 For k = 1 To Npr1560 j = \text{Ind}x.\text{Cells}(k + 1, 20) \text{'Ind}x.\text{Cells}(k+1,20) \text{ is Jcond}(k)<br>1561 k = \text{N} \ln n + kkk = Nlm + k1562 Therm.Cells(j + 1, 6) = Therm.Cells(j + 1, 4) - Therm.Cells(j + 1, 5)
1563 For i = 1 To N1m<br>1564 G.Cells(i, kk
                   \texttt{G.Cells (i, kk)} = \texttt{A.Cells (i, j)}1565 G.Cells(i, kmat) = G.Cells(i, kmat) - A.Cells(i, j) * En.Cells(j, Npt)
1566 Next i
1567 G.Cells(kk, iq2) = Therm.Cells(j + 1, 4)
1568 G.Cells(kk, kmat) = Therm.Cells(\dot{1} + 1, 6)
1569 Prtout.Cells(Npt + 1, 5) = Prtout.Cells(Npt + 1, 5) + Therm.Cells(j + 1, 4) *
En.Cells(j, Npt)
               If (Misc1.Cells(2, 16)) Then
1571 sss = sss + Therm.Cells(j + 1, 5) * En.Cells(j, Npt)
1572 G.Cells(iq2, kk) = Therm.Cells(j + 1, 5)
1573 End If
1574 Next k
1575 End If
1576 sss = sss + G.Cells(iq2, Misci.Cells(2, 2))1577 Prtout.Cells(Npt + 1, 5) = Prtout.Cells(Npt + 1, 5) + G.Cells(Misci.Cells(2, 2), iq2)
1578 G.Cells(Misci.Cells(2, 2), Misci.Cells(2, 2)) = Comp.Cells(2, 4) - Comp.Cells(2, 1) 
'Comp.Cells(2,4) is Sumn, Comp.Cells(2,1) is Enn
1579 'Reflect Symmetric Portions of the Matrix
1580 isym = Misci.Cells(2, 2)
1581 If (Miscl.Cells(2, 7) Or Miscl.Cells(2, 1)) Then isym = iq2<br>1582 For i = 1 To isym
1582 For i = 1 To isym<br>1583 For j = i To iFor j = i To isym
1584 G.Cells(j, i) = G.Cells(i, j)1585 Next j
1586 Next i
1587 'Complete the Right Hand Side
1588 If (Miscl.Cells(2, 1) = False) Then
1589 For i = 1 To Nlm
1590 G.Cells(i, kmat) = G.Cells(i, kmat) + Miscr.Cells(i + 1, 19) - G.Cells(i, 
Misci.Cells(2, 2)) 'Miscr.Cells(i+1,19) is B0(i)
1591 Next i
```

```
1592 G.Cells(Misci.Cells(2, 2), kmat) = G.Cells(Misci.Cells(2, 2), kmat) + Comp.Cells(2,
1) - Comp.Cells(2, 4)
1593 'Complete Energy Row and Temperature Column<br>1594 Tf (kmat <> ig2) Then
            If (kmat \langle iq2) Then
1595 If (Miscl.Cells(2, 16)) Then energyl = Miscr.Cells(2, 11) + Comp.Cells(2, 1) -
Comp.Cells(2, 4) - sss 'Miscr.Cells(2,11) is S0
1596 If (Miscl.Cells(2, 7)) Then energyl = (Miscr.Cells(2, 4) / Miscr.Cells(2, 15)) 
- Prtout.Cells(Npt + 1, 5) 'Miscr.Cells(2,4) is Hsub0, Miscr.Cells(2,15) is Tt
1597 G.Cells(iq2, iq3) = G.Cells(iq2, iq3) + energyl
1598 G.Cells(iq2, iq2) = G.Cells(iq2, iq2) + Therm.Cells(2, 1) 'Therm.Cells(2,1) is 
Cpsum
1599 End If
1600 Else
1601 If (Miscl.Cells(2, 12)) Then 'Miscl.Cells(2,12) is PDERIV = TRUE -- Set Up Matrix 
to Solve for DLVPT
1602 G.Cells(Misci.Cells(2, 2), iq2) = Comp.Cells(2, 1)
1603 For i = 1 To iq
1604 G.Cells(i, iq2) = G.Cells(i, Misci.Cells(2, 2))
1605 Next i
1606 End If
1607 G.Cells(iq2, iq2) = G.Cells(iq2, iq2) + Therm.Cells(2, 1)
1608 End If
1609 'Constant Volume Matrix
1610 If (Miscl.Cells(2, 19) And Miscl.Cells(2, 1) = False) Then 'Miscl.Cells(2,19) is Vol
1611 If (kmat = iq2) Then
1612 For i = 1 To iq<br>1613 G Cells(i, I
                   G.Cells(i, Mist.Cells(2, 2)) = G.Cells(i, iq2)1614 Next i
1615 Else
1616 For i = 1 To iq
1617 G.Cells(Misci.Cells(2, 2), i) = G.Cells(iq2, i) - G.Cells(Misci.Cells(2, 
2), i)
1618 G.Cells(i, Misci.Cells(2, 2)) = G.Cells(i, iq2) - G.Cells(i, Misci.Cells(2, 
2))
1619 G.Cells(i, iq2) = G.Cells(i, iq3)
1620 Next i
1621 G.Cells(Misci.Cells(2, 2), Misci.Cells(2, 2)) = G.Cells(iq2, iq2) -
G.Cells(Misci.Cells(2, 2), iq2) - G.Cells(iq2, Misci.Cells(2, 2))
1622 G.Cells(Misci.Cells(2, 2), iq2) = G.Cells(iq2, iq3) - G.Cells(Misci.Cells(2, 
2), iq3)
1623 If (Miscl.Cells(2, 7)) Then G.Cells(Misci.Cells(2, 2), iq2) = 
G.Cells(Misci.Cells(2, 2), iq2) + Comp.Cells(2, 1)1624 End If
1625 kmat = Misci.Cells(2, 1)
1626 Misci.Cells(2, 1) = Misci.Cells(2, 1) - 1
1627 End If
1628 End Sub
1629 
1630 Sub GAUSS_Sub()
1631 'SOLVE ANY LINEAR SET OF UP TO MAXMAT EQUATIONS
1632 'NUMBER OF EQUATIONS = IMAT
1633 
1634 'Set Variables
1635 Dim bigno, tmp As Double
1636 bigno = 10 \text{ }^{\circ} 25
1637 'Set Index Variables
1638 Dim i, imatp1, j, k, nn, nnp1 As Integer
1639 'Begin Elimination of NNth Variable
1640 imatp1 = Misci.Cells(2, 1) + 1 'Misci.Cells(2, 1) is Imat
1641 For nn = 1 To Misci.Cells(2, 1)<br>1642 If (nn <> CInt(Misci.Cells()
1642 If (nn <> CInt(Misci.Cells(2, 1))) Then<br>1643 'Search for Maximum Cefficient in Each Row
     'Search for Maximum Cefficient in Each Row
1644 nnp1 = nn + 1
1645 For i = nn To Misci.Cells(2, 1)
1646 Gauss.Cells(i + 1, 1) = bigno 'Gauss.Cells(i+1,1) is coefx(i)
1647 If (CDbl(G.Cells(i, nn)) <> 0) Then
1648 Gauss.Cells(i + 1, 1) = 0
1649 For \gamma = nnp1 To imatpl
1650 If (Gauss.Cells(i + 1, 1) < Abs(G.Cells(i, j))) Then Gauss.Cells(i
+ 1, 1) = Abs(G.Cells(i, j))
1651 Next j
```

```
1652 \text{tmp} = \text{Abs}(G.\text{Cells}(i, \text{nn}))<br>1653 \text{If } ((\text{bign} \star \text{tmp}) > \text{Gauss})If ((bigno * tmp) > Gauss.Cells(i + 1, 1)) Then
1654 Gauss.Cells(i + 1, 1) = Gauss.Cells(i + 1, 1) / tmp<br>1655 Else
                       Else
1656 Gauss.Cells(i + 1, 1) = bigno
1657 End If
1658 End If
1659 Next i
1660 'Locate row with smallest maximum coefficient
1661 tmp = bigno
1662 i = 0
1663 For j = nn To Misci.Cells(2, 1)
1664 If (CDbl(Gauss.Cells(j + 1, 1)) < tmp) Then
1665 \text{tmp} = \text{Gauss.Cells}(j + 1, 1)<br>1666 \text{i} = \text{j}i = j1667 End If
1668 Next j
1669 If (i = 0) Then
1670 Misci.Cells(2, 7) = nn 'Misci.Cells(2,7) is Msing
1671 GoTo 99999
1672 'Index i locates equation to be used for eliminating the nth variable from the remaining 
equations
1673 'Interchange equations i and nn
1674 ElseIf (nn <> i) Then<br>1675 For \eta = n To ima
                   For j = nn To imatpl
1676 \text{tmp} = \text{G}.\text{cells}(i, j)<br>1677 \text{G}.\text{cells}(i, j) = \text{G}.\text{C}G.Cells(i, j) = G.Cells(nn, j)1678 G.Cells(nn, j) = tmp
1679 Next j
1680 End If
1681 ElseIf (CDbl(G.Cells(nn, nn)) = 0) Then
1682 Misci.Cells(2, 7) = nn
1683 GoTo 99999
1684 End If
1685 'Divide nth row by nth diagonal element and eliminate the nth variable from the remaining 
equations
1686 k = nn + 1<br>1687 tmp = G.Cetmp = G.Cells(nn, nn)1688 If (tmp = 0) Then
1689 Misci.Cells(2, 7) = nn<br>1690 GoTo 99999
                GoTo 99999
1691 Else
1692 For j = k To imatpl
1693 G.Cells(nn, j) = G.Cells(nn, j) / tmp
1694 Next j
1695 If (k <> imatp1) Then
1696 For i = k To Misci.Cells(2, 1)<br>1697 For j = k To imatpl
                       For j = k To imatpl
1698 G.Cells(i, j) = G.Cells(i, j) - (G.Cells(i, nn) * G.Cells(nn, j))
1699 Next j
1700 Next i
1701 End If
1702 End If
1703 Next nn
1704 'Backsolve for the variables
1705 k = Misci.Cells(2, 1)1706 100: \dot{1} = k + 11707 Miscr.Cells(k + 1, 20) = 0 'Miscr.Cells(k+1,20) is X(k)<br>1708 tmp = 0
1708 \text{tmp} = 0<br>1709 \text{If (CInt)}1709 If (CInt(Misci.Cells (2, 1)) \geq j) Then<br>1710 For i = j To Misci.Cells(2, 1)
1710 For i = j To Misci.Cells(2, 1)<br>1711 tmp = tmp + G.Cells(k, i)
                tmp = tmp + G.Cells(k, i) * Miscr.Cells(i + 1, 20)1712 Next i
1713 End If
1714 Miscr.Cells(k + 1, 20) = G.Cells(k, imatpl) - tmp
1715 k = k - 11716 If (k <> 0) Then GoTo 100
1717 99999:
1718 End Sub
1719 
1720 Sub NEWOF_Sub()
```

```
1721 'Calculate New Values of B0 and Hsub0 For New Oil/Fuel Ratio
1722 
1723 'Set Variables<br>1724 Dim assval
        Dim assval, bigb, bratio, dbi, smalb, tem, v1, v2 As Double
1725 'Set Index Variables
1726 Dim i, j As Integer
1727 'OUTPUT
1728 If Not Miscl.Cells(2, 14) Then
1729 out. Cells (outint, 1) = "O/F ="
1730 out.Cells(outint, 2) = CDbl(Miscr.Cells(2, 5))
1731 outint = outint + 2
1732 End If
1733 'Sub Start
1734 Miscr.Cells(2, 3) = 0 'Miscr.Cells(2,3) is Eqrat<br>1735 tem = Miscr.Cells(2, 5) + 1 'Miscr.Cells(2,5) is
         tem = Miscr.Cells(2, 5) + 1 'Miscr.Cells(2,5) is Oxfl
1736 v2 = (Miscr.Cells(2, 5) * Input.Cells(2, 6) + Input.Cells(3, 6)) / tem 'Input.Cells(2,6)is Vmin(1)
1737 v1 = (Miser.Cells(2, 5) * Input.Cells(2, 7) + Input.Cells(3, 7)) / tem 'Input.Cells(2,7)is Vpls(1)
1738 If (v2 \le 0) Then Miscr.Cells(2, 3) = Abs(v1 / v2)
1739 For i = 1 To Indx.Cells(2, 7) 'Indx.Cells(2,7) is Nlm
1740 Miscr.Cells(i + 1, 19) = (Miscr.Cells(2, 5) * Inpt.Cells(i + 1, 16) + Inpt.Cells(i
+ 1, 17)) / tem 'Miscr.Cells(i+1,19) is B0(i), Inpt.Cells(i+1,16) is B0p(i,1)1741 dbi = Abs(Miscr.Cells(i + 1, 19))<br>1742 If (i = 1) Then
             If (i = 1) Then
1743 bigb = dbi<br>1744 smalb = db
                 small = db1745 ElseIf (dbi <> 0) Then
1746 If (dbi < smalb) Then smalb = dbi
1747 If (dbi > bigb) Then bigb = dbi
1748 End If
1749 Next i
1750 Inpt.Cells(2, 3) = bigb * 0.000001 'Inpt.Cells(2, 3) is Bcheck
1751 'Calculate Molecular Weight of Total Reactant, Wmix
1752 If (Inpt.Cells(2, 4) \langle > 0 And Inpt.Cells(3, 4) \langle > 0) Then 'Inpt.Cells(2,4) is Am(1)
1753 Inpt.Cells(2, 2) = (Miscr.Cells(2, 5) + 1) * Inpt.Cells(2, 4) * Inpt.Cells(3, 4) /
(Inpt.Cells(2, 4) + Miscr.Cells(2, 5) * Inpt.Cells(3, 4)) 'Inpt.Cells(2,2) is Wmix
1754 Else
            Int.Cells(2, 2) = Int.Cells(3, 4)1756 If (Inpt.Cells(3, 4) = 0) Then Inpt.Cells(2, 2) = Inpt.Cells(2, 4) 1757 End If
         End If
1758 Indx.Cells(2, 14) = 1 'Indx.Cells(2,14) is Npt
1759 'If Assigned U or H Not Given in Prob Data, Initial Hsub0 = 1 \times 10^{\circ}301760 If (Miscr.Cells(2, 10) = 0) Then assval = Miscr.Cells(2, 4) 'Miscr.Cells(2,10) is Size, 
Miscr.Cells(2,4) is Hsub0
1761 If (assval >= (10 \land 30)) Then Miscr.Cells(2, 4) = (Miscr.Cells(2, 5) * Inpt.Cells(2, 5)
+ Inpt.Cells(3, 5)) / tem 'Inpt.Cells(2,5) is Hpp(1)
1762 'Note that "Bratio" is "Bratio" in Sec 3.2 in RP-1311
1763 bratio = smalb / bigb
1764 Miscr.Cells(2, 10) = 18.420681
1765 If (bratio < 0.00001) Then Miscr.Cells(2, 10) = Log(1000 / bratio)
1766 Misci.Cells(2, 5) = 0 'Misci.Cells(2, 5) is Jsol
1767 Misci.Cells(2, 4) = 0 'Misci.Cells(2,4) is Jliq
1768 'OUTPUT
1769 If Not Miscl.Cells(2, 14) Then
1770 out.Range("C" & outint, "D" & outint).Merge
1771 out.Cells(outint, 3) = "EFFECTIVE FUEL"
1772 out.Cells(outint, 3).HorizontalAlignment = xlCenter
1773 out.Range("E" & outint, "F" & outint).Merge
1774 out.Cells(outint, 5) = "EFFECTIVE OXIDANT"
1775 out.Cells(outint, 5).HorizontalAlignment = xlCenter<br>1776 out.Range("G" & outint, "H" & outint).Merge
1776 out.Range("G" & outint, "H" & outint).Merge
1777 out.Cells(outint, 7) = "MIXTURE"
1778 out.Cells(outint, 7).HorizontalAlignment = xlCenter
1779 outint = outint + 1
1780 Call Mix_Table_Format
1781 If Miscl.Cells(2, 19) Then
1782 out.Cells(outint, 1) = "INTERNAL ENERGY"
1783 out. Cells (outint, 3) = "u(2)/R"1784 out. Cells (outint, 5) = "u(1)/R"
1785 out. Cells(outint, 7) = "u0/R"
```

```
1786 Else
                 out.Cells(outint, 1) = "ENTHALPY"
1788 out.Cells(outint, 3) = \frac{m(2)}{R}<br>1789 out.Cells(outint, 5) = \frac{m(1)}{R}out.Cells(outint, 5) = \mathbb{I}h(1)/R"
1790 out.Cells(outint, 7) = "h0/R"1791 End If
1792 outint = outint + 1
1793 Call Mix_Table_Format
1794 out.Cells(outint, 1) = "(KG-MOL)(K)/KG"
1795 out.Cells(outint, 3) = CDbl(Inpt.Cells(3, 5))
1796 out. Cells (outint, 5) = CDbl (Inpt. Cells (2, 5))
1797 out. Cells(outint, 7) = CDbl(Miscr. Cells(2, 4))
1798 outint = outint + 2
1799 Call Mix Table Format<br>1800 out.Cells (outint, 1) =
1800 out.Cells(outint, 1) = "KG-FORM.WT./KG"<br>1801 out.Cells(outint, 3) = "bi(2)"
             out.Cells(outint, 3) = "bi(2)"
1802 out. Cells (outint, 5) = "bi(1)"
1803 out.Cells(outint, 7) = "b0i"
1804 outint = outint + 1
1805 End If
1806 For i = 1 To Indx.Cells(2, 7) 'Indx.Cells(2,7)
1807 j = Misci.Cells(i + 1, 8) 'Misci.Cells(i+1,8) is Jcm(i)
1808 'OUTPUT
1809 If Not Miscl.Cells(2, 14) Then<br>1810 Call Mix Table Format
                 Call Mix Table Format
1811 out.Cells(outint, 1) = CStr(Cdata.Cells(j + 1, 10))<br>1812 out Cells(outint, 3) = CDbl(Innt Cells(i + 1, 17))
1812 out.Cells(outint, 3) = CDbl(Inpt.Cells(i + 1, 17))
1813 out.Cells(outint, 5) = CDbl(Inpt.Cells(i + 1, 16))
1814 out. Cells (outint, 7) = CDbl (Miscr. Cells (i + 1, 19))
1815 outint = outint + 1
1816 End If
1817 Next i
1818 If Not Miscl.Cells(2, 14) Then outint = outint + 1
1819 
1820 End Sub
1821 
1822 Sub SETEN_Sub()<br>1823 'Use Compositic
1823 'Use Compositions From Previous Point As Initial Estimates For Current Point Npt. If -<br>1824 'ISV > 0 Use Compositions From Point ISV.
     'ISV > 0 Use Compositions From Point ISV.
1825 'ISV < 0 Save Compositions From Point -ISV For Possible Later Use. Also Use Compositions 
From Point -ISV For Npt.
1826 'ISV = 0 Use Compositions Saved When ISV < 0
1827 
1828 'Set Variables
1829 Dim tsave As Double
1830 'Set Index Variables
1831 Dim j, lsav As Integer<br>1832 If (CInt(Misci.Cells(2)
         If (CInt(Misci.Cells(2, 3)) < 0) Then 'Misci.Cells(2,3) is Isv
1833 'First T-- Save Compositions for Future Points with This T
1834 Misci.Cells(2, 3) = -Misci.Cells(2, 3)
1835 tsave = Prtout.Cells(Misci.Cells(2, 3) + 1, 9) 'Prtout.Cells(Misci.Cells(2,3)+1,9) 
is Ttt(Isv)
1836 Comp.Cells(2, 8) = Comp.Cells(2, 1) 'Comp.Cells(2,8) is Ensave, Comp.Cells(2,1) is 
Enn
1837 Comp.Cells(2, 3) = Comp.Cells(2, 2) 'Comp.Cells(2,3) is Enlsav, Comp.Cells(2,2) is 
Ennl
1838 lsav = Misci.Cells(2, 6) 'Misci.Cells(2,6) is Lsave
1839 For j = 1 To Indx.Cells(2, 5) 'Indx.Cells(2,5) is Ng
1840 Comp.Cells(j + 1, 7) = Comp.Cells(j + 1, 6) \text{Comp.} \text{Cells}(j+1, 7) is \text{Sln}(j),
Comp.Cells(j+1,6) is Enln(j)
1841 Next j<br>1842 For i=
             For j = 1 To Indx.Cells(2, 5)
1843 En.Cells(j, Indx.Cells(2, 14)) = En.Cells(j, Misci.Cells(2, 3)) 
'En.Cells(j,Indx.Cells(2,14)) is En(j,Npt)
1844 Next j
1845 Indx.Cells(2, 13) = 0 'Indx.Cells(2,13) is Npr
1846 For j = \text{Indx.Cells}(2, 6) To \text{Indx.Cells}(2, 15) 'Indx.Cells(2,6) is Ngp1,
Indx.Cells(2,15) is Ngc
1847 Comp.Cells(j + 1, 7) = En.Cells(j, Misci.Cells(2, 3))
1848 En.Cells(j, Indx.Cells(2, 14)) = Comp.Cells(j + 1, 7)
1849 If (CInt(Misci.Cells(2, 4)) = j) Then 'Misci.Cells(2,4) is Jliq
```

```
1850 En.Cells(Misci.Cells(2, 5), Indx.Cells(2, 14)) = En.Cells(Misci.Cells(2, 
5), Misci.Cells(2, 3)) + En.Cells(Misci.Cells(2, 4), Misci.Cells(2, 3)) 'Misci.Cells(2,5) is Jsol
1851 En.Cells(Misci.Cells(2, 4), Indx.Cells(2, 14)) = 0<br>1852 Misci Cells(2, 5) = 0
                    Misci.Cells(2, 5) = 01853 Misci.Cells(2, 4) = 0
1854 tsave = tsave - 5
1855 Miscr.Cells(2, 15) = tsave 'Miscr.Cells(2,15) is Tt
1856 Comp.Cells(i + 1, 7) = 01857 ElseIf CDbl(En.Cells(j, Indx.Cells(2, 14))) > 0 Then
1858 Indx.Cells(2, 13) = Indx.Cells(2, 13) + 1
1859 Indx.Cells(Indx.Cells(2, 13) + 1, 20) = \frac{1}{1}'Indx.Cells(Indx.Cells(2,13)+1,20) is Jcond(Npr)
1860 End If
1861 Next j<br>1862 ElseIf (CI
         ElseIf (CInt(Misci.Cells(2, 3)) = 0) Then
1863 'Next Point First T in Schedule, Use Previous Compositions for This T
1864 Misci.Cells(2, 5) = 0
1865 Misci.Cells(2, 4) = 0
1866 Comp.Cells(2, 1) = Comp.Cells(2, 8)
1867 Comp.Cells(2, 2) = Comp.Cells(2, 3)
1868 Misci.Cells(2, 6) = lsav
1869 Indx.Cells(2, 13) = 0
1870 For j = Indx.Cells(2, 6) To Indx.Cells(2, 15)
1871 En.Cells(j, Indx.Cells(2, 14)) = Comp.Cells(j + 1, 7)<br>1872 If CDbl(En.Cells(j, Indx.Cells(2, 14))) > 0 Then
                 If CDbl(En.Cells(j, Indx.Cells(2, 14))) > 0 Then
1873 Indx.Cells(2, 13) = Indx.Cells(2, 13) + 1<br>1874 Indx Cells(Indx Cells(2, 13) + 1, 20) = i
                     Indx.Cells(Indx.Cells(2, 13) + 1, 20) = \dot{\tau}1875 End If
1876 Next j
1877 For j = 1 To Indx. Cells(2, 5)
1878 En.Cells(j, Indx.Cells(2, 14)) = 0<br>1879 Comp.Cells(j + 1, 6) = Comp.Cells(
                 Comp.Cells(j + 1, 6) = Comp.Cells(j + 1, 7)
1880 If CDbl(Comp.Cells(j + 1, 7)) <> 0 Then
1881 If ((Comp.Cells (j + 1, 6) - Comp.Cells (2, 2) + 18.5) > 0) Then En.Cells(j,
Indx.Cells(2, 14)) = Exp(Comp.Cells(j + 1, 6))1882 End If
1883 Next j<br>1884 If (Mi
             If (Miscl.Cells(2, 17) = False) Then Miscr.Cells(2, 15) = tsave 'Miscl.Cells(2, 17)
is Tp
1885 Comp.Cells(2, 4) = Comp.Cells(2, 1) 'Comp.Cells(2, 4) is Sumn 1886 ElseIf CInt(Misci.Cells(2, 3)) > 0 Then
        ElseIf CInt(Misci.Cells(2, 3)) > 0 Then
1887 'Use Compositions From Previous Point
1888 For j = 1 To Indx. Cells (2, 15)1889 En.Cells(j, Indx.Cells(2, 14)) = En.Cells(j, Misci.Cells(2, 3))
1890 Next j
1891 End If
1892 End Sub
1893 
1894 
'************************************************************************************************
******************************************************
1895 'Subroutines for the Program Screens
1896 'Created By Jake Rumel
1897 
'************************************************************************************************
******************************************************
1898 
1899 '********************************************************************
1900 'Parameters
1901 '********************************************************************
1902 'This Sub Returns the Parameters to a suggested Default - Large
1903 Sub Parameter DefaultLarge()
1904 With SetParameters
1905 .TextBox1 = 600
1906 .TextBox2 = 300
1907 .TextBox3 = 12
1908 .TextBox4 = 50
1909 .TextBox5 = 50
1910 .TextBox6 = 24
1911 .TextBox7 = 20
1912 .TextBox8 = 400
```

```
1913 .TextBox9 = 52<br>1914 .TextBox10 = 5
             TextBox10 = 511915 .TextBox11 = 26<br>1916 End With
         End With
1917 End Sub
1918 'This Sub Returns the Parameters to a suggested Default - Large
1919 Sub Parameter_DefaultSmall()
1920 With SetParameters
1921 .TextBox1 = 300
1922 .TextBox2 = 200
1923 .TextBox3 = 12
1924 .TextBox4 = 40
1925 .TextBox5 = 40
1926 .TextBox6 = 24<br>1927 .TextBox7 = 15
1927 .TextBox7 = 15<br>1928 .TextBox8 = 20
              TextBox8 = 2001929 .TextBox9 = 52<br>1930 .TextBox10 = 5
             TextBox10 = 511931 .TextBox11 = 26
1932 End With
1933 End Sub
1934 'This pulls the current parameters for the SetParameters Screen
1935 Sub Pull_Parameters()
1936 With SetParameters<br>1937 .TextBox1 = Pa
             TextBox1 = Parameter.Cells(1, 2)1938 .TextBox2 = Parameter.Cells(2, 2)<br>1939 .TextBox3 = Parameter.Cells(3, 2)
              TextBox3 = Parameter.Cells(3, 2)1940 .TextBox4 = Parameter.Cells(4, 2)1941 .TextBox5 = Parameter.Cells(5, 2)
1942 .TextBox6 = Parameter.Cells(6, 2)
1943 .TextBox7 = Parameter.Cells(7, 2)
1944 .TextBox8 = Parameter.Cells(8, 2)
1945 .TextBox9 = Parameter.Cells(9, 2)
1946 .TextBox10 = Parameter.Cells(10, 2)
1947 .TextBox11 = Parameter.Cells(11, 2)
1948 End With
1949 End Sub<br>1950 'This u
     'This updates the parameters from the SetParameters Screen
1951 Sub Save_Parameters()
1952 ParamOk = True<br>1953 For i = 1 To 1
         For i = 1 To 11
1954 If IsNumeric(SetParameters.Controls.Item("TextBox" & i)) = False Then ParamOk = 
False
1955 Next i
1956 If ParamOk Then
1957 For i = 1 To 11
1958 Parameter.Cells(i, 2) = SetParameters.Controls.Item("TextBox" & i)<br>1959 Next i
             Next i
1960 Else
1961 MsgBox ("Parameters must be numeric values")
1962 End If
1963 End Sub
1964 
1965 '********************************************************************
1966 'ThermoRanges
1967 '********************************************************************
1968 'This loads the Temperatures Ranges for the ThermoRanges Screen
1969 Sub ThermoRanges_Load()<br>1970 With ThermoRanges
1970 With ThermoRanges<br>
1971 TextRox1 = F
1971 .TextBox1 = Format(ther.Cells(3, 2), "\#, "\#0.000")<br>1972 .TextBox1.Locked = True
1972 .TextBox1.Locked = True<br>1973 .TextBox1.ForeColor = v
             .TextBox1.ForeColor = vbBlack
1974 .TextBox2 = Format(ther.Cells(3, 3), "#,##0.000")
1975 .TextBox2.Locked = True
1976 .TextBox3 = Format(ther.Cells(3, 4), "#, ##0.000")
1977 .TextBox3.Locked = True<br>1978 .TextBox4 = Format(ther
              .TextBox4 = Format(ther.Cells(3, 5), "#, #0.000")
1979 .TextBox4.Locked = True
1980 .TextBox5 = ther.Cells(3, 6)1981 .TextBox5.Locked = True
1982 End With
```

```
104
```

```
1983 End Sub
1984 
1985<br>1986
     1986 '********************************************************************
1987 'ThermoData
1988 '********************************************************************
1989 'This sets up the ThermoData Screen
1990 Sub ThermoData_Setup()
1991 If ThermoData.DisplayProdReac.ListCount = 0 Then
1992 ThermoData.DisplayProdReac.AddItem "Products", 0
1993 ThermoData.DisplayProdReac.AddItem "Reactants", 1
1994 ThermoData.DisplayProdReac.ListIndex = 0
1995 End If
1996 End Sub
1997 
1998 'This gets the current selection of Reactants or Products for the Details Screen
1999 Sub Get_ReacOrProd()
2000 If ThermoData.DisplayProdReac.ListIndex = 0 Then
2001 prodrow = ThermoData.ListProdReac.ListIndex + 2
2002 ThermoDetails.Caption = "Thermodynamic Properties - " & prod.Cells(prodrow, 1)
2003 ElseIf ThermoData.DisplayProdReac.ListIndex = 1 Then
2004 reacRow = ThermoData.ListProdReac.ListIndex + 2
2005 ThermoDetails.Caption = "Thermodynamic Properties - " & reac.Cells(reacRow, 1)
2006 End If
2007 End Sub
2008 'This pulls the List of Reactants or Products
2009 Sub ThermoData_Refresh()
2010 Dim rows As Long
2011 If ThermoData.DisplayProdReac.ListIndex = 0 Then
2012 ProdReac = 0
2013 rows = prod.UsedRange.rows.Count
2014 If rows > 2 Then ThermoData.ListProdReac.List = prod.Range("A2:B" & rows).Value
2015 ElseIf ThermoData.DisplayProdReac.ListIndex = 1 Then
2016 ProdReac = 1
2017 rows = reac.UsedRange.rows.Count
2018 If rows > 2 Then ThermoData.ListProdReac.List = reac.Range("A2:B" & rows).Value
2019 End If<br>2020 Thermol
         ThermoData.ButtonViewThermo.Enabled = False
2021 End Sub
2022 
     2023 '********************************************************************
2024 'ThermoDetails
2025 '********************************************************************
2026 'This pulls the details for the Select Reactant or Product
2027 Sub ThermoDetails_Load()
2028 Dim row As Integer
2029 Dim sht As Worksheet<br>2030 If ProdReac = 0 Then
        If ProdReac = 0 Then
2031 row = prodrow
2032 Set sht = ThisWorkbook.Worksheets("PRODUCTS")
2033 If sht.Cells(row, 19) = "" Then2034 ThermoDetails.ButtonThermo.Enabled = False
2035 Else
2036 ThermoDetails.ButtonThermo.Enabled = True
2037 End If
2038 ElseIf ProdReac = 1 Then
2039 row = reacRow
2040 Set sht = ThisWorkbook.Worksheets("REACTANTS")
2041 If sht.Cells(row, 20) = "" Then<br>2042 ThermoDetails.ButtonThermo.
2042 ThermoDetails.ButtonThermo.Enabled = False
2043 Else
                ThermoDetails.ButtonThermo.Enabled = True
2045 End If
2046 End If
2047 With ThermoDetails
2048 .Label2 = sht.Cells(row, 1)
2049 .TextBox1 = sht.Cells(row, 2)
2050 .TextBox1.Locked = True
2051 .TextBox17 = sht.Cells(row, 3)
2052 .TextBox17.Locked = True
2053 .TextBox2 = sht.Cells(row, 4)
```
```
2054 .TextBox2.Locked = True<br>2055 .TextBox3 = sht.Cells(re
            ?TextBox3 = sht.Cells(row. 5)2056 .TextBox3.Locked = True<br>2057 .Tf sht Cells(row, 10) <
            If sht.Cells(row, 10) \leq 0 Then
2058 .TextBox4 = sht.Cells(row, 10)
2059 Else
2060 .TextBox4 = ""
2061 End If
2062 .TextBox4.Locked = True
2063 .TextBox5 = sht.Cells(row, 6)
2064 .TextBox5.Locked = True
2065 If sht.Cells(row, 11) <> 0 Then<br>2066 .TextBox6 = sht.Cells(row,
                TextBox6 = sht.Cells(row, 11)2067 Else
2068 .TextBox6 = ""<br>2069 Rnd If
            End If
2070 .TextBox6.Locked = True<br>2071 .TextBox7 = sht.Cells(re
            TextBox7 = sht.Cells(row, 7)2072 .TextBox7.Locked = True
2073 If sht.Cells(row, 12) <> 0 Then
2074 .TextBox8 = sht.Cells(row, 12)
2075 Else
2076 .TextBox8 = ""
2077 End If<br>2078 .TextBo
            .TextBox8.Locked = True
2079 .TextBox9 = sht.Cells(row, 8)<br>2080 .TextBox9 Locked = True
             .TextBox9.Locked = True
2081 If sht.Cells(row, 13) <> 0 Then
2082 .TextBox10 = sht.Cells(row, 13)
2083 Else
2084 .TextBox10 = ""
2085 End If
2086 .TextBox10.Locked = True
2087 .TextBox11 = sht.Cells(row, 9)
2088 .TextBox11.Locked = True
2089 If sht.Cells(row, 14) < 0 Then<br>2090 TextBox12 = sht.Cells(row.2090 .TextBox12 = sht.Cells(row, 14)<br>2091 Else
2091 Else
                2.7extBox12 = ""
2093 End If<br>2094 .TextBo
            .TextBox12.Locked = True
2095 .TextBox13 = sht.Cells(row, 18)
2096 .TextBox13.Locked = True
2097 If ProdReac = 1 Then
2098 .TextBox14 = Format(sht.Cells(row, 19), "#,##0.000")
2099 Else
2100 \qquad \qquad \texttt{TextBox14 = ""}<br>2101 \qquad \qquad \texttt{End If}End If
2102 .TextBox14.Locked = True
2103 .TextBox15 = Format(sht.Cells(row, 16), "#, ##0.000")
2104 .TextBox15.Locked = True
2105 If CDbl(sht.Cells(row, 17)) > 0 Then
2106 .TextBox16 = Format(sht.Cells(row, 17), "#,##0.000")
2107 Else
2108 .TextBox16 = ""
2109 End If
2110 .TextBox16.Locked = True
2111 End With
2112 
2113 End Sub
2114 
2115 
2116 '********************************************************************
2117 'ThermoInput
2118 '********************************************************************
2119 'This loads the Thermo information for the Product or React for the specified interval
2120 Sub Thermo_Display()
2121 Dim row, tint As Integer
2122 Dim sht As Worksheet
2123 If ProdReac = 0 Then
2124 row = prodrow
```

```
2125 Set sht = ThisWorkbook.Worksheets("PRODUCTS")<br>2126 RlseIf ProdReac = 1 Then
         ElseIf ProdReac = 1 Then
2127 row = reacRow<br>2128 Set sht = This
              Set sht = ThisWorkbook.Worksheets("REACTANTS")
2129 End If
2130 With ThermoInput
2131 .Caption = "THERMO DETAILS - " & sht.Cells(row, 1)
2132 For i = 1 To 9
2133 For k = 1 To 3
2134 tint = i + 9 * (k - 1)2135 .Controls("TextBox" & tint) = sht.Cells(row, tint + ProdReac + 18)
2136 Next k
2137 Next i<br>2138 End With
          End With
2139 End Sub
2140 
2141 '********************************************************************
2142 'ReadThermoProgress
2143 '********************************************************************
2144 Sub OpenThermo()
2145 
2146 
2147 Dim Temp As String
2148 
         ChDir (ThisWorkbook.Path)
2150 thermoFilePath = Application.GetOpenFilename("Input File(*.inp), *.inp")<br>2151 If thermoFilePath <> "False" And thermoFilePath <> "" Then
          If thermoFilePath \leq "False" And thermoFilePath \leq "" Then
2152 Call Form_Position(ReadThermoProgress)
2153 ReadThermoProgress.Show
2154 End If
2155 
2156 End Sub
2157 'This reads the thermo data from the input file
2158 Sub ReadThermo()
2159 
2160 Dim name, rdate, symb(4), note As String
2161 Dim thermoText As String<br>2162 Dim fill(3), products As
2162 Dim fill(3), products As Boolean<br>2163 Dim readrow, ifzml, ifaz, fno(4),
          Dim readrow, ifzm1, ifaz, fno(4), ncoef, intr, inew, kk As Integer
2164 Dim prodrow, reacRow As Integer<br>2165 Dim ntl, num, ngl, ns, nall As
          Dim ntl, num, ngl, ns, nall As Integer
2166 Dim aa, atms, tinf, tl(1), mwt, hform, thermo(8, 2), tgl(3), expn(7), hh, templ(8),
ttl, cpfix, dtl, tex, tx As Double
2167 
2168 Dim rtgl() As String
2169 Dim sym() As String
2170<br>2171
          2171 If Thermoinp.UsedRange.rows.Count > 1 Then Thermoinp.Range("A2", "AS" & 
Thermoinp.UsedRange.rows.Count).ClearContents
2172 If prod.UsedRange.rows.Count > 1 Then prod.Range("A2", "AS" & 
prod.UsedRange.rows.Count).ClearContents
2173 If reac.UsedRange.rows.Count > 1 Then reac.Range("A2", "AT" & 
reac.UsedRange.rows.Count).ClearContents
2174 
2175 thermCount = 0
2176 readrow = 2
2177 prodrow = 2
2178 reacRow = 2
2179<br>2180
2180 ngl = 0<br>2181 ns = 02181 ns = 0<br>2182 nall =
         nall = 02183 ifzm1 = 0
2184 inew = 0
2185 tinf = 10 ^ 6
2186 
2187 Open thermoFilePath For Input As #1
2188 
2189 50: Line Input #1, thermoText
2190 
2191 'Skip the Comments in the Text File
```

```
2192 If Left(thermoText, 1) = "!" Then GoTo 50
2193 
2194 'Determines if the line reads thermo<br>2195 Tf Left (thermoText, 6) = "thermo"
       If Left(thermoText, 6) = "thermo" Then
2196 Line Input #1, thermoText
2197 rtgl() = Split(thermoText, " ")
2198 For Each Temp In rtgl
2199 If Temp <> "" Then
2200 thermCount = thermCount + 1
2201 If thermCount >= 1 And thermCount < 5 Then
2202 ther.Cells(3, thermCount + 1) = Format(Temp, "General Number")
2203 tgl(thermCount - 1) = CDbl(Temp)
2204 ElseIf thermCount = 5 Then<br>2205 ther Cells(3, thermCount
2205 ther.Cells(3, thermCount + 1) = Format(Temp, "mm/dd/yy") 2206 End If
2206 End If<br>2207 End If
                 End If
2208 Next Temp
         End If
2210 
2211 100: For i = 1 To 3
2212 fill(i - 1) = True
2213 For j = 1 To 9
2214 thermo(j - 1, i - 1) = 0
2215 Next j<br>2216 Next i
        Next i
2217 hform = 0<br>2218 +1(0) = 0tl(0) = 02219 t1(1) = 02220 Line Input #1, thermoText
2221 
2222 'Reads the Product/Reactant Name and Notes
2223 sym = Split(thermoText, " ")
2224 name = Trim(sym(0))2225 note = Trim(Right(thermofext, (Len(thermofext) - Len(sym(0))))2226 
2227 'Checks if it is the End of the Products or End of the File
2228 If Left(thermoText, 3) = "END" Or Left(thermoText, 3) = "end" Then
2229 If InStr(thermoText, "ROD") = 0 And InStr(thermoText, "rod") = 0 Then
2230 GoTo 300
2231 End If<br>2232 ns = n
             ns = nall2233 GoTo 100
2234 End If
2235 'Reads in the NTL, Date, Sym's, Fno's, Ifaz, Mwt, and Hfrom
2236 Line Input #1, thermoText
2237 ntl = CInt(Trim(Mid(thermoText, 2, 1)))
2238 rdate = Trim(Mid(thermoText, 4, 7))<br>2239 For j = 1 To 5
         For j = 1 To 5
2240 symb(j - 1) = Trim(Mid(thermoText, (3 + 8 * j), 2))
2241 fno(j - 1) = CDbl(Trim(Mid(thermoText, (5 + 8 \times j), 5)))
2242 Next j
2243 ifaz = CInt(Trim(Mid(thermoText, 51, 2)))
2244 mwt = CDbl(Trim(Mid(thermoText, 53, 13)))
2245 hform = CDbl(Trim(Mid(thermoText, 66, 15)))
2246 
2247 'IF NTL=0, REACTANT WITHOUT COEFFICIENTS
2248 If ntl = 0 Then
2249 If ns = 0 Then GoTo 300
2250 nall = nall + 1<br>2251 \frac{1}{1} \frac{1}{1} \frac{1}{1} \frac{1}{1} \frac{1}{1}2251 Line Input #1, thermoText<br>2252 \uparrow \uparrow \uparrow (0) = CDb1 (Trim (Mid (the
2252 t1(0) = CDb1(Trim(Mid(therm0Text, 2, 10)))<br>2253 t1(1) = CDb1(Trim(Mid(therm0Text, 13, 10))t1(1) = CDbl(Trim(Mid(thermofext, 13, 10)))2254 \text{ncoef} = \text{CInt}(\text{Mid}(\text{therm} \text{CText}, 23, 1))2255 For \gamma = 0 To 7
2256 expn(j) = CDbl(Trim(Mid(thermoText, 24 + 5 * j, 5)))
2257 Next j
2258 hh = CDbl(Trim(Mid(thermofext, 66, 15)))2259 thermo(0, 0) = hform
2260 With Thermoinp
2261 .Cells(readrow, 1) = name
2262 .Cells(readrow, 2) = note
```

```
2263 .Cells(readrow, 3) = ntl<br>2264 .Cells(readrow, 4) = rda
                . Cells(readrow, 4) = rdate
2265 For j = 0 To 4<br>2266 . Cells (read
                    .Cells(readrow, j + 5) = symb(j)
2267 .Cells(readrow, j + 10) = fno(j)
2268 Next j
2269 .Cells(readrow, 15) = ifaz
2270 .Cells(readrow, 16) = tl(0)
2271 .Cells(readrow, 17) = tl(1)
2272 .Cells(readrow, 18) = mwt
2273 For i = 0 To 2
2274 For j = 0 To 8<br>2275 . Cells (rea)2275 .Cells(readrow, j + i \times 9 + 19) = thermo(j, i)<br>2276 .
2276 Next j<br>2277 Next i
2277 Next i<br>2278 Rnd With
            End With
2279 readrow = readrow + 1<br>2280 GoTo 100GoTo 100
2281 ElseIf name = "Air" Then
2282 sym(0) = "N"2283 fno(0) = 1.56168
2284 sym(1) = "0"2285 f_{\text{no}}(1) = 0.419592286 sym(2) = "AR"<br>
2287 fno(2) = 0.00f_{\text{no}}(2) = 0.0093652288 sym(3) = "C"<br>2289 F_{DQ}(3) = 0f_{\text{no}}(3) = 0.0003192290 ElseIf name = "e-" Then
2291 mwt = 5.48579903 \star 10 \land (-4)
2292 End If
2293 'IF NTL NOT EQUAL TO 0
2294 For i = 1 To ntl
2295 Line Input #1, thermoText
2296 tl(0) = CDbl(Trim(Mid(thermoText, 2, 10)))
2297 tl(1) = CDbl(Trim(Mid(thermoText, 13, 10)))
2298 \text{ncoef} = \text{CInt}(\text{Mid}(\text{therm} \text{CText}, 23, 1))2299 For j = 0 To 7<br>2300 expn(j) = 0
2300 expn(j) = CDbl(Trim(Mid(thermoText, 24 + 5 \times j, 5)))<br>2301 Next i
            Next j
2302 hh = CDbl(Trim(Mid(thermoText, 66, 15)))<br>2303 Line Input #1, thermoText
            Line Input #1, thermoText
2304 For j = 0 To 4
2305 templ(j) = CDbl(Mid(thermoText, j * 16 + 1, 12)) * 10 ^ (CDbl(Mid(thermoText, j
* 16 + 14, 3))2306 Next j
2307 Line Input #1, thermoText
2308 For j = 0 To 1<br>2309 templ(j + 5templ(j + 5) = CDbl(Mid(thermoText, j * 16 + 1, 12)) * 10 ^
(CDbl(Mid(thermoText, j * 16 + 14, 3)))
2310 If Mid(thermoText, j * 16 + 62, 1) = "+" Then
2311 templ(j + 7) = CDbl(Mid(thermoText, j * 16 + 49, 12)) * 10 ^
(Abs(Mid(thermoText, j * 16 + 63, 2)))
2312 Else
2313 templ(j + 7) = CDbl(Mid(thermoText, j * 16 + 49, 12)) * 10 ^ (-
Abs(Mid(thermoText, j * 16 + 63, 2)))
2314 End If
2315 Next j
2316 If ifaz = 0 And i > 3 Then
2317 'ERROR MESSAGE
2318 MsgBox ("Error in processing thermo.inp")
2319 Exit Sub<br>2320 End If
            End If
2321 If ifaz <= 0 Then
2322 If tl(1) > (tgl(3) - 0.01) Then
2323 ifaz = -12324 name = \mathbf{u} \cdot \mathbf{v} name
2325 End If
2326 If tl(0) >= tql(i) Then GoTo 200
2327 intr = i
2328 fill(i - 1) = False
2329 Else
```

```
2330 \frac{1}{2} intr = 1<br>2331 Tf i > 1
              Tf_i > 1 Then
2332 For k = 0 To 6<br>2333
                   thermo(k, 1) = 0
2334 Next k
2335 End If
2336 End If
2337 For l = 0 To ncoef - 1
2338 For k = 0 To 6
2339 If expn(1) = CDb1(k - 2) Then
2340 thermo(k, intr - 1) = templ(l)
2341 GoTo 150
                  End If
2343 Next k<br>2344 150: Next 1
2344 150:<br>2345
2345 thermo(7, intr - 1) = templ(7)
2346 thermo(8, intr - 1) = templ(8)
2347 If ifaz > 0 Then
2348 nall = nall + 1
2349 If ifaz > ifzm1 Then
2350 inew = inew + 1
2351 Else
2352 inew = i
2353 End If
              With Thermoinp
2355 .Cells(readrow, 1) = name<br>2356 .Cells(readrow, 2) = note
                  .Cells(readrow, 2) = note
2357 . Cells(readrow, 3) = ntl
2358 .Cells(readrow, 4) = rdate
2359 For j = 0 To 4
2360 .Cells(readrow, j + 5) = symb(j)
2361 .Cells(readrow, j + 10) = fno(j)
2362 Next j
2363 .Cells(readrow, 15) = inew
2364 .Cells(readrow, 16) = tl(0)<br>2365 .Cells(readrow, 17) = tl(1)
                  . Cells(readrow, 17) = tl(1)
2366 .Cells(readrow, 18) = mwt<br>
2367 .Cells(readrow, 18) = mwt
2367 For k = 0 To 2<br>2368 For i = 0For j = 0 To 8
2369 .Cells(readrow, j + k * 9 + 19) = thermo(j, k)<br>2370 .Cells(readrow, j + k * 9 + 19) = thermo(j, k)
                     Next j
2371 Next k
2372 End With
2373 readrow = readrow + 1
2374 End If
2375 200: Next i
2376 ifzm1 = ifaz<br>
2377 If ifaz \leq 0If ifaz \leq 0 Then
2378 inew = 0<br>2379 nall = na
           nall = nall + 12380 If ifaz \leq 0 And ns = 0 Then
2381 ngl = ngl + 12382 If fill(2) Then
2383 atms = 0<br>2384 For i =
                  For i = 0 To 4
2385 If symb(i) = "" Or symb(i) = "E" Or symb(i) = " " Then GoTo 210
2386 atms = atms + fno(i)
2387 Next i<br>2388 'For Gases with no coe
    'For Gases with no coefficients for TGL(3) - TGL(4) interval,
2389 'Calculate estimated coefficients. (Straight Line for CP/R)<br>2390 210: aa = 2.5
2390 210:<br>2391
                  If atms > 1.9 Then aa = 4.5
2392 If atms > 2.1 Then aa = 3 * atms - 1.75
2393 ttl = tl(1)
2394 tx = tt1 - tinf2395 cpfix = 0
2396 templ(7) = 0
2397 templ(8) = 0<br>2398 dlt = Log(tt)dlt = Log(ttl)2399 For k = 6 To 0 Step -1
2400 kk = k - 2
```

```
2401 If kk = 0 Then<br>2402 \text{cpfix} = \text{cpl}\text{cpfix} = \text{cpfix} = \text{thermo}(k, 1)2403 templ(7) = templ(7) + thermo(k, 1)<br>2404 templ(8) = templ(8) + thermo(k, 1)
                      temp1(8) = temp1(8) + thermo(k, 1) * dlt2405 Else
2406 tex = ttl \land kk
2407 cpfix = cpfix + thermo(k, 1) * tex
2408 templ(8) = templ(8) + thermo(k, 1) * tex / kk
2409 If kk = -1 Then
2410 templ(7) = templ(7) + thermo(k, 1) * dlt / ttl
2411 Else
2412 templ(7) = templ(7) + thermo(k, 1) * tex / (kk + 1)
2413 End If
2414 End If 2415 Next k
2415 Next k<br>2416 templ(
2416 templ(1) = (cpfix - aa) / tx
2417 thermo(3, 2) = templ(1)
2418 templ(0) = cpfix -ttl * templ(1)2419 thermo(2, 2) = templ(0)
2420 thermo(7, 2) = thermo(7, 1) + ttl * (templ(7) - templ(0) - 0.5 * templ(1) *
t+12421 thermo(8, 2) = -templ(0) * dlt + thermo(8, 1) + templ(8) - templ(1) * ttl
2422 End If
2423 End If
2424 'Write Coefficients on Thermoinp
2425 With Thermoinp<br>2426 Cells (read
             2Cells(readrow, 1) = name
2427 .Cells(readrow, 2) = note
2428 .Cells(readrow, 3) = ntl
2429 .Cells(readrow, 4) = rdate
2430 For j = 0 To 42431 .Cells(readrow, j + 5) = symb(j)
2432 . Cells(readrow, j + 10) = fno(j)
2433 Next j
2434 .Cells(readrow, 15) = ifaz
2435 If ifaz < 1 Then
2436 .Cells(readrow, 16) = tgl(0)<br>2437 <br>If ns = 0 Then
2437 If ns = 0 Then<br>2438 Cells (read
                   .Cells(readrow, 17) = tgl(3)
2439 Else
                   .Cells(readrow, 17) = tl(1)
2441 End If
2442 Else
2443 .Cells(readrow, 16) = tl(0)
2444 .Cells(readrow, 17) = tl(1)
2445 End If
2446 .Cells(readrow, 18) = mwt<br>
2447 For i = 0 To 2
             For i = 0 To 2
2448 For j = 0 To 8
2449 . Cells(readrow, j + i \times 9 + 19) = thermo(j, i)
2450 Next j
2451 Next i
2452 End With
2453 readrow = readrow + 1
2454 End If
2455 GoTo 100
2456 'END OF DATA. Copy Condensed & reactant Data from Thermoinp and add to PRODUCTS and 
REACTANTS
2457 300: If ns = 0 Then ns = nall
2458 'Write Gaseous Products on PRODUCTS<br>2459 1f ngl <> 0 Then
2459 If ngl \leq 0 Then<br>2460 For i = 1 To
          For i = 1 To ns
2461 If Thermoinp.Cells(i + 1, 15) \leq 0 Then
2462 For \eta = 1 To 452463 prod.Cells(prodrow, j) = Thermoinp.Cells(i + 1, j)
2464 Next j
2465 For j = 1 To 19
2466 reac.Cells(reacRow, j) = Thermoinp.Cells(i + 1, j)
2467 Next j
2468 If Thermoinp.Cells(i + 1, 3) > 0 Then
2469 For \eta = 19 To 45
```

```
2470 reac.Cells(reacRow, j + 1) = Thermoinp.Cells(i + 1, j)<br>2471 Next iNext i
2472 End If
                   reacRow = reacRow + 12474 prodrow = prodrow + 1
2475 End If
2476 Next i
2477 End If
2478 If ngl <> nall Then
2479 'Write Condensed Products and Reactants on PRODUCTS and REACTANTS
2480 For i = 1 To nall
2481 If i > ns Then
2482 For j = 1 To 19
2483 reac.Cells(reacRow, j) = Thermoinp.Cells(i + 1, j)<br>2484 Next i
2484 Next j<br>2485 Tf The
                   If Thermoinp.Cells(i + 1, 3) > 0 Then
2486 For j = 19 To 45<br>2487 reac. Cells (re
                         reac.Cells(reacRow, j + 1) = Thermoinp.Cells(i + 1, j)
2488 Next j
2489 End If
2490 reacRow = reacRow + 1
2491 ElseIf (Thermoinp.Cells(i + 1, 15) > 0) Then
2492 For j = 1 To 27
2493 prod.Cells(prodrow, j) = Thermoinp.Cells(i + 1, j)<br>2494 Next i
                   Next j
2495 For j = 1 To 19<br>2496 reac Cells(
                       reac.Cells(reacRow, \overrightarrow{\cdot}) = Thermoinp.Cells(i + 1, \overrightarrow{\cdot})
2497 Next j
2498 If Thermoinp.Cells(i + 1, 3) > 0 Then
2499 For j = 19 To 45
2500 reac.Cells(reacRow, j + 1) = Thermoinp.Cells(i + 1, j)
2501 Next j
2502 End If
2503 reacRow = reacRow + 12504 prodrow = prodrow + 1
2505 End If
2506 Next i<br>2507 End If
2507 End If<br>2508 Indx.Co
        Indx.Cells(2, 26) = nall
2509 Indx.Cells(2, 25) = ns<br>2510 Indx.Cells(2, 24) = ng
        Indx.Cells(2, 24) = ngl
2511 Close #1
2512 
2513 'Creates the REAC_LIST
2514 Dim rowsReac, rowsProd, rowsInt As Long
2515 rowsReac = reac.UsedRange.rows.Count
2516 rowsInt = reac_list.UsedRange.rows.Count<br>2517 If rowsInt > 1 Then reac list.Range("A2"
        If rowsInt > 1 Then reac list.Range("A2", "B" & rowsInt).ClearContents
2518 For i = 2 To rowsReac
2519 If Left(reac.Cells(i, 1), 1) = "*" Then
2520 reac list.Cells(i, 1) = Right(reac.Cells(i, 1), Len(reac.Cells(i, 1)) - 1)
2521 Else
2522 reac list.Cells(i, 1) = reac.Cells(i, 1)2523 End If
2524 reac list.Cells(i, 2) = i
2525 Next i
2526 rowsInt = reac_list.UsedRange.rows.Count
2527 reac_list.Columns("A:B").Sort key1:=reac_list.Cells(1, 1), Header:=xlYes
2528 
2529 'Creates the PROD_LIST
2530 rowsProd = prod.UsedRange.rows.Count<br>2531 rowsInt = prod list.UsedRange.rows.Co
        rowsInt = prod list.UsedRange.rows.Count
2532 If rowsInt > 1 Then prod_list.Range("A2", "A" & rowsInt).ClearContents
2533 For i = 2 To rowsProd
2534 If Left(prod.Cells(i, 1), 1) = "*" Then
2535 If Right(prod.Cells(i, 1), Len(prod.Cells(i, 1)) - 1) <> prod list.Cells(i - 1,
1) Then \text{prod}\_list.Cells(i, 1) = \text{Right}(\text{prod}.Cells(i, 1), \text{Len}(\text{prod}.Cells(i, 1)) - 1)2536 Else
2537 If prod.Cells(i, 1) <> prod_list.Cells(i - 1, 1) Then prod_list.Cells(i, 1) = 
prod.Cells(i, 1)
2538 End If
```

```
2539 Next i<br>2540 rowsIn
        2540 rowsInt = prod_list.UsedRange.rows.Count
2541 prod_list.Columns("A:A").Sort key1:=prod_list.Cells(1, 1), Header:=xlYes
2542 
2543 
2544 'Signal Processing has completed
2545 ReadThermoProgress.Label1 = "File Loading Complete"
2546 ReadThermoProgress.ButtonClose.Enabled = True
2547 ReadThermoProgress.Repaint
2548 
2549 End Sub
2550 
2551 
2552 '********************************************************************
2553 'ProbInput<br>2554 '*********
     2554 '********************************************************************
2555 'This will add a Reactant to the Problem List
2556 Sub Prob_Input_Add_Reac()
2557 For i = 0 To ProbInput.ListBox1.ListCount - 1
2558 If ProbInput.ListBox1.Selected(i) = True Then
2559 If Reactn.Cells(2, 1) >= Parameter.Cells(6, 2) Then
2560 MsgBox ("Maximum Number of Allowable Reactants Reached.")
2561 GoTo 200
2562 Else<br>2563 1
                   If Reactn.Cells(2, 1) > 0 Then
2564 For j = 2 To Reactn.Cells(2, 1) + 1<br>2565 If ProbInput.ListBox1.List(i) =If ProbInput.ListBox1.List(i) = Cdata.Cells(j, 11) Then GoTo 100
2566 Next j
2567 End If
2568 Reactn.Cells(2, 1) = Reactn.Cells(2, 1) + 1
2569 Cdata.Cells(Reactn.Cells(2, 1) + 1, 11) = ProbInput.ListBox1.List(i)<br>2570 If reac std Then
                   If reac std Then
2571 Cdata.Cells(Reactn.Cells(2, 1) + 1, 26) = reac list.Cells(i + 2, 2) - 1
2572 Else
2573 Cdata.Cells(Reactn.Cells(2, 1) + 1, 26) = reac\_int.Cells(i + 2, 2) - 1<br>2574 End If
2574 End If
2575 Call InitiatizeReactant
2576 End If<br>2577 End Tf
2577 End If<br>2578 100: ProbIng
2578 100: ProbInput.ListBox1.Selected(i) = False
       Next i
2580 200: Call GetAssignedReac
2581 Call Check_Input_Status
2582 End Sub
2583 'This will Remove a Reactant from the Problem List
2584 Sub Prob_Input_Remove_Reactant()
2585 Dim row As Integer<br>2586 row = Reactn.Cells
        row = Reactn.Cells(2, 1) + 12587 For i = 0 To ProbInput.ListBox2.ListCount - 1
2588 If ProbInput.ListBox2.Selected(i) = True Then
2589 For j = i + 2 To row - 1
2590 Cdata.Cells(j, 11) = Cdata.Cells(j + 1, 11)
2591 For m = 13 To 24
2592 Cdata.Cells(j, m) = Cdata.Cells(j + 1, m)
2593 Next m
2594 Cdata.Cells(j, 7) = Cdata.Cells(j + 1, 7)
2595 Cdata.Cells(j, 4) = Cdata.Cells(j + 1, 4)
2596 Indx.Cells(j, 22) = Indx.Cells(j + 1, 22)<br>2597 For m = 2 To 19
2597 For m = 2 To 19<br>2598 Reacto Cells
2598 Reactn.Cells(j, m) = Reactn.Cells(j + 1, m)<br>2599 N \approx t m
2599 Next m
               Next j
2601 Cdata.Cells(row, 11).ClearContents
2602 For m = 13 To 24
2603 Cdata.Cells(row, m).ClearContents
2604 Next m
2605 Cdata.Cells(row, 7).ClearContents
2606 Cdata.Cells(row, 4).ClearContents
2607 Cdata.Cells(row, 26).ClearContents
2608 Indx.Cells(row, 22).ClearContents
2609 Reactn.Cells(row, 5) = -1
```

```
2610 Reactn.Cells(row, 3).ClearContents<br>2611 Reactn.Cells(row, 4).ClearContents
              2611 Reactn.Cells(row, 4).ClearContents
2612 Reactn.Cells(row, 2).ClearContents<br>2613 For m = 6 To 19
              For m = 6 To 19
2614 Reactn.Cells(row, m).ClearContents
2615 Next m
2616 Reactn.Cells(2, 1) = Reactn.Cells(2, 1) - 1
2617 End If
2618 Next i
2619 Call GetAssignedReac
2620 Call Check_Input_Status
2621 End Sub
2622 'This will add a Product to the Problem Insert List
2623 Sub Prob Input Insert Prod()<br>2624 For i = 0 To ProbInput.L
2624 For i = 0 To ProbInput.ListBox3.ListCount - 1<br>2625 Tf ProbInput.ListBox3.Selected(i) = True
           If ProbInput.ListBox3.Selected(i) = True Then
2626 If Indx.Cells(2, 16) >= 20 Then<br>2627 MsqBox ("Maximum Number of 1
                  MsgBox ("Maximum Number of Allowable Inserted Products Reached.")
2628 GoTo 200
2629 Else
2630 If Indx.Cells(2, 16) > 0 Then
2631 For j = 2 To Indx.Cells(2, 16) + 1
2632 If ProbInput.ListBox3.List(i) = Cdata.Cells(j, 25) Then GoTo 100
2633 Next j
                  End If
2635 If \text{Indx}.\text{Cells}(2, 10) > 0 Then<br>2636 For k = 2 To \text{Indx}.\text{Cells}(2)For k = 2 To Indx.Cells(2, 10) + 1
2637 If ProbInput.ListBox3.List(i) = Cdata.Cells(k, 8) Then Call 
RemoveProduct(k, 10, 8)
2638 Next k
2639 End If
2640 Indx.Cells(2, 16) = Indx.Cells(2, 16) + 1
2641 Cdata.Cells(Indx.Cells(2, 16) + 1, 25) = ProbInput.ListBox3.List(i)
2642 End If
2643 End If
2644 100: ProbInput.ListBox3.Selected(i) = False
2645 Next i
2646 200: Call GetProd
2647 End Sub
2648 'This will add a Product to the Problem Omit List
2649 Sub Prob_Input_Omit_Prod()
2650 For i = 0 To ProbInput.ListBox3.ListCount - 1
2651 If ProbInput.ListBox3.Selected(i) = True Then
2652 If Indx.Cells(2, 10) >= Parameter.Cells(1, 2) Then
2653 MsgBox ("Maximum Number of Allowable Omitted Products Reached.")
2654 GoTo 200
2655 Else
                  If Indx.Cells(2, 10) > 0 Then
2657 For j = 2 To Indx.Cells(2, 10) + 1
2658 If ProbInput.ListBox3.List(i) = Cdata.Cells(j, 8) Then GoTo 100
2659 Next j
2660 End If
2661 If Indx.Cells(2, 11) > 0 Then
2662 For k = 2 To Indx.Cells(2, 11) + 1
2663 If ProbInput.ListBox3.List(i) = Cdata.Cells(k, 10) Then Call 
RemoveProduct(k, 11, 10)
2664 Next k
2665 End If
2666 If Indx.Cells(2, 16) > 0 Then
2667 For l = 2 To Indx.Cells(2, 16) + 1
2668 If ProbInput.ListBox3.List(i) = Cdata.Cells(l, 25) Then Call 
RemoveProduct(l, 16, 25)
2669 Next l
2670 End If
2671 Indx.Cells(2, 10) = Indx.Cells(2, 10) + 1
2672 Cdata.Cells(Indx.Cells(2, 10) + 1, 8) = ProbInput.ListBox3.List(i)
2673 End If
2674 End If
2675 100: ProbInput.ListBox3.Selected(i) = False
2676 Next i
2677 200: Call GetProd
```

```
2678 End Sub<br>2679 'This w
     'This will add a Product to the Problem Only List
2680 Sub Prob_Input_Only_Prod()<br>2681 For i = 0 To ProbInput
        For \overline{i} = 0 To ProbInput.ListBox3.ListCount - 1
2682 If ProbInput.ListBox3.Selected(i) = True Then
2683 If Indx.Cells(2, 11) >= Parameter.Cells(1, 2) Then
2684 MsgBox ("Maximum Number of Allowable Products Reached.")
2685 GoTo 200
2686 Else
2687 If Indx.Cells(2, 11) > 0 Then
2688 For j = 2 To Indx.Cells(2, 11) + 1
2689 If ProbInput.ListBox3.List(i) = Cdata.Cells(j, 10) Then GoTo 100
2690 Next j
2691 End If
2692 If Indx.Cells(2, 10) > 0 Then<br>2693 For k = 2 To Indx.Cells(2,
                      For k = 2 To Indx.Cells(2, 10) + 1
2694 If ProbInput.ListBox3.List(i) = Cdata.Cells(k, 8) Then Call 
RemoveProduct(k, 10, 8)
2695 Next k
2696 End If
2697 Indx.Cells(2, 11) = Indx.Cells(2, 11) + 1
2698 Cdata.Cells(Indx.Cells(2, 11) + 1, 10) = ProbInput.ListBox3.List(i)
2699 End If
2700 End If<br>2701 100: ProbIng
           Probability. ListBox3. Selected(i) = False2702 Next i
2703 200: Call GetProd
2704 End Sub
2705 'This will remove a Product from the Problem Insert List
2706 Sub Prob_Input_Remove_Insert()
2707 Dim row As Integer
2708 row = Indx.Cells(2, 16) + 1
2709 For i = 0 To ProbInput.ListBox6.ListCount - 1
2710 If ProbInput.ListBox6.Selected(i) = True Then
2711 If row > 1 Then<br>2712 For i = 2 T
                   For j = 2 To row
2713 1f ProbInput.ListBox6.List(i) = Cdata.Cells(j, 25) Then<br>2714 Call RemoveProduct(j, 16, 25)
2714 Call RemoveProduct(j, 16, 25)<br>2715 Find If
                      End If
2716 Next j<br>2717 End If
               End If
2718 End If
2719 ProbInput.ListBox6.Selected(i) = False
2720 Next i
2721 Call GetProd
2722 End Sub
2723 'This will remove a Product from the Problem Omit List
2724 Sub Prob_Input_Remove_Omit()
2725 Dim row As Integer
2726 row = Indx.Cells(2, 10) + 1
2727 For i = 0 To ProbInput.ListBox5.ListCount - 1
2728 If ProbInput.ListBox5.Selected(i) = True Then
2729 If row > 1 Then
2730 For j = 2 To row
2731 If ProbInput.ListBox5.List(i) = Cdata.Cells(j, 8) Then
2732 Call RemoveProduct(j, 10, 8)
2733 End If
2734 Next j<br>2735 End If
2735 End If<br>2736 End Tf
2736 End If<br>2737 ProbIng
2737 ProbInput.ListBox5.Selected(i) = False<br>2738 Next i
        Next i
2739 Call GetProd
2740 End Sub
2741 'This will remove a Product from the Problem Only List
2742 Sub Prob_Input_Remove_Only()
2743 Dim row As Integer
2744 row = Indx.Cells(2, 11) + 12745 For i = 0 To ProbInput.ListBox4.ListCount - 1
2746 If ProbInput.ListBox4.Selected(i) = True Then
2747 If row > 1 Then
```

```
2748 For j = 2 To row<br>2749 Tf Problem
2749 If ProbInput.ListBox4.List(i) = Cdata.Cells(j, 10) Then<br>2750 Call RemoveProduct(i, 11, 10)
2750 Call RemoveProduct(j, 11, 10)<br>2751 Find If
                          End If
2752 Next j
2753 End If
2754 End If
2755 ProbInput.ListBox4.Selected(i) = False
2756 Next i
2757 Call GetProd
2758 End Sub
2759 'This Updates the Debug Setting of the Problem
2760 Sub Update_Debug_Status()
2761 If ProbInput.CheckBox1.Value = True Then<br>2762 Miscl.Cells(2, 3) = "TRUE"
2762 Miscl.Cells(2, 3) = "TRUE"<br>2763 For i = 1 To Parameter.Cell
              For i = 1 To Parameter.Cells(3, 2)
2764 ProbInput.ListBox7.AddItem i, (i - 1)<br>2765 Next i
             Next i
2766 ElseIf ProbInput.CheckBox1.Value = False Then
2767 Miscl.Cells(2, 3) = "FALSE"
2768 ProbInput.ListBox7.Clear
2769 For i = 2 To Parameter. Cells (3, 2) + 12770 Miscl.Cells(i, 2) = "FALSE"
2771 Next i<br>2772 End If
          End If
2773 End Sub<br>2774 'This II
     'This Updates the Ion Setting of the Problem
2775 Sub Update_Ion_Status()
2776 If ProbInput.CheckBox2.Value = True Then
2777 Miscl.Cells(2, 8) = "TRUE"
2778 ElseIf ProbInput.CheckBox2.Value = False Then<br>2779 Miscl.Cells(2, 8) = "FALSE"
            Miscl.Cells(2, 8) = "FALSE"2780 End If
2781 End Sub
2782 'This Updates the SiUnits Setting of the Problem
2783 Sub Update_SiUnit_Status()
2784 If ProbInput.CheckBox3.Value = True Then<br>2785 Miscl.Cells(2, 15) = "TRUE"
2785 Miscl.Cells(2, 15) = "TRUE"<br>2786 ElseIf ProbInput.CheckBox3.Value
          ElseIf ProbInput.CheckBox3.Value = False Then
2787 Miscl.Cells(2, 15) = "FALSE"
          End If
2789 End Sub
2790 'This Updates the Massf Setting of the Problem
2791 Sub Update_Massf_Status()
2792 If ProbInput.CheckBox4.Value = True Then
2793 Miscl.Cells(2, 9) = "TRUE"
2794 ElseIf ProbInput.CheckBox4.Value = False Then<br>2795 Miscl.Cells(2, 9) = "FALSE"
             Miscl.Cells(2, 9) = "FALSE"2796 End If
2797 End Sub
2798 'This Updates the Short Setting of the Problem
2799 Sub Update_Short_Status()
2800 If ProbInput.CheckBox5.Value = True Then
2801 Miscl.Cells(2, 14) = "TRUE"
2802 ElseIf ProbInput.CheckBox5.Value = False Then
2803 Miscl.Cells(2, 14) = "FALSE"
2804 End If
2805 End Sub
2806 'This Changes the Problem for which Type is Selected<br>2807 Sub Change Problem Type ()
2807 Sub Change_Problem_Type()<br>2808 Call SetFalse
2808 Call SetFalse<br>2809 If ProbInput.
          If ProbInput.ComboBox1.ListIndex = 0 Then
2810 Miscl.Cells(2, 17) = "TRUE"
2811 ElseIf ProbInput.ComboBox1.ListIndex = 1 Then
2812 Miscl.Cells(2, 7) = "TRUE"
2813 ElseIf ProbInput.ComboBox1.ListIndex = 2 Then
2814 Miscl.Cells(2, 16) = "TRUE"
2815 ElseIf ProbInput.ComboBox1.ListIndex = 3 Then
2816 Miscl.Cells(2, 17) = "TRUE"
2817 Miscl.Cells(2, 19) = "TRUE"
2818 ElseIf ProbInput.ComboBox1.ListIndex = 4 Then
```

```
2819 Miscl.Cells(2, 7) = "TRUE"<br>2820 Miscl.Cells(2, 19) = "TRUE"
            Miscl.Cells(2, 19) = "TRUE"2821 ElseIf ProbInput.ComboBox1.ListIndex = 5 Then<br>2822 Miscl Cells(2, 16) = "TRUE"
            Miscl.Cells(2, 16) = "TRUE"2823 Miscl.Cells(2, 19) = "TRUE"
2824 End If
2825 End Sub
2826 'This pulls the Assigned Reactants for the Problem Input Page
2827 Sub GetAssignedReac()
2828 If CInt (Reactn.Cells(2, 1)) \langle \rangle 0 Then
2829 If CInt(Reactn.Cells(2, 1)) > 1 Then
2830 ProbInput.ListBox2.List = Cdata.Range("K2:K" & (Reactn.Cells(2, 1) + 1)).Value
2831 Else
2832 ProbInput.ListBox2.Clear
2833 ProbInput.ListBox2.AddItem Cdata.Cells(2, 11).Value<br>2834 Rnd If
            End If
2835 ProbInput.ButtonReacProp.Enabled = True
2836 Else
2837 ProbInput.ListBox2.Clear
2838 ProbInput.ButtonReacProp.Enabled = False
2839 End If
2840 End Sub
2841 'This pulls the Products for the Problem Input Page
2842 Sub GetProd()<br>2843 Cdata.Col
        Cdata.Columns("H:H").Sort key1:=Cdata.Cells(1, 8), Header:=xlYes
2844 Cdata.Columns("J:J").Sort keyl:=Cdata.Cells(1, 10), Header:=xlYes<br>2845 Cdata Columns("Y:Y").Sort keyl:=Cdata Cells(1, 25), Header:=xlYes
         Cdata.Columns("Y:Y").Sort keyl:=Cdata.Cells(1, 25), Header:=xlYes
2846 If Indx.Cells(2, 10) <> 0 Then
2847 If Indx.Cells(2, 10) > 1 Then
2848 ProbInput.ListBox5.List = Cdata.Range("H2:H" & (Indx.Cells(2, 10) + 1)).Value
2849 Else
2850 ProbInput.ListBox5.Clear
2851 ProbInput.ListBox5.AddItem Cdata.Cells(2, 8).Value
2852 End If
2853 Else
2854 ProbInput.ListBox5.Clear
2855 End If
2856 If Indx.Cells(2, 16) <> 0 Then<br>2857 If Indx.Cells(2, 16) > 1 T
            If Indx.Cells(2, 16) > 1 Then
2858 ProbInput.ListBox6.List = Cdata.Range("Y2:Y" & (Indx.Cells(2, 16) + 1)).Value
2859 Else
2860 ProbInput.ListBox6.Clear
2861 ProbInput.ListBox6.AddItem Cdata.Cells(2, 25).Value
2862 End If
2863 Else
2864 ProbInput.ListBox6.Clear
2865 End If
         If Indx.Cells(2, 11) \leq 0 Then
2867 If Indx.Cells(2, 11) > 1 Then
2868 ProbInput.ListBox4.List = Cdata.Range("J2:J" & (Indx.Cells(2, 11) + 1)).Value
2869 Else
2870 ProbInput.ListBox4.Clear
2871 ProbInput.ListBox4.AddItem Cdata.Cells(2, 10).Value
2872 End If
2873 Else
2874 ProbInput.ListBox4.Clear
2875 End If
2876 End Sub
2877 'This sets the Problem Types to False
2878 Sub SetFalse()<br>2879 With Miscl
2879 With Miscl
2880 .Cells(2, 17) = "FALSE"
2881 .Cells(2, 7) = "FALSE"
2882 .Cells(2, 16) = "FALSE"
2883 .Cells(2, 19) = "FALSE"
2884 .Cells(2, 13) = "FALSE"
2885 .Cells(2, 4) = "FALSE"
2886 End With
2887 End Sub
2888 'This Removes a specified product
2889 Sub RemoveProduct(j, icol, ccol)
```

```
2890 Cdata.Cells(j, ccol).ClearContents<br>2891 Indy Cells(2, icol) = Indy Cells(2
         Index.Cells(2, icol) = Indx.Cells(2, icol) - 12892 End Sub
2893 'This initializes the Reactants
2894 Sub InitiatizeReactant()
2895 Indx.Cells(Reactn.Cells(2, 1) + 1, 22) = 0
2896 Cdata.Cells(Reactn.Cells(2, 1) + 1, 7) = "lib"
2897 Cdata.Cells(Reactn.Cells(2, 1) + 1, 4) = "FUEL"
2898 Reactn.Cells(Reactn.Cells(2, 1) + 1, 4) = 0
2899 Reactn.Cells(Reactn.Cells(2, 1) + 1, 2) = 0
2900 Reactn.Cells(Reactn.Cells(2, 1) + 1, 5) = -12901 Reactn.Cells(Reactn.Cells(2, 1) + 1, 8) = 0
2902 Reactn.Cells(Reactn.Cells(2, 1) + 1, 6) = 0
2903 Reactn.Cells(Reactn.Cells(2, 1) + 1, 7) = 0
2904 End Sub
2905 'This Runs to Reset all properties for the Problem Start
2906 Sub ProblemSetup()
2907 CaseOk = True
2908 Indx.Cells(2, 2) = 0
2909 Indx.Cells(2, 8) = 0
2910 Miscl.Cells(2, 11) = "FALSE"
2911 ProbInput.ButtonNext.Enabled = False
2912 'Reset Case Name
2913 Cdata.Cells(2, 6) = ""<br>2914 'Set fuel to True
     'Set fuel to True
2915 fuel = True<br>2916 'Reset Calculat
     'Reset Calculation Sheets
2917 En.Range("A1", En.Cells(En.UsedRange.rows.Count, 
En.UsedRange.Columns.Count)).ClearContents
2918 If Comp.UsedRange.rows.Count > 1 Then Comp.Range("A2", "H" & 
Comp.UsedRange.rows.Count).ClearContents
2919 If Inpt.UsedRange.rows.Count > 1 Then Inpt.Range("A2", "H" & 
Inpt.UsedRange.rows.Count).ClearContents
2920 If Inpt.UsedRange.rows.Count > 1 Then Inpt.Range("J2", "N" & 
Inpt.UsedRange.rows.Count).ClearContents
2921 If Inpt.UsedRange.rows.Count > 1 Then Inpt.Range("P2", "Q" & 
Inpt.UsedRange.rows.Count).ClearContents
2922 Miscr.Cells(2, 4).ClearContents
2923 Miscr.Cells(2, 5).ClearContents
2924 Miscr.Cells(2, 7).ClearContents
2925 If Miscr.UsedRange.rows.Count > 1 Then Miscr.Range("J2", "U" & 
Miscr.UsedRange.rows.Count).ClearContents
2926 A.Range("A1", A.Cells(A.UsedRange.rows.Count, A.UsedRange.Columns.Count)).ClearContents
2927 G.Range("A1", G.Cells(G.UsedRange.rows.Count, G.UsedRange.Columns.Count)).ClearContents
2928 Cdata.Range("A2", "A101").ClearContents
2929 If Cdata.UsedRange.rows.Count > 1 Then Cdata.Range("C2", "Y" & 
Cdata.UsedRange.rows.Count).ClearContents
2930 Cphs.Range("A2", "C8").ClearContents
2931 If Prtout.UsedRange.rows.Count > 1 Then Prtout.Range("A2", "AF" & 
Prtout.UsedRange.rows.Count).ClearContents
2932 If Reactn.UsedRange.rows.Count > 1 Then Reactn.Range("A2", "S" & 
Reactn.UsedRange.rows.Count).ClearContents
2933 Therm.Cells(2, 1).ClearContents
2934 Therm.Range("C2", Therm.Cells(Therm.UsedRange.rows.Count, 
Therm.UsedRange.Columns.Count)).ClearContents
2935 If Coef.UsedRange.rows.Count > 1 Then Coef.Range("A2", "AA" & 
Coef.UsedRange.rows.Count).ClearContents
2936 If Gauss.UsedRange.rows.Count > 1 Then Gauss.Range("A2", "A" & 
Gauss.UsedRange.rows.Count).ClearContents
2937 If Eqlbrm.UsedRange.rows.Count > 1 Then Eqlbrm.Range("A2", "D" & 
Eqlbrm.UsedRange.rows.Count).ClearContents
2938 'Set the hr and ur = 1 * 10^{\circ}302939 Miscr.Cells(5, 4) = 10 ^ 30
2940 Miscr.Cells(7, 4) = 10 \text{ }^{\circ} 30
2941 'Remove Only, Omit, and Insert Reactants/Products
2942 If Indx.Cells(2, 11) <> 0 Then
2943 For i = 2 To Indx.Cells(2, 11) + 1
2944 Cdata.Cells(i, 10).ClearContents
2945 Next i
2946 Indx.Cells(2, 11) = 0
2947 End If
```

```
2948 If Index.Cells(2, 10) \leq 0 Then<br>2949 For i = 2 To Index.Cells(2, 10)For i = 2 To Indx.Cells(2, 10) + 1
2950 Cdata.Cells(i, 8).ClearContents<br>2951 Next i
              Next i
2952 Indx.Cells(2, 10) = 0
2953 End If
2954 If Indx.Cells(2, 16) <> 0 Then
2955 For i = 2 To Indx.Cells(2, 16) + 1
2956 Cdata.Cells(i, 25).ClearContents
2957 Next i
2958 Indx.Cells(2, 16) = 0
2959 End If
2960 'Remove the Reactants
2961 If Reactn.Cells(2, 1) \langle > 0 Then<br>2962 For i = 2 To Reactn.Cells(2)
2962 For i = 2 To Reactn.Cells(2, 1) + 1<br>2963 Cdata.Cells(i, 11).ClearContent
                  Cdata.Cells(i, 11).ClearContents
2964 Reactn.Cells(i, 3).ClearContents
2965 Reactn.Cells(i, 4).ClearContents
2966 Reactn.Cells(i, 5).ClearContents
2967 Reactn.Cells(i, 7).ClearContents
2968 Cdata.Cells(i, 22) = ""
2969 Cdata.Cells(i, 7) = ""
2970 Reactn.Cells(i, 2).ClearContents
2971 Reactn.Cells(i, 8).ClearContents<br>2972 Reactn.Cells(i, 6).ClearContents
2972 Reactn.Cells(i, 6).ClearContents<br>2973 Cdata Cells(i, 4).ClearContents
2973 Cdata.Cells(i, 4).ClearContents<br>2974 Cdata.Cells(i, 26).ClearContents
                  Cdata.Cells(i, 26).ClearContents
2975 Next i
2976 Reactn.Cells(2, 1) = 0
2977 End If
2978 'Set Trace to 0
2979 Miscr.Cells(2, 14) = 0
2980 ProbInput.TextBox1 = Miscr.Cells(2, 14)
2981 ProbInput.TextBox2 = 0
2982 'Set Moles to False
2983 Miscl.Cells(2, 10) = "FALSE"
2984 'Set SI units to True<br>2985 Miscl.Cells(2, 15)
2985 Miscl.Cells(2, 15) = "TRUE"<br>2986 ProbInput.CheckBox3.Value =
         ProbInput.CheckBox3.Value = True
2987 'Set Massf to False<br>2988 Miscl.Cells(2, 9
        Misscl.Cells(2, 9) = "FALSE"2989 ProbInput.CheckBox4.Value = False
2990 'Set Short to False
2991 Miscl.Cells(2, 14) = "FALSE"
2992 ProbInput.CheckBox5.Value = False
2993 'Set Debug to False
2994 ProbInput.CheckBox1.Value = False<br>2995 For i = 2 To Parameter.Cells(3, 2)
          For i = 2 To Parameter. Cells(3, 2) + 1
2996 Miscl.Cells(i, 2) = "FALSE"
2997 Next i
2998 Miscl.Cells(2, 3) = "FALSE"
2999 'Set Nplt to 0
3000 Indx.Cells(2, 8) = 0
3001 'Set 1 to MAXR Pecwt to -1
3002 For i = 2 To Parameter. Cells (6, 2) + 13003 Reactn.Cells(i, 5) = -13004 Next i
3005 'Initialize the Parameters<br>3006 For i = 2 To Parameter
3006 For i = 2 To Parameter.Cells(11, 2) + 1<br>3007 Tnpt.Cells(i. 11) = 0
3007 Inpt.Cells(i, 11) = 0<br>3008 Inpt.Cells(i, 14) = 0
3008 Inpt.Cells(i, 14) = 0<br>3009 Next i
         Next i
3010 Inpt.Cells(2, 11) = 1
3011 For i = 2 To Parameter. Cells (10, 2) + 13012 Inpt.Cells(i, 13) = 0
3013 Next i
3014 Misci.Cells(2, 6) = 0
3015 Miscr.Cells(2, 21) = Miscr.Cells(2, 9) / 4184
3016 Miscr.Cells(2, 11) = 0
3017 'Set Problems Types to False
3018 Miscl.Cells(2, 17) = "FALSE"
```

```
3019 Miscl.Cells(2, 7) = "FALSE"<br>3020 Miscl.Cells(2, 16) = "FALSE"
3020 Miscl.Cells(2, 16) = "FALSE"
3021 Miscl.Cells(2, 13) = "FALSE"
3022 Miscl.Cells(2, 4) = "FALSE"
3023 Miscl.Cells(2, 19) = "FALSE"
3024 Miscl.Cells(2, 8) = "FALSE"
3025 'Initialize Indexes
3026 Indx.Cells(2, 12) = 0
3027 Indx.Cells(2, 19) = 1
3028 'Initialize Fuel to Oxidant Ratios
3029 For i = 2 To Indx.Cells(2, 9) + 1
3030 Inpt.Cells(i, 10).ClearContents<br>3031 Next i
3031 Next i<br>3032 Indx C
          Indx.Cells(2, 9) = 03033 End Sub<br>3034 'This re
      'This resets the Problem Input Page when it is active
3035 Sub Prob_Input_Refresh()
         Dim rowsProdInt As Long
3037 Dim rowsReacInt As Long
3038 rowsReacInt = reac_list.UsedRange.rows.Count
3039 rowsProdInt = prod_list.UsedRange.rows.Count
3040 reac_std = True
3041 prod_std = True
3042 ProbInput.ListBox1.List = reac_list.Range("A2:A" & rowsReacInt).Value<br>3043 ProbInput.ListBox3.List = prod_list.Range("A2:A" & rowsProdInt).Value
          ProbInput.ListBox3.List = prod_list.Range("A2:A" & rowsProdInt).Value
3044 ProbInput.TextBox4 = \frac{11}{10}<br>3045 ProbInput.TextBox5 = \frac{11}{10}3045 ProbInput.TextBox5 = ""<br>3046 ProbInput ButtonEditBea
          ProbInput.ButtonEditReac.Enabled = False
3047 Call Check_Input_Status
3048 If ProbInput.ComboBox1.ListCount = 0 Then
3049 With ProbInput<br>3050 .ComboBox1
                   .ComboBox1.AddItem "Temperature and Pressure", 0
3051 .ComboBox1.AddItem "Enthalpy and Pressure", 1
3052 .ComboBox1.AddItem "Entropy and Pressure", 2
3053 .ComboBox1.AddItem "Temperature and Volume", 3
3054 .ComboBox1.AddItem "Internal-Energy and Volume", 4<br>3055 .ComboBox1.AddItem "Entropy and Volume", 5
3055 .ComboBox1.AddItem "Entropy and Volume", 5<br>3056 .ComboBox1.ListIndex = 0
3056 .ComboBox1.ListIndex = 0<br>3057 .End With
              End With
3058 End If
          If ProbInput.ListBox8.ListCount = 0 Then
3060 With ProbInput.ListBox8
3061 .AddItem "Pressure", 0
3062 .AddItem "Temperature", 1
3063 .AddItem "Density", 2
3064 .AddItem "Enthalpy", 3
3065 .AddItem "Internal Energy", 4<br>3066 .AddItem "Gibbs Energy", 5
3066 .AddItem "Gibbs Energy", 5<br>3067 .AddItem "Entropy", 6
                   .AddItem "Entropy", 6
3068 .AddItem "Molecular Weight (1/n)", 7
3069 .AddItem "Molecular Weight", 8<br>3070 .AddItem "Specific Heat", 9
                   .AddItem "Specific Heat", 9
3071 .AddItem "Gamma(s)", 10
3072 .AddItem "Sonic Velocity", 11<br>3073 .AddItem "Product Mole/Mass F
                  .AddItem "Product Mole/Mass Fractions", 12
3074 .AddItem "Percent Fuel by Weight", 13
3075 .AddItem "Fuel-to-Oxidant Weight Ratios", 14
3076 .AddItem "Oxidant-to-Fuel Weight Ratios", 15<br>3077 .AddItem "Equivalence Ratios", 16
3077 .AddItem "Equivalence Ratios", 16<br>3078 .AddItem "Chemical Equivalence",
3078 .<br>3078 . AddItem "Chemical Equivalence", 17<br>3079 . End With
3079 End With
          End If
3081 Call GetAssignedReac
3082 Call GetProd
3083 End Sub
3084 'This will create the list of Available Reactants using a filter criteria
3085 Sub Create_Avail_Reac(fcheck As String)
3086 Dim rowsReac, rowsInt As Long
3087 rowsReac = reac.UsedRange.rows.Count
3088 rowsInt = reac_int.UsedRange.rows.Count
3089 If rowsInt > 1 Then reac_int.Range("A2", "B" & rowsInt).ClearContents
```

```
3090 For i = 2 To rowsReac<br>3091 If Left(reac.Cell)
             If Left(reac.Cells(i, 1), 1) = "*" Then
3092 If Left(reac.Cells(i, 1), Len(fcheck) + 1) = "*" & fcheck Then<br>3093 reac int Cells(i, 1) = Bight(reac Cells(i, 1), Len(reac Ce
                    reac_int.Cells(i, 1) = Right(reac.Cells(i, 1), Len(reac.Cells(i, 1)) - 1)
3094 reac_int.Cells(i, 2) = i
3095 End If
3096 Else
3097 If Left(reac.Cells(i, 1), Len(fcheck)) = fcheck Then
3098 reac int.Cells(i, 1) = reac.Cells(i, 1)
3099 reac int.Cells(i, 2) = i
3100 End If
3101 End If
3102 Next i
3103 rowsInt = reac_int.UsedRange.rows.Count<br>3104 reac_int.Columns("A:B").Sort keyl:=reac
         reac int.Columns("A:B").Sort key1:=reac int.Cells(1, 1), Header:=xlYes
3105 End Sub
3106 'This will call the Available Reactants with a filter of the Reactants Search box
3107 Sub Filter_Avail_Reac()
3108 Dim filter text As String
3109 Dim rowsReacInt As Long
3110 filter text = ProbInput.TextBox4
3111 If filter text = "" Then
3112 reac std = True
3113 rowsReacInt = reac_list.UsedRange.rows.Count<br>3114 ProbInput.ListBox1.List = reac_list.Range("A
            ProbInput.ListBox1.List = reac list.Range("A2:A" & rowsReacInt).Value
3115 Else<br>3116
            reac std = False3117 Call Create Avail Reac(filter text)
3118 rowsReacInt = reac_int.UsedRange.rows.Count
3119 If rowsReacInt > 1 Then
3120 If rowsReacInt = 2 Then
3121 ProbInput.ListBox1.Clear
3122 ProbInput.ListBox1.AddItem reac int.Cells(2, 1).Value
3123 Else
3124 ProbInput.ListBox1.Clear
3125 ProbInput.ListBox1.List = reac_int.Range("A2:A" & rowsReacInt).Value
3126 End If<br>3127 Else
3127 Else<br>3128 I
                ProbInput.ListBox1.Clear
3129 End If<br>3130 End If
         End If
3131 End Sub
3132 'This will create the list of Available Products using a filter criteria
3133 Sub Create_Avail_Prod(fcheck As String)
3134 Dim rowsProd, rowsInt As Long
3135 rowsProd = prod.UsedRange.rows.Count
3136 rowsInt = prod_int.UsedRange.rows.Count<br>3137 If rowsInt > 1 Then prod int.Range("A2"
         If rowsInt > 1 Then prod_int.Range("A2", "A" & rowsInt).ClearContents
3138 For i = 2 To rowsProd
3139 If Left(prod.Cells(i, 1), 1) = "*" Then
3140 If Left(prod.Cells(i, 1), Len(fcheck) + 1) = "*" & fcheck Then
3141 If Right(prod.Cells(i, 1), Len(prod.Cells(i, 1)) - 1) <> prod_int.Cells(i - 1, 
1) Then \text{prod-int.}Cells(i, 1) = \text{Right}(\text{prod.}(\text{ells}(i, 1), \text{len}(\text{prod.}(\text{Cells}(i, 1)) - 1))3142 End If
3143 Else
3144 If Left(prod.Cells(i, 1), Len(fcheck)) = fcheck Then
3145 If prod.Cells(i, 1) <> prod int.Cells(i - 1, 1) Then prod int.Cells(i, 1) =
prod.Cells(i, 1)
3146 End If<br>3147 End If
3147 End If
3148 Next i
         rowsInt = prod_int.UsedRange.rows.Count
3150 prod_int.Columns("A:A").Sort key1:=prod_int.Cells(1, 1), Header:=xlYes
3151 End Sub
3152 'This will call the Available Products with a filter of the Products Search box
3153 Sub Filter_Avail_Prod()
3154 Dim filter text As String
3155 Dim rowsProdInt As Long
3156 filter text = ProbInput.TextBox5
3157 If filter text = "" Then
3158 prod_std = True
```

```
3159 rowsProdInt = prod_list.UsedRange.rows.Count<br>3160 ProbInput.ListBox3.List = prod_list.Range("A
            ProbInput.ListBox3.List = prod list.Range("A2:A" & rowsProdInt).Value
3161 Else<br>3162 r
            prod std = False
3163 Call Create Avail Prod(filter text)
3164 rowsProdInt = prod_int.UsedRange.rows.Count
3165 If rowsProdInt > 1 Then
3166 If rowsProdInt = 2 Then
3167 ProbInput.ListBox3.Clear
3168 ProbInput.ListBox3.AddItem prod int.Cells(2, 1).Value
3169 Else
3170 ProbInput.ListBox3.Clear
3171 ProbInput.ListBox3.List = prod_int.Range("A2:A" & rowsProdInt).Value<br>3172 Rnd If
3172 End If<br>3173 Else
3173 Else<br>3174 I
                ProbInput.ListBox3.Clear
3175 End If<br>3176 End If
         End If
3177 End Sub
3178 'This will filter the Available Products with a custom list
3179 Sub Custom_Filter_Avail_Prod()
3180 Dim rowsProdInt, rowsProd As Long
3181 rowsProdInt = prod_filter.UsedRange.rows.Count
3182 rowsProd = prod_{i=1}^{n} rowsProd = int_{i=1}^{n} and prod filter. Cells (
         If rowsProdInt > 1 And prod filter.Cells(2, 1) <> "" Then
3184 For i = 2 To rowsProdInt<br>3185 For i = 2 To rowsPro
                 For j = 2 To rowsProd
3186 If prod filter.Cells(i, 1) = prod list.Cells(j, 1) Or prod filter.Cells(i,
1) = "*" & prod_list.Cells(j,\overline{1}) Then GoTo 50
3187 Next j
3188 MsgBox ("Product " & prod_filter.Cells(i, 1) & " is not a library product. 
Remove from filter and restart.")
3189 GoTo 100
3190 50: Next i
3191 ProbInput.ListBox3.List = prod_filter.Range("A2:A" & rowsProdInt).Value
3192 Else
3193 MsgBox ("No Products in Custom Filter List")
3194 100: End If
3195 End Sub
3196<br>3197
     'This Setups up the Custom Reactant User Form
3198 Sub Custom_Reac_Setup()
3199 With CustomReac.ComboBox1
3200 .AddItem "j/mol", 0
3201 .AddItem "kj/mol", 1
3202 .AddItem "c/mol", 2
3203 . AddItem "kc/mol", 3<br>3204 . ListIndex = 0
             .ListIndex = 03205 End With
3206 End Sub
3207 'This makes sure the previous screen is cleared for new custom reactant
3208 Sub Custom_Reac_New()
3209 For i = 1 To 26
3210 CustomReac.Controls.Item("TextBox" & i) = ""
3211 Next i
3212 CustomReac.ComboBox1.ListIndex = 0
3213 End Sub
3214 
3215<br>3216
     'This Setups up the the screen to edit a previously created Custom Reactant
3217 Sub Edit_Reac_Setup()<br>3218 Dim row As Intege:
         Dim row As Integer
3219 row = ProbInput.ListBox2.ListIndex + 2
3220 CustomReac.TextBox1 = Cdata.Cells(row, 11)
3221 If CustomReac.TextBox2 <> "" Then
3222 If CustomReac.ComboBox1.ListIndex = 0 Then
3223 CustomReac.TextBox2 = Reactn.Cells(row, 4) / 1000 * Miscr.Cells(2, 9)
3224 ElseIf CustomReac.ComboBox1.ListIndex = 1 Then
3225 CustomReac.TextBox2 = Reactn.Cells(row, 4) / 1000 * Miscr.Cells(2, 9) / 1000
3226 ElseIf CustomReac.ComboBox1.ListIndex = 2 Then
3227 CustomReac.TextBox2 = Reactn.Cells(row, 4) / 1000 * Miscr.Cells(2, 9) / 4.184
```

```
3228 ElseIf CustomReac.ComboBox1.ListIndex = 3 Then
              CustomReac.TextBox2 = Reactn.Cells(row, 4) / 1000 * Miscr.Cells(2, 9) / 4.184 /
1000<br>3230
          End If
3231 End If
3232 For i = 3 To 14
3233 CustomReac.Controls.Item("TextBox" & i) = Cdata.Cells(row, i + 10)
3234 Next i
3235 For i = 15 To 26
3236 If CDbl(Reactn.Cells(row, i - 7)) <> 1 Then CustomReac.Controls.Item("TextBox" & i) 
= Reactn.Cells(row, i - 7)
3237 Next i
3238 
3239 End Sub
3240 'This checks if the Selected Reactant is a Custom Reactant
3241 Sub Edit_Reac_Check()
3242 Dim row As Integer
3243 row = ProbInput.ListBox2.ListIndex + 2
3244 If CStr(Cdata.Cells(row, 7)) = "lib" Then ProbInput.ButtonEditReac.Enabled = False
3245 If CStr(Cdata.Cells(row, 7)) = "Custom" Then ProbInput.ButtonEditReac.Enabled = True
3246 End Sub
3247 
3248 'This will save the edits of the Custom Reactant
3249 Sub Edit_Reac_Save()<br>3250 Dim row As Integ
       Dim row As Integer
3251 Dim sym As Boolean<br>3252 Dim ifrmla, reacRo
       Dim ifrmla, reacRow As Long
3253 if rmla = 03254 CustOK = True
3255 row = ProbInput.ListBox2.ListIndex + 2
3256 reacRow = reac_list.UsedRange.rows.Count
3257 If CustomReac.TextBox1 <> "" Then
3258 For i = 2 To reacRow
3259 If CustomReac.TextBox1 = reac_list.Cells(i, 1) Then
3260 MsgBox ("Custom Reactant cannot have the same name as a Library 
Reactant.")
3261 CustOK = False
3262 GoTo 50<br>3263 Find Tf
                 End If
3264 Next i<br>3265 1f Cus
             If CustomReac.TextBox3 <> "" Then
3266 If IsNumeric(CustomReac.TextBox2) = False And CustomReac.TextBox2 <> "" 
Then
3267 MsgBox ("Reactant Enthalpy must be numeric")
3268 CustOK = False
3269 GoTo 50
3270 End If<br>3271 For i =
                 For i = 15 To 26
3272 If IsNumeric(CustomReac.Controls.Item("TextBox" & i)) = False And 
CustomReac.Controls.Item("TextBox" & i) <> "" Then
3273 MsgBox ("Exploded Formula subscripts must be numeric")
3274 CustOK = False
3275 GoTo 50
3276 End If
3277 Next i
3278 For i = 3 To 14
3279 If CustomReac.Controls.Item("TextBox" & i) <> "" Then
3280 sym = False
3281 For j = 2 To 1013282 If CStr(CustomReac.Controls.Item("TextBox" & i)) = 
CStr(Cdata.Cells(j, 2)) Then sym = True
3283 Next j
3284 If sym = False Then
3285 MsgBox ("Exploded Formula must use elements from the periodic 
table")
3286 CustOK = False
3287 GoTo 50
3288 End If
3289 End If
3290 Next i
3291 Cdata.Cells(row, 11) = CustomReac.TextBox1
```
3292 Cdata.Cells(row, 26).ClearContents<br>3293 Cdata.Cells(row, 7) = "Custom"  $\text{Cdata.Cells}(\text{row}, 7) = \text{"Custom"}$ 3294 If CustomReac.TextBox2 <> "" Then<br>3295 If CustomBeac ComboRox1 ListT If CustomReac.ComboBox1.ListIndex =  $0$  Then 3296 Reactn.Cells(row, 4) = CDbl(CustomReac.TextBox2) \* 1000 / Miscr.Cells(2, 9) 3297 ElseIf CustomReac.ComboBox1.ListIndex = 1 Then 3298 Reactn.Cells(row, 4) = CDbl(CustomReac.TextBox2) \* 1000 / Miscr.Cells(2, 9) \* 1000 3299 ElseIf CustomReac.ComboBox1.ListIndex = 2 Then 3300 Reactn.Cells(row, 4) = CDbl(CustomReac.TextBox2) \* 1000 / Miscr.Cells(2, 9) \* 4.184 3301 ElseIf CustomReac.ComboBox1.ListIndex = 3 Then 3302 Reactn.Cells(row, 4) = CDbl(CustomReac.TextBox2) \* 1000 / Miscr.Cells(2, 9) \*  $4.184 \div 1000$ <br>3303 End If End If 3304 End If<br>3305 For i For  $i = 3$  To 14 3306 If CustomReac.Controls.Item("TextBox" & i) <> "" Then 3307 Cdata.Cells(row, i + 10) = UCase(CustomReac.Controls.Item("TextBox"  $&\text{i}$ )) 3308 Reactn.Cells(row,  $i + 5$ ) = 1 3309 ifrmla = ifrmla + 1 3310 End If<br>3311 Next i Next i  $3312$  Indx.Cells(row, 22) = ifrmla<br>3313 For  $i = 15$  To 26 For  $i = 15$  To 26 3314 If CustomReac.Controls.Item("TextBox" & i) <> "" Then Reactn.Cells(row,  $i - 7$ ) = CDbl(CustomReac.Controls.Item("TextBox" & i)) 3315 Next i 3316 Else 3317 MsgBox ("Must enter an Exploded Chemical Formula") 3318 CustOK = False 3319 End If 3320 Else 3321 MsgBox ("Must supply a Reactant Name") 3322 CustOK = False<br>3323 50: End If  $3323$   $50:$ 3324 End Sub 3325 3326 'This will save the details of the Custom Reactant 3327 Sub Add\_Custom\_Reac() 3328 Dim ifrmla, reacRow As Long 3329 Dim sym As Boolean 3330 ifrmla = 0  $3331$  CustOK = True 3332 reacRow = reac\_list.UsedRange.rows.Count<br>3333 If Reactn.Cells(2, 1) < Parameter.Cells( If Reactn.Cells(2, 1) < Parameter.Cells(6, 2) Then 3334 If CustomReac.TextBox1 <> "" Then  $3335$  For  $i = 2$  To reacRow 3336 If CustomReac.TextBox1 = reac\_list.Cells(i, 1) Then 3337 MsgBox ("Custom Reactant cannot have the same name as a Library Reactant.") 3338 CustOK = False 3339 GoTo 50 3340 End If 3341 Next i 3342 If CustomReac.TextBox3 <> "" Then 3343 If IsNumeric(CustomReac.TextBox2) = False And CustomReac.TextBox2 <> "" Then<br>3344 3344 MsgBox ("Reactant Enthalpy must be numeric")  $CustOK = False$ 3346 GoTo 50 3347 End If 3348 For i = 15 To 26 3349 If IsNumeric(CustomReac.Controls.Item("TextBox" & i)) = False And CustomReac.Controls.Item("TextBox" & i) <> "" Then 3350 MsgBox ("Exploded Formula subscripts must be numeric") 3351 CustOK = False 3352 GoTo 50 3353 End If

```
3354 Next i<br>3355 For i
                 For i = 3 To 14
3356 If CustomReac.Controls.Item("TextBox" \& i) \& "" Then<br>3357 swm = False
                       sym = False3358 For j = 2 To 101
3359 If CStr(CustomReac.Controls.Item("TextBox" & i)) = 
CStr(Cdata.Cells(j, 2)) Then sym = True
3360 Next j
3361 If sym = False Then
3362 MsgBox ("Exploded Formula must use elements from the periodic 
table")
3363 CustOK = False
3364 GoTo 50
3365 End If
                    3366 End If
3367 Next i
3368 Reactn.Cells(2, 1) = Reactn.Cells(2, 1) + 1
3369 Cdata.Cells(Reactn.Cells(2, 1) + 1, 11) = CustomReac.TextBox1
3370 Cdata.Cells(Reactn.Cells(2, 1) + 1, 26).ClearContents
3371 Cdata.Cells(Reactn.Cells(2, 1) + 1, 7) = "Custom"
3372 If CustomReac.TextBox2 <> "" Then
3373 If CustomReac.ComboBox1.ListIndex = 0 Then
3374 Reactn.Cells(Reactn.Cells(2, 1) + 1, 4) = CDbl(CustomReac.TextBox2) 
* 1000 / Miscr.Cells(2, 9)<br>3375
                    ElseIf CustomReac.ComboBox1.ListIndex = 1 Then
3376 Reactn.Cells(Reactn.Cells(2, 1) + 1, 4) = CDbl(CustomReac.TextBox2) 
* 1000 / Miscr.Cells(2, 9) * 1000
3377 ElseIf CustomReac.ComboBox1.ListIndex = 2 Then
3378 Reactn.Cells(Reactn.Cells(2, 1) + 1, 4) = CDbl(CustomReac.TextBox2) 
* 1000 / Miscr.Cells(2, 9) * 4.184
3379 ElseIf CustomReac.ComboBox1.ListIndex = 3 Then
3380 Reactn.Cells(Reactn.Cells(2, 1) + 1, 4) = CDbl(CustomReac.TextBox2) 
* 1000 / Miscr.Cells(2, 9) * 4.184 * 1000
3381 End If
3382 End If
3383 For i = 3 To 14
3384 If CustomReac.Controls.Item("TextBox" & i) <> "" Then 3385 Cdata.Cells(Reactn.Cells(2, 1) + 1, i + 10) =
                       Cdata.Cells(Reactn.Cells(2, 1) + 1, i + 10) =
UCase(CustomReac.Controls.Item("TextBox" & i))
3386 Reactn.Cells(Reactn.Cells(2, 1) + 1, i + 5) = 1<br>3387 ifrmla = ifrmla + 1
                       ifrmla = ifrmla + 13388 End If
3389 Next i
3390 Indx.Cells(Reactn.Cells(2, 1) + 1, 22) = ifrmla
3391 For i = 15 To 26
3392 If CustomReac.Controls.Item("TextBox" & i) <> "" Then 
Reactn.Cells(Reactn.Cells(2, 1) + 1, i - 7) = CDbl(CustomReac.Controls.Item("TextBox" & i))<br>3393 Next i
                 Next i
3394 Else
3395 MsgBox ("Must enter an Exploded Chemical Formula")
3396 CustOK = False
3397 End If
3398 Else
3399 MsgBox ("Must supply a Reactant Name")
3400 CustOK = False
3401 End If
3402 Else
3403 MsgBox ("Maximum Number of Allowable Reactants Reached.")
3404 CustOK = False
3405 50: End If
3406 End Sub
3407 
3408 'This checks the progress of the Input for a successful problem input
3409 Sub Check_Input_Status()
3410 Dim inputOK As Boolean
3411 inputOK = False
3412 'Check If Reactants have been specified
3413 If Reactn.Cells(2, 1) \leq 0 Then
3414 ProbInput.StatusLabel = "Insert Reactants"
3415 Else
3416 inputOK = True
```

```
3417 End If
3418 'Check If Reactant Amounts have been specified if no Fuel/Oxidant ratio specified
3419 If inputOK And CInt(Indx.Cells(2, 9)) = 0 Then<br>3420 \frac{1}{2} For i = 1 To Beactn Cells(2, 1)
            For i = 1 To Reactn.Cells(2, 1)
3421 If Reactn.Cells(i + 1, 5) \leq 0 Then inputOK = False
3422 Next i
3423 If Not inputOK Then ProbInput.StatusLabel = "Need Reactant Amounts"
3424 'Check If Reactant Amounts have been specified when MOLES = TRUE
3425 ElseIf inputOK And Miscl.Cells(2, 10) Then
3426 For i = 1 To Reactn. Cells(2, 1)
3427 If Reactn.Cells(i + 1, 5) <= 0 Then inputOK = False
3428 Next i
3429 If Not inputOK Then ProbInput.StatusLabel = "Need Reactant Amounts"
3430 End If
3431 'Checks if Reactant Temperatures have been Specified for Enthalpy or Internal Energy 
Problems
3432 If inputOK And (ProbInput.ComboBox1.ListIndex = 1 Or ProbInput.ComboBox1.ListIndex = 4) 
Then
3433 For i = 1 To Reactn. Cells(2, 1)
3434 If CStr(Cdata.Cells(i + 1, 7)) = "lib" And CDbl(Reactn.Cells(i + 1, 7)) <= 0
Then inputOK = False
3435 Next i
3436 If Not inputOK Then ProbInput.StatusLabel = "Need Temperatures for Library 
Reactants"
3437 End If
3438 'Check Fuel/Oxidant Ratios vs. Specified Reactants<br>3439 11 InputOK And CInt(Indy Cells(2, 9)) <> 0 The
        If inputOK And CInt(Indx.Cells(2, 9)) \langle \rangle 0 Then
3440 For \eta = 1 To Indx. Cells (2, 9)3441 If CDbl(Inpt.Cells(j + 1, 10)) = 0 Then
3442 If fuel Then
3443 For i = 1 To Indx. Cells(2, 7)
3444 If Cdata.Cells(i + 1, 4) = "OXIDANT" Then
3445 ProbInput.StatusLabel = "OXIDANT NOT PERMITTED WHEN 100% FUEL"
3446 inputOK = False
3447 End If
3448 Next i
3449 Else<br>3450 Blse
3450 \text{For } i = 1 \text{ To } \text{Indx}.\text{Cells}(2, 7)<br>3451 \text{If } \text{Cdata}.\text{Cells}(i + 1, 4) =If Cdata.Cells(i + 1, 4) = "FUEL" Then
3452 ProbInput.StatusLabel = "FUEL NOT PERMITTED WHEN 100% OXIDANT"
                              inputOK = False3454 End If
3455 Next i
3456 End If
3457 Else
3458 inputOK = True
3459 For i = 1 To Indx.Cells(2, 7)<br>3460 If Cdata.Cells(i + 1, 4) =
                       If Cdata.Cells(i + 1, 4) = "FUEL" Then GoTo 10
3461 Next i
3462 inputOK = False
3463 10: For i = 1 To Indx.Cells(2, 7)
3464 If Cdata.Cells(i + 1, 4) = "OXIDANT" Then GoTo 20
3465 Next i
3466 inputOK = False
3467 20: If Not inputOK Then ProbInput.StatusLabel = "MUST SPECIFY A FUEL AND 
OXIDANT"
3468 End If
3469 Next j<br>3470 End If
        3470 End If
3471 If inputOK Then<br>3472 ProbInput.St
3472 ProbInput.StatusLabel = "READY"<br>3473 ProbInput.ButtonNext.Enabled =
            3473 ProbInput.ButtonNext.Enabled = True
3474 Else
3475 ProbInput.ButtonNext.Enabled = False
3476 End If
3477 End Sub
3478 
3479 'This starts the setup of the Problem
3480 Sub ProblemStartUpdate()
3481 'Enter in the Case Name
3482 Cdata.Cells(2, 6) = ProbInput.TextBox3
```

```
3483 'Enter the Trace Number
3484 Miscr.Cells(2, 14) = ProbInput.TextBox1 * 10 \land (-ProbInput.TextBox2)
3485 'Set which Interations to Debug<br>3486 Tf ProbInput CheckBox1 Value
        If ProbInput.CheckBox1.Value = True Then
3487 For i = 0 To ProbInput.ListBox7.ListCount - 1
3488 If ProbInput.ListBox7.Selected(i) = True Then Miscl.Cells(i + 2, 2) = "TRUE"
3489 Next i
3490 End If
3491 If ProbInput.ListBox8.Selected(0) = True Then
3492 Indx.Cells(2, 8) = Indx.Cells(2, 8) + 1
3493 Cdata.Cells(Indx.Cells(2, 8) + 1, 9) = "p"
3494 End If
3495 If ProbInput.ListBox8.Selected(1) = True Then
3496 Indx.Cells(2, 8) = Indx.Cells(2, 8) + 1<br>3497 Cdata.Cells(Indx.Cells(2, 8) + 1, 9) =
3497 Cdata.Cells(Indx.Cells(2, 8) + 1, 9) = "t"<br>3498 End If
         End If
3499 If ProbInput.ListBox8.Selected(2) = True Then
3500 Indx.Cells(2, 8) = Indx.Cells(2, 8) + 1
3501 Cdata.Cells(Indx.Cells(2, 8) + 1, 9) = "rho"
3502 End If
3503 If ProbInput.ListBox8.Selected(3) = True Then
3504 Indx.Cells(2, 8) = Indx.Cells(2, 8) + 1
3505 Cdata.Cells(Indx.Cells(2, 8) + 1, 9) = "h"
3506 End If
         If ProbInput.ListBox8.Selected(4) = True Then
3508 Indx.Cells(2, 8) = Indx.Cells(2, 8) + 1<br>3509 Cdata Cells(Indx Cells(2, 8) + 1, 9) =
             \text{Cdata.Cells}(\text{Indx.Cells}(2, 8) + 1, 9) = "u"3510 End If
3511 If ProbInput.ListBox8.Selected(5) = True Then
3512 Indx.Cells(2, 8) = Indx.Cells(2, 8) + 1
3513 Cdata.Cells(Indx.Cells(2, 8) + 1, 9) = "g"
3514 End If
3515 If ProbInput.ListBox8.Selected(6) = True Then
3516 Indx.Cells(2, 8) = Indx.Cells(2, 8) + 1
3517 Cdata.Cells(Indx.Cells(2, 8) + 1, 9) = "s"
3518 End If
3519 If ProbInput.ListBox8.Selected(7) = True Then<br>3520 Indx.Cells(2, 8) = Indx.Cells(2, 8) + 1
3520 Indx.Cells(2, 8) = Indx.Cells(2, 8) + 1<br>3521 Cdata.Cells(Indx.Cells(2, 8) + 1, 9) =
             \text{Cdata.Cells}(\text{Indx.Cells}(2, 8) + 1, 9) = \text{"m"}3522 End If
         If ProbInput.ListBox8.Selected(8) = True Then
3524 Indx.Cells(2, 8) = Indx.Cells(2, 8) + 1
3525 Cdata.Cells(Indx.Cells(2, 8) + 1, 9) = "mw"
3526 End If
3527 If ProbInput.ListBox8.Selected(9) = True Then
3528 Indx.Cells(2, 8) = Indx.Cells(2, 8) + 1
3529 Cdata.Cells(Indx.Cells(2, 8) + 1, 9) = "cp"<br>3530 End If
         End If
3531 If ProbInput.ListBox8.Selected(10) = True Then
3532 Indx.Cells(2, 8) = Indx.Cells(2, 8) + 1
3533 Cdata.Cells(Indx.Cells(2, 8) + 1, 9) = "gam"
3534 End If
3535 If ProbInput.ListBox8.Selected(11) = True Then
3536 Indx.Cells(2, 8) = Indx.Cells(2, 8) + 1
3537 Cdata.Cells(Indx.Cells(2, 8) + 1, 9) = "son"
3538 End If
3539 If ProbInput.ListBox8.Selected(12) = True Then pfrac = True
3540 If ProbInput.ListBox8.Selected(13) = True Then
3541 Indx.Cells(2, 8) = Indx.Cells(2, 8) + 1<br>3542 Cdata.Cells(Indx.Cells(2, 8) + 1, 9) = 1
3542 Cdata.Cells(Indx.Cells(2, 8) + 1, 9) = "\f"<br>3543 End If
3543 End If
         If ProbInput.ListBox8.Selected(14) = True Then
3545 Indx.Cells(2, 8) = Indx.Cells(2, 8) + 1
3546 Cdata.Cells(Indx.Cells(2, 8) + 1, 9) = "f/a"3547 End If
3548 If ProbInput.ListBox8.Selected(15) = True Then
3549 Indx.Cells(2, 8) = Indx.Cells(2, 8) + 1
3550 Cdata.Cells(Indx.Cells(2, 8) + 1, 9) = "o/f"3551 End If
3552 If ProbInput.ListBox8.Selected(16) = True Then
3553 Indx.Cells(2, 8) = Indx.Cells(2, 8) + 1
```

```
3554 Cdata.Cells(Indx.Cells(2, 8) + 1, 9) = "phi"<br>3555 End If
         End If
3556 If ProbInput.ListBox8.Selected(17) = True Then<br>3557 Indy Cells(2, 8) = Indy Cells(2, 8) + 1
             Indx.Cells(2, 8) = Indx.Cells(2, 8) + 13558 Cdata.Cells(Indx.Cells(2, 8) + 1, 9) = "r"
3559 End If
3560 End Sub
3561 'This moves the program to the correct screen for problem type
3562 Sub Prob_Input_Type_Screen()
3563 Dim response As Integer
3564 Call ProblemStartUpdate
3565 ProbInput.Hide
3566 If ProbInput.ComboBox1.ListIndex = 0 Then 'Temperature and Pressure
3567 Call Form Position(ProbTP)<br>3568 ProbTP.Show
3568 ProbTP.Show<br>3569 RiseTf ProbTnpu
         ElseIf ProbInput.ComboBox1.ListIndex = 1 Then 'Enthaply and Pressure
3570 Call Form_Position(ProbHP)<br>3571 ProbHP.Show
             ProbHP.Show
3572 ElseIf ProbInput.ComboBox1.ListIndex = 2 Then 'Entropy and Pressure
3573 Call Form_Position(ProbSP)
3574 ProbSP.Show
3575 ElseIf ProbInput.ComboBox1.ListIndex = 3 Then 'Temperature and Volume
3576 Call Form_Position(ProbTV)
3577 ProbTV.Show<br>3578 ElseIf ProbInpu
         ElseIf ProbInput.ComboBox1.ListIndex = 4 Then 'Internal-Energy and Volume
3579 Call Form_Position(ProbUV)<br>3580 ProbUV Show
             ProbUV.Show
3581 ElseIf ProbInput.ComboBox1.ListIndex = 5 Then 'Entropy and Volume
3582 Call Form_Position(ProbSV)
3583 ProbSV.Show
3584 End If
3585 End Sub
3586 'This removes set properties if the Back Button was used while in the ProbTP, etc. windows
3587 Sub Prob_Input_Reset()
3588 'Reset the Plot Parameters
3589 If CInt(Indx.Cells(2, 8)) > 0 Then
3590 For i = 1 To Indx.Cells(2, 8)<br>3591 Cdata.Cells(i + 1, 9).Cle
3591 Cdata.Cells(i + 1, 9).ClearContents
             Next i
3593 Indx.Cells(2, 8) = 0<br>3594 End If
         End If
3595 'Reset the Temperatures
3596 If CInt(Indx.Cells(2, 19)) > 0 Then
3597 For i = 1 To Indx. Cells (2, 19)3598 Inpt.Cells(i + 1, 13) = 0
3599 Next i
3600 Indx.Cells(2, 19) = 1
         End If
3602 'Reset the Pressures, Specific Volume, Or Density
3603 If CInt(Indx.Cells(2, 12)) > 0 Then
3604 For i = 1 To Indx.Cells(2, 12)
3605 Inpt.Cells(i + 1, 11) = 0
3606 Inpt.Cells(i + 1, 14) = 0
3607 Next i
3608 Indx.Cells(2, 12) = 0
3609 End If
3610 'Reset the Enthaply and Internal Energy
3611 Miscr.Cells(5, 4).ClearContents
3612 Miscr.Cells(7, 4).ClearContents
3613 'Reset the Entropy<br>3614 Miscr.Cells(2,
         Miscr.Cells(2, 11).ClearContents
3615 End Sub
3616 
3617 '********************************************************************
3618 'ReacProperties
3619 '********************************************************************
3620 'This updates if the Reactant Amounts are specified in Moles
3621 Sub Reac_Input_Moles_Status()
3622 If ReacProperties.ComboBox1.ListIndex = 0 Then
3623 Miscl.Cells(2, 10) = "FALSE"
3624 ElseIf ReacProperties.ComboBox1.ListIndex = 1 Then
```

```
3625 Miscl.Cells(2, 10) = "TRUE"
        End If
3627 End Sub<br>3628 'This R
    'This Removes the TextBoxes for the Reactant Properties Input
3629 Sub Remove_Previous()
3630 For i = 1 To Reactn. Cells (2, 1)
3631 ReacProperties.Controls.Remove ("React" & i)
3632 ReacProperties.Controls.Remove ("Perct" & i)
3633 ReacProperties.Controls.Remove ("Temp" & i)
3634 ReacProperties.Controls.Remove ("Dens" & i)
3635 ReacProperties.Controls.Remove ("Enth" & i)
3636 ReacProperties.Controls.Remove ("Fox" & i)
3637 Next i
3638 End Sub
3639 'This saves the Reactant Properties entered by the user
3640 Sub Update_Properties()
3641 Dim response As Integer
3642 Dim reacPerct As Object
3643 Dim reacTemp As Object
3644 Dim reacDens As Object
3645 Dim reacEnth As Object
3646 Dim reacFox As Object
3647 Dim t1, tt, dift As Double
3648 ReacPropOk = True<br>3649 fuel = False
        fuel = False3650 For i = 1 To Reactn.Cells(2, 1)<br>3651 Set reacPerct = ReacPropert
            Set reacPerct = ReacProperties.Controls.Item("Perct" \& i)3652 Set reacTemp = ReacProperties.Controls.Item("Temp" & i)
3653 Set reacDens = ReacProperties.Controls.Item("Dens" & i)
3654 Set reacEnth = ReacProperties.Controls.Item("Enth" & i)
3655 If IsNumeric(reacPerct.Value) = False And reacPerct.Value <> "" Then ReacPropOk = 
False
3656 If IsNumeric(reacTemp.Value) = False And reacTemp.Value <> "" Then ReacPropOk = 
False
3657 If IsNumeric(reacDens.Value) = False And reacDens.Value <> "" Then ReacPropOk = 
False
3658 If IsNumeric(reacEnth.Value) = False And reacEnth.Value <> "" Then ReacPropOk = 
False
3659 Next i
3660 If ReacPropOk Then<br>3661 For i = 1 To Reactr
        For i = 1 To Reactn.Cells(2, 1)
3662 t1 = reac.Cells(Cdata.Cells(i + 1, 26) + 1, 16)
3663 t2 = reac. Cells (Cdata. Cells (i + 1, 26) + 1, 17)
3664 Set reacPerct = ReacProperties.Controls.Item("Perct" & i)
3665 Set reacTemp = ReacProperties.Controls.Item("Temp" & i)
3666 Set reacDens = ReacProperties.Controls.Item("Dens" & i)
3667 Set reacEnth = ReacProperties.Controls.Item("Enth" & i)
               Set reacFox = ReacProperties.Controls.Item("Fox" & i)
3669 If reacTemp.Value <> "" Then
3670 If ReacProperties.ComboBox2.ListIndex = 0 Then
3671 tt = reacTemp.Value
3672 ElseIf ReacProperties.ComboBox2.ListIndex = 1 Then
3673 tt = reacTemp.Value / 1.8
3674 ElseIf ReacProperties.ComboBox2.ListIndex = 2 Then
3675 tt = reacTemp.Value + 273.15
3676 ElseIf ReacProperties.ComboBox2.ListIndex = 3 Then
3677 tt = (reacTemp.Value - 32) / 1.8 + 273.15
3678 End If
3679 If Cdata.Cells(i + 1, 26) <> "" Then<br>3680 If reac.Cells(Cdata.Cells(i + 1.
3680 If reac.cells(Cdata.cells(i + 1, 26) + 1, 3) = 0 Then<br>3681 dift = Abs(tt - t1)
3681 dift = Abs(tt - t1)<br>3682 If dift > 1 Then
                          If dist > 1 Then
3683 If dift > 10 Then
3684 response = MsgBox("Reactant " & reac.Cells(Cdata.Cells(i + 
1, 26) + 1, 1) & " has been defined for the temperature " & t1 & " only. " & vbNewLine & "Your
temperature assignment " & tt & " is more than 10 K from this value.", vbCritical)
3685 ReacPropOk = False
3686 GoTo 200
3687 Else
3688 response = MsgBox("Reactant " & reac.Cells(Cdata.Cells(i + 
1, 26) + 1, 1) & " has been defined for the temperature " & t1 & " only. " & vbNewLine & "Your
```

```
temperature assignment " & tt & " is not equal but less than 10 K from this value.", 
vbExclamation)
3689 End If
                       End If
3691 Else
3692 If CDbl(reac.Cells(Cdata.Cells(i + 1, 26) + 1, 15)) \leq 0 And
(CDb1(tt) < CDb1(t1) Or CDb1(tt) > CDb1(t2) Then
3693 response = MsgBox("Reactant " & reac.Cells(Cdata.Cells(i + 1, 
26) + 1, 1) & " was specificed as " & tt & " which is out of the Range (" & t1 & " - " & t2 & " K 
) for this reactant.", vbCritical)
3694 ReacPropOk = False
3695 GoTo 200
3696 End If
3697 End If
3698 End If<br>3699 Find If
              End If
3700 With Reactn<br>3701 If reacl
                 If reacPerct.Value <> "" Then
3702 .Cells(i + 1, 5) = reacPerct.Value
3703 Else
3704 . Cells(i + 1, 5) = -1
3705 End If
3706 If reacTemp.Value <> "" Then
3707 . Cells(i + 1, 7) = tt
3708 Else
3709 .Cells(i + 1, 7) = 0<br>3710 Rnd If
                 3710 End If
3711 If reacDens.Value <> "" Then
3712 If ReacProperties.ComboBox4.ListIndex = 0 Then
3713 .Cells(i + 1, 3) = reacDens.Value
3714 ElseIf ReacProperties.ComboBox4.ListIndex = 1 Then
                       37.5 .Cells(i + 1, 3) = reacDens.Value / 1000
3716 End If
3717 Else
3718 .Cells(i + 1, 3) = ""<br>3719 End If
                 End If
3720 If reacEnth.Value \langle > "" Then<br>3721 Cdata.Cells(i + 1, 7) = '
3721 Cdata.Cells(i + 1, 7) = "Custom"<br>3722 Tf ReacProperties.ComboBox5.List
                    If ReacProperties.ComboBox5.ListIndex = 0 Then
3723 .Cells(i + 1, 4) = reacEnth.Value * 1000 / Miscr.Cells(2, 9)<br>3724 ElseIf ReacProperties.ComboBox5.ListIndex = 1 Then
                    ElseIf ReacProperties.ComboBox5.ListIndex = 1 Then
3725 .Cells(i + 1, 4) = reacEnth.Value * 1000 / Miscr.Cells(2, 9) * 1000
3726 ElseIf ReacProperties.ComboBox5.ListIndex = 2 Then
3727 .Cells(i + 1, 4) = reacEnth.Value * 1000 / Miscr.Cells(2, 9) *
4.184
3728 ElseIf ReacProperties.ComboBox5.ListIndex = 3 Then
3729 .Cells(i + 1, 4) = reacEnth.Value * 1000 / Miscr.Cells(2, 9) *
4.184 * 1000
3730 End If
                 End If
3732 End With
3733 If reacFox.ListIndex = 1 Then
3734 Cdata.Cells(i + 1, 4) = "OXIDANT"
3735 Else
3736 Cdata.Cells(i + 1, 4) = "FUEL"
3737 fuel = True
3738 End If
3739 Next i<br>3740 Else
3740 Else<br>3741 M
3741 MsgBox ("Reactant Properties must be numeric")
       3742 End If
3743 200: End Sub
3744 'This sets up the Reactant Properties Screen
3745 Sub Reac_Properties_Setup()
3746 Dim reacLabel As Object
3747 Dim reacPerct As Object
3748 Dim reacTemp As Object
3749 Dim reacDens As Object
3750 Dim reacFox As Object
3751 Dim reacEnth As Object
3752 'Set up the Relative Amount ComboBox
```

```
130
```

```
3753 If ReacProperties.ComboBox1.ListCount = 0 Then<br>3754 ReacProperties.ComboBox1.AddItem "Weight %"
             3754 ReacProperties.ComboBox1.AddItem "Weight %", 0
3755 ReacProperties.ComboBox1.AddItem "Moles", 1
         3756 End If
3757 If Miscl.Cells(2, 10) Then
3758 ReacProperties.ComboBox1.ListIndex = 1
3759 Else
3760 ReacProperties.ComboBox1.ListIndex = 0
3761 End If
3762 'Set up the Temperature Unit ComboBox
3763 If ReacProperties.ComboBox2.ListCount = 0 Then
3764 ReacProperties.ComboBox2.AddItem "K", 0
3765 ReacProperties.ComboBox2.AddItem "R", 1<br>3766 ReacProperties.ComboBox2.AddItem "C", 2
3766 ReacProperties.ComboBox2.AddItem "C", 2<br>3767 ReacProperties.ComboBox2.AddItem "F", 3
3767 ReacProperties.ComboBox2.AddItem "F", 3<br>3768 ReacProperties.ComboBox2.ListIndex = 0
             ReacProperties.Combobox2.ListIndex = <math>0</math>3769 End If
3770 'Set up the Density Unit ComboBox
3771 If ReacProperties.ComboBox4.ListCount = 0 Then
3772 ReacProperties.ComboBox4.AddItem "g/cm^3", 0
3773 ReacProperties.ComboBox4.AddItem "kg/m^3", 1
3774 ReacProperties.ComboBox4.ListIndex = 0
3775 End If
3776 'Set up the Enthalpy Unit ComboBox<br>3777 If ReacProperties.ComboBox5.Li
        If ReacProperties.ComboBox5.ListCount = 0 Then
3778 ReacProperties.ComboBox5.AddItem "j/mol", 0<br>3779 ReacProperties.ComboBox5.AddItem "ki/mol",
             ReacProperties.ComboBox5.AddItem "kj/mol", 1
3780 ReacProperties.ComboBox5.AddItem "c/mol", 2
3781 ReacProperties.ComboBox5.AddItem "kc/mol", 3
3782 ReacProperties.ComboBox5.ListIndex = 0
3783 End If
3784 'Add the TextBoxes for Input
3785 If Reactn.Cells(2, 1) <> 0 Then
3786 For i = 1 To Reactn. Cells (2, 1)3787 Set reacLabel = ReacProperties.Controls.Add("Forms.Label.1", "React" & i, True)
3788 With reacLabel
3789 .Caption = Cdata.Cells(i + 1, 11)<br>3790 .Height = 18
3790 . Height = 18<br>3791 . Width = 70
                     Width = 703792 . Left = 80<br>3793 . Top = 16
                     3.7op = 16 + 18 * i
3794 End With
3795 Set reacPerct = ReacProperties.Controls.Add("Forms.TextBox.1", "Perct" & i, 
True)
3796 With reacPerct<br>3797 .Height = :
                    Beight = 183798 .Width = 70<br>3799 .Left = 160
3799 .Left = 160
3800 . Top = 12 + 18 * i
3801 .TextAlign = 3
3802 End With
3803 If Reactn.Cells(i + 1, 5) = -1 Then
3804 reacPerct.Value = ""
3805 Else
3806 reacPerct.Value = Reactn.Cells(i + 1, 5)
3807 End If
3808 Set reacTemp = ReacProperties.Controls.Add("Forms.TextBox.1", "Temp" & i, True)
3809 With reacTemp
3810 If Reactn.Cells(i + 1, 7) <> 0 Then<br>3811 If ReacProperties.ComboRox2.List
3811 If ReacProperties.ComboBox2.ListIndex = 0 Then<br>3812 Value = Reacto Cells(i + 1, 7)
3812 .Value = Reactn.Cells(i + 1, 7)<br>3813 .January ElseIf ReacProperties.ComboBox2.Lis
                        ElseIf ReacProperties.ComboBox2.ListIndex = 1 Then
3814 .Value = Reactn.Cells(i + 1, 7) * 1.8
3815 ElseIf ReacProperties.ComboBox2.ListIndex = 2 Then
3816 .Value = Reactn.Cells(i + 1, 7) - 273.15
3817 ElseIf ReacProperties.ComboBox2.ListIndex = 3 Then
3818 .Value = (Reactn.Cells(i + 1, 7) + 32) * 1.8 - 273.15
3819 End If
3820 End If
3821 . Height = 18
3822 .Width = 70
```

```
3823 . Left = 250<br>3824 . Top = 12 +
                 70p = 12 + 18 * i3825 .TextAlign = 3<br>3826 .TextAlign = 3
              3826 End With
3827 Set reacDens = ReacProperties.Controls.Add("Forms.TextBox.1", "Dens" & i, True)
3828 With reacDens
3829 If Reactn.Cells(i + 1, 3) <> "" Then
3830 If ReacProperties.ComboBox4.ListIndex = 0 Then
3831 .Value = Reactn.Cells(i + 1, 3)
3832 ElseIf ReacProperties.ComboBox4.ListIndex = 1 Then
3833 .Value = Reactn.Cells(i + 1, 3) * 1000
3834 End If
                 End If
3836 .Height = 18<br>3837 .Width = 70
3837 .Width = 70<br>3838 .Left = 340
                 .Left = 3403839 .Top = 12 + 18 * i
3840 .TextAlign = 3
3841 End With
3842 Set reacEnth = ReacProperties.Controls.Add("Forms.TextBox.1", "Enth" & i, True)
3843 With reacEnth
3844 If CDbl(Reactn.Cells(i + 1, 4)) <> 0 Or Cdata.Cells(i + 1, 7) = "Custom"
Then
3845 .Enabled = True<br>3846 .Enabled = True<br>1f ReacProperti
                    If ReacProperties.ComboBox5.ListIndex = 0 Then
3847 .Value = Reactn.Cells(i + 1, 4) / 1000 * Miscr.Cells(2, 9)<br>3848 Rlself ReacProperties ComboBox5 ListIndex = 1 Then
                    ElseIf ReacProperties.ComboBox5.ListIndex = 1 Then
3849 .Value = Reactn.Cells(i + 1, 4) / 1000 * Miscr.Cells(2, 9) / 1000
3850 ElseIf ReacProperties.ComboBox5.ListIndex = 2 Then
3851 .Value = Reactn.Cells(i + 1, 4) / 1000 * Miscr.Cells(2, 9) / 4.184
3852 ElseIf ReacProperties.ComboBox5.ListIndex = 3 Then
3853 .Value = Reactn.Cells(i + 1, 4) / 1000 * Miscr.Cells(2, 9) / 4.184 
/ 1000
3854 End If
3855 Else
3856 .Value = ""
3857 .Enabled = False
3858 End If
                 B = 183860 .Width = 70<br>3861 .Left = 430
                 .Left = 4303862 . Top = 12 + 18 * i
3863 .TextAlign = 3
3864 End With
3865 Set reacFox = ReacProperties.Controls.Add("Forms.ComboBox.1", "Fox" & i, True)
3866 With reacFox
3867 . Height = 18<br>3868 . Width = 50
                 .Width = 503869 .Left = 12
3870 .Top = 12 + 18 * i
3871 .AddItem "Fuel", 0
3872 .AddItem "Oxid", 1
3873 If Cdata.Cells(i + 1, 4) = "FUEL" Then
3874 .ListIndex = 0<br>3875 .ElseIf Cdata.Cells
                 ElseIf Cdata.Cells(i + 1, 4) = "OXIDANT" Then
3876 .ListIndex = 1
3877 Else
3878 . ListIndex = 0<br>3879 End If
3879 End If
3880 End With<br>3881 Next i
3881 Next i<br>3882 End If
       End If
3883 With ReacProperties
3884 .ComboBox1.Top = 35 + 18 * Reactn.Cells(2, 1)
3885 .ComboBox2.Top = 35 + 18 * Reactn.Cells(2, 1)
3886 .ComboBox4.Top = 35 + 18 * Reactn.Cells(2, 1)
3887 .ComboBox5.Top = 35 + 18 * Reactn.Cells(2, 1)
3888 .ButtonSave.Top = 64 + 18 * Reactn.Cells(2, 1)
3889 .ButtonSaveClose.Top = 64 + 18 * Reactn.Cells(2, 1)
3890 .ButtonBack.Top = 64 + 18 * Reactn.Cells(2, 1)
3891 .Height = 124 + 18 * Reactn.Cells(2, 1)
```

```
3892 End With
3893 End Sub
3894<br>3895
     3895 '********************************************************************
3896 'FuelOxid
3897 '********************************************************************
3898 'This setups up the ComboBoxes for the FuelOxid Screen
3899 Sub FuelOxid_Active()
3900 'Set up the Fuel Type ComboBox
3901 If FuelOxid.ComboBox1.ListCount = 0 Then
3902 FuelOxid.ComboBox1.AddItem "Percent Fuel by Weight", 0
3903 FuelOxid.ComboBox1.AddItem "Fuel-to-Oxidant Weight Ratios", 1
3904 FuelOxid.ComboBox1.AddItem "Oxidant-to-Fuel Weight Ratios", 2
3905 FuelOxid.ComboBox1.AddItem "Equivalence Ratios", 3
3906 FuelOxid.ComboBox1.AddItem "Chemical Equivalence", 4
         End If
3908 FuelOxid.ComboBox1.ListIndex = 0
3909 'Set up the Intervals ComboBoxs
3910 If FuelOxid.ComboBox3.ListCount = 0 Then
3911 For i = 1 To Parameter.Cells(9, 2) - 1
3912 FuelOxid.ComboBox3.AddItem i, (i - 1)
3913 Next i
3914 End If
3915 End Sub
3916 'This sets up the FuelOxid Screen
3917 Sub FuelOxid_Setup()<br>3918 Dim tempLabel As
         Dim tempLabel As Object
3919 Dim tempValue As Object
3920 If FuelOxid.Frame1.Height < (12 + 18 * Parameter.Cells(9, 2)) Then
3921 FuelOxid.Frame1.ScrollBars = fmScrollBarsVertical
3922 FuelOxid.Frame1.ScrollHeight = 12 + 18 * Parameter.Cells(9, 2)
3923 End If
3924 For i = 1 To Parameter. Cells (9, 2)3925 Set tempLabel = FuelOxid.Frame1.Controls.Add("Forms.Label.1", "F" & i, True)
3926 With tempLabel
3927 .Caption = "F/O" & i
3928 .Height = 18<br>3929 .Width = 24
3929 . Width = 24<br>3930 . Left = 4
                let = 43931 .Top = 10 + 18 \times (i - 1)<br>3932 End With
             End With
3933 Set tempValue = FuelOxid.Frame1.Controls.Add("Forms.TextBox.1", "Fuel" & i, True)
3934 With tempValue
3935 .Height = 18
3936 .Width = 70
3937 .Left = 26
3938 .Top = 8 + 18 \times (i - 1)<br>3939 .TextAlign = 3
                 TextAlian = 33940 End With
3941 Next i
3942 End Sub
3943 'This saves the user entered Fuel-Oxidant Properties
3944 Sub FuelOxid_Update()
3945 Dim stpTemp As Long
3946 Dim valueTemp As Object
3947 chkphi = False
3948 chkeqrats = False
3949 FuelOK = True
3950 'Data validation
3951 If FuelOxid.TextBox1 <> "" And FuelOxid.TextBox2 <> "" Then<br>3952 If IsNumeric(FuelOxid.TextBox1) = False Or IsNumeric(Fue
            3952 If IsNumeric(FuelOxid.TextBox1) = False Or IsNumeric(FuelOxid.TextBox2) = False 
Then FuelOK = False
3953 End If
3954 For i = 1 To Parameter. Cells (9, 2)
3955 Set valueTemp = FuelOxid.Controls.Item("Fuel" & i)
3956 If valueTemp.Value <> "" And IsNumeric(valueTemp.Value) = False Then FuelOK = False
3957 Next i
3958 If FuelOK Then
3959 'Input the Temperatures from FuelOxid
3960 If FuelOxid.TextBox1 <> "" And FuelOxid.TextBox2 <> "" And 
FuelOxid.ComboBox3.ListIndex >= 0 Then
```
3961 If (FuelOxid.TextBox1.Value - FuelOxid.TextBox2.Value) > 0 And FuelOxid.TextBox2.Value > 0 Then 3962 stpTemp = (FuelOxid.TextBox1.Value - FuelOxid.TextBox2.Value) / FuelOxid.ComboBox3.Value 3963 If FuelOxid.ComboBox1.ListIndex = 0 Then 3964 Inpt.Cells(2, 10) = (100 - FuelOxid.TextBox2.Value) / FuelOxid.TextBox2.Value 3965 Inpt.Cells(FuelOxid.ComboBox3.ListIndex + 3, 10) = (100 - FuelOxid.TextBox1.Value) / FuelOxid.TextBox1.Value 3966 If FuelOxid.ComboBox3.ListIndex > 0 Then 3967 For i = 1 To FuelOxid.ComboBox3.ListIndex  $3968$  Inpt.Cells(2 + i, 10) = (100 - (FuelOxid.TextBox2.Value + stpTemp \* i)) / (FuelOxid.TextBox2.Value + stpTemp \* i) 3969 Next i 3970 End If ElseIf FuelOxid.ComboBox1.ListIndex = 1 Then 3972 Inpt.Cells(2, 10) = 1 / FuelOxid.TextBox2.Value 3973 Inpt.Cells(FuelOxid.ComboBox3.ListIndex + 3, 10) = 1 / FuelOxid.TextBox1.Value 3974 If FuelOxid.ComboBox3.ListIndex > 0 Then 3975 For i = 1 To FuelOxid.ComboBox3.ListIndex  $3976$  Inpt.Cells(2 + i, 10) = 1 / (FuelOxid.TextBox2.Value + stpTemp  $*$  i) 3977 Next i End If 3979 ElseIf FuelOxid.ComboBox1.ListIndex = 2 Then<br>3980 **Innt Cells(2, 10)** = FuelOxid TextBox2 Va  $Inpt.Cells(2, 10) = FuelOxid.TextBox2.Value$ 3981 Inpt.Cells(FuelOxid.ComboBox3.ListIndex + 3, 10) = FuelOxid.TextBox1.Value 3982 If FuelOxid.ComboBox3.ListIndex > 0 Then 3983 For i = 1 To FuelOxid.ComboBox3.ListIndex 3984 Inpt.Cells(2 + i, 10) = FuelOxid.TextBox2.Value + stpTemp \* i 3985 Next i 3986 End If 3987 ElseIf FuelOxid.ComboBox1.ListIndex = 3 Then 3988 chkphi = True 3989 Inpt.Cells(2, 10) = FuelOxid.TextBox2.Value  $I$ npt.Cells(FuelOxid.ComboBox3.ListIndex + 3, 10) = FuelOxid.TextBox1.Value 3991 If FuelOxid.ComboBox3.ListIndex > 0 Then<br>3992 For i = 1 To FuelOxid.ComboBox3.List For  $i = 1$  To FuelOxid.ComboBox3.ListIndex 3993 Inpt.Cells(2 + i, 10) = FuelOxid.TextBox2.Value + stpTemp \* i 3994 Next i 3995 End If 3996 ElseIf FuelOxid.ComboBox1.ListIndex = 4 Then 3997 chkeqrats = True  $3998$  Inpt.Cells(2, 10) = FuelOxid.TextBox2.Value<br> $3999$  Inpt.Cells(FuelOxid.ComboRox3.ListIndex + 3 Inpt.Cells(FuelOxid.ComboBox3.ListIndex + 3, 10) = FuelOxid.TextBox1.Value 4000 If FuelOxid.ComboBox3.ListIndex > 0 Then 4001 For i = 1 To FuelOxid.ComboBox3.ListIndex 4002 Inpt.Cells(2 + i, 10) = FuelOxid.TextBox2.Value + stpTemp \* i 4003 Next i 4004 End If 4005 End If 4006 Indx.Cells(2, 9) = FuelOxid.ComboBox3.ListIndex + 2 4007 Else 4008 MsgBox ("Error Loading Fuel to Oxidant") 4009 End If 4010 Else<br>4011  $4011$  Indx.Cells(2, 9) = 0<br> $4012$  For i = 1 To Paramete For  $i = 1$  To Parameter.Cells(9, 2) 4013 Set valueTemp = FuelOxid.Controls.Item("Fuel" & i) 4014 If valueTemp.Value <> "" Then 4015 If FuelOxid.ComboBox1.ListIndex = 0 Then 4016 If valueTemp.Value <> 0 Then 4017 Inpt.Cells(i + 1, 10) = (100 - valueTemp.Value) / valueTemp.Value 4018 Else 4019 Inpt.Cells(i + 1, 10) = 0 4020 End If

```
4021 ElseIf FuelOxid.ComboBox1.ListIndex = 1 Then<br>4022 Tf valueTemp.Value <> 0 Then
4022 If valueTemp.Value <> 0 Then<br>4023 Innt Cells(i + 1, 10) = 2
4023<br>
Inpt.Cells(i + 1, 10) = 1 / valueTemp.Value<br>
\frac{1}{4024}4024 Else
4025 Inpt.Cells(i + 1, 10) = 0
4026 End If
4027 ElseIf FuelOxid.ComboBox1.ListIndex = 2 Then
4028 Inpt.Cells(i + 1, 10) = valueTemp.Value
4029 ElseIf FuelOxid.ComboBox1.ListIndex = 3 Then
4030 chkphi = True
4031 Inpt.Cells(i + 1, 10) = valueTemp.Value
4032 ElseIf FuelOxid.ComboBox1.ListIndex = 4 Then
                         chkeqrats = True4034 Inpt.Cells(i + 1, 10) = valueTemp.Value 4035 End If
4035 End If 4036 Triangled and 4036Indx.Cells(2, 9) = i4037 Else
                     4038 Inpt.Cells(i + 1, 10).ClearContents
4039 End If
4040 Next i
4041 End If
4042 Else
4043 MsgBox ("Values for Fuel-Oxidant Ratios must be numeric")
4044 End If
4045 End Sub
4046<br>40474047 '********************************************************************
4048 'ProbTP - Temperature and Pressure
4049 '********************************************************************
4050 'This sets up the ProbTP Screen
4051 Sub ProbTP_Setup()
4052 Dim tempLabel As Object
4053 Dim tempValue As Object
4054 'Temperatures
4055 If ProbTP.Frame1.Height < (12 + 18 * Parameter.Cells(10, 2)) Then
4056 ProbTP.Frame1.ScrollBars = fmScrollBarsVertical
4057 ProbTP.Frame1.ScrollHeight = 12 + 18 * Parameter.Cells(10, 2)<br>4058 End If
4058 End If<br>4059 For i=
        For i = 1 To Parameter.Cells(10, 2)
4060 Set tempLabel = ProbTP.Frame1.Controls.Add("Forms.Label.1", "T" & i, True)
           With tempLabel
4062 .Caption = "T" & i
4063 .Height = 18
4064 .Width = 15
4065 .Left = 4
4066 .Top = 10 + 18 * (i - 1)
4067 End With<br>4068 Set temp
           4068 Set tempValue = ProbTP.Frame1.Controls.Add("Forms.TextBox.1", "Temp" & i, True)
4069 With tempValue<br>4070 Meight =
               HeiGht = 184071 .Width = 70
4072 .Left = 20
4073 .Top = 8 + 18 * (i - 1)
4074 .TextAlign = 3<br>4075 End With
           End With
4076 Next i
4077 'Pressures
4078 If ProbTP.Frame2.Height < (12 + 18 * Parameter.Cells(11, 2)) Then
4079 ProbTP.Frame2.ScrollBars = fmScrollBarsVertical
4080 ProbTP.Frame2.ScrollHeight = 12 + 18 \times Parameter.Cells(11, 2)<br>4081 End If
4081 End If<br>4082 For i =
        For i = 1 To Parameter. Cells (11, 2)
4083 Set tempLabel = ProbTP.Frame2.Controls.Add("Forms.Label.1", "P" & i, True)
4084 With tempLabel
4085 .Caption = "P" & i
4086 .Height = 18
4087 .Width = 15
4088 .Left = 4
4089 .Top = 10 + 18 * (i - 1)
4090 End With
4091 Set tempValue = ProbTP.Frame2.Controls.Add("Forms.TextBox.1", "Press" & i, True)
```

```
4092 With tempValue<br>4093 .Height =
4093 . Height = 18<br>4094 . Midth = 70
4094 . Width = 70<br>4095 . Left = 20
                . \text{Left} = 204096 .Top = 8 + 18 \times (i - 1)4097 .TextAlign = 3
4098 End With
4099 Next i
4100 'Set up the Temperature Unit ComboBox
4101 If ProbTP.ComboBox1.ListCount = 0 Then
4102 ProbTP.ComboBox1.AddItem "K", 0
4103 ProbTP.ComboBox1.AddItem "R", 1
4104 ProbTP.ComboBox1.AddItem "C", 2
4105 ProbTP.ComboBox1.AddItem "F", 3<br>4106 End If
        4106 End If
4107 ProbTP.ComboBox1.ListIndex = 0
4108 'Set up the Pressure Unit ComboBox
4109 If ProbTP.ComboBox2.ListCount = 0 Then
4110 ProbTP.ComboBox2.AddItem "BAR", 0
4111 ProbTP.ComboBox2.AddItem "ATM", 1
4112 ProbTP.ComboBox2.AddItem "PSI", 2
4113 ProbTP.ComboBox2.AddItem "mmH", 3
4114 End If
4115 ProbTP.ComboBox2.ListIndex = 0
4116 'Set up the Intervals ComboBoxs
4117 If ProbTP.ComboBox3.ListCount = 0 Then<br>4118 For i = 1 To Parameter Cells(10, 2)
            For i = 1 To Parameter.Cells(10, 2) - 1
4119 ProbTP.ComboBox3.AddItem i, (i - 1)
4120 Next i
4121 ProbTP.ComboBox3.ListIndex = 0
4122 End If
4123 If ProbTP.ComboBox4.ListCount = 0 Then
4124 For i = 1 To Parameter.Cells(11, 2) - 1
4125 ProbTP.ComboBox4.AddItem i, (i - 1)
4126 Next i
4127 ProbTP.ComboBox4.ListIndex = 0
4128 End If
4129 End Sub
4130 'This saves the Problem Temperature and Pressure
4131 Sub InputTP()<br>4132 Dim stpTe
       Dim stpTemp As Double
4133 Dim stpPress As Double
4134 Dim valueTemp As Object
4135 Dim valuePress As Object
4136 CaseOk = True
4137 'Data validation
4138 If ProbTP.TextBox1 <> "" And ProbTP.TextBox2 <> "" Then
            4139 If IsNumeric(ProbTP.TextBox1) = False Or IsNumeric(ProbTP.TextBox2) = False Then 
CaseOk = False
4140 End If
4141 If ProbTP.TextBox3 <> "" And ProbTP.TextBox4 <> "" Then
4142 If IsNumeric(ProbTP.TextBox3) = False Or IsNumeric(ProbTP.TextBox4) = False Then 
CaseOk = False
4143 End If
4144 For i = 1 To Parameter.Cells(10, 2)
4145 Set valueTemp = ProbTP.Controls.Item("Temp" & i)
4146 If valueTemp.Value <> "" And IsNumeric(valueTemp.Value) = False Then CaseOk = False
4147 Next i
4148 For i = 1 To Parameter.Cells(11, 2)
4149 Set valuePress = ProbTP.Controls.Item("Press" & i)<br>4150 If valuePress.Value <> "" And IsNumeric(valuePress
            If valuePress.Value \langle \rangle "" And IsNumeric(valuePress.Value) = False Then CaseOk =
False
4151 Next i
4152 If CaseOk Then
4153 'Input the Temperatures from ProbTP
4154 If ProbTP.TextBox1 <> "" And ProbTP.TextBox2 <> "" And ProbTP.ComboBox3.ListIndex 
>= 0 Then
4155 If (ProbTP.TextBox1.Value - ProbTP.TextBox2.Value) > 0 Then
4156 stpTemp = (ProbTP.TextBox1.Value - ProbTP.TextBox2.Value) / 
ProbTP.ComboBox3.Value
4157 If ProbTP.ComboBox1.ListIndex = 0 Then
```
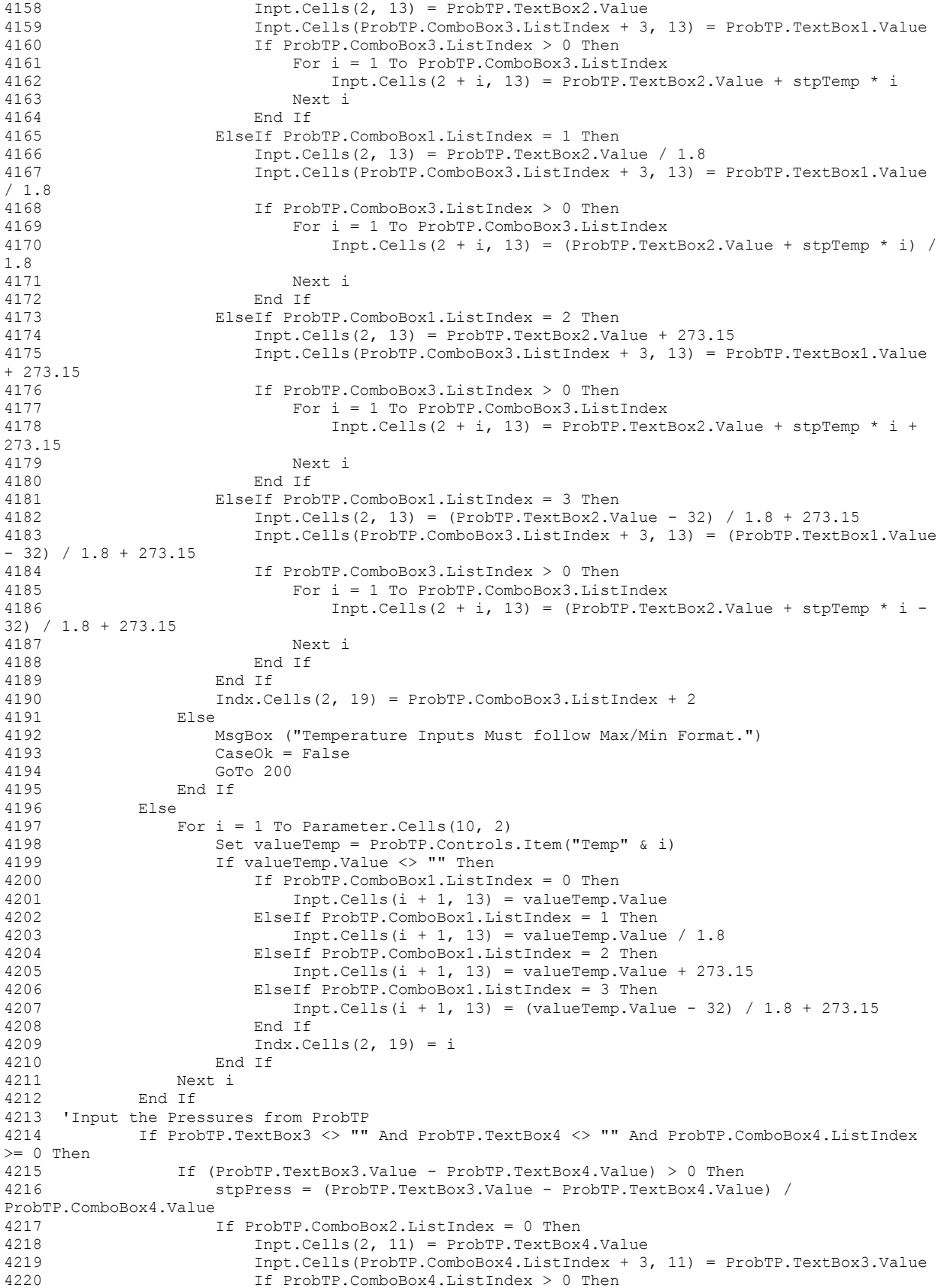

4221 For i = 1 To ProbTP.ComboBox4.ListIndex<br>4222 Thpt.Cells(2 + i, 11) = (ProbTP.Tex  $Inpt.Cells(2 + i, 11) = (ProbTP.TextBox4.Value + stpPress * i)$ 4223 Next i End If 4225 ElseIf ProbTP.ComboBox2.ListIndex = 1 Then 4226 Inpt.Cells(2, 11) = ProbTP.TextBox4.Value \* 1.01325 4227 Inpt.Cells(ProbTP.ComboBox4.ListIndex + 3, 11) = ProbTP.TextBox3.Value \* 1.01325 4228 If ProbTP.ComboBox4.ListIndex > 0 Then 4229 For i = 1 To ProbTP.ComboBox4.ListIndex 4230 Inpt.Cells(2 + i, 11) = (ProbTP.TextBox4.Value + stpPress \* i) \* 1.01325 4231 Next i 4232 End If<br>4233 ElseIf Pro ElseIf ProbTP.ComboBox2.ListIndex = 2 Then 4234 Inpt.Cells(2, 11) = (ProbTP.TextBox4.Value) / 14.696006 \* 1.01325 4235 Inpt.Cells(ProbTP.ComboBox4.ListIndex + 3, 11) = (ProbTP.TextBox3.Value) / 14.696006 \* 1.01325 4236 If ProbTP.ComboBox4.ListIndex > 0 Then 4237 For i = 1 To ProbTP.ComboBox4.ListIndex 4238 Inpt.Cells(2 + i, 11) = (ProbTP.TextBox4.Value + stpPress \* i) / 14.696006 \* 1.01325 4239 Next i 4240 End If<br>4241 ElseIf Pro! ElseIf ProbTP.ComboBox2.ListIndex = 3 Then 4242 Inpt.Cells(2, 11) = (ProbTP.TextBox4.Value) / 760 \* 1.01325<br>4243 Inpt.Cells(ProbTP.ComboBox4.ListIndex + 3. 11) =  $Inpt.Cells(ProbTP.Combobox4.ListIndex + 3, 11) =$ (ProbTP.TextBox3.Value) / 760 \* 1.01325 4244 If ProbTP.ComboBox4.ListIndex > 0 Then 4245 For i = 1 To ProbTP.ComboBox4.ListIndex 4246 Inpt.Cells(2 + i, 11) = (ProbTP.TextBox4.Value + stpPress \* i) / 760 \* 1.01325 4247 Next i 4248 End If 4249 End If 4250 Indx.Cells(2, 12) = ProbTP.ComboBox4.ListIndex + 2 4251 Else<br>4252 I 4252 MsgBox ("Pressure Inputs Must follow Max/Min Format.")  $CaseOk = False$ 4254 GoTo 200 End If 4256 Else 4257 For  $i = 1$  To Parameter. Cells  $(11, 2)$ 4258 Set valuePress = ProbTP.Controls.Item("Press" & i) 4259 If valuePress.Value <> "" Then 4260 If ProbTP.ComboBox2.ListIndex = 0 Then 4261 Inpt.Cells(i + 1, 11) = valuePress.Value<br>4262 ElseIf ProbTP.ComboBox2.ListIndex = 1 Then ElseIf ProbTP.ComboBox2.ListIndex = 1 Then 4263 Inpt.Cells(i + 1, 11) = valuePress.Value \* 1.01325 4264 ElseIf ProbTP.ComboBox2.ListIndex = 2 Then 4265 Inpt.Cells(i + 1, 11) = valuePress.Value / 14.696006 \* 1.01325 4266 ElseIf ProbTP.ComboBox2.ListIndex = 3 Then 4267 Inpt.Cells(i + 1, 11) = valuePress.Value / 760 \* 1.01325 4268 End If 4269 Indx.Cells(2, 12) = i 4270 End If 4271 Next i 4272 End If 4273 If CDbl(Inpt.Cells(2, 13))  $\leq 0$  Then<br>4274 CaseOk = False 4274 CaseOk = False 4275 MsgBox ("Assigned Values for Temperature Are Missing") ElseIf ProbTP.Controls.Item("Press1") = "" And ProbTP.TextBox3.Value = "" Then  $4277$  CaseOk = False 4278 MsgBox ("Assigned Values for Pressure Are Missing") 4279 Else 4280 CaseOk = True 4281 End If 4282 Else 4283 MsgBox ("Values for Temperature and Pressure must be numeric") 4284 End If 4285 200: End Sub

```
4286<br>4287
     4287 '********************************************************************
4288 'ProbTV - Temperature and Specific Volume
     4289 '********************************************************************
4290 'This sets up the ProbTV Screen
4291 Sub ProbTV_Setup()
4292 Dim tempLabel As Object
4293 Dim tempValue As Object
4294 'Temperatures
4295 If ProbTV.Frame1.Height < (12 + 18 * Parameter.Cells(10, 2)) Then
4296 ProbTV.Frame1.ScrollBars = fmScrollBarsVertical
4297 ProbTV.Frame1.ScrollHeight = 12 + 18 * Parameter.Cells(10, 2)
4298 End If
4299 For i = 1 To Parameter.Cells(10, 2)<br>4300 Set tempLabel = ProbTV.Frame1.C
            4300 Set tempLabel = ProbTV.Frame1.Controls.Add("Forms.Label.1", "T" & i, True)
4301 With tempLabel
4302 . Caption = "T" & i
4303 .Height = 18
4304 .Width = 15
4305 .Left = 4
4306 .Top = 10 + 18 * (i - 1)4307 End With
4308 Set tempValue = ProbTV.Frame1.Controls.Add("Forms.TextBox.1", "Temp" & i, True)
4309 With tempValue<br>4310 .Height = 1
                t = 184311 . Width = 70<br>4312 . Teft = 20
                Lett = 204313 .Top = 8 + 18 \times (i - 1)4314 .TextAlign = 3
4315 End With
4316 Next i
4317 'Specific Volume
4318 If ProbTV.Frame2.Height < (12 + 18 * Parameter.Cells(11, 2)) Then
4319 ProbTV.Frame2.ScrollBars = fmScrollBarsVertical
4320 ProbTV.Frame2.ScrollHeight = 12 + 18 * Parameter.Cells(11, 2)
4321 End If
4322 For i = 1 To Parameter.Cells(11, 2)<br>4323 Set tempLabel = ProbTV.Frame2.C
4323 Set tempLabel = ProbTV.Frame2.Controls.Add("Forms.Label.1", "V" & i, True)<br>4324 With tempLabel
            With tempLabel
4325 . Caption = "V" & i<br>4326 . Height = 18
                Height = 184327 .Width = 15
4328 .Left = 4
4329 .Top = 10 + 18 * (i - 1)
4330 End With
4331 Set tempValue = ProbTV.Frame2.Controls.Add("Forms.TextBox.1", "Vol" & i, True)
4332 With tempValue<br>4333 .Height = 1
                Height = 184334 . Width = 70
4335 .Left = 20
4336 .Top = 8 + 18 \times (i - 1)4337 .TextAlign = 3
4338 End With
4339 Next i
4340 'Density
4341 If ProbTV.Frame8.Height < (12 + 18 * Parameter.Cells(11, 2)) Then
4342 ProbTV.Frame8.ScrollBars = fmScrollBarsVertical
4343 ProbTV.Frame8.ScrollHeight = 12 + 18 * Parameter.Cells(11, 2)
4344 End If
4345 For i = 1 To Parameter.Cells(11, 2)<br>4346 Set tempLabel = ProbTV.Frame8.C
4346 Set tempLabel = ProbTV.Frame8.Controls.Add("Forms.Label.1", "D" & i, True)
            With tempLabel
4348 . Caption = "D" & i
4349 .Height = 18
4350 .Width = 15
4351 .Left = 4
4352 .Top = 10 + 18 * (i - 1)
4353 End With
4354 Set tempValue = ProbTV.Frame8.Controls.Add("Forms.TextBox.1", "Den" & i, True)
4355 With tempValue
4356 .Height = 18
```

```
4357 . Width = 70<br>4358 . Left = 20
                 Lett = 204359 .Top = 8 + 18 \times (i - 1)<br>4360 .TextAlian = 3
                 TextAlign = 3
4361 End With
4362 Next i
4363 'Set up the Temperature Unit ComboBox
4364 If ProbTV.ComboBox1.ListCount = 0 Then
4365 ProbTV.ComboBox1.AddItem "K", 0
4366 ProbTV.ComboBox1.AddItem "R", 1
4367 ProbTV.ComboBox1.AddItem "C", 2
4368 ProbTV.ComboBox1.AddItem "F", 3
4369 End If
4370 ProbTV.ComboBox1.ListIndex = 0
4371 'Set up the Volume Unit ComboBox<br>4372 Tf ProbTV.ComboBox2.ListCount
       If ProbTV ComboBox2 ListCount = 0 Then
4373 ProbTV.ComboBox2.AddItem "cm^3/g", 0<br>4374 ProbTV.ComboBox2.AddItem "m^3/kq", 1
             ProbTV.ComboBox2.AddItem "m^3/kg", 1
4375 End If
4376 ProbTV.ComboBox2.ListIndex = 0
4377 'Set up the Density Unit ComboBox
4378 If ProbTV.ComboBox6.ListCount = 0 Then
4379 ProbTV.ComboBox6.AddItem "g/cm^3", 0
4380 ProbTV.ComboBox6.AddItem "kg/m^3", 1<br>4381 End If
         End If
4382 ProbTV.ComboBox6.ListIndex = 0<br>4383 Set up the Intervals ComboBoxs
     'Set up the Intervals ComboBoxs
4384 If ProbTV.ComboBox3.ListCount = 0 Then
4385 For i = 1 To Parameter.Cells(10, 2) - 1
4386 ProbTV.ComboBox3.AddItem i, (i - 1)
4387 Next i
4388 ProbTV.ComboBox3.ListIndex = 0
4389 End If
4390 If ProbTV.ComboBox4.ListCount = 0 Then
4391 For i = 1 To Parameter.Cells(11, 2) - 1
4392 ProbTV.ComboBox4.AddItem i, (i - 1)
4393 Next i
4394 ProbTV.ComboBox4.ListIndex = 0<br>4395 Find If
        End If
4396 If ProbTV.ComboBox5.ListCount = 0 Then<br>4397 For i = 1 To Parameter.Cells(11, 2)
            For i = 1 To Parameter.Cells(11, 2) - 1
4398 ProbTV.ComboBox5.AddItem i, (i - 1)
4399 Next i
4400 ProbTV.ComboBox5.ListIndex = 0
4401 End If
4402 End Sub
4403 'This saves the Problem Temperature and Volume
4404 Sub InputTV()
4405 Dim stpTemp As Double
4406 Dim stpVol As Double
4407 Dim valueTemp As Object
4408 Dim valueVol As Object
4409 CaseOk = True
4410 'Data validation
4411 If ProbTV.TextBox1 <> "" And ProbTV.TextBox2 <> "" Then
4412 If IsNumeric(ProbTV.TextBox1) = False Or IsNumeric(ProbTV.TextBox2) = False Then 
CaseOk = False
4413 End If
4414 If ProbTV.TextBox3 <> "" And ProbTV.TextBox4 <> "" Then
4415 If IsNumeric(ProbTV.TextBox3) = False Or IsNumeric(ProbTV.TextBox4) = False Then 
CaseOk = False
4416 End If
4417 If ProbTV.TextBox5 <> "" And ProbTV.TextBox6 <> "" Then
4418 If IsNumeric(ProbTV.TextBox5) = False Or IsNumeric(ProbTV.TextBox6) = False Then 
CaseOk = False
4419 End If
4420 For i = 1 To Parameter.Cells(10, 2)
4421 Set valueTemp = ProbTV.Controls.Item("Temp" & i)
4422 If valueTemp.Value <> "" And IsNumeric(valueTemp.Value) = False Then CaseOk = False
4423 Next i
4424 For i = 1 To Parameter. Cells (11, 2)
```
4425 Set valueVol = ProbTV.Controls.Item("Vol" & i) 4426 If valueVol.Value <> "" And IsNumeric(valueVol.Value) = False Then CaseOk = False 4427 Next i<br>4428 For i For  $i = 1$  To Parameter. Cells(11, 2) 4429 Set valueVol = ProbTV.Controls.Item("Den" & i) 4430 If valueVol.Value <> "" And IsNumeric(valueVol.Value) = False Then CaseOk = False 4431 Next i 4432 If CaseOk Then 4433 'Input the Temperatures from ProbTV 4434 If ProbTV.TextBox1 <> "" And ProbTV.TextBox2 <> "" And ProbTV.ComboBox3.ListIndex >= 0 Then 4435 If (ProbTV.TextBox1.Value - ProbTV.TextBox2.Value) > 0 Then 4436 stpTemp = (ProbTV.TextBox1.Value - ProbTV.TextBox2.Value) / ProbTV.ComboBox3.Value 4437 If ProbTV.ComboBox1.ListIndex = 0 Then<br>4438 Inpt.Cells(2, 13) = ProbTV.TextBox  $Inpt.Cells(2, 13) = ProbTV.TextBox2.Value$ 4439 Inpt.Cells(ProbTV.ComboBox3.ListIndex + 3, 13) = ProbTV.TextBox1.Value 4440 If ProbTV.ComboBox3.ListIndex > 0 Then 4441 For i = 1 To ProbTV.ComboBox3.ListIndex 4442 Inpt.Cells(2 + i, 13) = ProbTV.TextBox2.Value + stpTemp \* i 4443 Next i 4444 End If 4445 ElseIf ProbTV.ComboBox1.ListIndex = 1 Then 4446 Inpt.Cells(2, 13) = ProbTV.TextBox2.Value / 1.8 4447 Inpt.Cells(ProbTV.ComboBox3.ListIndex + 3, 13) = ProbTV.TextBox1.Value  $/ 1.8$ <br>4448 4448 If ProbTV.ComboBox3.ListIndex > 0 Then 4449 For i = 1 To ProbTV.ComboBox3.ListIndex 4450 Inpt.Cells(2 + i, 13) = (ProbTV.TextBox2.Value + stpTemp \* i) / 1.8 4451 Next i 4452 End If 4453 ElseIf ProbTV.ComboBox1.ListIndex = 2 Then 4454 Inpt.Cells(2, 13) = ProbTV.TextBox2.Value + 273.15 4455 Inpt.Cells(ProbTV.ComboBox3.ListIndex + 3, 13) = ProbTV.TextBox1.Value + 273.15 4456 If ProbTV.ComboBox3.ListIndex > 0 Then<br>4457 For i = 1 To ProbTV.ComboBox3.List 4457 For i = 1 To ProbTV.ComboBox3.ListIndex<br>4458 Inpt.Cells(2 + i, 13) = ProbTV.Texti  $Input.Cells(2 + i, 13) = ProbTV.TextBox2.Value + strTemp * i +$ 273.15 4459 Next i 4460 End If 4461 ElseIf ProbTV.ComboBox1.ListIndex = 3 Then 4462 Inpt.Cells(2, 13) = (ProbTV.TextBox2.Value - 32) / 1.8 + 273.15 4463 Inpt.Cells(ProbTV.ComboBox3.ListIndex + 3, 13) = (ProbTV.TextBox1.Value  $- 32$ ) / 1.8 + 273.15 4464 16 If ProbTV.ComboBox3.ListIndex > 0 Then<br>  $4465$  For i = 1 To ProbTV.ComboBox3.List For  $i = 1$  To ProbTV.ComboBox3.ListIndex  $4466$  Inpt.Cells(2 + i, 13) = (ProbTV.TextBox2.Value + stpTemp \* i -32) / 1.8 + 273.15 4467 Next i 4468 End If 4469 End If 4470 Indx.Cells(2, 19) = ProbTV.ComboBox3.ListIndex + 2 4471 Else 4472 MsgBox ("Temperature Inputs Must follow Max/Min Format.") 4473 CaseOk = False 4474 GoTo 200 4475 End If<br>4476 Else 4476 Else 4477 For i = 1 To Parameter.Cells(10, 2)<br>4478 Set valueTemp = ProbTV.Controls Set valueTemp =  $ProofV$ . Controls. Item ("Temp" & i) 4479 If valueTemp.Value <> "" Then 4480 If ProbTV.ComboBox1.ListIndex = 0 Then 4481 Inpt.Cells(i + 1, 13) = valueTemp.Value 4482 ElseIf ProbTV.ComboBox1.ListIndex = 1 Then 4483 Inpt.Cells(i + 1, 13) = valueTemp.Value / 1.8 4484 ElseIf ProbTV.ComboBox1.ListIndex = 2 Then 4485 Inpt.Cells(i + 1, 13) = valueTemp.Value + 273.15 4486 ElseIf ProbTV.ComboBox1.ListIndex = 3 Then 4487 Inpt.Cells(i + 1, 13) = (valueTemp.Value - 32) / 1.8 + 273.15
4488 End If<br>4489 Thdx.Ce  $\text{Indx.Cells}(2, 19) = i$  $4490$  End If  $4491$  Next i Next i 4492 End If 4493 'Input the Volume or Density from ProbTV 4494 If ProbTV.TextBox3 <> "" And ProbTV.TextBox4 <> "" And ProbTV.ComboBox4.ListIndex >= 0 Then 4495 If (ProbTV.TextBox3.Value - ProbTV.TextBox4.Value) > 0 Then 4496 stpVol = (ProbTV.TextBox3.Value - ProbTV.TextBox4.Value) / ProbTV.ComboBox4.Value 4497 If ProbTV.ComboBox2.ListIndex = 0 Then 4498 Inpt.Cells(2, 14) = ProbTV.TextBox4.Value \* 100 4499 Inpt.Cells(ProbTV.ComboBox4.ListIndex + 3, 14) = ProbTV.TextBox3.Value \* 100 4500 If ProbTV.ComboBox4.ListIndex > 0 Then 4501 For i = 1 To ProbTV.ComboBox4.ListIndex 4502 Inpt.Cells(2 + i, 14) = (ProbTV.TextBox4.Value + stpVol \* i) \* 100 4503 Next i 4504 End If 4505 ElseIf ProbTV.ComboBox2.ListIndex = 1 Then 4506 Inpt.Cells(2, 14) = ProbTV.TextBox4.Value \* 100000 4507 Inpt.Cells(ProbTV.ComboBox4.ListIndex + 3, 14) = ProbTV.TextBox3.Value \* 100000 4508 If ProbTV.ComboBox4.ListIndex > 0 Then<br>4509 For i = 1 To ProbTV.ComboBox4.Listi For  $i = 1$  To ProbTV.ComboBox4.ListIndex 4510 Inpt.Cells(2 + i, 14) = (ProbTV.TextBox4.Value + stpVol \* i) \* 100000 4511 Next i 4512 End If 4513 End If 4514 Indx.Cells(2, 12) = ProbTV.ComboBox4.ListIndex + 2 4515 Else 4516 MsgBox ("Volume Inputs Must follow Max/Min Format.") 4517 CaseOk = False 4518 GoTo 200 4519 End If 4520 ElseIf ProbTV.TextBox5 <> "" And ProbTV.TextBox6 <> "" And ProbTV.ComboBox5.ListIndex >= 0 Then 4521 If (ProbTV.TextBox5.Value - ProbTV.TextBox6.Value) > 0 Then 4522 stpVol = (ProbTV.TextBox5.Value - ProbTV.TextBox6.Value) / ProbTV.ComboBox5.Value 4523 If ProbTV.ComboBox6.ListIndex = 0 Then 4524 Inpt.Cells(2, 14) = 100 / ProbTV.TextBox6.Value 4525 Inpt.Cells(ProbTV.ComboBox5.ListIndex + 3, 14) = 100 / ProbTV.TextBox5.Value 4526 If ProbTV.ComboBox5.ListIndex > 0 Then 4527 For i = 1 To ProbTV.ComboBox5.ListIndex 4528 Inpt.Cells(2 + i, 14) = 100 / (ProbTV.TextBox6.Value + stpVol \* i) 4529 Next i 4530 End If 4531 ElseIf ProbTV.ComboBox6.ListIndex = 1 Then 4532 Inpt.Cells(2, 14) = 100000 / ProbTV.TextBox6.Value 4533 Inpt.Cells(ProbTV.ComboBox5.ListIndex + 3, 14) = 100000 / ProbTV.TextBox5.Value 4534 If ProbTV.ComboBox5.ListIndex > 0 Then 4535 For i = 1 To ProbTV.ComboBox5.ListIndex  $4536$  Inpt.Cells(2 + i, 14) = 100000 / (ProbTV.TextBox6.Value + stpVol \* i) 4537 Next i 4538 End If 4539 End If 4540 Indx.Cells(2, 12) = ProbTV.ComboBox5.ListIndex + 2 4541 Else 4542 MsgBox ("Density Inputs Must follow Max/Min Format.") 4543 CaseOk = False 4544 GoTo 200 4545 End If 4546 Else

```
4547 Set valueVol = ProbTV.Controls.Item("Vol1")<br>4548 Tf valueVol.Value <> "" Then
              4548 If valueVol.Value <> "" Then
4549 \frac{1}{4550} For i = 1 To Parameter.Cells(11, 2)
                     Set valueVol = ProbTV.Controls.Item("Vol" \& i)
4551 If valueVol.Value <> "" Then
4552 If ProbTV.ComboBox2.ListIndex = 0 Then
4553 Inpt.Cells(i + 1, 14) = valueVol.Value * 100
4554 ElseIf ProbTV.ComboBox2.ListIndex = 1 Then
4555 Inpt.Cells(i + 1, 14) = valueVol.Value * 100000
4556 End If
4557 Indx.Cells(2, 12) = i
4558 End If
4559 Next i
4560 Else
                  For i = 1 To Parameter. Cells(11, 2)
4562 Set valueVol = ProbTV.Controls.Item("Den" & i)
4563 If valueVol.Value <> "" Then<br>4564 If ProbTV.ComboBox6.List
                        4564 If ProbTV.ComboBox6.ListIndex = 0 Then
4565 Inpt.Cells(i + 1, 14) = 100 / valueVol.Value
4566 ElseIf ProbTV.ComboBox6.ListIndex = 1 Then
4567 Inpt.Cells(i + 1, 14) = 100000 / valueVol.Value
4568 End If
4569 Indx.Cells(2, 12) = i
4570 End If<br>4571 Next i
                 Next i
4572 End If
           End If
4574 If CDbl(Inpt.Cells(2, 13)) <= 0 Then
4575 CaseOk = False
4576 MsgBox ("Assigned Values for Temperature Are Missing")
4577 ElseIf ProbTV.Controls.Item("Vol1") = "" And ProbTV.TextBox3.Value = "" And 
ProbTV.Controls.Item("Den1") = "" And ProbTV.TextBox5.Value = "" Then
4578 CaseOk = False
4579 MsgBox ("Assigned Values for Volume Or Density Are Missing")
4580 Else
4581 CaseOk = True
4582 End If
4583 Else<br>4584 M
          MsgBox ("Temperature and Volume/Density must be numeric")
4585 End If
4586 200: End Sub
4587 
4588 '********************************************************************
4589 'ProbUV - Internal Energy and Specific Volume
4590 '********************************************************************
4591 'This sets up the ProbUV Screen
4592 Sub ProbUV_Setup()<br>4593 Dim tempLabel
       Dim tempLabel As Object
4594 Dim tempValue As Object
4595 'Specific Volume
4596 If ProbUV.Frame2.Height < (12 + 18 * Parameter.Cells(11, 2)) Then
4597 ProbUV.Frame2.ScrollBars = fmScrollBarsVertical
4598 ProbUV.Frame2.ScrollHeight = 12 + 18 * Parameter.Cells(11, 2)
4599 End If
4600 For i = 1 To Parameter.Cells(11, 2)
4601 Set tempLabel = ProbUV.Frame2.Controls.Add("Forms.Label.1", "V" & i, True)
4602 With tempLabel
4603 . Caption = "V" & i<br>4604 . Height = 18
4604 . Height = 18<br>4605 . Width = 15
4605 .Width = 15<br>4606 .Left = 4
4606 .Left = 4<br>4607 .Top = 10
               .Top = 10 + 18 * (i - 1)4608 End With
4609 Set tempValue = ProbUV.Frame2.Controls.Add("Forms.TextBox.1", "Vol" & i, True)
4610 With tempValue
4611 .Height = 18
4612 .Width = 70
4613 .Left = 20
4614 .Top = 8 + 18 * (i - 1)
4615 .TextAlign = 3
4616 End With
```

```
4617 Next i
4618 'Density
4619 If ProbUV.Frame8.Height < (12 + 18 \times \text{Parameter}.\text{Cells}(11, 2)) Then 4620 ProbUV Frame8.ScrollBars = fmScrollBarsVertical
           4620 ProbUV.Frame8.ScrollBars = fmScrollBarsVertical
4621 ProbUV.Frame8.ScrollHeight = 12 + 18 * Parameter.Cells(11, 2)
4622 End If
4623 For i = 1 To Parameter.Cells(11, 2)
4624 Set tempLabel = ProbUV.Frame8.Controls.Add("Forms.Label.1", "D" & i, True)
4625 With tempLabel
4626 .Caption = "D" & i
4627 .Height = 18
4628 .Width = 15
4629 .Left = 4
4630 .Top = 10 + 18 * (i - 1)<br>4631 End With
            End With
4632 Set tempValue = ProbUV.Frame8.Controls.Add("Forms.TextBox.1", "Den" & i, True)
4633 With tempValue
4634 .Height = 18
4635 .Width = 70
4636 .Left = 20
4637 .Top = 8 + 18 * (i - 1)4638 .TextAlign = 3
4639 End With
4640 Next i
4641 'Set up the Volume Unit ComboBox
4642 If ProbUV.ComboBox2.ListCount = 0 Then<br>4643 ProbUV.ComboBox2.AddItem "cm^3/q".
            ProbUV.ComboBox2.AddItem "cm^3/q", 0
4644 ProbUV.ComboBox2.AddItem "m^3/kg", 1
4645 End If
4646 ProbUV.ComboBox2.ListIndex = 0
4647 'Set up the Density Unit ComboBox
4648 If ProbUV.ComboBox6.ListCount = 0 Then
4649 ProbUV.ComboBox6.AddItem "g/cm^3", 0
4650 ProbUV.ComboBox6.AddItem "kg/m^3", 1
4651 End If
4652 ProbUV.ComboBox6.ListIndex = 0
4653 'Set up the Intervals ComboBoxs
       If ProbUV.ComboBox4.ListCount = 0 Then
4655 For i = 1 To Parameter. Cells (11, 2) - 1
4656 ProbUV.ComboBox4.AddItem i, (i - 1)
            Next i
4658 ProbUV.ComboBox4.ListIndex = 0
4659 End If
4660 If ProbUV.ComboBox5.ListCount = 0 Then
4661 For i = 1 To Parameter. Cells (11, 2) - 14662 ProbUV.ComboBox5.AddItem i, (i - 1)
4663 Next i
            ProbUV.ComboBox5.ListIndex = 0
4665 End If
4666 End Sub
4667 'This saves the Problem Interal Energy and Specific Volume
4668 Sub InputUV()
4669 Dim stpVol As Double
4670 Dim valueVol As Object
4671 CaseOk = True
4672 'Data validation
4673 If ProbUV.TextBox7 <> "" And IsNumeric(ProbUV.TextBox7) = False Then CaseOk = False
4674 If ProbUV.TextBox3 <> "" And ProbUV.TextBox4 <> "" Then
4675 If IsNumeric(ProbUV.TextBox3) = False Or IsNumeric(ProbUV.TextBox4) = False Then 
CaseOk = False<br>4676 End
4676 End If
        4677 If ProbUV.TextBox5 <> "" And ProbUV.TextBox6 <> "" Then
4678 If IsNumeric(ProbUV.TextBox5) = False Or IsNumeric(ProbUV.TextBox6) = False Then 
CaseOk = False4679 End If
4680 For i = 1 To Parameter. Cells (11, 2)4681 Set valueVol = ProbUV.Controls.Item("Vol" & i)
4682 If valueVol.Value <> "" And IsNumeric(valueVol.Value) = False Then CaseOk = False
4683 Next i
4684 For i = 1 To Parameter.Cells(11, 2)
4685 Set valueVol = ProbUV.Controls.Item("Den" & i)
```

```
4686 If valueVol.Value <> "" And IsNumeric(valueVol.Value) = False Then CaseOk = False
4687 Next i
4688 If CaseOk Then
4689 'Input the Volume or Density from ProbUV
4690 If ProbUV.TextBox3 <> "" And ProbUV.TextBox4 <> "" And ProbUV.ComboBox4.ListIndex 
>= 0 Then
4691 If (ProbUV.TextBox3.Value - ProbUV.TextBox4.Value) > 0 Then
4692 stpVol = (ProbUV.TextBox3.Value - ProbUV.TextBox4.Value) / 
ProbUV.ComboBox4.Value
4693 If ProbUV.ComboBox2.ListIndex = 0 Then
4694 Inpt.Cells(2, 14) = ProbUV.TextBox4.Value * 100
4695 Inpt.Cells(ProbUV.ComboBox4.ListIndex + 3, 14) = ProbUV.TextBox3.Value 
* 100<br>4696
4696 1f ProbUV.ComboBox4.ListIndex > 0 Then<br>4697 For i = 1 To ProbUV.ComboBox4.List
4697 For i = 1 To ProbUV.ComboBox4.ListIndex<br>4698 Thpt.Cells(2 + i, 14) = (ProbUV.Tex
                           Inpt.Cells(2 + i, 14) = (ProbUV.TextBox4.Value + stpVol * i) *100<br>4699
                        Next i
4700 End If
4701 ElseIf ProbUV.ComboBox2.ListIndex = 1 Then
4702 Inpt.Cells(2, 14) = ProbUV.TextBox4.Value * 100000
4703 Inpt.Cells(ProbUV.ComboBox4.ListIndex + 3, 14) = ProbUV.TextBox3.Value 
* 100000
4704 1f ProbUV.ComboBox4.ListIndex > 0 Then<br>4705 For i = 1 To ProbUV.ComboBox4.List
                        For i = 1 To ProbUV. ComboBox4. ListIndex
4706 Inpt.Cells(2 + i, 14) = (ProbUV.TextBox4.Value + stpVol * i) *
100000
4707 Next i
4708 End If
4709 End If
4710 Indx.Cells(2, 12) = ProbUV.ComboBox4.ListIndex + 2
4711 Else
4712 MsgBox ("Volume Inputs Must follow Max/Min Format.")
4713 CaseOk = False
4714 GoTo 200
4715 End If
4716 ElseIf ProbUV.TextBox5 <> "" And ProbUV.TextBox6 <> "" And 
ProbUV.ComboBox5.ListIndex >= 0 Then
4717 If (ProbUV.TextBox5.Value - ProbUV.TextBox6.Value) > 0 Then
4718 stpVol = (ProbUV.TextBox5.Value - ProbUV.TextBox6.Value) / 
ProbUV.ComboBox5.Value
4719 If ProbUV.ComboBox6.ListIndex = 0 Then
4720 Inpt.Cells(2, 14) = 100 / ProbUV.TextBox6.Value
4721 Inpt.Cells(ProbUV.ComboBox5.ListIndex + 3, 14) = 100 / 
ProbUV.TextBox5.Value
4722 If ProbUV.ComboBox5.ListIndex > 0 Then
4723 For i = 1 To ProbUV. ComboBox5. ListIndex 4724<br>Input. Cells (2 + i, 14) = 100 / (Problem 1).Input.Cells(2 + i, 14) = 100 / (Problem V.TextBox6.Vallow = + style="color: red;">style # style="color: red;">\times100 *i)<br>4725
                        Next i
4726 End If
4727 ElseIf ProbUV.ComboBox6.ListIndex = 1 Then
4728 Inpt.Cells(2, 14) = 100000 / ProbUV.TextBox6.Value
4729 Inpt.Cells(ProbUV.ComboBox5.ListIndex + 3, 14) = 100000 / 
ProbUV.TextBox5.Value
4730 If ProbUV.ComboBox5.ListIndex > 0 Then
4731 For i = 1 To ProbUV.ComboBox5.ListIndex
4732 Inpt.Cells(2 + i, 14) = 100000 / (ProbUV.TextBox6.Value + 
stpVol * i)
4733 Next i
4734 End If<br>4735 End If
                  4735 End If
4736 Indx.Cells(2, 12) = ProbUV.ComboBox5.ListIndex + 2
4737 Else
4738 MsgBox ("Density Inputs Must follow Max/Min Format.")
4739 CaseOk = False
4740 GoTo 200
4741 End If
4742 Else
4743 Set valueVol = ProbUV.Controls.Item("Vol1")
4744 If valueVol.Value <> "" Then
```

```
4745 For i = 1 To Parameter.Cells(11, 2)<br>4746 Set valueVol = ProbUV.Controls.
                      Set valueVol = ProbUV.Controls.Item("Vol" \& i)
4747 If valueVol.Value <> "" Then<br>4748 If ProbUV.ComboBox2.List1
                         If ProbUV.ComboBox2.ListIndex = 0 Then
4749 Inpt.Cells(i + 1, 14) = valueVol.Value * 100
4750 ElseIf ProbUV.ComboBox2.ListIndex = 1 Then
4751 Inpt.cells(i + 1, 14) = valueVol.Value * 100000
4752 End If
4753 Indx.Cells(2, 12) = i
4754 End If
4755 Next i
4756 Else
4757 For i = 1 To Parameter.Cells(11, 2)
4758 Set valueVol = ProbUV.Controls.Item("Den" & i)<br>4759 15 Set valueVol.Value <> "" Then
4759 If valueVol.Value <> "" Then<br>4760 11 The Theody ComboBox6.List
                         If ProbUV.ComboBox6.ListIndex = 0 Then
4761 Inpt.Cells(i + 1, 14) = 100 / valueVol.Value<br>4762 ElseIf ProbUV.ComboBox6.ListIndex = 1 Then
                         ElseIf ProbUV.ComboBox6.ListIndex = 1 Then
4763 Inpt.Cells(i + 1, 14) = 100000 / valueVol.Value
4764 End If
4765 Indx.Cells(2, 12) = i
4766 End If
4767 Next i
4768 End If<br>4769 End If
           4769 End If
4770 'Input the Internal Energy<br>4771 Tf ProbUV TextBox7
           4771 If ProbUV.TextBox7.Value <> "" Then Miscr.Cells(7, 4) = ProbUV.TextBox7.Value
4772 If ProbUV.Controls.Item("Vol1") = "" And ProbUV.TextBox3.Value = "" And 
ProbUV.Controls.Item("Den1") = "" And ProbUV.TextBox5.Value = "" Then
4773 CaseOk = False
4774 MsgBox ("Assigned Values for Volume Or Density Are Missing")
4775 Else
4776 CaseOk = True
4777 End If
4778 Else<br>4779 I
           MsgBox ("Volume/Density and Internal-Energy must be numeric")
4780 End If
4781 200: End Sub
4782 
4783 '********************************************************************
4784 'ProbSV - Entropy and Specific Volume
4785 '********************************************************************
4786 'This sets up the ProbSV Screen
4787 Sub ProbSV_Setup()
4788 Dim tempLabel As Object
4789 Dim tempValue As Object
4790 'Specific Volume
        If ProbSV.Frame2.Height < (12 + 18 * Parameter.Cells(11, 2)) Then
4792 ProbSV.Frame2.ScrollBars = fmScrollBarsVertical
4793 ProbSV.Frame2.ScrollHeight = 12 + 18 * Parameter.Cells(11, 2)
4794 End If
4795 For i = 1 To Parameter.Cells(11, 2)
4796 Set tempLabel = ProbSV.Frame2.Controls.Add("Forms.Label.1", "V" & i, True)
4797 With tempLabel
4798 .Caption = "V" & i
4799 .Height = 18
4800 .Width = 15
4801 .Left = 4
4802 . Top = 10 + 18 * (i - 1)
4803 End With<br>4804 Set templ
4804 Set tempValue = ProbSV.Frame2.Controls.Add("Forms.TextBox.1", "Vol" & i, True)<br>4805 With tempValue
           With tempValue
4806 .Height = 18
4807 .Width = 70
4808 .Left = 20
4809 .Top = 8 + 18 * (i - 1)
4810 .TextAlign = 3
4811 End With
4812 Next i
4813 'Density
4814 If ProbSV.Frame8.Height < (12 + 18 * Parameter.Cells(11, 2)) Then
```

```
4815 ProbSV.Frame8.ScrollBars = fmScrollBarsVertical<br>4816 ProbSV.Frame8.ScrollHeight = 12 + 18 * Paramete
            ProbSV.Frame8.ScrollHeight = 12 + 18 * Parameter.Cells(11, 2)
4817 End If<br>4818 For i
        For i = 1 To Parameter. Cells(11, 2)
4819 Set tempLabel = ProbSV.Frame8.Controls.Add("Forms.Label.1", "D" & i, True)
4820 With tempLabel
4821 .Caption = "D" & i
4822 .Height = 18
4823 .Width = 15
4824 .Left = 4
4825 .Top = 10 + 18 \times (i - 1)4826 End With
4827 Set tempValue = ProbSV.Frame8.Controls.Add("Forms.TextBox.1", "Den" & i, True)
4828 With tempValue<br>4829 .Height = 1
4829 . Height = 18<br>4830 . Width = 70
                Width = 704831 . Left = 20<br>4832 . Top = 8 +
                . Top = 8 + 18 * (i - 1)4833 .TextAlign = 3
4834 End With
4835 Next i
4836 'Set up the Volume Unit ComboBox
4837 If ProbSV.ComboBox2.ListCount = 0 Then
4838 ProbSV.ComboBox2.AddItem "cm^3/g", 0<br>4839 ProbSV.ComboBox2.AddItem "m^3/kq", 1
            ProbSV.ComboBox2.AddItem "m^3/kg", 1
4840 End If<br>4841 ProbSV
        ProbSV.ComboBox2.ListIndex = 0
4842 'Set up the Density Unit ComboBox
4843 If ProbSV.ComboBox6.ListCount = 0 Then
4844 ProbSV.ComboBox6.AddItem "g/cm^3", 0
4845 ProbSV.ComboBox6.AddItem "kg/m^3", 1
4846 End If
4847 ProbSV.ComboBox6.ListIndex = 0
4848 'Set up the Intervals ComboBoxs
4849 If ProbSV.ComboBox4.ListCount = 0 Then
4850 For i = 1 To Parameter. Cells (11, 2) - 14851 ProbSV.ComboBox4.AddItem i, (i - 1)
4852 Next i
            ProbSV.ComboBox4.ListIndex = 0
4854 End If
        If ProbSV.ComboBox5.ListCount = 0 Then
4856 For i = 1 To Parameter. Cells (11, 2) - 14857 ProbSV.ComboBox5.AddItem i, (i - 1)
4858 Next i
4859 ProbSV.ComboBox5.ListIndex = 0
4860 End If
4861 End Sub
     'This saves the Problem Entropy and Specific Volume
4863 Sub InputSV()
4864 Dim stpVol As Double
4865 Dim valueVol As Object
4866 CaseOk = True
4867 'Data validation
4868 If ProbSV.TextBox7 <> "" And IsNumeric(ProbSV.TextBox7) = False Then CaseOk = False
4869 If ProbSV.TextBox3 <> "" And ProbSV.TextBox4 <> "" Then
4870 If IsNumeric(ProbSV.TextBox3) = False Or IsNumeric(ProbSV.TextBox4) = False Then 
CaseOk = False
4871 End If
4872 If ProbSV.TextBox5 <> "" And ProbSV.TextBox6 <> "" Then
4873 If IsNumeric(ProbSV.TextBox5) = False Or IsNumeric(ProbSV.TextBox6) = False Then 
CaseOk = False<br>4874 End
        End If
4875 For i = 1 To Parameter. Cells (11, 2)4876 Set valueVol = ProbSV.Controls.Item("Vol" & i)
4877 If valueVol.Value <> "" And IsNumeric(valueVol.Value) = False Then CaseOk = False
4878 Next i
4879 For i = 1 To Parameter.Cells(11, 2)
4880 Set valueVol = ProbSV.Controls.Item("Den" & i)
4881 If valueVol.Value <> "" And IsNumeric(valueVol.Value) = False Then CaseOk = False
4882 Next i
4883 If CaseOk Then
```

```
4884 'Input the Volume or Density from ProbSV
4885 If ProbSV.TextBox3 <> "" And ProbSV.TextBox4 <> "" And ProbSV.ComboBox4.ListIndex 
>= 0 Then<br>4886
             4886 If (ProbSV.TextBox3.Value - ProbSV.TextBox4.Value) > 0 Then
4887 stpVol = (ProbSV.TextBox3.Value - ProbSV.TextBox4.Value) / 
ProbSV.ComboBox4.Value
4888 If ProbSV.ComboBox2.ListIndex = 0 Then
4889 Inpt.Cells(2, 14) = ProbSV.TextBox4.Value * 100
4890 Inpt.Cells(ProbSV.ComboBox4.ListIndex + 3, 14) = ProbSV.TextBox3.Value 
* 100
4891 If ProbSV.ComboBox4.ListIndex > 0 Then
4892 For i = 1 To ProbSV.ComboBox4.ListIndex
4893 Inpt.Cells(2 + i, 14) = (ProbSV.TextBox4.Value + stpVol * i) * 
100<br>4894
4894 Next i<br>4895 Rnd Tf
                   End If
4896 ElseIf ProbSV.ComboBox2.ListIndex = 1 Then<br>4897 1npt.Cells(2, 14) = ProbSV.TextBox4.Va
                   Input.Cells(2, 14) = ProbSV.TextBox4.Value * 1000004898 Inpt.Cells(ProbSV.ComboBox4.ListIndex + 3, 14) = ProbSV.TextBox3.Value 
* 100000
4899 If ProbSV.ComboBox4.ListIndex > 0 Then
4900 For i = 1 To ProbSV.ComboBox4.ListIndex
4901 Inpt.Cells(2 + i, 14) = (ProbSV.TextBox4.Value + stpVol * i) *
100000<br>4902
                      Next i
4903 End If 49044904 End If
4905 Indx.Cells(2, 12) = ProbSV.ComboBox4.ListIndex + 2
4906 Else
4907 MsgBox ("Volume Inputs Must follow Max/Min Format.")
4908 CaseOk = False
4909 GoTo 200
4910 End If
4911 ElseIf ProbSV.TextBox5 <> "" And ProbSV.TextBox6 <> "" And 
ProbSV.ComboBox5.ListIndex >= 0 Then
4912 If (ProbSV.TextBox5.Value - ProbSV.TextBox6.Value) > 0 Then
4913 stpVol = (ProbSV.TextBox5.Value - ProbSV.TextBox6.Value) / 
ProbSV.ComboBox5.Value
4914 If ProbSV.ComboBox6.ListIndex = 0 Then
4915 Inpt.Cells(2, 14) = 100 / ProbSV.TextBox6.Value
4916 Inpt.Cells(ProbSV.ComboBox5.ListIndex + 3, 14) = 100 / 
ProbSV.TextBox5.Value
4917 If ProbSV.ComboBox5.ListIndex > 0 Then
4918 For i = 1 To ProbSV.ComboBox5.ListIndex
4919 Inpt.Cells(2 + i, 14) = 100 / (ProbSV.TextBox6.Value + stpVol * 
i)
4920 Next i
                    End If
4922 ElseIf ProbSV.ComboBox6.ListIndex = 1 Then
4923 Inpt.Cells(2, 14) = 100000 / ProbSV.TextBox6.Value
4924 Inpt.Cells(ProbSV.ComboBox5.ListIndex + 3, 14) = 100000 / 
ProbSV.TextBox5.Value
4925 If ProbSV.ComboBox5.ListIndex > 0 Then
4926 For i = 1 To ProbSV.ComboBox5.ListIndex
4927 Inpt.Cells(2 + i, 14) = 100000 / (ProbSV.TextBox6.Value + 
stpVol * i)
4928 Next i
4929 End If
4930 End If
14931 Indx.Cells(2, 12) = ProbSV.ComboBox5.ListIndex + 2<br>4932 Else
4932 Else<br>4933 Else
                MsgBox ("Density Inputs Must follow Max/Min Format.")
4934 CaseOk = False
4935 GoTo 200
4936 End If
4937 Else
4938 Set valueVol = ProbSV.Controls.Item("Vol1")
4939 If valueVol.Value <> "" Then
4940 For i = 1 To Parameter.Cells(11, 2)
4941 Set valueVol = ProbSV.Controls.Item("Vol" & i)
4942 If valueVol.Value <> "" Then
```

```
4943 If ProbSV.ComboBox2.ListIndex = 0 Then<br>4944 Inpt.Cells(i + 1, 14) = valueVol.Vi
                            Inpt.Cells(i + 1, 14) = valueVol.Value * 100
4945 ElseIf ProbSV.ComboBox2.ListIndex = 1 Then<br>4946 Innt Cells(i + 1, 14) = valueVol Value
                            Input.Cells(i + 1, 14) = valueVol.Value * 1000004947 End If
4948 Indx.Cells(2, 12) = i
4949 End If
4950 Next i
4951 Else
4952 For i = 1 To Parameter. Cells (11, 2)
4953 Set valueVol = ProbSV.Controls.Item("Den" & i)
4954 If valueVol.Value <> "" Then<br>4955 If ProbSV.ComboBox6.List
                         If ProbSV.ComboBox6.ListIndex = 0 Then
4956 \text{Input.Cells} \text{ (i + 1, 14)} = 100 / \text{ valueVol.Value}<br>4957 ElseIf ProbSV.ComboBox6.ListIndex = 1 Then
4957 ElseIf ProbSV.ComboBox6.ListIndex = 1 Then<br>4958 Thpt.Cells(i + 1, 14) = 100000 / value
                            Input.Cells(i + 1, 14) = 100000 / valueVol.Value4959 End If
4960 Indx.Cells(2, 12) = i
4961 End If
4962 Next i
4963 End If
4964 End If
4965 'Input the Entropy
4966 If ProbSV.TextBox7.Value <> "" Then
4967 Miscr.Cells(2, 11) = ProbSV.TextBox7.Value
4968 If ProbSV.Controls.Item("Vol1") = "" And ProbSV.TextBox3.Value = "" And 
ProbSV.Controls.Item("Den1") = "" And ProbSV.TextBox5.Value = "" Then
4969 CaseOk = False
4970 MsgBox ("Assigned Values for Volume Or Density Are Missing")
4971 Else
4972 CaseOk = True
4973 End If
4974 Else
4975 CaseOk = False
4976 MsgBox ("Assigned Value for Mixture Entropy Is Missing")
4977 End If
4978 Else
4979 MsgBox ("Volume/Density and Entropy must be numeric")
        End If
4981 200: End Sub
4982 
4983 '********************************************************************
4984 'ProbSP - Entropy and Pressure
4985 '********************************************************************
4986 'This sets up the ProbSP Screen
4987 Sub ProbSP_Setup()
4988 Dim tempLabel As Object
        Dim tempValue As Object
4990 'Pressures
4991 If ProbSP.Frame2.Height < (12 + 18 * Parameter.Cells(11, 2)) Then
4992 ProbSP.Frame2.ScrollBars = fmScrollBarsVertical
4993 ProbSP.Frame2.ScrollHeight = 12 + 18 * Parameter.Cells(11, 2)
4994 End If
4995 For i = 1 To Parameter.Cells(11, 2)
4996 Set tempLabel = ProbSP.Frame2.Controls.Add("Forms.Label.1", "P" & i, True)
4997 With tempLabel
4998 .Caption = "P" & i
4999 .Height = 18
5000 .Width = 15
5001 . Left = 4<br>5002 . Top = 10
5002 .Top = 10 + 18 \times (i - 1)<br>5003 End With
           End With
5004 Set tempValue = ProbSP.Frame2.Controls.Add("Forms.TextBox.1", "Press" & i, True)
5005 With tempValue
5006 .Height = 18
5007 . Width = 70
5008 .Left = 20
5009 .Top = 8 + 18 \times (i - 1)5010 .TextAlign = 3
5011 End With
5012 Next i
```

```
5013 'Set up the Pressure Unit ComboBox<br>5014 Tf ProbSP.ComboBox3.ListCount:
      Tf ProbSP.ComboBox3.ListCount = 0 Then
5015 ProbSP.ComboBox3.AddItem "BAR", 0<br>5016 ProbSP.ComboBox3.AddItem "ATM", 1
           ProbSP.ComboBox3.AddItem "ATM", 1
5017 ProbSP.ComboBox3.AddItem "PSI", 2
5018 ProbSP.ComboBox3.AddItem "mmH", 3
5019 End If
5020 ProbSP.ComboBox3.ListIndex = 0
5021 'Set up the Intervals ComboBoxs
5022 If ProbSP.ComboBox1.ListCount = 0 Then
5023 For i = 1 To Parameter.Cells(11, 2) - 1
5024 ProbSP.ComboBox1.AddItem i, (i - 1)
5025 Next i
5026 ProbSP.ComboBox1.ListIndex = 0<br>5027 End If
        End If
5028 End Sub
5029 'This saves the Problem Entropy and Pressure
5030 Sub InputSP()
5031 Dim stpPress As Double
5032 Dim valuePress As Object
5033 CaseOk = True
5034 'Data validation
5035 If ProbSP.TextBox3 <> "" And IsNumeric(ProbSP.TextBox3) = False Then CaseOk = False
5036 If ProbSP.TextBox1 <> "" And ProbSP.TextBox2 <> "" Then 5037 If IsNumeric(ProbSP.TextBox1) = False Or IsNumeric(
           5037 If IsNumeric(ProbSP.TextBox1) = False Or IsNumeric(ProbSP.TextBox2) = False Then 
CaseOk = False<br>5038 End 1
        End If
5039 For i = 1 To Parameter.Cells(11, 2)
5040 Set valuePress = ProbSP.Controls.Item("Press" & i)
5041 If valuePress.Value <> "" And IsNumeric(valuePress.Value) = False Then CaseOk = 
False
5042 Next i
5043 If CaseOk Then
5044 'Input the Pressures from ProbSP
5045 If ProbSP.TextBox1 <> "" And ProbSP.TextBox2 <> "" And ProbSP.ComboBox1.ListIndex 
>= 0 Then
5046 If (ProbSP.TextBox1.Value - ProbSP.TextBox2.Value) > 0 Then
                  5047 stpPress = (ProbSP.TextBox1.Value - ProbSP.TextBox2.Value) / 
ProbSP.ComboBox1.Value
5048 If ProbSP.ComboBox3.ListIndex = 0 Then<br>5049 Inpt.Cells(2, 11) = ProbSP.TextBox
                      Input.Cells(2, 11) = ProbSP.TextBox2.Value5050 Inpt.Cells(ProbSP.ComboBox1.ListIndex + 3, 11) = ProbSP.TextBox1.Value
5051 If ProbSP.ComboBox1.ListIndex > 0 Then
5052 For i = 1 To ProbSP.ComboBox1.ListIndex
5053 Inpt.Cells(2 + i, 11) = (ProbSP.TextBox2.Value + stpPress * i)
5054 Next i
5055 End If
                  ElseIf ProbSP.ComboBox3.ListIndex = 1 Then
5057 Inpt.Cells(2, 11) = ProbSP.TextBox2.Value * 1.01325
5058 Inpt.Cells(ProbSP.ComboBox1.ListIndex + 3, 11) = ProbSP.TextBox1.Value 
* 1.01325
5059 If ProbSP.ComboBox1.ListIndex > 0 Then
5060 For i = 1 To ProbSP.ComboBox1.ListIndex
5061 Inpt.Cells(2 + i, 11) = (ProbSP.TextBox2.Value + stpPress * i) 
* 1.01325
5062 Next i
5063 End If
5064 ElseIf ProbSP.ComboBox3.ListIndex = 2 Then
5065 Inpt.Cells(2, 11) = (ProbSP.TextBox2.Value) / 14.696006 * 1.01325
5066 Inpt.Cells(ProbSP.ComboBox1.ListIndex + 3, 11) = 
(ProbSP.TextBox1.Value) / 14.696006 * 1.01325
5067 If ProbSP.ComboBox1.ListIndex > 0 Then
5068 For i = 1 To ProbSP.ComboBox1.ListIndex
5069 Inpt.Cells(2 + i, 11) = (ProbSP.TextBox2.Value + stpPress * i) 
/ 14.696006 * 1.01325
5070 Next i
5071 End If
5072 ElseIf ProbSP.ComboBox3.ListIndex = 3 Then
5073 Inpt.Cells(2, 11) = (ProbSP.TextBox2.Value) / 760 * 1.01325
5074 Inpt.Cells(ProbSP.ComboBox1.ListIndex + 3, 11) = 
(ProbSP.TextBox1.Value) / 760 * 1.01325
```

```
5075 If ProbSP.ComboBox1.ListIndex > 0 Then<br>5076 For i = 1 To ProbSP.ComboBox1.List
                         For i = 1 To ProbSP. ComboBox1. ListIndex
5077 Inpt.Cells(2 + i, 11) = (ProbSP.TextBox2.Value + stpPress * i) 
/ 760 * 1.01325
5078 Next i
5079 End If
5080 End If
5081 Indx.Cells(2, 12) = ProbSP.ComboBox1.ListIndex + 2
5082 Else
5083 MsgBox ("Pressure Inputs Must follow Max/Min Format.")
5084 CaseOk = False
5085 GoTo 200
5086 End If
5087 Else
5088 For i = 1 To Parameter.Cells(11, 2)<br>5089 Set valuePress = ProbSP.Control
                  Set valuePress = ProbSP.Controls.Item("Press" \& i)
5090 If valuePress.Value <> "" Then<br>5091 If ProbSP.ComboBox3.ListIn
                     If ProbSP.ComboBox3.ListIndex = 0 Then
5092 Inpt.Cells(i + 1, 11) = valuePress.Value
5093 ElseIf ProbSP.ComboBox3.ListIndex = 1 Then
5094 Inpt.Cells(i + 1, 11) = valuePress.Value * 1.01325
5095 ElseIf ProbSP.ComboBox3.ListIndex = 2 Then
5096 Inpt.Cells(i + 1, 11) = valuePress.Value / 14.696006 * 1.01325
5097 ElseIf ProbSP.ComboBox3.ListIndex = 3 Then<br>5098 Inpt.Cells(i + 1, 11) = valuePress.Value
                         Inpt.Cells(i + 1, 11) = valuePress.Value / 760 * 1.01325
5099 End If<br>5100 Thdy C
                      Indx.Cells(2, 12) = i5101 End If
5102 Next i
5103 End If
5104 'Input the Entropy
5105 If ProbSP.TextBox3.Value <> "" Then
5106 Miscr.Cells(2, 11) = ProbSP.TextBox3.Value
5107 If ProbSP.Controls.Item("Press1") = "" And ProbSP.TextBox1.Value = "" Then
5108 CaseOk = False
5109 MsgBox ("Assigned Values for Pressure Are Missing")
5110 Else<br>5111 (
5111 CaseOk = True<br>5112 Fnd If
               End If
5113 Else
               CaseOk = False5115 MsgBox ("Assigned Value for Mixture Entropy Is Missing")
5116 End If
5117 Else
5118 MsgBox ("Entropy and Pressure must be numeric")
5119 End If
5120 200: End Sub
5121 
5122 '********************************************************************
5123 'ProbHP - Enthalpy and Pressure
5124 '********************************************************************
5125 'This sets up the ProbHP Screen
5126 Sub ProbHP_Setup()
5127 Dim tempLabel As Object
5128 Dim tempValue As Object
5129 'Pressures
5130 If ProbHP.Frame2.Height < (12 + 18 * Parameter.Cells(11, 2)) Then
5131 ProbHP.Frame2.ScrollBars = fmScrollBarsVertical
5132 ProbHP.Frame2.ScrollHeight = 12 + 18 * Parameter.Cells(11, 2)
5133 End If
5134 For i = 1 To Parameter.Cells(11, 2)<br>5135 Set tempLabel = ProbHP.Frame2.C
           5135 Set tempLabel = ProbHP.Frame2.Controls.Add("Forms.Label.1", "P" & i, True)
5136 With tempLabel
5137 .Caption = "P" & i
5138 .Height = 18
5139 .Width = 15
5140 .Left = 4
5141 .Top = 10 + 18 * (i - 1)5142 End With
5143 Set tempValue = ProbHP.Frame2.Controls.Add("Forms.TextBox.1", "Press" & i, True)
5144 With tempValue
```

```
5145 .Height = 18<br>5146 .Width = 70
               Width = 705147 . Left = 20<br>5148 T_{\text{OD}} = 8 +. Top = 8 + 18 * (i - 1)
5149 .TextAlign = 3
5150 End With
5151 Next i
5152 'Set up the Pressure Unit ComboBox
5153 If ProbHP.ComboBox3.ListCount = 0 Then
5154 ProbHP.ComboBox3.AddItem "BAR", 0
5155 ProbHP.ComboBox3.AddItem "ATM", 1
5156 ProbHP.ComboBox3.AddItem "PSI", 2
5157 ProbHP.ComboBox3.AddItem "mmH", 3
5158 End If
       ProbHP.ComboBox3.ListIndex = 0
5160 'Set up the Intervals ComboBoxs
5161 If ProbHP.ComboBox1.ListCount = 0 Then
5162 For i = 1 To Parameter.Cells(11, 2) - 1
5163 ProbHP.ComboBox1.AddItem i, (i - 1)
5164 Next i
5165 ProbHP.ComboBox1.ListIndex = 0
5166 End If
5167 End Sub
5168 'This saves the Problem Enthaply and Pressure
5169 Sub InputHP()
5170 Dim stpPress As Double<br>5171 Dim valuePress As Obje
        Dim valuePress As Object
5172 CaseOk = True
5173 'Data validation
5174 If ProbHP.TextBox3 <> "" And IsNumeric(ProbHP.TextBox3) = False Then CaseOk = False
5175 If ProbHP.TextBox1 <> "" And ProbHP.TextBox2 <> "" Then
5176 If IsNumeric(ProbHP.TextBox1) = False Or IsNumeric(ProbHP.TextBox2) = False Then 
CaseOk = False
5177 End If
5178 For i = 1 To Parameter.Cells(11, 2)
5179 Set valuePress = ProbHP.Controls.Item("Press" & i)
5180 If valuePress.Value <> "" And IsNumeric(valuePress.Value) = False Then CaseOk = 
False
5181 Next i
5182 If CaseOk Then
5183 'Input the Pressures from ProbHP
5184 If ProbHP.TextBox1 <> "" And ProbHP.TextBox2 <> "" And ProbHP.ComboBox1.ListIndex 
>= 0 Then
5185 If (ProbHP.TextBox1.Value - ProbHP.TextBox2.Value) > 0 Then
5186 stpPress = (ProbHP.TextBox1.Value - ProbHP.TextBox2.Value) / 
ProbHP.ComboBox1.Value
5187 If ProbHP.ComboBox3.ListIndex = 0 Then<br>5188 Inpt.Cells(2, 11) = ProbHP.TextBox.
                      Input.Cells (2, 11) = Problem P.rckBox2.Value5189 Inpt.Cells(ProbHP.ComboBox1.ListIndex + 3, 11) = ProbHP.TextBox1.Value
5190 If ProbHP.ComboBox1.ListIndex > 0 Then
5191 For i = 1 To ProbHP.ComboBox1.ListIndex
5192 Inpt.Cells(2 + i, 11) = (ProbHP.TextBox2.Value + stpPress * i)
5193 Next i
5194 End If
5195 ElseIf ProbHP.ComboBox3.ListIndex = 1 Then
5196 Inpt.Cells(2, 11) = ProbHP.TextBox2.Value * 1.01325
5197 Inpt.Cells(ProbHP.ComboBox1.ListIndex + 3, 11) = ProbHP.TextBox1.Value 
* 1.01325
5198 If ProbHP.ComboBox1.ListIndex > 0 Then<br>5199 For i = 1 To ProbHP.ComboBox1.List
5199 For i = 1 To ProbHP.ComboBox1.ListIndex<br>5200 For input Cells(2 + i, 11) = (ProbHP.Text
                             Input.Cells(2 + i, 11) = (ProblemP.TextBox2.Value + stpPress * i)* 1.01325
5201 Next i
5202 End If
5203 ElseIf ProbHP.ComboBox3.ListIndex = 2 Then
5204 Inpt.Cells(2, 11) = (ProbHP.TextBox2.Value) / 14.696006 * 1.01325
5205 Inpt.Cells(ProbHP.ComboBox1.ListIndex + 3, 11) = 
(ProbHP.TextBox1.Value) / 14.696006 * 1.01325
5206 If ProbHP.ComboBox1.ListIndex > 0 Then
5207 For i = 1 To ProbHP.ComboBox1.ListIndex
```

```
5208 Inpt.Cells(2 + i, 11) = (ProbHP.TextBox2.Value + stpPress * i) 
/ 14.696006 * 1.01325
5209 Next i
                     5210 End If
5211 ElseIf ProbHP.ComboBox3.ListIndex = 3 Then
5212 Inpt.Cells(2, 11) = (ProbHP.TextBox2.Value) / 760 * 1.01325
5213 Inpt.Cells(ProbHP.ComboBox1.ListIndex + 3, 11) = 
(ProbHP.TextBox1.Value) / 760 * 1.01325
5214 If ProbHP.ComboBox1.ListIndex > 0 Then
5215 For i = 1 To ProbHP.ComboBox1.ListIndex
5216 Inpt.Cells(2 + i, 11) = (ProbHP.TextBox2.Value + stpPress * i)
/ 760 * 1.01325
5217 Next i
5218 End If<br>5219 End If
                  5219 End If
5220 Indx.Cells(2, 12) = ProbHP.ComboBox1.ListIndex + 2
5221 Else
5222 MsgBox ("Pressure Inputs Must follow Max/Min Format.")
5223 CaseOk = False
5224 GoTo 200
5225 End If
5226 Else
5227 For i = 1 To Parameter.Cells(11, 2)
5228 Set valuePress = ProbHP.Controls.Item("Press" & i)<br>5229 1f valuePress.Value <> "" Then
                  If valuePress.Value <> "" Then
5230 If ProbHP.ComboBox3.ListIndex = 0 Then<br>5231 Innt Cells(i + 1, 11) = valuePress
                         Inpt.Cells(i + 1, 11) = valuePress.Value5232 ElseIf ProbHP.ComboBox3.ListIndex = 1 Then
5233 Inpt.Cells(i + 1, 11) = valuePress.Value * 1.01325
5234 ElseIf ProbHP.ComboBox3.ListIndex = 2 Then
5235 Inpt.Cells(i + 1, 11) = valuePress.Value / 14.696006 * 1.01325
5236 ElseIf ProbHP.ComboBox3.ListIndex = 3 Then
5237 Inpt.Cells(i + 1, 11) = valuePress.Value / 760 * 1.01325
5238 End If
5239 Indx.Cells(2, 12) = i
5240 End If
5241 Next i<br>5242 End If
           5242 End If
5243 'Input the Enthalpy
5244 If ProbHP.TextBox3.Value <> "" Then Miscr.Cells(5, 4) = ProbHP.TextBox3.Value
5245 If ProbHP.Controls.Item("Press1") = "" And ProbHP.TextBox1.Value = "" Then
5246 CaseOk = False
5247 MsgBox ("Assigned Values for Pressure Are Missing")
5248 Else
5249 CaseOk = True
5250 End If
5251 Else<br>5252 M
           MsgBox ("Pressure and Enthalpy must be numeric")
5253 End If
5254 200: End Sub
5255 
5256 '********************************************************************
5257 'Prob Input End Tasks
5258 '********************************************************************
5259 'This Completes clean up tasks using the given Input Data and Does Final Input Checks
5260 Sub Prob_Input_End()
5261 Dim eratio, xyz, denmtr As Double
5262 If Miscl.Cells(2, 18) Then Miscr.Cells(2, 16) = 0.3125 * (100000 * Miscr.Cells(2, 2) / 
(Miscr.Cells(2, 6) * Miscr.Cells(2, 1))) ^ (1 / 2)5263 If Miscl.Cells(2, 15) Then Miscr.Cells(2, 21) = Miscr.Cells(2, 9) / 1000<br>5264 If (Miscl.Cells(2, 4) Or Miscl.Cells(2, 13)) Then Miscl.Cells(2, 11) = "
        If (Miscl.Cells(2, 4) Or Miscl.Cells(2, 13)) Then Miscl.Cells(2, 11) = "TRUE"
5265 If Miscr.Cells(5, 4) > Miscr.Cells(7, 4) Then
5266 Miscr.Cells(2, 4) = Miscr.Cells(7, 4)5267 Else
5268 Miscr.Cells(2, 4) = Miscr.Cells(5, 4)
5269 End If
5270 If Miscr.Cells(5, 4) > 0.9 * 10 ^{\circ} 30 Then Miscr.Cells(5, 4) = 0
5271 If Miscr.Cells(7, 4) > 0.9 * 10 * 30 Then Miscr.Cells(7, 4) = 0
5272 
5273 
5274 Call Output_Setup
```

```
5275 For i = 1 To Parameter. Cells (3, 2)<br>5276 Ff Miscl. Cells (i + 1, 2) Then
          If Miscl.Cells(i + 1, 2) Then
5277 Call Debug_Setup<br>5278 GoTo 100
                 5278 GoTo 100
5279 End If
5280 Next i
5281 If Indx.Cells(2, 8) > 0 Or pfrac Then Call Plot Setup
5282 100: Call REACT_Sub
5283 
5284 If Indx.Cells(2, 9) = 0 Then
5285 Indx.Cells(2, 9) = 1
5286 Inpt.Cells(2, 10) = 0
5287 If Inpt.Cells(3, 8) > 0 Then
5288 Inpt.Cells(2, 10) = Inpt.Cells(2, 8) / Inpt.Cells(3, 8)
5289 Else<br>5290 M
                MsgBox ("Missing Reactant Amounts")
5291 CaseOk = False<br>5292 End If
            End If
5293 End If
5294 
5295 If chkphi Or chkeqrats Then
5296 For i = 1 To Indx. Cells (2, 9)5297 eratio = Inpt. Cells(i + 1, 10)
5298 If chkeqrats Then<br>5299 xyz = -eratioxyz = -eratio * Input.Cells(3, 6) - Input.Cells(3, 7)5300 denmtr = eratio * Inpt.Cells(2, 6) + Inpt.Cells(2, 7)<br>5301 Else
                 F.1 Se
5302 xyz = -Inpt.Cells(3, 6) - Inpt.Cells(3, 7)5303 denmtr = eratio * (Inpt.Cells(2, 6) + Inpt.Cells(2, 7))
5304 End If
5305 If (Abs(denmtr) < (10 ^ -30)) Then
5306 MsgBox ("Unable to Process Equivalence Ratios")
5307 CaseOk = False
5308 End If
5309 Inpt.Cells(i + 1, 10) = xyz / denmtr
5310 Next i
5311 End If
5312 End Sub
5313 
5314 
     5315 '********************************************************************
5316 'REACT Sub - Read and Process Reactant Records.
5317 '********************************************************************
5318 
5319 Sub REACT_Sub()
5320 Dim wdone(3) As Boolean
5321 Dim bb(4), dat(), t1save, t2save, dift, rm, pcwt, t1, t2, rcf(8, 2), eform As Double 5322 ReDim dat(Parameter.Cells(7, 2) + 1)
         ReDim dat(Parameter.Cells(7, 2) + 1)
5323 Dim rcoefs As Boolean
5324 Dim m, ifrmla, nj, icf, nint, ifaz, ntgas, ntot, nall As Integer
5325 Dim name, el(4) As String
5326 
5327 fuel = False
5328 For k = 1 To 2
5329 wdone(k) = False
5330 Inpt.Cells(k + 1, 8) = 0
5331 Inpt.Cells(k + 1, 5) = 0
5332 Inpt.Cells(k + 1, 7) = 0<br>5333 Inpt.Cells(k + 1, 6) = 0
5333 Inpt.Cells(k + 1, 6) = 0<br>5334 Inpt.Cells(k + 1, 4) = 0
5334 Inpt.Cells(k + 1, 4) = 0<br>5335 Inpt.Cells(k + 1, 12) = 0
5335 Inpt.Cells(k + 1, 12) = 0<br>5336 For j = 1 To Parameter.Ce
            For j = 1 To Parameter. Cells(7, 2)
5337 Cdata.Cells(j + 1, 1) = ""
5338 Inpt.Cells(j + 1, k + 15) = 0
5339 Next j
5340 Next k
5341 For i = 1 To Parameter. Cells (7, 2)5342 \det(i) = 05343 Next i
5344 'If Oxidant then KR = 1, If Fuel then KR = 2
5345 For n = 1 To Reactn. Cells (2, 1)
```

```
5346 t1save = 20000<br>5347 t2save = 0
          t2save = 0
5348 rcoefs = True<br>5349 Tf (CStr(Cdat)
          If (CStr(Cdata.Cells(n + 1, 7)) = "lib" Or Reactn.Cells(n + 1, 8) = 0) Then5350 Miscr.Cells(2, 15) = Reactn.Cells(n + 1, 7)
5351 ntgas = Indx.Cells(2, 24)5352 ntot = Indx.Cells(2, 25)
5353 nall = Indx.Cells(2, 26)
5354 name = CStr(reac.Cells(Cdata.Cells(n + 1, 26) + 1, 1))5355 nint = reac.Cells(Cdata.Cells(n + 1, 26) + 1, 3)5356 For j = 0 To 4
5357 el(j) = reac.Cells(Cdata.Cells(n + 1, 26) + 1, j + 5)
5358 bb(j) = CDbl(reac.Cells(Cdata.Cells(n + 1, 26) + 1, j + 10))
5359 Next j<br>5360 ifaz =
             ifaz = reac.Cells(Cdata.Cells(n + 1, 26) + 1, 15)
5361 t1 = reac.Cells(Cdata.Cells(n + 1, 26) + 1, 16)
5362 t2 = reac. Cells (Cdata. Cells (n + 1, 26) + 1, 17)
5363 rm = reac.Cells(Cdata.Cells(n + 1, 26) + 1, 18)
5364 If CInt(Cdata.Cells(n + 1, 26) + 1) \le ntot Then
5365 icf = 3
5366 If CInt(Cdata.Cells(n + 1, 26) + 1) > ntgas Then icf = 1
5367 For i = 0 To 8
5368 For j = 0 To icf - 1
5369 rcf(i, j) = reac.Cells(Cdata.Cells(n + 1, 26) + 1, i + j * 9 + 20)<br>5370 Next j
                   Next i
5371 Next i<br>5372 Else
             Else
5373 eform = reac.Cells(Cdata.Cells(n + 1, 26) + 1, 19)
5374 If nint > 0 Then
5375 For i = 0 To 8
5376 For j = 0 To nint - 1
5377 rcf(i, j) = reac.Cells(Cdata.Cells(n + 1, 26) + 1, i + j * 9 + 20)
5378 Next j
5379 Next i
5380 End If
5381 End If
5382 If name = CStr(Cdata.Cells(n + 1, 11)) Or name = "*" & CStr(Cdata.Cells(n + 1, 11))11)) Then
                 Tf nint = 0 Then
5384 rcoefs = False
                    Reactn.Cells(n + 1, 4) = eform * 1000 / Miscr.Cells(2, 9)
5386 If Miscr.Cells(2, 15) = 0 Then
5387 Miscr.Cells(2, 15) = t1
5388 Reactn.Cells(n + 1, 7) = t1
5389 End If
5390 End If
5391 For j = 0 To 4<br>5392 If (bb(j) =
                    If (bb(j) = 0) Then GoTo 5
5393 Indx.Cells(n + 1, 22) = j + 15394 Cdata.Cells(n + 1, j + 13) = el(j)
5395 Reactn. Cells (n + 1, j + 8) = bb(j)5396 Next j
5397 5: If Not Miscl.Cells(2, 7) And CDbl(Miscr.Cells(2, 15)) = 0 Then GoTo 50
5398 If (rcoefs) Then
5399 Miscr.Cells(2, 12) = Log(Miscr.Cells(2, 15))
5400 m = 1
5401 If ifaz <= 0 Then
5402 If Miscr.Cells(2, 15) > Therm.Cells(3, 2) Then m = 2
5403 If Miscr.Cells(2, 15) > Therm.Cells(4, 2) Then m = 3
5404 End If<br>5405 Reactn
                    Reactn.Cells(n + 1, 4) = (((((rcf(6, m - 1) / 5) * Miscr.Cells(2, 15) +
rcf(5, m - 1) / 4) * Miscr.Cells(2, 15) + rcf(4, m - 1) / 3) * Miscr.Cells(2, 15) + rcf(3, m - 1)
/ 2) * Miscr.Cells(2, 15) + rcf(2, m - 1)) * Miscr.Cells(2, 15) - (rcf(0, m - 1) / Miscr.Cells(2, 
15)) + rcf(1, m - 1) * Miscr.Cells(2, 12) + rcf(7, m - 1)5406 If (Miscl.Cells(2, 19) And ifaz \leq 0) Then Reactn.Cells(n + 1, 4) =
Reactn.Cells(n + 1, 4) - Miscr.Cells(2, 15)
5407 End If
5408 End If
5409 End If
5410 50: ifrmla = Indx.Cells(n + 1, 22)
5411 If Cdata.Cells(n + 1, 4) = "FUEL" Then
```

```
5412 fuel = True<br>5413 kr = 2
              kr = 25414 Else
              kr = 15416 End If
5417 For i = 1 To Parameter. Cells (7, 2)5418 dat(i) = 0
5419 Next i
5420 'Store Atomic Symbols In Elmt Array, Calculate Molecular Weight, and
5421 'Temporarily Store Atomic Valence in X
5422 rm = 0
5423 For jj = 1 To ifrmla
5424 For j = 1 To Parameter. Cells (7, 2)5425 nj = j<br>5426 1f Cda
5426 If Cdata.Cells(j + 1, 1) = "" Then GoTo 60<br>5427 If Cdata.Cells(n + 1, ii + 12) = Cdata.Cel
                  If Cdata.Cells(n + 1, jj + 12) = Cdata.Cells(j + 1, 1) Then GoTo 80
5428 Next j<br>5429 60: Indx.C
               Indx.Cells(2, 7) = nj5430 Cdata.Cells(j + 1, 1) = Cdata.Cells(n + 1, jj + 12)
5431 80: For kk = 1 To 100
5432 If Cdata.Cells(kk + 1, 2) = Cdata.Cells(n + 1, j + 12) Then
5433 rm = rm + Reactn.Cells(n + 1, jj + 7) * Input.Cells(kk + 1, 9)5434 Miscr.Cells(j + 1, 18) = Inpt.Cells(kk + 1, 9)
5435 Miscr.Cells(j + 1, 20) = Inpt.Cells(kk + 1, 15)<br>5436 dat(j) = dat(j) + Reactn.Cells(n + 1, jj + 7)
                     dat(j) = dat(j) + Reactn.Cells(n + 1, jj + 7)5437 GoTo 100
                  End If
5439 Next kk
5440 Indx.Cells(2, 7) = 0
5441 GoTo 200
5442 100: Next jj
5443 If CDbl(Reactn.Cells(n + 1, 5)) < 0 Then
5444 Reactn.Cells(n + 1, 5) = 0
5445 If (Not Miscl.Cells(2, 10) And Not wdone(kr)) Then
5446 wdone(kr) = True
5447 Reactn.Cells(n + 1, 5) = 100
5448 'OUTPUT
5449 Call Statement_Format<br>5450 0ut.Cells(outint, 3) =
                  out.Cells(outint, 3) = "WARNGING! AMOUNT MISSING FOR REACTANT " &
Cdata.Cells(n + 1, 11) & "PROGRAM SETS WEIGHT PERCENT = 100"
5451 outint = outint + 2
5452 Else
5453 Indx.Cells(2, 7) = 0
5454 GoTo 200
5455 End If
5456 End If
5457 'Add Contributions to Wp(k), Hpp(k), Am(k), and B0p(i,k)<br>5458 If Reactn.Cells(n + 1, 5) > 0 Then wdone(kr) = T
           If Reactn.Cells(n + 1, 5) > 0 Then wdone(kr) = True
5459 pcwt = Reactn.Cells(n + 1, 5)
5460 If Miscl.Cells(2, 10) Then pcwt = pcwt * rm
5461 Inpt.Cells(kr + 1, 8) = Inpt.Cells(kr + 1, 8) + pcwt
5462 If rm <= 0 Then
5463 Indx.Cells(2, 7) = 0
5464 GoTo 200
5465 Else
5466 Inpt.Cells(kr + 1, 5) = Inpt.Cells(kr + 1, 5) + Reactn.Cells(n + 1, 4) * pcwt /
rm
5467 Inpt.Cells(kr + 1, 4) = Inpt.Cells(kr + 1, 4) + pcwt / rm
5468 If Reactn.Cells(n + 1, 3) <> 0 Then
5469 Inpt.Cells(kr + 1, 12) = Inpt.Cells(kr + 1, 12) + pcwt / Reactn.Cells(n +
1, 3)
5470 Else
5471 Inpt.Cells(2, 12) = 0
5472 Inpt.Cells(3, 12) = 0
5473 End If
5474 For j = 1 To Indx. Cells(2, 7)
5475 Inpt.Cells(j + 1, kr + 15) = dat(j) * pcwt / rm + Inpt.Cells(j + 1, kr +
15)
5476 Next j
5477 Reactn.Cells(n + 1, 6) = rm
5478 End If
```

```
5479 Next n
5480 ' 100 Percent Oxidant, Switch indices
5481 If fuel = False Then<br>5482 For n = 1 To Read
           For n = 1 To Reactn.Cells(2, 1)
5483 Cdata.Cells(n + 1, 4) = '5484 Next n
5485 Inpt.Cells(3, 8) = Inpt.Cells(2, 8)
5486 Inpt.Cells(2, 8) = 0
5487 Inpt.Cells(3, 5) = Inpt.Cells(2, 5)
5488 Inpt.Cells(3, 4) = Inpt.Cells(2, 4)
5489 Inpt.Cells(2, 4) = 0
5490 For j = 1 To Indx. Cells (2, 7)5491 Inpt.Cells(j + 1, 17) = Inpt.Cells(j + 1, 16)
5492 Next j
        End If
5494 'Normalize Hpp(kr), Am(kr), B0p(i,kr), and Pecwt(n), Calculate Vpls(kr) and Vmin(kr)
5495 If Indx.Cells(2, 7) <> 0 Then
5496 For kr = 1 To 2
5497 If Inpt.Cells(kr + 1, 8) <> 0 Then
5498 Inpt.Cells(kr + 1, 5) = Inpt.Cells(kr + 1, 5) / Inpt.Cells(kr + 1, 8)
5499 Inpt.Cells(kr + 1, 4) = Inpt.Cells(kr + 1, 8) / Inpt.Cells(kr + 1, 4)
5500 If Inpt.Cells(kr + 1, 12) <> 0 Then Inpt.Cells(kr + 1, 12) = Inpt.Cells(kr+ 1, 8) / Inpt.Cells(kr + 1, 12)
5501 For j = 1 To Indx.Cells(2, 7)<br>5502 Inpt.Cells(j + 1, kr + 15Inpt. Cells(i + 1, kr + 15) = Inpt. Cells(i + 1, kr + 15) / Inpt. Cells(kr)+ 1, 8)<br>5503
                     If Miscr.Cells(j + 1, 20) < 0 Then Inpt.Cells(kr + 1, 6) =
Inpt.Cells(kr + 1, 6) + Inpt.Cells(j + 1, kr + 15) * Miscr.Cells(j + 1, 20)
5504 If Miscr.Cells(j + 1, 20) > 0 Then Inpt.Cells(kr + 1, 7) =
Inpt.Cells(kr + 1, 7) + Inpt.Cells(j + 1, kr + 15) * Miscr.Cells(j + 1, 20)
5505 Next j
5506 If Miscl.Cells(2, 10) = False Then
5507 For n = 1 To Reactn. Cells (2, 1)5508 If Cdata.Cells(n + 1, 4) <> "OXIDANT" Or kr <> 2 Then
5509 If Cdata.Cells(n + 1, 4) = "OXIDANT" Or kr <> 1 Then 
Reactn.Cells(n + 1, 5) = Reactn.Cells(n + 1, 5) / Inpt.Cells(kr + 1, 8)
5510 End If<br>5511 Next n
5511 Next n<br>5512 Rnd Tf
                  End If
5513 End If
           Next kr
5515 If Not Miscl.Cells(2, 14) Then
5516 out.Range("A" & outint, "B" & outint).Merge
5517 out.Cells(outint, 1) = "Reactant"
5518 If Miscl.Cells(2, 10) Then
5519 out.Cells(outint, 3) = "MOLES"
5520 Else<br>5521 (
                  out.Cells(outint, 3) = "WT. FRAC"5522 End If
5523 out.Range("D" & outint, "E" & outint).Merge
5524 out.Cells(outint, 4) = "(ENERGY/R), K"
5525 out.Cells(outint, 4).HorizontalAlignment = xlCenter
5526 out.Cells(outint, 6) = "TEMP,K"
5527 out.Cells(outint, 7) = "DENSITY"
5528 out.Range("H" & outint, "J" & outint).Merge
5529 out.Cells(outint, 8) = "EXPLODED FORMULA"
5530 outint = outint + 1
5531 For n = 1 To Reactn. Cells (2, 1)5532 out.Range("A" & outint, "B" & outint).Merge
5533 out.Range("D" & outint, "E" & outint).Merge
5534 If CStr(Cdata.Cells(n + 1, 4)) = "FUEL" Then<br>5535 out.Cells(outint, 1) = "F: " & CStr(Cdata
                     out.Cells(outint, 1) = "F: " & CStr(Cdata.Cells(n + 1, 11))
5536 Else
5537 out.Cells(outint, 1) = "O: " & CStr(Cdata.Cells(n + 1, 11))
5538 End If
5539 out.Cells(outint, 3) = CDbl(Reactn.Cells(n + 1, 5))
5540 out.Cells(outint, 4) = CDbl(Reactn.Cells(n + 1, 4))
5541 out.Cells(outint, 6) = CDbl(Reactn.Cells(n + 1, 7))
5542 out. Cells(outint, 7) = CDbl(Reactn.Cells(n + 1, 3))
5543 For i = 1 To Indx. Cells (n + 1, 22)5544 out. Cells (outint, 8 + 2 \times (i - 1)) = Cdata. Cells (n + 1, i + 12)
```

```
5545 out.Cells(outint, 8 + 2 \times (i - 1)).HorizontalAlignment = xlRight<br>5546 out.Cells(outint, 9 + 2 \times (i - 1)) = Reactn.Cells(n + 1, i + 7)
                        out. Cells (outint, 9 + 2 \times (i - 1)) = Reactn. Cells (n + 1, i + 7)
5547 Next i<br>5548 0utint
                    outint = outint +15549 Next n
5550 outint = outint + 1
5551 End If
5552 End If
5553 200: End Sub
5554 
5555 
'************************************************************************************************
******************************************************
5556 'Start Problem Calculations - After Problem Input and Information Checks
5557 
'************************************************************************************************
******************************************************
5558 'Search the Product List for Thermo Data for Species being Considered
5559 Sub SEARCH_Sub()
5560 Dim ne, ii, i5, i6, nall, nint, ntgas, ntot, ifaz, mrow As Integer
5561 Dim name, el(4) As String
5562 Dim b(4), t1, t2, thermo(8, 2) As Double
5563 Indx.Cells(2, 4) = 0
5564 ne = 0<br>5565 For i =
        For i = 1 To Indx.Cells(2, 7)
5566 Indx.Cells(i + 1, 21) = 0<br>5567 Next i
         Next i
5568 For j = 1 To Parameter. Cells (1, 2)5569 Therm.Cells(j + 1, 5) = 0
5570 Therm.Cells(j + 1, 4) = 0
5571 Comp. Cells(j + 1, 5) = 05572 For i = 1 To Indx.Cells(2, 7)
5573 A. Cells(i, j) = 05574 Next i
5575 Next j
         ntgas = Indx.Cells(2, 24)5577 ntot = Indx.Cells(2, 25)<br>5578 nall = Indx.Cells(2, 26)
5578 nall = Indx.Cells(2, 26)<br>5579 Indx.Cells(2, 15) = 1
        Indx.Cells(2, 15) = 15580 Indx.Cells(2, 4) = 1<br>5581 'Begin Loop for Reading
     'Begin Loop for Reading Species Data from PRODUCTS
5582 For itot = 1 To ntot
5583 If itot > ntgas Then
5584 name = prod.Cells(itot + 1, 1)5585 \text{nint} = \text{prod. Cells}(\text{itot} + 1, 3)5586 For j = 0 To 4
5587 el(j) = prod.Cells(itot + 1, j + 5)<br>5588 b(j) = prod.Cells(itot + 1, j + 10)
                    b(j) = prod. Cells(itot + 1, j + 10)
5589 Next j
5590 Indx.Cells(Indx.Cells(2, 4) + 1, 23) = prod.Cells(itot + 1, 15)
5591 Therm.Cells(2, Indx.Cells(2, 4) + 16) = prod.Cells(itot + 1, 16)
5592 Therm.Cells(3, Indx.Cells(2, 4) + 16) = prod.Cells(itot + 1, 17)
5593 Therm.Cells(Indx.Cells(2, 15) + 1, 7) = prod.Cells(itot + 1, 18)
5594 For k = 0 To 8
5595 Therm.Cells(Indx.Cells(2, 4) + 1, k + 8) = prod.Cells(itot + 1, k + 19)
5596 Next k
5597 Else
5598 name = prod.Cells(itot + 1, 1)5599 nint = prod.Cells(itot + 1, 3)5600 For j = 0 To 4<br>5601 el(j) = pro
5601 el(j) = prod.Cells(itot + 1, j + 5)<br>5602 b(i) = prod.Cells(itot + 1, j + 10)
                    b(j) = prod. Cells(itot + 1, j + 10)
5603 Next j
5604 ifaz = prod.Cells(itot + 1, 15)
5605 t1 = prod.Cells(itot + 1, 16)
5606 t2 = prod. Cells (itot + 1, 17)
5607 Therm.Cells(Indx.Cells(2, 15) + 1, 7) = prod.Cells(itot + 1, 18)
5608 For k = 0 To 8
5609 For j = 0 To 2
5610 thermo(k, j) = prod.Cells(itot + 1, k + j * 9 + 19)
5611 Next j
```

```
5612 Next k<br>5613 Find Tf
          5613 End If
5614 If CInt(Indx.Cells(2, 11)) <> 0 Then<br>5615 i = 15615 i = 1<br>5616 20: Tf CS
             If CStr(Cdata.Cells(i + 1, 10)) <> name And "*" & CStr(Cdata.Cells(i + 1, 10))
<> name Then
5617 i = i + 15618 If i <= CInt(Indx.Cells(2, 11)) Then GoTo 20
5619 GoTo 200
5620 Else
5621 If name = CStr(Cdata.Cells(Indx.Cells(2, 15), 10)) Then
5622 Indx.Cells(2, 11) = Indx.Cells(2, 11) + 1
5623 For k = Indx.Cells(2, 11) To i + 1 Step -1
5624 Cdata.Cells(k + 1, 10) = Cdata.Cells(k, 10)<br>5625 Next k
5625 Next k<br>5626 Rise
                 5626 Else
5627 Cdata.Cells(i + 1, 10) = Cdata.Cells(Indx.Cells(2, 15) + 1, 10)
5628 End If
5629 Cdata.Cells(Indx.Cells(2, 15) + 1, 10) = name
5630 End If
5631 ElseIf CInt(Indx.Cells(2, 10)) <> 0 Then
5632 For i = 1 To Indx.Cells(2, 10)
5633 If CStr(Cdata.Cells(i + 1, 8)) = name Or "*" & CStr(Cdata.Cells(i + 1, 8))
= name Then GoTo 200
5634 Next i
5635 End If
          For k = 0 To 4
5637 If b(k) = 0 Then GoTo 100
5638 For i = 1 To Indx. Cells(2, 7)
5639 If CStr(Cdata.Cells(i + 1, 1)) = el(k) Then
5640 A.Cells(i, Indx.Cells(2, 15)) = b(k)
5641 GoTo 50
5642 End If
5643 Next i
5644 For j = 1 To Indx. Cells(2, 7)
5645 A.Cells(j, Indx.Cells(2, 15)) = 0
5646 Next j
              5647 GoTo 200
5648 50: Next k
5649 100: Cdata.Cells(Indx.Cells(2, 15) + 1, 10) = name<br>5650 1f itot > ntgas Then
          If itot > ntgas Then
5651 Indx.Cells(2, 4) = Indx.Cells(2, 4) + 1
5652 If CInt(Indx.Cells(2, 4)) > CInt(Parameter.Cells(2, 2)) Then GoTo 400
5653 Else
5654 Indx.Cells(2, 5) = Indx.Cells(2, 15)
5655 If CInt(Indx.Cells(2, 5)) > CInt(Parameter.Cells(8, 2)) Then GoTo 400
5656 For i = 1 To 3<br>5657 For j = 1For j = 1 To 9
5658 Coef.Cells(Indx.Cells(2, 5) + 1, j + 9 * (i - 1)) = thermo(j - 1, i -
1)
5659 Next j
5660 Next i
5661 'If Species is an atomic gas, store index in Jx
5662 If b(1) = 0 And b(0) = 1 Then
5663 For i = 1 To Indx.Cells(2, 7)
5664 If CStr(Cdata.Cells(i + 1, 1)) = el(0) Then
5665 ne = ne + 1
5666 Indx.Cells(i + 1, 21) = Indx.Cells(2, 15)
5667 Misci.Cells(i + 1, 8) = Indx.Cells(2, 15)
5668 GoTo 150
5669 End If
                 Next i
5671 End If
5672 End If
5673 150: Indx.Cells(2, 15) = Indx.Cells(2, 15) + 1
5674 If CInt(Indx.Cells(2, 15)) > CInt(Parameter.Cells(1, 2)) Then GoTo 400
5675 200: Next itot
5676 'Finished Reading Thermo Data from PRODUCTS
5677 Indx.Cells(Indx.Cells(2, 4) + 1, 23) = 0
5678 Indx.Cells(2, 4) = Indx.Cells(2, 4) - 1
5679 Indx.Cells(2, 15) = Indx.Cells(2, 15) - 1
```

```
5680 Indx.Cells(2, 6) = Indx.Cells(2, 5) + 1<br>5681 'Find Missing Elements (If any) for components
     'Find Missing Elements (If any) for components
5682 Indx.Cells(2, 18) = Indx.Cells(2, 15)<br>5683 If ne < CInt(Indx Cells(2, 7)) Then
        If ne \le CInt(Indx.Cells(2, 7)) Then
5684 For i = 1 To Indx. Cells (2, 7)5685 If CInt(Indx.Cells(2, 18)) > CInt(Parameter.Cells(1, 2)) Then GoTo 400
5686 If Indx.Cells(i + 1, 21) = 0 Then
5687 Indx.Cells(2, 18) = Indx.Cells(2, 18) + 1
5688 For k = 1 To Indx.Cells(2, 7)
5689 A.Cells(k, Indx.Cells(2, 18)) = 0
5690 Next k
5691 A.Cells(i, Indx.Cells(2, 18)) = 1
5692 Cdata.Cells(Indx.Cells(2, 18) + 1, 10) = Cdata.Cells(i + 1, 1)
5693 For k = 1 To 100
5694 If Cdata.Cells(i + 1, 1) = Cdata.Cells(k + 1, 2) Then<br>5695 Therm.Cells(Indx.Cells(2, 18) + 1, 7) = Inpt.Cells
                           Therm.Cells(Indx.Cells(2, 18) + 1, 7) = Inpt.Cells(k + 1, 9)
5696 Miscr.Cells(i + 1, 18) = Inpt.Cells(k + 1, 9)<br>5697 Therm.Cells(Indx.Cells(2, 18) + 1, 3) = 2.5
                           Therm.Cells(Indx.Cells(2, 18) + 1, 3) = 2.55698 GoTo 210
5699 End If
5700 Next k
5701 210: Indx.Cells(i + 1, 21) = Indx.Cells(2, 18)
5702 Misci.Cells(i + 1, 8) = Indx.Cells(2, 18)
5703 End If
            Next i
5705 End If<br>5706 'Are All E
     'Are All Elements in Product Species?
5707 For i = 1 To Indx. Cells (2, 7)5708 For j = 1 To Indx. Cells (2, 15)5709 If CDbl(A.Cells(i, j)) <> 0 Then GoTo 300
5710 ii = i
5711 Next j
5712 'OUTPUT
5713 Call Statement_Format
5714 out.Cells(outint, 3) = "Product Species Containing the Element " & Cdata.Cells(ii +
1, 1) & " Missing"
5715 outint = outint + 2<br>5716 \frac{5716}{100}5716 Indx.Cells(2, 15) = 0<br>5717 GoTo 600
            5717 GoTo 600
5718 300: Next i
5719 'OUTPUT
5720 If Not Miscl.Cells(2, 14) Then
5721 out.Range("A" & outint, "N" & (outint + 1)).Merge
5722 out.Cells(outint, 1) = "SPECIES BEING CONSIDERED IN THIS SYSTEM (CONDENSED PHASE 
MAY HAVE NAME LISTED SEVERAL TIMES)"
5723 out.Cells(outint, 1).HorizontalAlignment = xlCenter
5724 out.Cells(outint + 1, 1) = "THERMO PROPERTIES LAST UPDATED " \& ther.Cells(3, 6) 5725 out.Cells(outint + 1, 1).HorizontalAlignment = xlCenter
            out.Cells(outint + 1, 1). HorizontalAlignment = xlCenter
5726 outint = outint + 3
5727 i5 = 0
5728 i6 = 05729 For i = 1 To Indx. Cells (2, 15)5730 i6 = i6 + 15731 out.Cells(outint + i5, i6) = Cstr(Cdata.Cells(i + 1, 10))5732 If i6 = CInt(Parameter.Cells(3, 2)) + 1 And i <> CInt(Indx.Cells(2, 15)) Then
5733 i6 = 0
5734 i5 = i5 + 1
5735 End If
5736 Next i
5737 outint = outint + i5 + 2<br>5738 End If
5738 End If
        GoTo 600
5740 'OUTPUT
5741 400: Call Statement_Format
5742 out.Cells(outint, 3) = "Insufficient Storage for Products"
5743 outint = outint + 1
5744 Indx.Cells(2, 15) = 0
5745 GoTo 600
5746 600: End Sub
5747 
5748 Sub Calc_Start()
```

```
5749 Dim j As Integer
         Dim xi, xln As Double
5751 Dim calcrow As Integer
5752 
5753 If Miscl.Cells(2, 8) Then
5754 If Cdata.Cells(Indx.Cells(2, 7) + 1, 1) <> "E" Then
5755 Indx.Cells(2, 7) = Indx.Cells(2, 7) + 1
5756 Cdata.Cells(Indx.Cells(2, 7) + 1, 1) = "E"
5757 Inpt.Cells(Indx.Cells(2, 7) + 1, 16) = 0
5758 Inpt.Cells(Indx.Cells(2, 7) + 1, 17) = 0
5759 End If
5760 ElseIf CStr(Cdata.Cells(Indx.Cells(2, 7) + 1, 1)) = "E" Then
5761 Indx.Cells(2, 7) = Indx.Cells(2, 7) - 1
5762 End If
       For n = 1 To Reactn.Cells(2, 1)
5764 Reactn.Cells(n + 1, 2) = 0
5765 Next n
        Call SEARCH Sub
5767 If Indx.Cells(2, 15) = 0 Then GoTo 300
5768 Miscl.Cells(2, 11) = "FALSE"
5769 If pfrac Then
5770 Call Form_Position(PlotProd)
5771 PlotProd.Show
5772 End If
5773 'Initial Estimates
5774 Indx.Cells(2, 13) = 0<br>5775 Miscl Cells(2, 6) = "
5775 Miscl.Cells(2, 6) = "TRUE"
5776 Comp.Cells(2, 1) = 0.1
5777 Comp.Cells(2, 2) = -2.3025851
5778 Comp.Cells(2, 4) = Comp.Cells(2, 1)
5779 xi = Indx.Cells(2, 5)<br>5780 If xi = 0 Then xi = 1If xi = 0 Then xi = 15781 xi = Comp.Cells(2, 1) / xi
5782 xln = Log(xi)5783 For inc = 1 To Indx.Cells(2, 4)5784 j = CInt(Indx.Cells(2, 5)) + inc5785 \text{En.} \text{Cells}(j, 1) = 0<br>5786 \text{Comp.} \text{Cells}(j + 1, 6)5786 Comp.Cells(j + 1, 6) = 0<br>5787 Next inc
        Next inc
5788 For j = 1 To Indx.Cells(2, 5)<br>5789 En.Cells(i, 1) = xi
            En.Cells(j, 1) = xi5790 Comp.Cells(j + 1, 6) = xln5791 Next j
5792 If CInt(Indx.Cells(2, 4)) <> 0 And CInt(Indx.Cells(2, 16)) <> 0 Then
5793 For i = 1 To Indx. Cells (2, 16)5794 For j = \text{Indx.Cells}(2, 15) To \text{Indx.Cells}(2, 6) Step -1
5795 If CStr(Cdata.Cells(j + 1, 10)) = CStr(Cdata.Cells(i + 1, 25)) Then<br>5796 Indx.Cells(2, 13) = Indx.Cells(2, 13) + 1
                        Indx.Cells(2, 13) = Indx.Cells(2, 13) + 15797 Indx.Cells(Indx.Cells(2, 13) + 1, 20) = j
5798 'OUTPUT
5799 If Not Miscl.Cells(2, 14) Then
5800 Call Statement_Format
5801 out.Cells(outint, 3) = Cdata.Cells(j + 1, 1) & " INSERTED"
5802 outint = outint + 2
5803 End If
5804 GoTo 120
5805 End If
5806 Next j
5807 120: Next i
5808 End If
5809 If (Miscl.Cells(2, 17) Or Miscl.Cells(2, 7) Or Miscl.Cells(2, 16)) Then Call THERMP_Sub 5810 If Indx.Cells(2, 14) > 0 Then
        If Indx.Cells(2, 14) > 0 Then
5811 End If
5812 OUTPUT.Worksheets("OUTPUT").Activate
5813 300: End
5814 End Sub
5815 
5816 
'************************************************************************************************
******************************************************
5817 'PLOTPROD - SELECT WHICH PRODUCTS TO PLOT OUTPUT - IF PLOTTING SELECTED
```

```
5818 
'************************************************************************************************
******************************************************
5819 
5820 'This pulls which products are being considered for the system
5821 Sub PlotProd_Setup()
5822 If Miscl.Cells(2, 10) Then
5823 PlotProd.Label1.Caption = "Select which product(s) to plot: " & vbNewLine & "Unit = 
MOLES"
5824 Else
5825 PlotProd.Label1.Caption = "Select which product(s) to plot: " & vbNewLine & "Unit = 
WT FRACTION"
5826 End If
5827 If PlotProd.ListBox1.ListCount = 0 Then<br>5828 For i = 1 To Indx.Cells(2, 15)
             For i = 1 To Indx.Cells(2, 15)
5829 If (Cdata.Cells(i + 1, 10) <> Cdata.Cells(i, 10)) Then 
PlotProd.ListBox1.AddItem Cdata.Cells(i + 1, 10), i - 1
5830 Next i
5831 End If
5832 End Sub
5833 
5834 'This Saves which Products were selected to plot output
5835 Sub Input_PlotProd()
5836 For i = 1 To PlotProd.ListBox1.ListCount<br>5837 If PlotProd.ListBox1.Selected(i - 1)
            If PlotProd.ListBox1.Selected(i - 1) = True Then
5838 Indx.Cells(2, 8) = Indx.Cells(2, 8) + 1<br>5839 Cdata Cells(Indx Cells(2, 8) + 1, 9) = 1
                 Cdata.Cells(Index.Cells(2, 8) + 1, 9) = PlotProd.ListBox1.List(i - 1)5840 End If
5841 Next i
5842 End Sub
5843 
5844 
'************************************************************************************************
******************************************************
5845 'OUTPUT SUBROUTINES
5846 
'************************************************************************************************
******************************************************
5847 
5848 'This Sets up a Separate Excel Document to load the problem output
5849 Sub Output_Setup()
5850 Application.ScreenUpdating = False
5851 Dim mrow As Integer
5852 Set OUTPUT = Workbooks.Add
5853 Set out = OUTPUT.Worksheets("Sheet1")
5854 out.name = "OUTPUT"
5855 outint = 0<br>5856 For i = 1!
        For i = 1 To 5
5857 out.Range("A" & i, "N" & i).Merge
5858 out.Cells(i, 1).HorizontalAlignment = xlCenter
5859 Next i
5860 out.Cells(1, 1) = 
"************************************************************************************************
****************************"
5861 out.Cells(2, 1) = "CHEMICAL EQUILIBRIUM X PROGRAM MARCH 1ST, 2016"
5862 out.Cells(3, 1) = "BY JAKE D. RUMEL"
5863 out.Cells(4, 1) = "BASED ON THE NASA-GLENN CHEMICAL EQUILIBRIUM PROGRAM CEA2, MAY 21, 
2004"
5864 out.Cells(5, 1) =
                      "************************************************************************************************
****************************"
5865 
5866 out.Cells(7, 1) = "Case:"
5867 out.Range("C7", "G7").Merge
5868 out.Cells(7, 3) = ProbInput.TextBox3.Value
5869 out.Range("A8", "B8").Merge
5870 out.Cells(8, 1) = "Problem Type:"
5871 out.Range("C8", "G8").Merge
5872 out.Cells(8, 3) = ProbInput.ComboBox1.Value
5873 
5874 If Not Miscl.Cells(2, 14) Then
```

```
162
```
5875 out.Cells(10, 1) = "Options:" out.Range("A11", "N12").HorizontalAlignment = xlCenter 5877 out.cells(11, 3) = "TP"<br>5878 out Cells(12, 3) = Misc out.Cells $(12, 3)$  = Miscl.Cells $(2, 17)$ 5879 out.Cells(11, 4) = "HP" 5880 If Miscl.Cells(2, 7) And Not Miscl.Cells(2, 19) Then 5881 out.Cells(12, 4) = "TRUE" 5882 Else 5883 out.Cells(12, 4) = "FALSE" 5884 End If 5885 out.Cells(11, 5) = "SP" 5886 out.Cells(12, 5) = Miscl.Cells(2, 16) 5887 out.Cells(11, 6) = "TV" 5888 If Miscl.Cells(2, 17) And Miscl.Cells(2, 19) Then<br>5889 out.Cells(12, 6) = "TRUE" 5889 out.Cells(12, 6) = "TRUE"<br>5890 Flse Else 5891 out.Cells(12, 6) = "FALSE" 5892 End If 5893 out.Cells(11, 7) = "UV" 5894 If Miscl.Cells(2, 7) And Miscl.Cells(2, 19) Then 5895 out.Cells(12, 7) = "TRUE" 5896 Else 5897 out.Cells(12, 7) = "FALSE" 5898 End If<br>5899 out.Ce  $out.Cells(11, 8) = "SV"$ 5900 If Miscl.Cells(2, 16) And Miscl.Cells(2, 19) Then<br>5901 0ut Cells(12, 8) = "TRUE"  $out.Cells(12, 8) = "TRUE"$ 5902 Else 5903 out.Cells(12, 8) = "FALSE" 5904 End If 5905 out.Cells(11, 9) = "IONS" 5906 out.Cells(12, 9) = Miscl.Cells(2, 8) 5907 out.Cells(11, 10) = "SIUNIT" 5908 out.Cells(12, 10) = Miscl.Cells(2, 15) 5909 out.Cells(11, 11) = "DEBUG" 5910 out.Cells(12, 11) = "FALSE" 5911 For i = 2 To Parameter.Cells(3, 2)<br>5912 If Miscl.Cells(i, 2) Then out. 5912 If Miscl.Cells(i, 2) Then out.Cells(12, 11) = "TRUE"<br>5913 Next i Next i 5914 out.Cells(11, 12) = "TRNSPT"<br>5915 out.Cells(12, 12) = Miscl.Ce  $out. Cells(12, 12) = Misel.Cells(2, 18)$ 5916 outint = 14 5917 If CDbl(Inpt.Cells(2, 13)) > 0 Then 5918  $out.Cells (outint, 1) = "T, K ="$ 5919 mrow = 0 5920 For i = 1 To Indx.Cells(2, 19) 5921 out.Cells(outint, i - mrow \* CInt(Parameter.Cells(3, 2)) + 1) = CDbl(Inpt.Cells(i + 1, 13)) 5922 If i = CInt (Parameter.Cells(3, 2)) Then 5923 outint = outint + 1  $5924$  mrow = mrow + 1 5925 End If 5926 Next i 5927 outint = outint + 2 5928 End If 5929 out.Cells(outint, 1) = "Trace:" 5930 out.Cells(outint, 2) = Miscr.Cells(2, 14) 5931 outint = outint + 2 5932 out.Cells(outint, 3).HorizontalAlignment = xlCenter 5933 out. Cells (outint,  $3$ ) = " $S/R$ " 5934 out.Cells(outint + 1, 3).HorizontalAlignment = xlCenter<br>5935 out.Cells(outint + 1, 3) = CDbl(Miscr.Cells(2, 11)) out.Cells(outint + 1, 3) = CDbl(Miscr.Cells(2, 11)) 5936 out.Cells(outint, 6).HorizontalAlignment = xlCenter 5937 out. Cells (outint,  $6$ ) = " $H/R$ " 5938 out.Cells(outint + 1, 6).HorizontalAlignment = xlCenter 5939 out. Cells (outint  $+1$ ,  $6$ ) = CDbl (Miscr. Cells(5, 4)) 5940 out.Cells(outint, 9).HorizontalAlignment = xlCenter 5941 out. Cells (outint,  $9$ ) = "U/R" 5942 out.Cells(outint + 1, 9).HorizontalAlignment = xlCenter 5943 out. Cells (outint + 1, 9) = CDbl (Miscr. Cells (7, 4))  $5944$  outint = outint + 3

```
5945 If CInt(Indx.Cells(2, 12)) > 0 And Miscl.Cells(2, 19) Then
5946 out.Range("A" & outint, "C" & outint).Merge
5947 out.Cells(outint, 1) = "Specific Volume, M^3/KG:"
5948 mrow = 0
5949 For i = 1 To Indx.Cells(2, 12)
5950 out.Cells(outint, i - mrow * CInt(Parameter.Cells(3, 2)) + 3) =
CDbl(Inpt.Cells(i + 1, 14) * (10 ( -5)))
5951 If i = CInt(Parameter.Cells(3, 2)) Then
5952 outint = outint + 1
5953 mrow = mrow + 1
5954 End If
5955 Next i
5956 outint = outint + 2
5957 End If
           If Not Miscl.Cells(2, 19) Then
5959 out.Cells(outint, 1) = "P,Bar:"
5960 mrow = 0
5961 For i = 1 To Indx.Cells(2, 12)
5962 out.Cells(outint, i - mrow * CInt(Parameter.Cells(3, 2)) + 1) = 
CDbl(Inpt.Cells(i + 1, 11))
5963 If i = CInt (Parameter.Cells(3, 2)) Then
5964 outint = outint + 1
5965 mrow = mrow + 1
5966 End If<br>5967 Next i
               Next i
5968 outint = outint + 2<br>5969 Rnd If
           5969 End If
5970 Else
5971 outint = 10
5972 End If
5973 End Sub
5974 'This Sets up a Separate Excel Worksheet if Debugging Output is Requested
5975 Sub Debug_Setup()
5976 Set deb = OUTPUT.Worksheets.Add(After:=OUTPUT.Worksheets("OUTPUT"))
5977 deb.name = "DEBUG"<br>5978 debint = 0debint = 05979 For i = 1 To 5<br>5980 deb.Range(
           deb.Range("A" & i, "P" & i).Merge
5981 deb.Cells(i, 1).HorizontalAlignment = xlCenter
5982 Next i
5983 deb.Cells(1, 1) = 
"************************************************************************************************
*******************************************"
5984 deb.Cells(2, 1) = "CHEMICAL EQUILIBRIUM X PROGRAM MARCH 1ST, 2016 - DEBUGGING"
5985 deb.Cells(3, 1) = "BY JAKE D. RUMEL"
5986 deb.Cells(4, 1) = "BASED ON THE NASA-GLENN CHEMICAL EQUILIBRIUM PROGRAM CEA2, MAY 21, 
2004"
       deb.Cells(5, 1) ="************************************************************************************************
*******************************************"
5988 
5989 deb.Cells(7, 1) = "Case:"
5990 deb.Range("C7", "G7").Merge
5991 deb.Cells(7, 3) = ProbInput.TextBox3.Value
5992 deb.Range("A8", "B8").Merge
5993 deb.Cells(8, 1) = "Problem Type:"
5994 deb.Range("C8", "G8").Merge
5995 deb.Cells(8, 3) = ProbInput.ComboBox1.Value
5996 
        debint = 105998 
5999 End Sub
6000 
6001 'This Sets up a Separate Excel Worksheet if Plotting is Requested
6002 Sub Plot_Setup()
6003 Set \bar{p}lt = OUTPUT.Worksheets.Add(After:=OUTPUT.Worksheets("OUTPUT"))
6004 plt.name = "PLOT"
6005 For i = 1 To 5
6006 plt.Range("A" & i, "P" & i).Merge
6007 plt.Cells(i, 1).HorizontalAlignment = xlCenter
6008 Next i
```

```
6009 plt.Cells(1, 1) = 
           "************************************************************************************************
*******************************************"
        6010 plt.Cells(2, 1) = "CHEMICAL EQUILIBRIUM X PROGRAM MARCH 1ST, 2016 - PLOT"
6011 plt.Cells(3, 1) = "BY JAKE D. RUMEL"
6012 plt.Cells(4, 1) = "BASED ON THE NASA-GLENN CHEMICAL EQUILIBRIUM PROGRAM CEA2, MAY 21, 
2004"
6013 plt.Cells(5, 1) = 
                       "************************************************************************************************
*******************************************"
6014 
6015 plt.Cells(7, 1) = "Case:"
6016 plt.Range("C7", "G7").Merge
6017 plt.Cells(7, 3) = ProbInput.TextBox3.Value<br>6018 plt.Range("A8", "B8").Merge
        plt.Range("A8", "B8").Merge
6019 plt.Cells(8, 1) = "Problem Type:"
6020 plt.Range("C8", "G8").Merge
6021 plt.Cells(8, 3) = ProbInput.ComboBox1.Value
6022 
6023 End Sub
6024 
6025 'This Manages the Output Subroutines
6026 Sub Problem_Output()
6027 Call OUT1_Sub<br>6028 out.Range("A"
6028 out.Range("A" & outint, "D" & outint).Merge
6029 out.Cells(outint, 1) = "THERMODYNAMIC PROPERTIES"
6030 out.Cells(outint, 1).HorizontalAlignment = xlCenter
6031 outint = outint + 2
6032 Call OUT2_Sub
6033 Call OUT3_Sub
6034 Application.ScreenUpdating = True
6035 End Sub
6036 
6037 'Writes Reactant and Fuel-Oxidant Ratio Information.
6038 Sub OUT1_Sub()
6039 Dim tem, rho As Double
6040 Call Reac_Table_Format<br>6041 out.Cells(outint, 2) =
6041 out.Cells(outint, 2) = "REACTANT"<br>6042 If Miscl.Cells(2, 10) Then
         6042 If Miscl.Cells(2, 10) Then
6043 out.Cells(outint, 4) = "MOLES"
         Else
6045 out.Cells(outint, 4) = "WT FRACTION"
6046 End If
6047 out.Cells(outint, 6) = "ENERGY"
6048 out.Cells(outint, 8) = "TEMP"
6049 outint = outint + 1
6050 Call Reac_Table_Format<br>6051 If Not Miscl.Cells(2,
         If Not Miscl.Cells(2, 10) Then out.Cells(outint, 4) = "(SEE NOTE)"
6052 If Not Miscl.Cells(2, 15) Then
6053 out.Cells(outint, 6) = "CAL/MOL"
6054 Else
6055 out.Cells(outint, 6) = "KJ/KG-MOL"
6056 End If
6057 out.Cells(outint, 8) = "K"
6058 outint = outint + 1
6059 For n = 1 To Reactn. Cells (2, 1)6060 Call Reac_Table_Format
6061 out. Cells (outint, 1) = Cdata. Cells (n + 1, 4)6062 out. Cells (outint, 2) = Cdata. Cells (n + 1, 11)6063 out.Cells(outint, 4) = CDbl(Reactn.Cells(n + 1, 5))<br>6064 out.Cells(outint, 6) = CDbl(Reactn.Cells(n + 1, 4) *
6064 out.Cells(outint, 6) = CDbl(Reactn.Cells(n + 1, 4) * Miscr.Cells(2, 21))<br>6065 out.Cells(outint, 8) = CDbl(Reactn.Cells(n + 1, 7))
             out.Cells(outint, 8) = CDbl(Reactn.Cells(n + 1, 7))
6066 outint = outint + 1
6067 Next n
6068 outint = outint + 1
6069 phi = 0
6070 tem = (Input.Cells(2, 7) + Input.Cells(2, 6)) * Microsoft (2, 5)6071 If Abs(tem) >= 0.001 Then phi = -(\text{Input.Cells}(3, 6) + \text{Input.Cells}(3, 7)) / \text{tem}6072 pfuel = 100 / (1 + Miscr.Cells(2, 5))
6073 If (CDbl(Inpt.Cells(2, 12)) <> 0 Or CDbl(Inpt.Cells(3, 12)) <> 0) Then
6074 If (CDbL(Input.Cells(2, 12)) = 0 Or CDbL(Input.Cells(3, 12)) = 0) Then
```

```
6075 If (CDbl(Input.Cells(2, 12)) > CDbl(Input.Cells(3, 12))) Then<br>6076 rho = CDbl(Input.Cells(2, 12))6076 \frac{\text{rho} = \text{CDbl}(\text{Input}.\text{Cells}(2, 12))}{\text{File}}6077 Else
                    rho = CDbl(Input.Cells(3, 12))6079 End If
6080 Else
6081 rho = (Miscr.Cells(2, 5) + 1) * Input.Cells(2, 12) * Input.Cells(3, 12) /(Input. Cells(2, 12) + Microsoft. Cells(2, 5) * Input. Cells(3, 12))6082 End If
6083 out.Range("A" & outint, "B" & outint).Merge
6084 out.Cells(outint, 1) = "REACTANT DENSITY="
6085 If Miscl.Cells(2, 15) Then
6086 rho = rho * 1000
6087 out.Cells(outint, 3) = rho<br>6088 out.Cells(outint, 4) = "KG
6088 out.Cells(outint, 4) = "KG/CU M"
             6089 Else
6090 out.Cells(outint, 3) = rho
6091 out.Cells(outint, 4) = "G/CC"
6092 End If
6093 outint = outint + 1
6094 End If
6095 out. Cells (outint, 1) = "0/F=""6096 out.Cells(outint, 2) = CDbl(Miscr.Cells(2, 5))
6097 out.Cells(outint, 4) = "%FUEL"<br>6098 out.Cells(outint, 5) = pfuel
         out. Cells (outint, 5) = pfuel6099 out.Range("G" & outint, "H" & outint).Merge
6100 out. Cells (outint, 7) = "R, EQ, RATIO="6101 out. Cells (outint, 9) = CDbl (Miscr. Cells(2, 3))
6102 out.Range("K" & outint, "L" & outint).Merge
6103 out.Cells(outint, 11) = "PHI,EQ.RATIO="
6104 out.Cells(outint, 13) = phi
6105 outint = outint + 2
6106 End Sub
6107 
6108 'Writes Thermodynamic Properties
6109 Sub OUT2_Sub()
6110 Dim fp, frh, fh, fu, fgi, fs, fc As String<br>6111 Dim pfactor, ynum, mxx() As Double
6111 Dim pfactor, vnum, mxx() As Double<br>6112 Dim mp. mt. mrho. mh. mie. mg. ms.
         6112 Dim mp, mt, mrho, mh, mie, mg, ms, mm, mmw, mcp, mgam, mson, mof, mpf, mph, mfa, meq As 
Integer
6113 
6114 ione = 0
6115 'SET MXX ARRAY FOR PLOTTING PARAMETERS
6116 For i = 1 To 24
6117 ' mxx(i) = 06118 Next i
6119 For i = 1 To Indx.Cells(2, 8)<br>6120 If Cdata.Cells(i + 1, 9) = "p
         If Cdata.Cells(i + 1, 9) = "p" Then
6121 mp = i
6122 plt.Cells(10, mp) = "P"6123 ElseIf Cdata.Cells(i + 1, 9) = "t" Then
6124 mt = i
6125 plt.Cells(10, mt) = "T"
6126 ElseIf Cdata.Cells(i + 1, 9) = "rho" Then
6127 mrho = i
6128 plt.Cells(10, mrho) = "RHO"
6129 ElseIf Cdata.Cells(i + 1, 9) = "h" Then
6130 mh = i
6131 plt.Cells(10, mh) = "H"<br>6132 ElseIf Cdata.Cells(i + 1. 9
6132 ElseIf Cdata.Cells(i + 1, 9) = "u" Then<br>6133 mie = i
6133 mie = i
             plt.Cells(10, mice) = "Int E"6135 ElseIf Cdata.Cells(i + 1, 9) = "q" Then
6136 mg = i
6137 plt.Cells(10, mg) = "G"
6138 ElseIf Cdata.Cells(i + 1, 9) = "s" Then
6139 ms = i
6140 plt.Cells(10, ms) = "S"
6141 ElseIf Cdata.Cells(i + 1, 9) = "m" Then
6142 mm = i
6143 plt.Cells(10, mm) = "MM"
```

```
6144 ElseIf Cdata.Cells(i + 1, 9) = "mw" Then<br>6145 Tf Not Miscl.Cells(2. 6) Then
              If Not Miscl.Cells(2, 6) Then
6146 mmw = i<br>6147 n1t Cel
                   plt.Cells(10, mmw) = "MMW"6148 Else
6149 mm = i
6150 plt.Cells(10, mm) = "MM"
6151 End If
6152 ElseIf Cdata.Cells(i + 1, 9) = "cp" Then
6153 mcp = i
6154 plt.Cells(10, mcp) = "Cp"
6155 ElseIf Cdata.Cells(i + 1, 9) = "gam" Then
6156 mgam = i<br>6157 nlt Cell
6157 plt.Cells(10, mgam) = "GAM"<br>6158 ElseIf Cdata.Cells(i + 1, 9) =
6158 ElseIf Cdata.Cells(\overline{i} + 1, 9) = "son" Then<br>6159 mson = i
              mson = i6160 plt.Cells(10, mson) = "SON"<br>6161 ElseIf Cdata.Cells(i + 1, 9) =
          ElseIf Cdata.Cells(i + 1, 9) = "%f" Then
6162 mpf = i
6163 plt.Cells(10, mpf) = "%F"
6164 ElseIf Cdata.Cells(\overline{i} + 1, 9) = "f/a" Then
6165 mfa = i
6166 plt.Cells(10, mfa) = "F/A"
6167 ElseIf Cdata.Cells(i + 1, 9) = "o/f" Then<br>6168 mof = i
              mof = i6169 plt.Cells(10, mof) = \sqrt[m]{F}<br>6170 Elself Cdata Cells(i + 1, 9) =
          ElseIf Cdata.Cells(i + 1, 9) = "phi" Then
6171 mph = i
6172 plt.Cells(10, mph) = "PHI"
6173 ElseIf Cdata.Cells(i + 1, 9) = "r" Then
6174 meq = i<br>6175 plt.Cel
              plt.Cells(10, meq) = "R"6176 End If
6177 
6178 100: Next i
6179 For i = \text{CInt}(\text{Indx.Cells}(2, 2)) + 1 To \text{CInt}(\text{Indx.Cells}(2, 2) + \text{Indx.Cells}(2, 14))<br>6180 \text{If mof } > 0 Then \text{Int}(\text{Cells}(i + 10, \text{mof}) = \text{CDbl (Miscr.Cells}(2, 5))6180 If mof > 0 Then plt.Cells(i + 10, mof) = CDb1(Miscr.Cells(2, 5))<br>6181 If mpf > 0 Then plt.Cells(i + 10, mpf) = pfuel
6181 If mpf > 0 Then plt.Cells(i + 10, mpf) = pfuel<br>6182 If mph > 0 Then plt.Cells(i + 10, mph) = phi
              If mph > 0 Then plt.Cells(i + 10, mph) = phi
6183 If mfa > 0 And CDbl(Miscr.Cells(2, 5)) \langle > 0 Then plt.Cells(i + 10, mfa) = 1 /
CDbl(Miscr.Cells(2, 5))
6184 If meq > 0 Then plt.Cells(i + 10, meq) = CDbl(Miscr.Cells(2, 3))
6185 Next i
6186 If Miscl.Cells(2, 15) Then
6187 pfactor = 1
6188 fp = "P, BAR"
6189 vnum = 10 \text{ } 5<br>6190 frh = "RHO, K
              frh = "RHO, KG/CU M"6191 f h = "H, KJ/KG"6192 fu = "U, KJ/KG"
6193 fgi = "G, KJ/KG"
6194 f_s = "S, KJ/(KG) (K) "6195 f = "Cp, KJ/(KG) (K)"6196 Else
6197 pfactor = 1 / 1.01325
6198 fp = "P, ATM"6199 vnum = 100
6200 frh = "RHO, G/CC"<br>6201 fh = "H, CAL/G"
6201 fh = H, CAL/G"<br>6202 fu = H. CAL/G"
6202 fu = "U, CAL/G"<br>6203 fqi = "G, CAL/G"6203 fgi = "G, CAL/G"<br>6204 fs = "S, CAL/(G)fs = "S, CAL/(G) (K)"
6205 f = "Cp, CAL / (G) (K)"
6206 End If
6207 Cdata.Cells(5, 3) = Cdata.Cells(7, 3)6208 'PRESSURE
6209 For i = 1 To Indx. Cells(2, 14)
6210 Miscr.Cells(i + 1, 20) = Prtout.Cells(i + 1, 6) * pfactor
6211 If CInt(Indx.Cells(2, 8)) <> 0 And i > ione Then
6212 If mp > 0 Then plt.Cells(i + Indx.Cells(2, 2) - ione + 10, mp) = Miscr.Cells(i 
+ 1, 20)
```

```
6213 If m t > 0 Then plt.Cells(i + Indx.Cells(2, 2) - ione + 10, m t) = Prtout.Cells(i
+ 1, 9)6214 End If
         Next i
6216 Call Thermo_Table_Format
6217 out. Cells (outint, 1) = fp
6218 For j = 1 To Indx. Cells (2, 14)6219 out. Cells (outint, 2 + i) = Miscr. Cells (i + 1, 20)6220 Next j
6221 outint = outint + 1
6222 'TEMPERATURE
6223 Call Thermo_Table_Format
6224 out. Cells (outint, 1) = "T, K"
6225 For j = 1 To Indx.Cells(2, 14)<br>6226 out.Cells(outint, 2 + j) =
          out.Cells(outint, 2 + j) = Prtout.Cells(j + 1, 9)
6227 Next j
6228 outint = outint + 1
6229 'DENSITY
6230 For i = 1 To Indx. Cells (2, 14)6231 If Prtout.Cells(i + 1, 10) <> 0 Then Miscr.Cells(i + 1, 20) = vnum / Prtout.Cells(i
+ 1, 10)6232 If Indx.Cells(2, 8) <> 0 And i > ione And mrho > 0 Then plt.Cells(i + Indx.Cells(2, 
2) - ione + 10, mrho) = Miscr.Cells(i + 1, 20)
6233 Next i
         Call Thermo Table Format
6235 out. Cells (outint, 1) = frh<br>6236 For i = 1 To Indy Cells (2)
         For j = 1 To Indx.Cells(2, 14)
6237 out. Cells (outint, 2 + j) = Miscr. Cells (j + 1, 20)6238 Next j
6239 outint = outint + 1
6240 'ENTHALPY
6241 For i = 1 To Indx. Cells (2, 14)6242 Miscr.Cells(i + 1, 20) = Prtout.Cells(i + 1, 5) * Miscr.Cells(2, 21)
6243 If Indx.Cells(2, 8) < 0 And i > 0 fine And mh > 0 Then plt.Cells(i + Indx.Cells(2, 0))2) - ione + 10, mh) = Miscr.Cells(i + 1, 20)
6244 Next i
6245 Call Thermo_Table_Format<br>6246 out.Cells(outint, 1) = f
6246 out. Cells (outint, 1) = fh<br>6247 For i = 1 To Indx. Cells (2)
         For j = 1 To Indx.Cells(2, 14)
6248 out. Cells (outint, 2 + j) = Miscr. Cells (j + 1, 20)
6249 Next j
6250 outint = outint + 1
6251 'INTERNAL ENERGY
6252 For i = 1 To Indx. Cells (2, 14)6253 Miscr.Cells(i + 1, 20) = (Prtout.Cells(i + 1, 5) - Prtout.Cells(i + 1, 6) *
Prtout.Cells(i + 1, 10) / Miscr.Cells(2, 9)) * Miscr.Cells(2, 21)
6254 If Indx.Cells(2, 8) <> 0 And i > ione And mie > 0 Then plt.Cells(i + Indx.Cells(2,
2) - ione + 10, mie) = Miscr.Cells(i + 1, 20)
6255 Next i
6256 Call Thermo_Table_Format
6257 out.Cells(outint, 1) = fu
6258 For j = 1 To Indx. Cells (2, 14)6259 out. Cells (outint, 2 + j) = Miscr. Cells (j + 1, 20)
6260 Next j
6261 outint = outint + 1
6262 'GIBBS ENERGY
6263 For i = 1 To Indx. Cells (2, 14)6264 Miscr.Cells(i + 1, 20) = (Prtout.Cells(i + 1, 5) - Prtout.Cells(i + 1, 9) *
Prtout.Cells(i + 1, 7)) * Miscr.Cells(2, 21)6265 If Indx.Cells(2, 8) <> 0 And i > 0 and i > 6266 If mq > 0 Then plt.Cells(i + Indx.Cells)If mg > 0 Then plt.Cells(i + Indx.Cells(2, 2) - ione + 10, mg) = Miscr.Cells(i
+ 1, 20)
6267 If mm > 0 Then plt.Cells(i + Indx.Cells(2, 2) - ione + 10, mm) = Prtout.Cells(i
+ 1, 11)
6268 If mmw > 0 Then plt.Cells(i + Indx.Cells(2, 2) - ione + 10, mmw) = 1 /
Prtout.Cells(i + 1, 8)
6269 If ms > 0 Then plt.Cells(i + Indx.Cells(2, 2) - ione + 10, ms) = Prtout.Cells(i 
+ 1, 7) * Miscr.Cells(2, 21)
6270 If mcp > 0 Then plt.Cells(i + Indx.Cells(2, 2) - ione + 10, mcp) =
Prtout.Cells(i + 1, 1) * Miscr.Cells(2, 21)
```

```
6271 If mgam > 0 Then plt.Cells(i + Indx.Cells(2, 2) - ione + 10, mgam) =
Prtout.Cells(i + 1, 4)
6272 End If
         Next i
6274 Call Thermo_Table_Format
6275 out. Cells (outint, 1) = fgi
6276 For j = 1 To Indx. Cells (2, 14)6277 out. Cells (outint, 2 + i) = Miscr. Cells (i + 1, 20)6278 Next j
6279 outint = outint + 1
6280 'ENTROPY
6281 Call Thermo_Table_Format
6282 out.Cells(outint, 1) = fs
6283 For j = 1 To Indx. Cells (2, 14)<br>6284 out. Cells (outint, 2 + j)
6284 out.Cells(outint, 2 + j) = Prtout.Cells(j + 1, 7) * Miscr.Cells(2, 21)<br>6285 Next i
         Next j
6286 outint = outint + 2<br>6287 'MOLECULAR WEIGHT
     'MOLECULAR WEIGHT
6288 Call Thermo_Table_Format
6289 out. Cells (outint, 1) = "M, (1/n)"
6290 For j = 1 To Indx. Cells (2, 14)6291 out. Cells (outint, 2 + j) = Prtout. Cells (j + 1, 11)6292 Next j
6293 outint = outint + 1<br>6294 If Not Miscl.Cells
         If Not Miscl.Cells(2, 6) Then
6295 Call Thermo_Table_Format<br>6296 0ut Cells(outint, 1) = "
             out. Cells (outint, 1) = "MW, MOL WT"
6297 For j = 1 To Indx. Cells (2, 14)6298 out. Cells (outint, 2 + j) = 1 / Prtout. Cells (j + 1, 8)
6299 Next j
6300 outint = outint + 1
6301 End If
6302 '(DLV/DLP)T
6303 If Miscl.Cells(2, 5) Then
6304 Call Thermo_Table_Format
6305 out. Cells (outint, \bar{1}) = "(dLV/dLP)t"
6306 For j = 1 To Indx.Cells(2, 14)<br>6307 out.Cells(outint, 2 + j) =
6307 out.Cells(outint, 2 + j) = Prtout.Cells(j + 1, 2)<br>6308 Next i
            Next i
6309 outint = outint + 1<br>6310 End If
         6310 End If
6311 '(DLV/DLT)P
6312 If Miscl.Cells(2, 5) Then
6313 Call Thermo_Table_Format
6314 out. Cells (outint, 1) = "(dLV/dLT)p"
6315 For j = 1 To Indx. Cells(2, 14)
6316 out.Cells(outint, 2 + j) = Prtout.Cells(j + 1, 3)<br>6317 Next jNext j
6318 outint = outint + 1
6319 End If
6320 'HEAT CAPACITY
6321 Call Thermo_Table_Format
6322 out.Cells(outint, 1) = fc
6323 For j = 1 To Indx. Cells (2, 14)6324 out.Cells(outint, 2 + j) = Prtout.Cells(j + 1, 1) * Miscr.Cells(2, 21)
6325 Next j
6326 outint = outint + 1
6327 'GAMMA(S)
6328 Call Thermo_Table_Format
6329 out.Cells(outint, 1) = "GAMMAs"<br>6330 For j = 1 To Indx.Cells(2, 14)
6330 For j = 1 To Indx. Cells (2, 14)<br>6331 out. Cells (outint, 2 + j) =
             out.Cells(outint, 2 + j) = Prtout.Cells(j + 1, 4)
6332 Next j
6333 outint = outint + 1
6334 'SONIC VELOCITY
6335 For i = 1 To Indx. Cells (2, 14)6336 Prtout.Cells(i + 1, 12) = (Miscr.Cells(2, 9) * Prtout.Cells(i + 1, 4) *
Prtout.Cells(i + 1, 9) / Prtout.Cells(i + 1, 11)) (0.5)6337 If Indx.Cells(2, 8) <> 0 And i > ione And mson > 0 Then plt.Cells(i + Indx.Cells(2, 
2) - ione + 10, mson) = Prtout. Cells(i + 1, 12)6338 Next i
```

```
6339 Call Thermo_Table_Format<br>6340 out.Cells(outint, 1) = "
        out.Cells(outint, 1) = "SON VEL, M/SEC"6341 For j = 1 To Indx.Cells(2, 14)<br>6342 out Cells(outint, 2 + i j =out.Cells(outint, 2 + j) = Prtout.Cells(j + 1, 12)
6343 Next j
6344 outint = outint + 2
6345 
6346 End Sub
6347 
6348 
6349 'Writes Mole Fractions
6350 Sub OUT3_Sub()
6351 Dim tra, tem As Double
6352 Dim im, kin, notuse, m, i5, i6 As Integer
6353 Dim kok As Boolean<br>6354 tra = 0.000005
        tra = 0.0000056355 If Miscr.Cells(2, 14) \langle \rangle 0 Then tra = Miscr.Cells(2, 14)
6356 'Mass or Mole Fractions
6357 If Miscl.Cells(2, 5) Then
6358 out.Range("A" & outint, "D" & outint).Merge
6359 If Miscl.Cells(2, 9) Then
6360 out.Cells(outint, 1) = "MASS FRACTIONS"
6361 Else
6362 out.Cells(outint, 1) = "MOLE FRACTIONS"
           6363 End If
6364 out.Cells(outint, 1).HorizontalAlignment = xlCenter<br>6365 outint = outint + 2
           outint = outint + 26366 notuse = 06367 For k = 1 To Indx. Cells (2, 15)6368 kok = True
6369 If (k > \text{CInt}(\text{Indx.Cells}(2, 5)) And k < \text{CInt}(\text{Indx.Cells}(2, 15)) And
CStr(Cdata.Cells(k + 1, 10)) = CStr(Cdata.Cells(k + 2, 10))) Then
6370 kok = False
6371 im = 0
6372 GoTo 120
6373 End If
6374 If pfrac Then<br>6375 \qquad For m = 16375 For m = 1 To Indx.Cells(2, 8)<br>6376 im = 0im = 06377 If CStr(Cdata.Cells(m + 1, 9)) = CStr(Cdata.Cells(k + 1, 10)) Or "*" &
CStr(Cdata.Cells(m + 1, 9)) = CStr(Cdata.Cells(k + 1, 10)) Then
6378 im = m
6379 GoTo 120
6380 End If
6381 Next m
6382 End If
6383 120: kin = 0<br>6384 For i =
               For i = 1 To Indx.Cells(2, 14)
6385 If Miscl.Cells(2, 9) Then
6386 tem = Therm.Cells(k + 1, 7)
6387 Else
6388 tem = 1 / Prtout.Cells(i + 1, 8)
6389 End If
6390 If k \leq CInt(Indx.Cells(2, 5)) Then
6391 Miscr.Cells(i + 1, 20) = En.Cells(k, i) * tem
6392 Else
6393 If CStr(Cdata.Cells(k + 1, 10)) <> CStr(Cdata.Cells(k, 10)) Then 
Misser.Cells(i + 1, 20) = 06394 If En.Cells(k, i) > 0 Then Miscr.Cells(i + 1, 20) = En.Cells(k, i) *
tem<br>6395
6395 End If
                  If Indx.Cells(2, 8) \langle \rangle 0 And i > ione And im > 0 Then
6397 plt.cells(10, im) = Cdata.cells(im + 1, 9)
6398 plt.Cells(i + Indx.Cells(2, 2) - ione + 10, im) = Miscr.Cells(i + 1,
20)
6399 End If
6400 If (kok And Miscr.Cells(i + 1, 20) >= tra) Then kin = 1
6401 Next i
6402 If kin = 1 Then
6403 For i = 1 To Indx. Cells (2, 14)6404 Call Frac_Table_Format
```

```
6405 out.Cells(outint, 1) = Cdata.Cells(k + 1, 10)<br>6406 out.Cells(outint, 2 + i) = Miscr.Cells(i + 1,
                      out.Cells(outint, 2 + i) = Miscr.Cells(i + 1, 20)
6407 Next i
                   outint = outint +16409 If CStr(Cdata.Cells(k + 1, 10)) = CStr(Cdata.Cells(notuse + 1, 8)) Then
notuse = notuse - 16410 ElseIf CStr(Cdata.Cells(k + 1, 10)) <> CStr(Cdata.Cells(k, 10)) Then
6411 notuse = notuse + 1
6412 Cdata.Cells(notuse + 1, 8) = Cdata.Cells(k + 1, 10)
6413 End If
6414 Next k
6415 outint = outint + 1
6416 End If
6417 out.Range("A" & outint, "G" & outint).Merge
6418 out. Cells(outint, 1) = " * THERMODYNAMIC PROPERTIES FITTED TO " & Format(Therm. Cells(5,
2), "#,##0") & " K"
6419 outint = outint + 2
6420 If Not Miscl.Cells(2, 14) Then
6421 Call Statement_Format
6422 If Miscl.Cells(2, 9) Then
6423 out.Cells(outint, 3) = "PRODUCTS WHICH WERE CONSIDERED BUT WHOSE MASS 
FRACTIONS"
6424 Else
6425 out.Cells(outint, 3) = "PRODUCTS WHICH WERE CONSIDERED BUT WHOSE MOLE 
FRACTIONS"
6426 End If<br>6427 Outint
           outint = outint +16428 Call Statement_Format
6429 out.Cells(outint, 3) = "WERE LESS THAN " \& tra \& " FOR ALL ASSIGNED CONDITIONS"
6430 outint = outint + 2
6431 i5 = 06432 i6 = 06433 For i = 1 To notuse
6434 i6 = i6 + 16435 out. Cells (outint + i5, i6) = CStr(Cdata.Cells(i + 1, 8))6436 If i6 = CInt(Parameter.Cells(3, 2)) + 1 And i <> CInt(Indx.Cells(2, 15)) Then
6437 i6 = 0<br>6438 i5 = i56438 i5 = i5 + 1<br>6439 Find If
               End If
6440 Next i
6441 outint = outint + i5 + 2
6442 End If
6443 If Not Miscl.Cells(2, 10) Then
6444 Call Statement_Format
6445 out.Cells(outint, 3) = "NOTE: WEIGHT FRACTION OF FUEL IN TOTAL FUELS AND OF OXIDANT 
IN TOTAL OXIDDANTS"
6446 outint = outint + 2<br>6447 End If
        6447 End If
6448 End Sub
6449 
6450 'This formats cells in the Output for statements
6451 Sub Statement_Format()
6452 out.Range("C" & outint, "K" & outint).Merge
6453 End Sub
6454 
6455 'This formats cells in the Debug for statements
6456 Sub Debug_Statement_Format()
6457 deb.Range("C" & debint, "K" & debint).Merge
6458 End Sub
6459 
6460 'This formats the Cells for the Mixture Inputs
6461 Sub Mix_Table_Format()
6462 out.Range("A" & outint, "B" & outint).Merge
6463 out.Range("C" & outint, "D" & outint).Merge
6464 out.Cells(outint, 3).HorizontalAlignment = xlCenter
6465 out.Range("E" & outint, "F" & outint).Merge
6466 out.Cells(outint, 5).HorizontalAlignment = xlCenter
6467 out.Range("G" & outint, "H" & outint).Merge
6468 out.Cells(outint, 7).HorizontalAlignment = xlCenter
6469 End Sub
6470
```

```
6471 'This formats the Cells for the Reactants Inputs
6472 Sub Reac_Table_Format()
6473 out.Range("B" & outint, "C" & outint).Merge
             out.Range("D" & outint, "E" & outint).Merge
6475 out.Cells(outint, 4).HorizontalAlignment = xlCenter
6476 out.Range("F" & outint, "G" & outint).Merge
6477 out.Cells(outint, 6).HorizontalAlignment = xlCenter
6478 out.Range("H" & outint, "I" & outint).Merge
6479 out.Cells(outint, 8).HorizontalAlignment = xlCenter
6480 End Sub
6481 
6482 'This formats the Cells for the Thermodynamics Outputs
6483 Sub Thermo_Table_Format()
6484 out.Range("A" & outint, "B" & outint).Merge
6485 End Sub
6486 
6487 'This formats the Cells for the Mole/Mass Fractions Outputs
6488 Sub Frac_Table_Format()
6489 out.Range("A" & outint, "B" & outint).Merge
6490 End Sub
6491 
6492 'This formats the Cells for the Debug Output Table
6493 Sub Debug_Table_Format()
6494 deb.Range("A" & debint, "B" & debint).Merge<br>6495 deb.Cells(debint, 1).HorizontalAlignment =
         6495 deb.Cells(debint, 1).HorizontalAlignment = xlCenter
6496 deb.Range("C" & debint, "D" & debint).Merge<br>6497 deb.Cells(debint, 3) HorizontalAlignment =
         6497 deb.Cells(debint, 3).HorizontalAlignment = xlCenter
6498 deb.Range("E" & debint, "F" & debint).Merge
6499 deb.Cells(debint, 5).HorizontalAlignment = xlCenter
6500 deb.Range("G" & debint, "H" & debint).Merge
6501 deb.Cells(debint, 7).HorizontalAlignment = xlCenter
6502 deb.Range("I" & debint, "J" & debint).Merge
6503 deb.Cells(debint, 9).HorizontalAlignment = xlCenter
6504 deb.Range("K" & debint, "L" & debint).Merge
6505 deb.Cells(debint, 11).HorizontalAlignment = xlCenter
6506 deb.Range("M" & debint, "N" & debint).Merge
6507 deb.Cells(debint, 13).HorizontalAlignment = xlCenter<br>6508 deb.Bange("O" & debint. "P" & debint).Merge
6508 deb.Range("O" & debint, "P" & debint).Merge
         6509 deb.Cells(debint, 15).HorizontalAlignment = xlCenter
6510 End Sub
6511 
6512 'This Centers a Userform for use with Multiple Monitors
6513 Sub Form_Position(Form)
6514 Dim GetInfo As Variant
6515 #If Win32 Or Win64 Then
6516 With Form
6517 .StartUpPosition = 0<br>6518 .Left = Application.
               .Left = Application.Left + (0.5 * Application.Width) - (0.5 * Width)6519 .Top = Application.Top + (0.5 * Application.Height) - (0.5 * .Height)6520 End With
6521 #Else
6522 GetInfo = GetExcelPositionAndSize(ActiveWorkbook.name)
6523 If IsArray(GetInfo) Then
6524 With Form
6525 .StartUpPosition = 0
6526 .Left = GetInfo(0) + (0.5 * (GetInfo(2) - GetInfo(0))) - (0.5 * width)6527 .Top = GetInfo(1) + (0.5 * (GetInfo(3) - GetInfo(1))) - (0.5 * .Height)6528 End With
6529 Else<br>6530 Else
6530 MsgBox ("Error getting screen resolution.")
6531 End If<br>6532 #End If
         #End If
6533 End Sub
6534 'This creates a Variant to get the location of the Excel Document on a Mac
6535 Function GetExcelPositionAndSize(ByVal winName As String) As Variant
6536 Dim ScriptToRun As String, ScriptResult As String, MySplit As Variant
6537 
6538 ScriptToRun = "tell application """ & Application.name & """" & Chr(13)
6539 ScriptToRun = ScriptToRun + "try" & Chr(13)
6540 ScriptToRun = ScriptToRun + "set rect to bounds of window """ & winName & """" & 
Chr(13)
```

```
6541 ScriptToRun = ScriptToRun + "on error" & Chr(13)
6542 ScriptToRun = ScriptToRun + "set rect to ""error""" & Chr(13)
6543 ScriptToRun = ScriptToRun + "end try" & Chr(13)
6544 ScriptToRun = ScriptToRun + "end tell" & Chr(13)
6545 ScriptToRun = ScriptToRun + "return rect"
6546<br>6547
        ScriptResult = MacScript(ScriptToRun)
6548<br>6549
      6549 If ScriptResult <> "error" Then
6550 GetExcelPositionAndSize = Split(ScriptResult, Chr(44))
6551
6552 GetExcelPositionAndSize = "error"
       6553 End If
6554 End Function
```